#### وبايونا بو **CISCO** Cisco TelePresence SX10 API Reference Guide

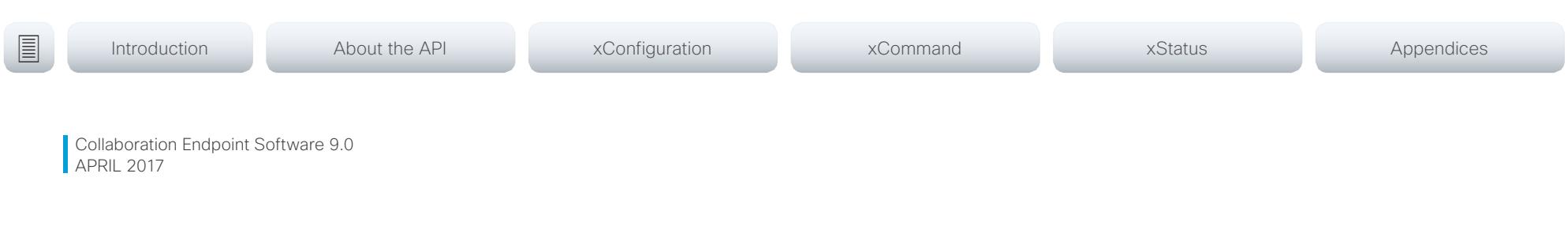

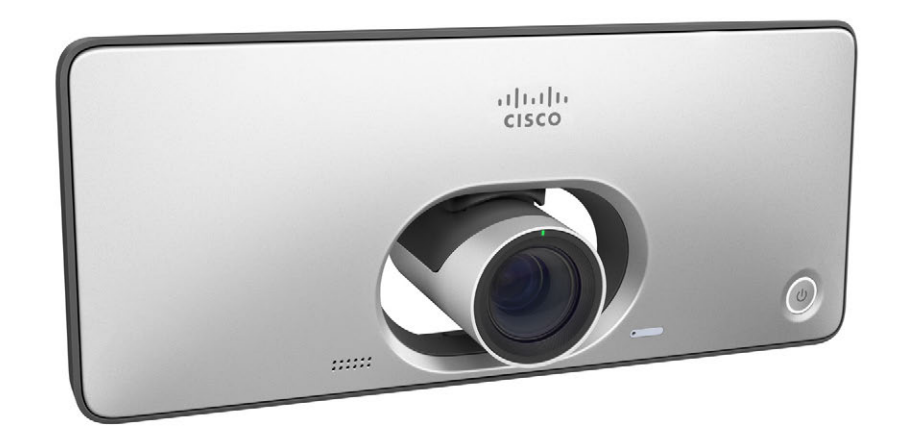

# Application Programming Interface (API) Reference Guide

Cisco TelePresence SX10

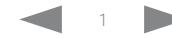

## Cisco TelePresence SX10 API Reference Guide

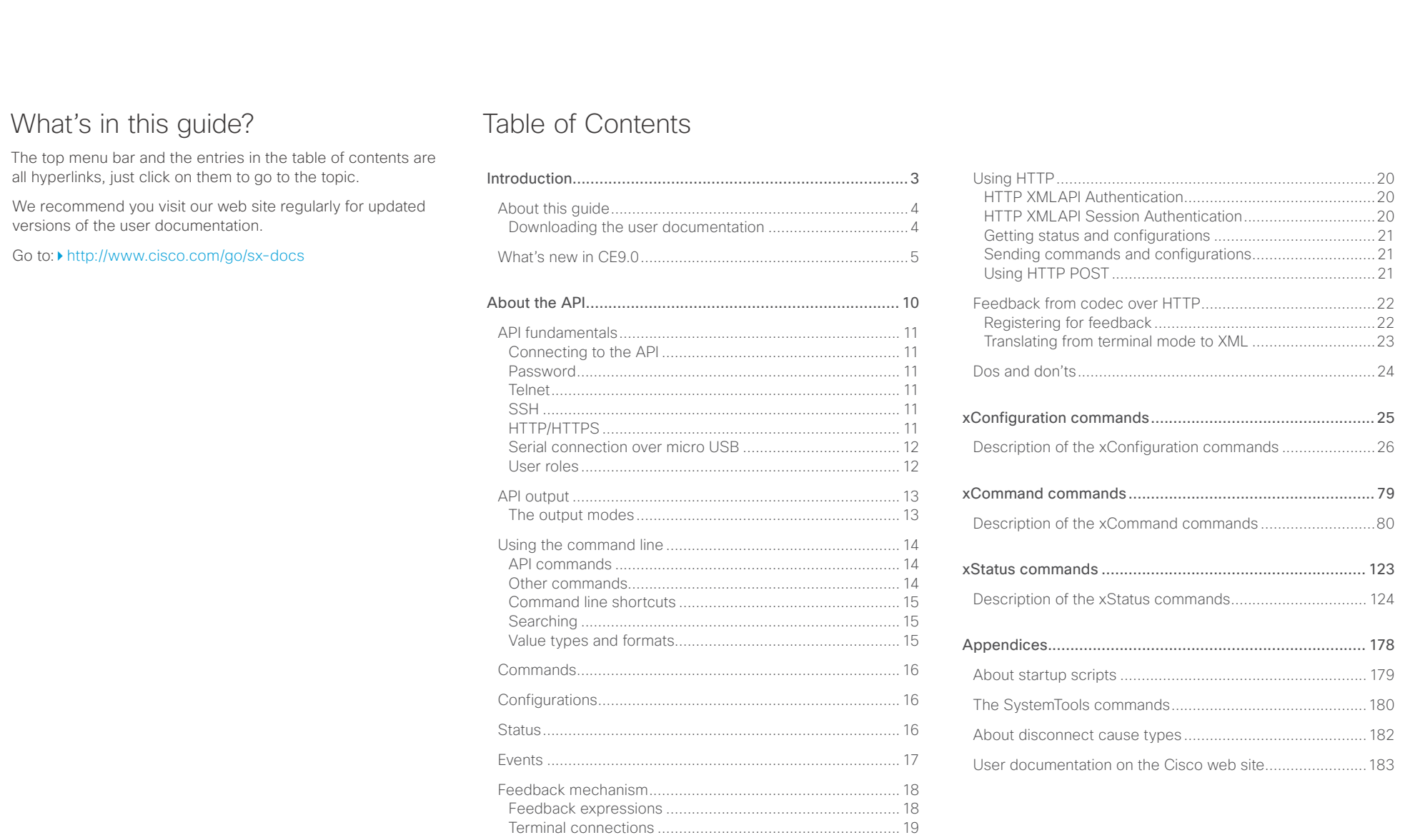

## <span id="page-2-0"></span> $\pm 1$  ]  $\pm 1$  ]  $\pm \pm$ cisco TelePresence SX10 and the Cisco TelePresence SX10 and the Cisco TelePresence Guide API Reference Guide

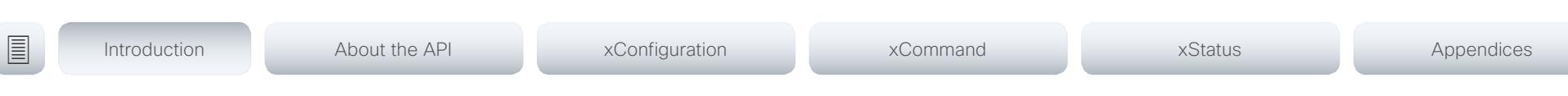

Chapter 1

# Introduction

D15333.06 Cisco TelePresence SX10 API Reference Guide CE9.0, APRIL 2017. 3 3 Copyright © 2017 Cisco Systems, Inc. All rights reserved.

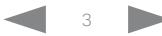

### <span id="page-3-0"></span>externe cisco TelePresence SX10 and the state of the state of the state of the state of the API Reference Guide

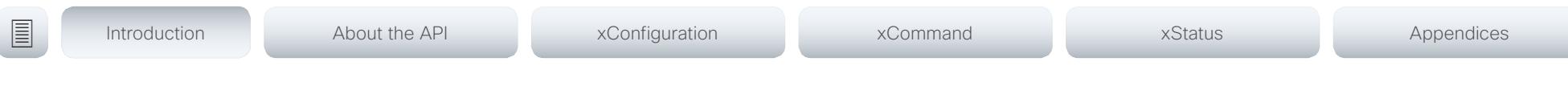

## About this guide

This guide introduces you to the Application Programmer Interface (API) for the Collaboration Endpoint software, and serves as a reference guide for the command line commands for the following product:

• Cisco TelePresence SX10 Quick Set

NOTE: This guide doesn't apply to Cisco Spark registered devices. To find more information on Cisco Spark room devices, visit: ▶ <https://help.webex.com/>

Downloading the user documentation

You can download the user documentation from the Cisco web site, go to: ▶ <http://www.cisco.com/go/sx-docs>

Guidelines for how to find the documentation on the Cisco web site are included in the  $\blacktriangleright$  User documentation on the [Cisco web site](#page-182-1) appendix.

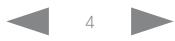

<span id="page-4-0"></span>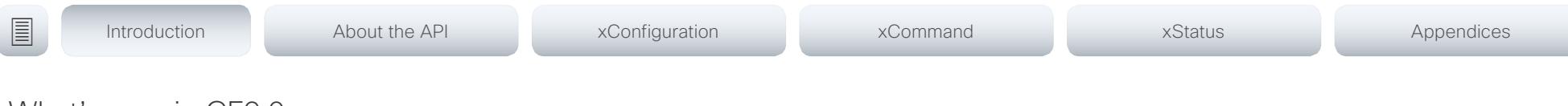

## What's new in CF9.0

This section provides an overview of the new and changed system settings, and the new features and improvements in the Cisco Collaboration Endpoint software version 9.0 (CE9.0) compared to CE8.3.

The list of new commands includes all changes from CE8.3 to CE9.0.

As CE software is based on TC7, the structure and main functionality remains the same as in TC software.

For more details, we recommend reading the Software release notes:

[http://www.cisco.com/c/en/us/support/collabo](http://www.cisco.com/c/en/us/support/collaboration-endpoints/telepresence-quick-set-series/products-release-notes-list.html)[ration-endpoints/telepresence-quick-set-series/](http://www.cisco.com/c/en/us/support/collaboration-endpoints/telepresence-quick-set-series/products-release-notes-list.html) [products-release-notes-list.html](http://www.cisco.com/c/en/us/support/collaboration-endpoints/telepresence-quick-set-series/products-release-notes-list.html)

It is important to consider the upgrade requirements of CE9 before upgrading; otherwise upgrading to CE9 can leave you with a non-functioning deployment that requires you to downgrade.

### New features and improvements

#### Updated user interface

The user interfaces on the Touch 10, on screen, and on the integrated touch screen have been updated. The main menu items on the home screen have been replaced with more prominent activities.

Some of the setting have been removed from the Touch 10 advanced settings menu to align with the on-screen display menu.

#### Wakeup on motion detection

Wakeup on motion detection senses when a person walks into the conference room and the system wakes up automatically. You need to enable the following setting for this feature to work:

xConfiguration Standby WakeupOnMotionDetection

You can't manually place the system in standby when this feature is enabled.

#### Updated In-Room Control Editor

The In-Room Control editor is updated with a new look, improved logic and usability for producing a control interface more efficiently. In addition, a new directional pad widget and an In-Room Control simulator is added.

#### Added language support

We have added support for Potuguese (Portugal) to the on-screen display and Touch controller menus.

#### Other changes

- Support for HTTPS client certificates has been added.
- Unplugging the presentation cable instantly stops the presentation sharing.

**CISCO** Cisco TelePresence SX10 **API Reference Guide** CISCO **API Reference Guide** 

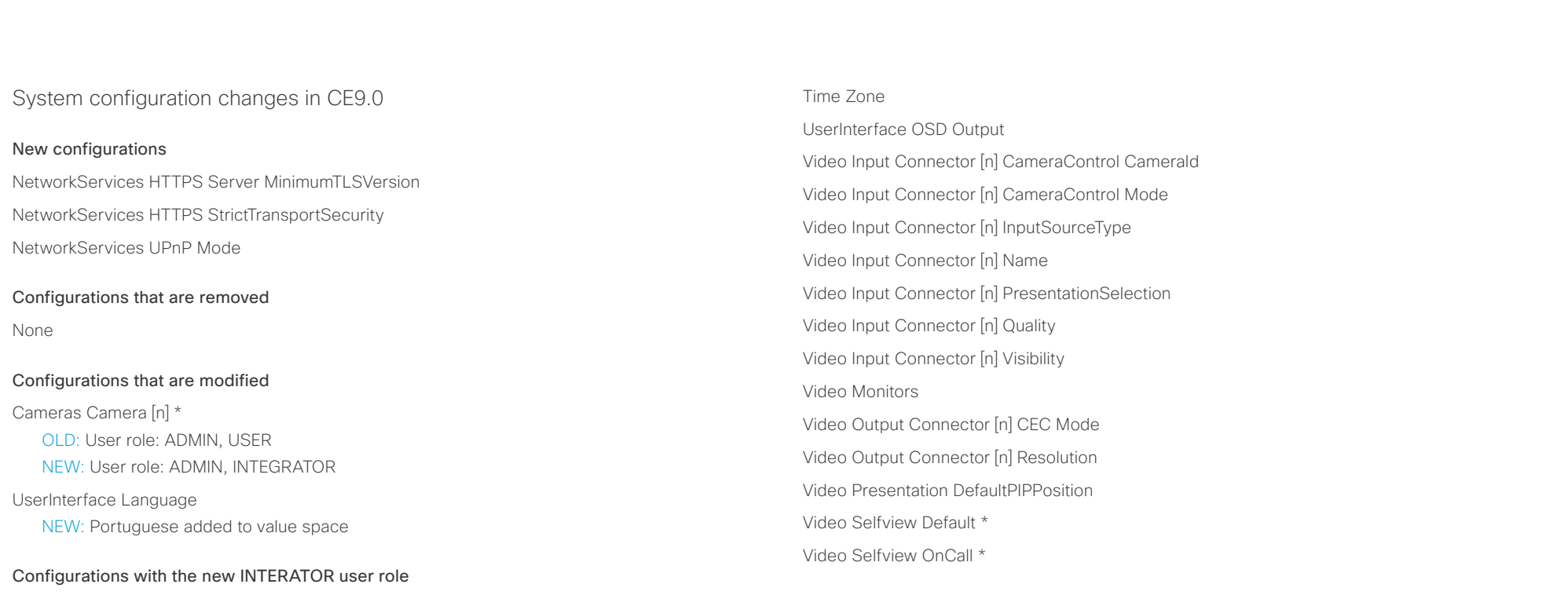

A new user role - INTEGRATOR - is introduced in CE9.0. It has been added to the following configurations:

- Audio DefaultVolume
- Audio Input Microphone [n] \*
- Audio Microphones Mute Enabled
- Audio Output Line [n] \*
- Audio SoundsAndAlerts \*
- Cameras Camera [n] \*
- Conference DefaultCall Rate
- Conference DoNotDisturb DefaultTimeout
- Peripherals Profile \*
- SerialPort Mode
- Standby \*
- SystemUnit Name

*<path> \** means that the change applies to all configurations starting with *<path>*.

 $\pm1$  and  $\pm1$ cisco TelePresence SX10 and the Cisco TelePresence SX10 and the Cisco TelePresence Guide API Reference Guide

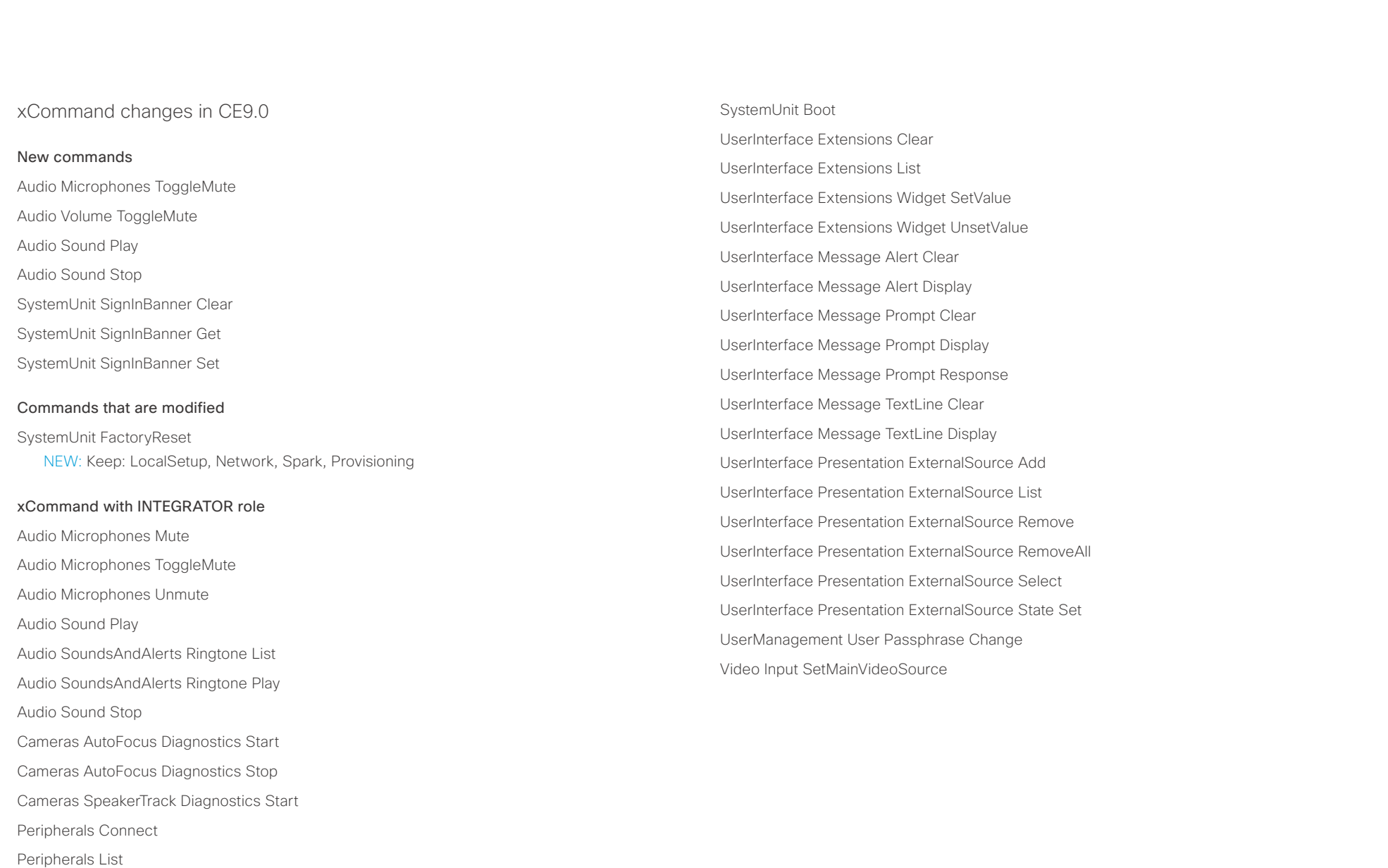

Standby Activate

Standby Deactivate

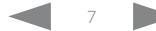

عيانينا ب Cisco TelePresence SX10 API Reference Guide CISCO.

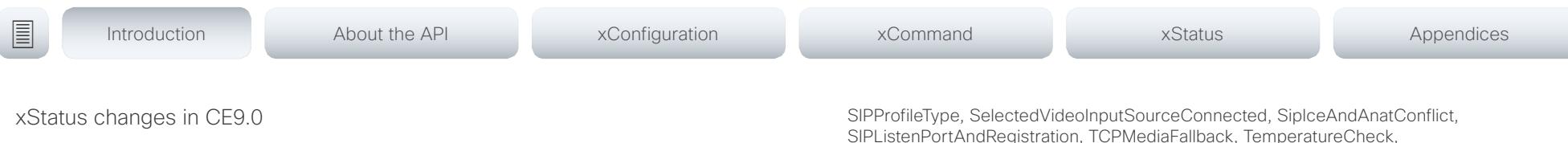

#### New statuses

Video Output Connector [n] ConnectedDevice CEC [n] Name Video Output Connector [n] ConnectedDevice CEC [n] VendorId

#### Statuses that are modified

#### Diagnostics Message [n] Type

OLD: CAPFOperationState, CTLinstallation, CUCMVendorConfigurationFile, CallProtocolDualStackConfig, CallProtocolIPStackPlatformCompatibility, CallProtocolVcsProvisioningCompatibility, CameraId, CameraPairing, CameraSerial, CameraSoftwareVersion, CameraStatus, CamerasDetected, ConfigurationFile, DefaultCallProtocolRegistered, EthernetDuplexMatches, FanStatus, PresenterTrack, H320GatewayStatus, H323GatekeeperStatus, HasValidReleaseKey, IpCameraStatus, IPv4Assignment, IPv6Assignment, IPv6Mtu, ISDNLinkCompatibility, ISDNLinkIpStack, ITLinstallation, InvalidSIPTransportConfig, LockDown, RoomControl, MediaBlockingDetected, NetLinkStatus, NetSpeedAutoNegotiated, NetworkQuality, NTPStatus, OSDVideoOutput, OutputConnectorLocations, ProvisioningStatus, SIPEncryption, SIPListenPortAndOutboundMode, SIPProfileRegistration, SIPProfileType, SelectedVideoInputSourceConnected, SipIceAndAnatConflict, TCPMediaFallback, TemperatureCheck, TLSVerifyRequiredCerts, TouchPanelConnection, ControlSystemConnection, TurnBandwidth, UdpPortRangeViolation, UltrasoundSpeakerAvailability, ValidPasswords, VideoFromInternalCamera, VideoInputStability, SparkConnectivity, SpeakerTrackFrontPanelMountedCorrectly, SpeakerTrackMicrophoneConnection, SpeakerTrackVideoInputs, SpeakerTrackEthernetConnection, ANATOnVCS, ECReferenceDelay, AudioECRefDelay, AudioPairingNoise, AudioPairingRate, AudioPairingSNR, AudioPairingInterference, AudioPairingTokenDecode, AudioInternalSpeakerDisabled, AbnormalCallTermination, HasActiveCallProtocol, SipOrH323ButNotBothEnabled, PresentationSourceSelection, SoftwareUpgrade, PlatformSanity, ContactInfoMismatch, MicrophoneReinforcement

NEW: CAPFOperationState, CTLinstallation, CUCMVendorConfigurationFile, CallProtocolDualStackConfig, CallProtocolIPStackPlatformCompatibility, CallProtocolVcsProvisioningCompatibility, CameraId, CameraPairing, CameraSerial, CameraSoftwareVersion, CameraStatus, CamerasDetected, ConfigurationFile, DefaultCallProtocolRegistered, EthernetDuplexMatches, FanStatus, PresenterTrack, H320GatewayStatus, H323GatekeeperStatus, HasValidReleaseKey, IpCameraStatus, IPv4Assignment, IPv6Assignment, IPv6Mtu, ISDNLinkCompatibility, ISDNLinkIpStack, ITLinstallation, InvalidSIPTransportConfig, LockDown, RoomControl, MediaBlockingDetected, NetLinkStatus, NetSpeedAutoNegotiated, NetworkQuality, NTPStatus, OSDVideoOutput, OutputConnectorLocations, ProvisioningDeveloperOptions, ProvisioningStatus, SIPEncryption, SIPListenPortAndOutboundMode, SIPProfileRegistration,

SIPListenPortAndRegistration, TCPMediaFallback, TemperatureCheck, TLSVerifyRequiredCerts, TouchPanelConnection, ControlSystemConnection, TurnBandwidth, UdpPortRangeViolation, UltrasoundSpeakerAvailability, ValidPasswords, VideoFromInternalCamera, VideoInputStability, VideoInputSignalQuality, SparkConnectivity, SpeakerTrackFrontPanelMountedCorrectly, SpeakerTrackMicrophoneConnection, SpeakerTrackVideoInputs, SpeakerTrackEthernetConnection, ANATOnVCS, ECReferenceDelay, AudioECRefDelay, AudioPairingNoise, AudioPairingRate, AudioPairingSNR, AudioPairingInterference, AudioPairingTokenDecode, AudioInternalSpeakerDisabled, AbnormalCallTermination, HasActiveCallProtocol, SipOrH323ButNotBothEnabled, PresentationSourceSelection, SoftwareUpgrade, PlatformSanity, ContactInfoMismatch, MicrophoneReinforcement, FirstTimeWizardNotCompleted, CaptivePortalDetected, MonitorDelay

#### xStatus with INTEGRATOR role

Audio Input Connectors Microphone[n] ConnectionStatus

Audio Microphones Mute

Audio Output Connectors Line[n] DelayMs

Audio Volume

Call[n] FacilityServiceId

Call[n] ReceiveCallRate

Call[n] TransmitCallRate

Cameras Camera[n] Capabilities Options

Cameras Camera[n] Connected

Cameras Camera[n] Flip

Cameras Camera[n] HardwareID

Cameras Camera[n] MacAddress

Cameras Camera[n] Manufacturer

Cameras Camera[n] Model

Cameras Camera[n] Position Focus

Cameras Camera[n] Position Pan

Cameras Camera[n] Position Tilt

Cameras Camera[n] Position Zoom

 $\pm 1$   $\pm 1$   $\pm 1$ cisco TelePresence SX10 and the Cisco TelePresence SX10 and the Cisco TelePresence Guide API Reference Guide

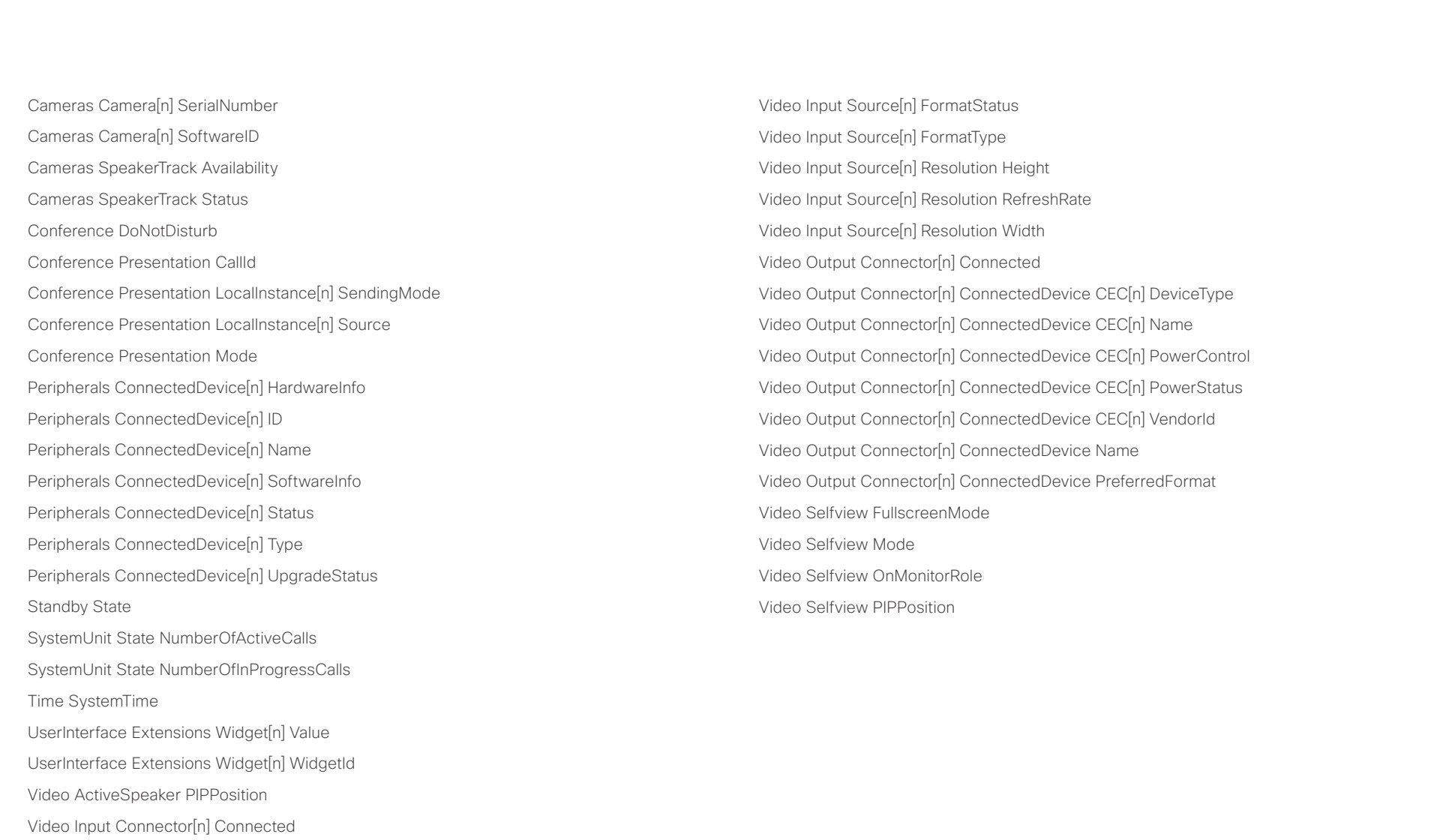

Video Input Connector[n] SignalState Video Input Connector[n] SourceId Video Input Connector[n] Type Video Input Source[n] ConnectorId

#### <span id="page-9-0"></span> $\alpha$  [m]  $\alpha$ Cisco TelePresence SX10 API Reference Guide **CISCO**

# ■ Introduction About the API xConfiguration xCommand xCommand xStatus Appendices

Chapter 2

# About the API

D15333.06 Cisco TelePresence SX10 API Reference Guide CE9.0, APRIL 2017. 10 10 Copyright © 2017 Cisco Systems, Inc. All rights reserved.

#### <span id="page-10-0"></span>وبا بوابر **CISCO** Cisco TelePresence SX10 API Reference Guide

# ■ Introduction About the API xConfiguration xCommand xCommand xStatus Appendices

## API fundamentals

This chapter contains a top-level view of the mechanisms supported by the codec API.

Here you can read about how to access the API, how to use the command line and what the different parts of the API can be used for. This chapter also describes how to use the feedback functions that are available for the codec.

The API consists of four major groups:

- Commands
- Configurations
- **Status**
- Events

These four groups are hierarchically organized, which makes it easier to find related functionality. You can find the complete lists of all commands, configurations and statuses in the following chapters.

## Connecting to the API

There are several ways to access the codec API. Regardless of which method you choose, the structure of the API stays the same. Choose the connection method that suits your application best. Before you start, please read this section about the different methods, as some of those may require additional configuration changes before being enabled.

The following configurations, apart from password, can be set from the System configuration menu on the web interface or from the command line interface. All of the examples are for the command line interface.

## Password

The video system is delivered with a default user account with full credentials. The user name is admin, and initially, no password is set for the default user.

It is mandatory to set a password for the admin user in order to restrict access to system configuration. You should in addition set a password for any other user with similar credentials.

You can set the password on the codec's web interface. Open a web browser and enter the IP address of the video system in the address bar and log in. Click your user name in the upper right corner and choose *Change password* in the drop down menu.

## Telnet

Telnet can be viewed as the equivalent of the serial protocol in the TCP/IP world. Telnet is disabled by default. Before connecting to the codec with Telnet you have to enable it.

To enable Telnet service, configure the following setting on the codec. Changing this setting does not require a reboot of the device, but it may take some time to take effect.

xConfiguration NetworkServices Telnet Mode:  $<$ Off.On $>$ 

## SSH

SSH is a secure TCP/IP connection and it is enabled by default on the codec. It can be disabled. You need a SSH client, such as PuTTY, to access the API over SSH.

xConfiguration NetworkServices SSH Mode: <Off,On>

## HTTP/HTTPS

As HTTP/HTTPS are connectionless protocols, there is no persistent connection. There are several ways of communicating with the API over HTTP.

In order to enable or disable the HTTP and HTTPS services, configure the following setting on the codec.

xConfiguration NetworkServices HTTP Mode: <Off, HTTP+HTTPS, HTTPS>

#### Connecting

You can inspect the API by entering the IP address or host name of the codec in your favorite web browser. In the web interface, you can find the API documents under the menu section *Integration > Developer API*. The HTTP POST and GET methods are used to execute commands and get feedback from the codec. This is described in ["Using HTTP" on page 20](#page-19-1) in this document.

#### <span id="page-11-0"></span>عيانينا ب cisco Cisco TelePresence SX10 and Cisco TelePresence SX10

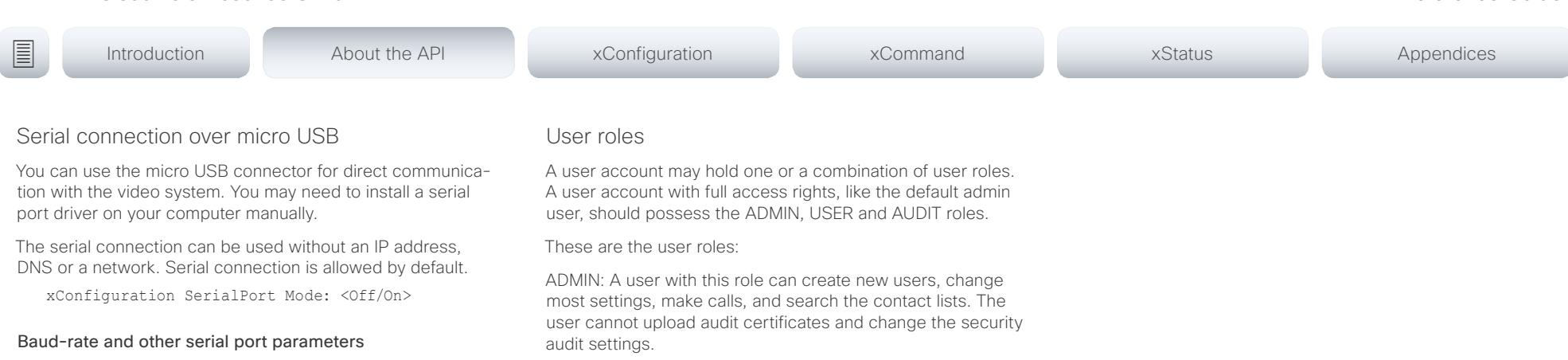

The serial port uses 115200 bps, 8 data bits, no parity and 1 stop bit.

### Login and password

You can choose whether login is required or not for serial connections. For security reasons the password prompting is turned on by default, but it can be turned off if preferred.

xConfiguration SerialPort LoginRequired: <Off/On>

USER: A user with this role can make calls and search the contact lists. The user can modify a few settings, for example adjust the ringtone volume and set the time and date format.

AUDIT: A user with this role can change the security audit settings and upload audit certificates.

ROOMCONTROL: A user with this role can create in-room controls. The user has access to the In-room control editor and corresponding developement tools.

INTEGRATOR: A user with this role has access to settings, commands and status that are required to set up advanced AV scenarios, and to integrate our video systems with 3rd party equipment. Such a user can also create in-room controls.

#### Cisco Spark registered systems

If a video system is registered to Cisco's cloud service (Cisco Spark), only local users with the INTEGRATOR and ROOMCONTROL user roles are available.

### <span id="page-12-0"></span> $\alpha$  [m]  $\alpha$ cisco TelePresence SX10 and the Cisco TelePresence SX10 and the Cisco TelePresence Guide API Reference Guide

<span id="page-12-1"></span>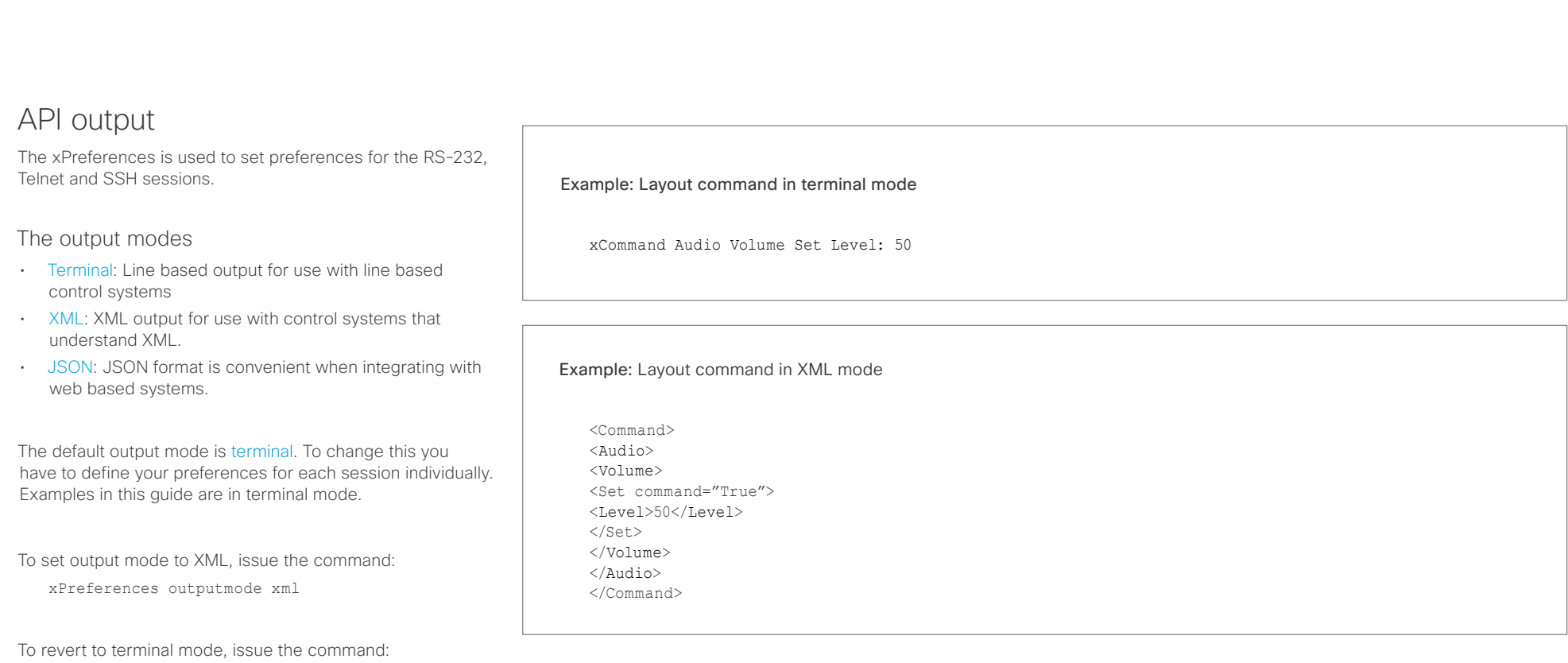

xPreferences outputmode terminal

## <span id="page-13-0"></span>Cisco TelePresence SX10 API Reference Guide

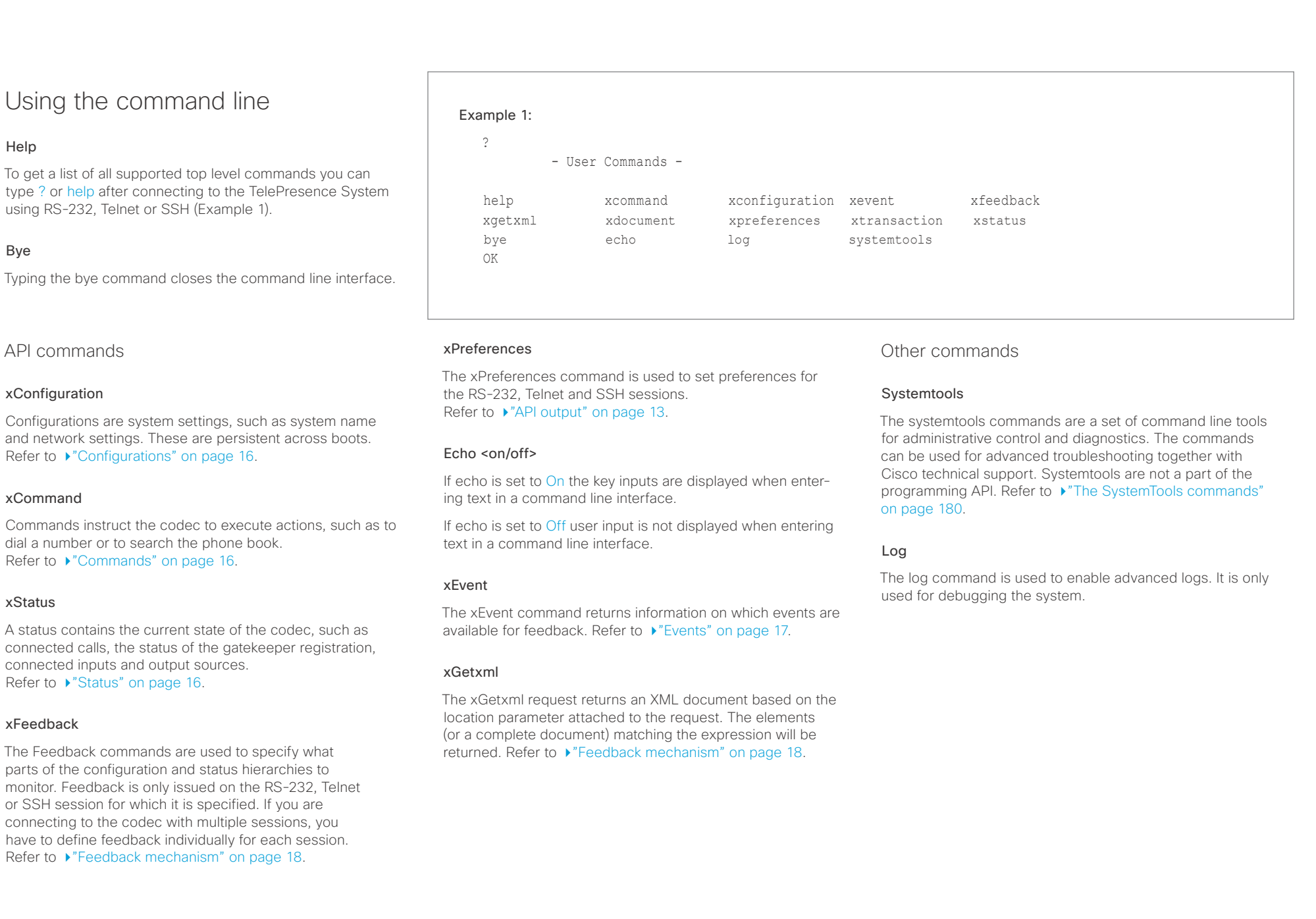

#### <span id="page-14-0"></span>عيانينا ب cisco Cisco TelePresence SX10 and the City of the City of the City of the City of API Reference Guide

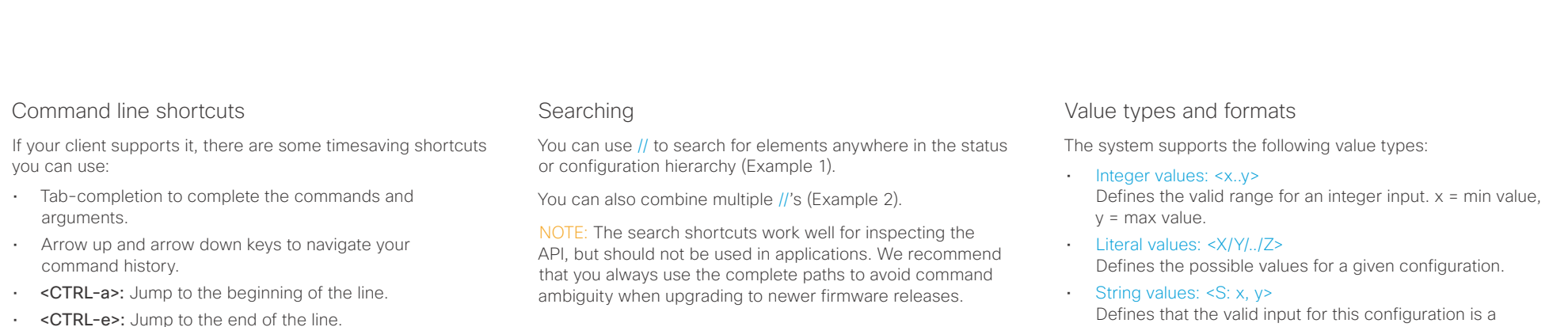

- <CTRL-r>: Incremental command history search.
- <CTRL-w>: Erase the current line.

#### Example 1:

#### List all configurations that include words that starts with OUT and HDMI:

xconfiguration //out//hdmi

- \*c xConfiguration Audio Output HDMI 1 Level: 0
- \*c xConfiguration Audio Output HDMI 1 Mode: On
- \*c xConfiguration Audio Output HDMI 2 Level: 0 \*c xConfiguration Audio Output HDMI 2 Mode: Off
- \*\* end

#### Example 2:

#### Get the resolution width of all connected sources for both inputs and outputs:

xStatus //vid//res//wid

- \*s Video Input Source 1 Resolution Width: 1920
- \*s Video Input Source 2 Resolution Width: 0
- \*s Video Input Source 3 Resolution Width: 0
- \*s Video Input Source 4 Resolution Width: 0
- \*s Video Output Connector 1 Resolution Width: 1920
- \*s Video Output Connector 2 Resolution Width: 1280
- \*s Video Output Connector 3 Resolution Width: 1280
- \*\* end

Defines that the valid input for this configuration is a string with minimum length of x and maximum length of y characters. Strings can have rules that further specify their format and length.

### Input values that contain spaces need to be quoted

Any values for configurations and commands containing spaces must be enclosed in quotes. Quotes are not necessary for values without spaces.

#### Example:

Correct: xCommand dial number: "my number contains spaces"

Correct: xCommand dial number: 12345

Incorrect: xCommand dial number: my number contains spaces

#### Case sensitivity

All commands are case-insensitive. All of the following commands will work.

XCOMMAND DIAL NUMBER: foo@bar.org xcommand dial number: foo@bar.org xCommand Dial Number: foo@bar.org

#### <span id="page-15-0"></span>وبالتوابذ cisco Cisco TelePresence SX10 and Cisco TelePresence SX10

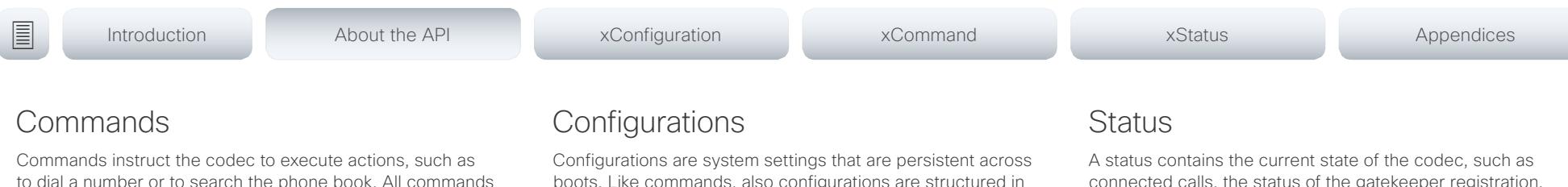

<span id="page-15-2"></span>start with the prefix xCommand followed by a command path. Writing xCommand ? on the command line will list all the top level commands.

To view the complete list of commands and their parameters, write xCommand ?? on the command line.

Command arguments are key-value pairs.

When issuing a xCommand, the command consists of one argument and one required parameter. In this document the command usage is described for all xCommands, with both required and optional parameters. The optional parameters are in brackets.

#### Example: xCommand Dial Number: 123

- xCommand is the command prefix. The command to be executed is Dial.
- The example contains one argument, Number: 123. Number is the key and 123 is its value. The key/value pair is separated with ":".

<span id="page-15-1"></span>boots. Like commands, also configurations are structured in a hierarchy.

Writing xConfiguration ? on the command line lists all the top level configurations.

Writing xConfiguration ?? lists all configurations and their value spaces.

Writing xConfiguration lists all configurations and their current values. To list out only some of the configurations, write xConfiguration followed by one or more parts of the configuration paths.

#### Example: Set the H323 Alias ID

Write in:

xConfiguration H323 Profile 1 H323Alias ID: "changed@company.com"

#### Example: Get the H323 Alias ID

Write in:

xConfiguration H323 Profile 1 H323Alias ID

Result:

\*c xConfiguration H323 Profile 1 H323Alias ID: "changed@company.com" \*\*end

<span id="page-15-3"></span>connected calls, the status of the gatekeeper registration, connected inputs and output sources.

Writing xStatus ? on the command line lists all top level statuses.

Writing xStatus lists all statuses and their current values.

To list out only some of the statuses, write xstatus followed by the relevant part of the status path (address expression):

xStatus <address expression>

## <span id="page-16-0"></span> $\pm 1$  and  $\pm 1$ cisco TelePresence SX10 and the Cisco TelePresence SX10

<span id="page-16-1"></span>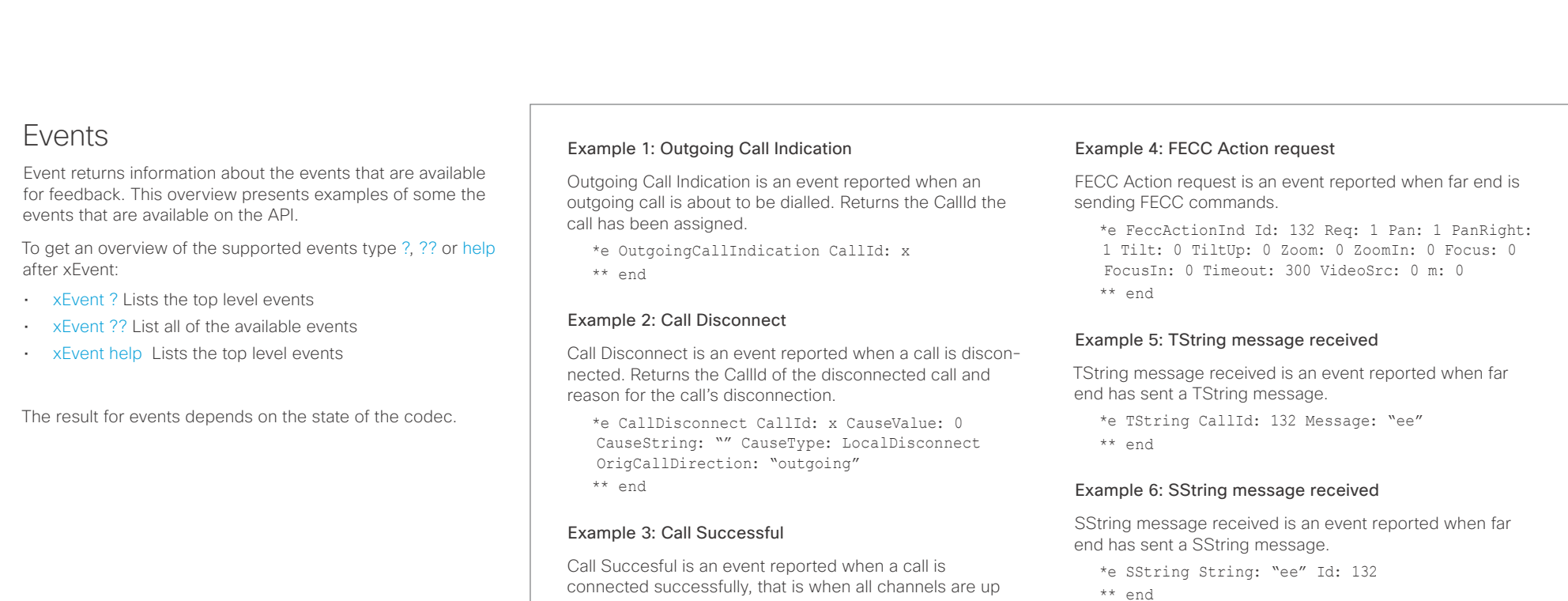

\*e CallSuccessful CallId: 132 Protocol: "h223" Direction: "outgoing" CallRate: 768 RemoteURI: "h223:integratorHQ@company.com" EncryptionIn:

and established.

\*\* end

"Off" EncryptionOut: "Off"

### <span id="page-17-0"></span> $\pm 1$   $\pm 1$   $\pm 1$ cisco TelePresence SX10 and the Cisco TelePresence SX10 and the Cisco TelePresence Guide API Reference Guide

<span id="page-17-1"></span>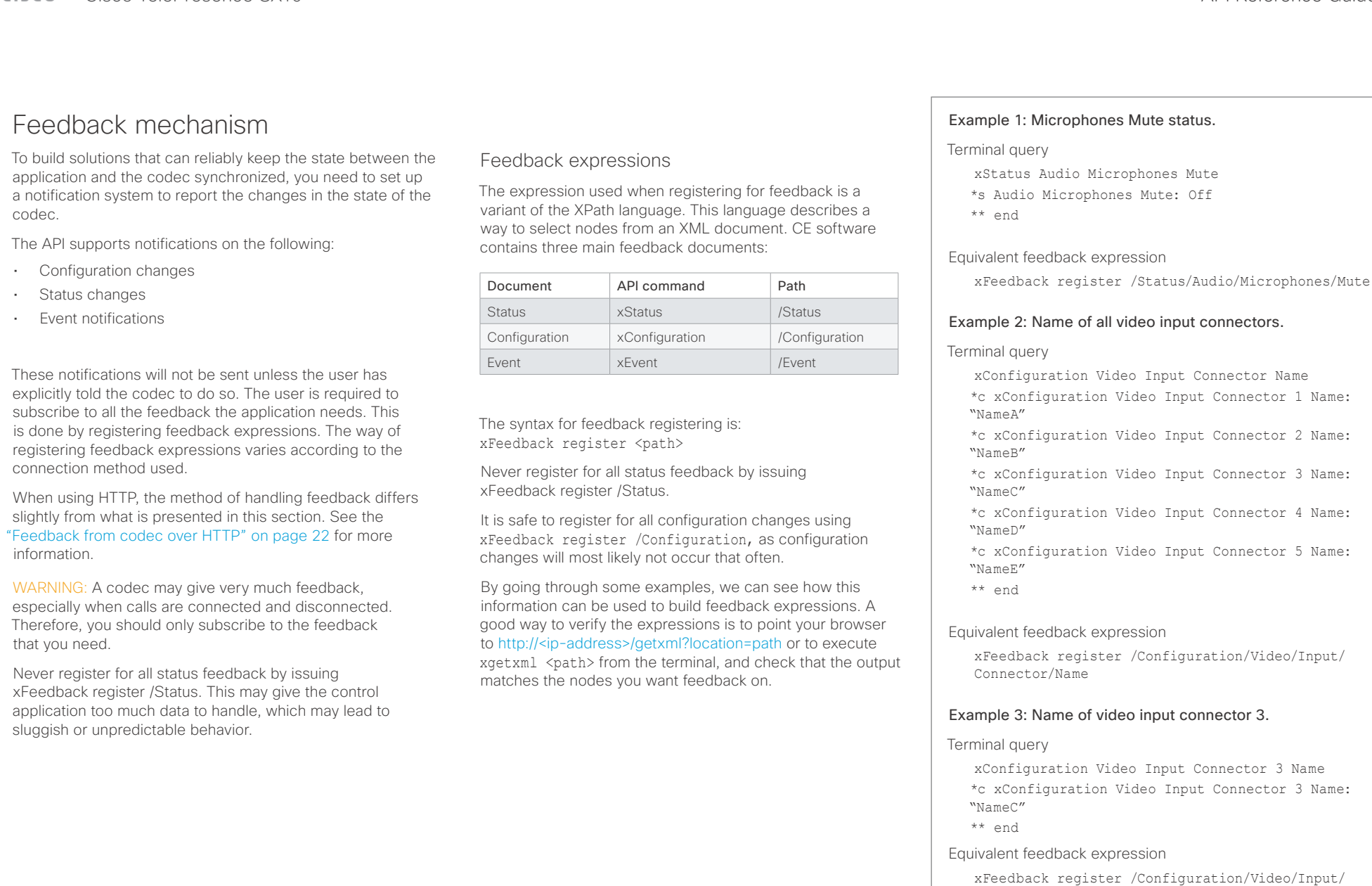

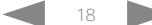

Connector[@item='3']/Name

#### <span id="page-18-0"></span> $\pm1$  <br>  $\pm1$  ,  $\pm1$ **CISCO** Cisco TelePresence SX10 API Reference Guide

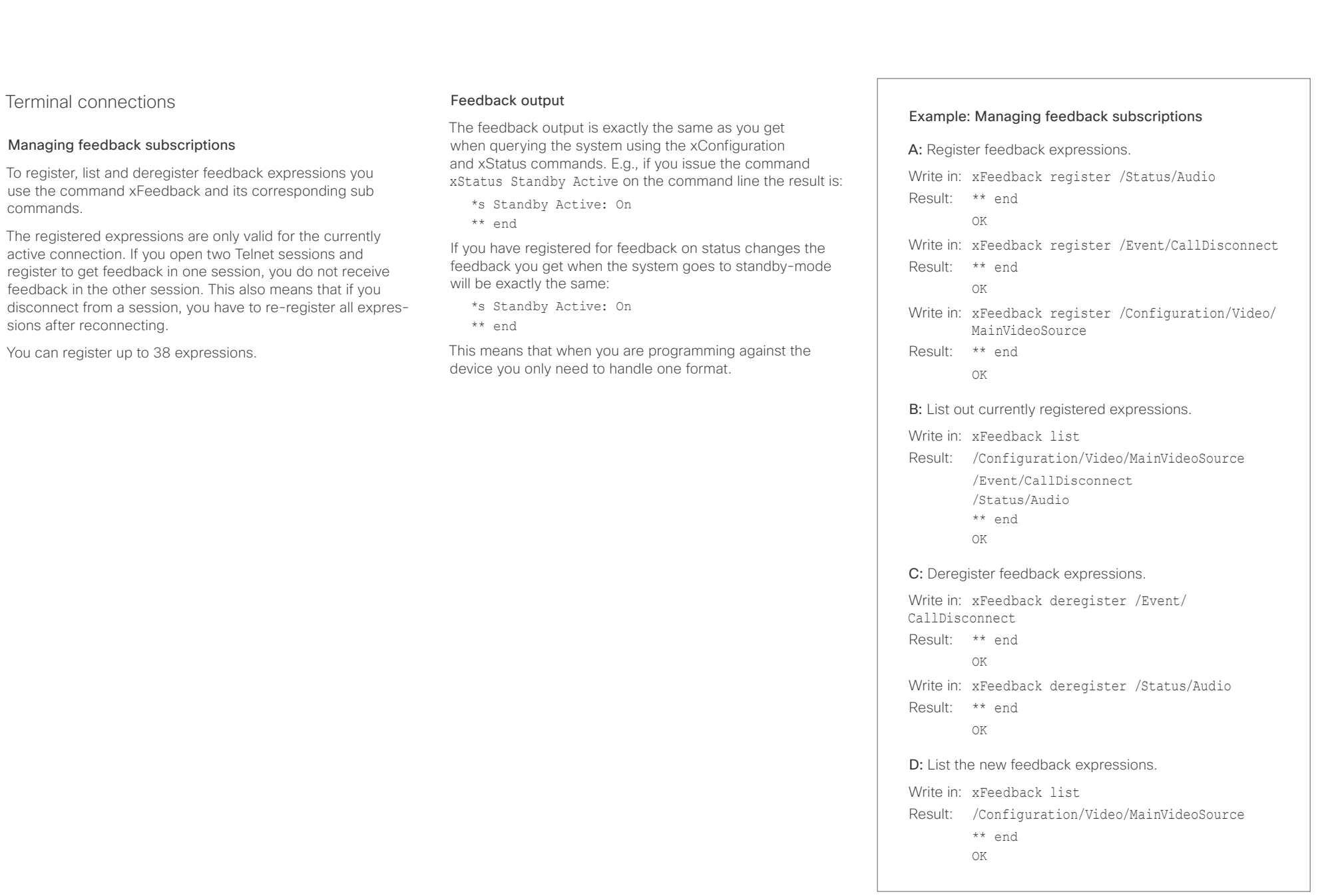

#### <span id="page-19-0"></span>وبا بواب CISCO. Cisco TelePresence SX10 API Reference Guide

## <span id="page-19-1"></span>Using HTTP

The codec supports sending commands and configurations over HTTP and HTTPS. It is also possible to retrieve configurations and statuses this way. This interface exposes the same API as the command line, but in XML format.

## HTTP XMLAPI Authentication

Access to the XMLAPI requires the user to authenticate using HTTP Basic Access Authentication as a user with 'ADMIN' role. Unauthenticated requests prompt a 401 HTTP response containing a Basic Access Authentication challenge. How to use HTTP Basic Access Authentication varies according to the HTTP library or tool that you are using.

If your application will be issuing multiple commands through the API, we highly recommend that you use Session Authentication (see below). The standard basic authentication does a full re-authentication per request, which may affect the performance of your application.

## HTTP XMLAPI Session Authentication

Authenticating with your username and password combination for each API request might introduce too much latency for some use-cases. To mitigate this, the API supports a session-based authentication mechanism.

#### To open a session, issue a POST to

http://<ip-address>/xmlapi/session/begin with Basic Access Authentication. The response sets a SessionId-cookie that can be used with subsequent requests.

Note that when using API Session Authentication, it is important to explicitly close the session when you are done. Failing to do so may cause the device to run out of sessions, as there are a limited number of concurrent sessions available, and they do not time out automatically.

■ Introduction About the API xConfiguration xCommand xCommand xStatus Appendices

#### URL cheat sheet

The following table contains the main URLs used when accessing the API over HTTP.

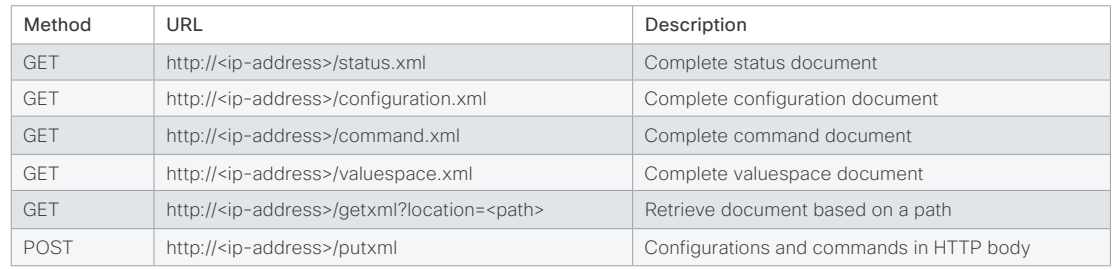

#### Example: Starting a HTTP XMLAPI session

#### Request:

POST /xmlapi/session/begin HTTP/1.1 Authorization: Basic <Base64 encoded authentication string>

#### Response:

HTTP/1.1 204 No Content

Server: nginx/1.8.0

- Connection: keep-alive
- Set-Cookie: SessionId=f08102c8ce5aaf8fba23a7238 cc2ef464b990e18bfbb7fb048820c0e28955c54; Path=/; HttpOnly

This session counts toward the systems concurrent sessions limit.

With an open session, provide the SessionId cookie to following requests. Your tool/library may do this automatically.

#### Example: Using a HTTP XMLAPI session

#### Request:

GET /configuration.xml HTTP/1.1 Cookie: SessionId=f08102c8ce5aaf8fba23a7238cc2ef46 4b990e18bfbb7fb048820c0e28955c54

#### Response:

HTTP/1.1 200 OK Server: nginx/1.8.0 Content-Type: text/xml; charset=UTF-8 Content-Length: 43549 Connection: keep-alive <?xml version="1.0"?> <Configuration product="Cisco Codec" version="ce8.2.0" apiVersion="4"> ... </Configuration>

To close a session after use, issue a POST to http://<ip-address>/xmlapi/session/end with the provided cookie.

#### Example: Closing a HTTP XMLAPI session

#### Request:

POST /xmlapi/session/end HTTP/1.1 Cookie: SessionId=f08102c8ce5aaf8fba23a7238cc2ef46 4b990e18bfbb7fb048820c0e28955c54

#### Response:

HTTP/1.1 204 No Content Server: nginx/1.8.0 Connection: keep-alive Set-Cookie: SessionId=: Max-Age=0; Path=/; HttpOnly

## <span id="page-20-0"></span>admitra

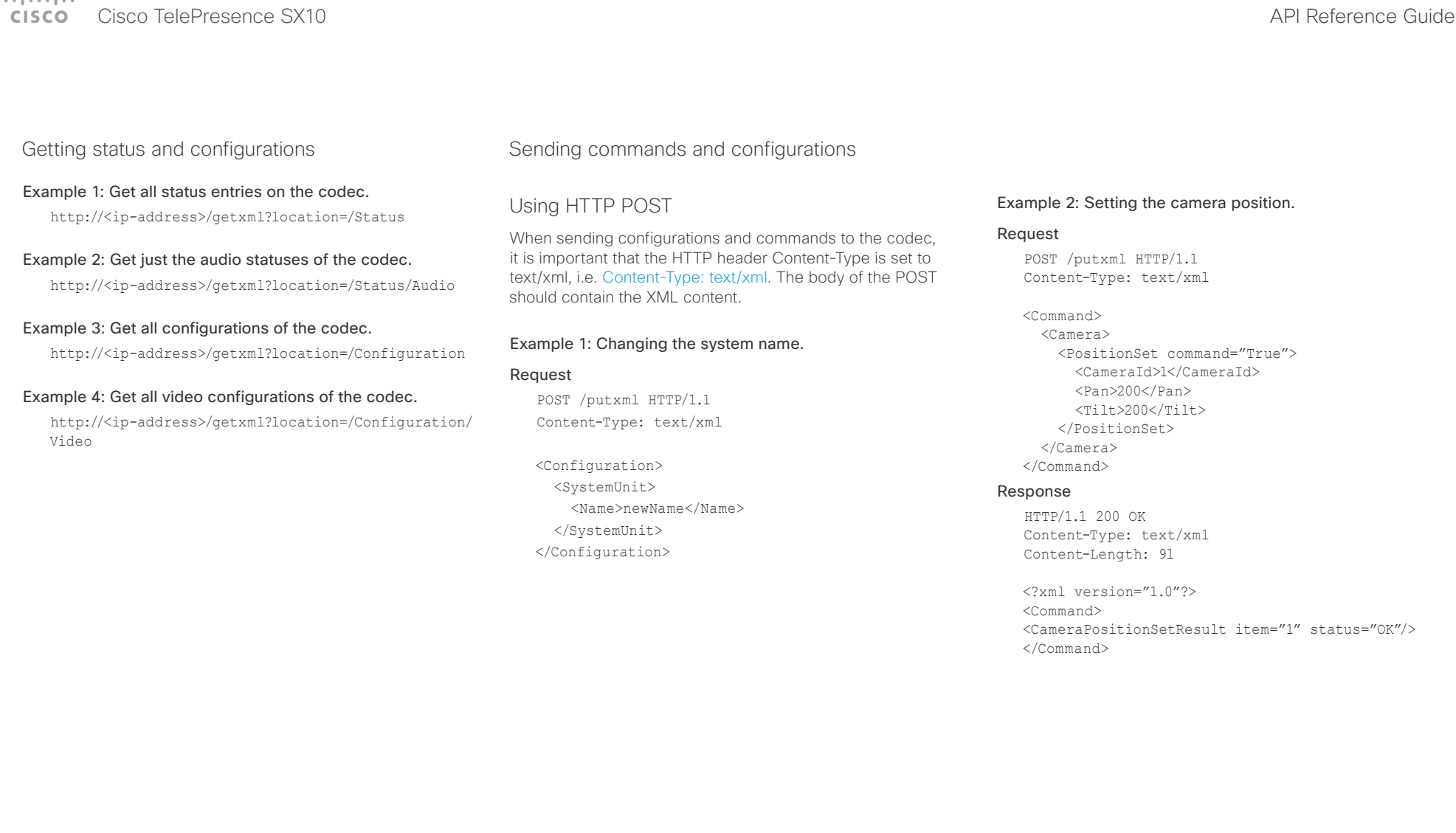

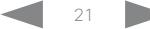

#### <span id="page-21-0"></span>وبا بواب CISCO. Cisco TelePresence SX10 API Reference Guide

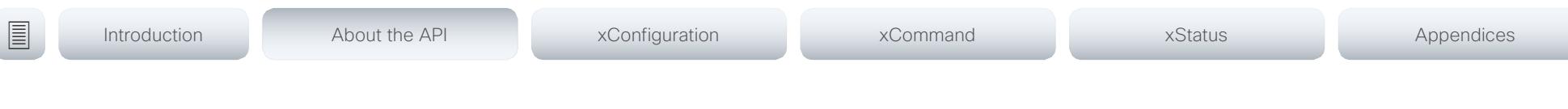

## <span id="page-21-1"></span>Feedback from codec over HTTP

You can get the device to post http feedback messages (also known as webhooks) on changes to the API state, e.g. statuses, events and configuration updates. The HTTP Post feedback messages will be sent to the specified ServerURL. You can choose between events being posted in either XML or JSON format. You can subscribe to changes on multiple parts of the API by register up to 15 different feedback expressions.

### Registering for feedback

The command for registering is xCommand HttpFeedback Register. The syntax for this command and its arguments are described in this section.

#### HttpFeedback Register syntax:

xCommand HttpFeedback Register FeedbackSlot: <1..4> ServerUrl(r): <S: 1, 2048> Format: <XML/JSON> Expression: <S: 1, 255> Expression: <S: 1, 255>

#### HttpFeedback Register arguments:

FeedbackSlot: The codec can register up to 4 slots of servers requesting HTTP feedback. Set the registering to one of them.

Note: Avoid using FeedbackSlot 3 in an environment where Cisco TelePresence Management Suite (TMS) is used as TMS uses this feedback slot to register its expressions.

ServerUrl: The URL to the HTTP server where you want the codec to post the HTTP feedback messages to.

Format: Set the format for the feedback from the HTTP server to XML or JSON.

Expression 1-15: The XPath expression specifies which parts of the Status, Configuration or Event documents are monitored. You can have from 1 to 15 XPath expressions

Register the expressions you want to receive feedback on. See the ["Feedback mechanism" on page 18](#page-17-1) section for more information about the expression formats.

Example: Registering feedback on configuration changes, disconnect events and call status changes.

POST /putxml HTTP/1.1 Content-Type: text/xml

<Command>

 <HttpFeedback> <Register command="True"> <FeedbackSlot>1</FeedbackSlot> <ServerUrl>http://127.0.0.1/ myhttppostscripturl</ServerUrl> <Format>XML</Format> <Expression item="1">/Configuration</ Expression> <Expression item="2">/Event/ CallDisconnect</Expression> <Expression item="3">/Status/Call</ Expression> </Register> </HttpFeedback> </Command>

#### Feedback output

When the codec notifies the registered HTTP server about changes, the body contains the same XML as when polling. There is however one small difference. The root-node contains an Identification node with children that specify the codec from which the notification originated. This means that you can handle multiple codecs with a single HTTP server URI.

#### Example: Audio volume changed.

<Configuration xmlns="http://www.company.com/XML/  $CUTL/2.0"$ 

<Identification>

 <SystemName>My System Name</SystemName> <MACAddress>00:00:de:ad:be:ef</MACAddress> <IPAddress>192.168.1.100</IPAddress> <ProductType>Cisco Codec</ProductType> <ProductID>Cisco Codec SX10</ProductID> <SWVersion>CE8.3.0.199465</SWVersion> <HWBoard>101401-5 [08]</HWBoard> <SerialNumber>PH0000000</SerialNumber> </Identification> <Audio item="1"> <Volume item="1">60</Volume> </Audio> </Configuration>

#### <span id="page-22-0"></span>عيانينا ب cisco Cisco TelePresence SX10 and the SX10 API Reference Guide API Reference Guide

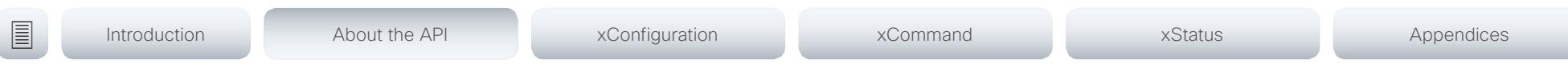

## Translating from terminal mode to XML

#### Translating commands

The XML commands maintain the same structure as the terminal commands, but they use a parent-child relationship to describe the hierarchy. You can see this structure in the examples below.

#### Example 1: Setting up a call.

#### Terminal

xCommand Dial Number: "12345" Protocol: H323

#### XML

<Command> <Dial command="True"> <Number>12345</Number> <Protocol>H323</Protocol> </Dial>

</Command>

#### Example 2: Assigning volume level

#### Terminal

xCommand Audio Volume Set Level: 50

#### XML

<Command> <Audio> <Volume> <Set command="True">  $<$ Level>50 $<$ /Level>  $\langle$ /Set $\rangle$  </Volume> </Audio> </Command>

#### Translating configurations

Translating from xConfiguration to XML is similar to commands, but with the addition of a special attribute item="NN" for specifying the index in arrays.

#### Example: Configuring the input source type for video input connector 2.

#### Terminal

xConfiguration Video Input Connector 2 InputSourceType: camera

#### XML

<Configuration> <Video> <Input> <Connector item="2"> <InputSourceType>camera</InputSourceType> </Connector> </Input> </Video> </Configuration>

#### <span id="page-23-0"></span>وبا بوابر cisco Cisco TelePresence SX10 and Cisco TelePresence SX10

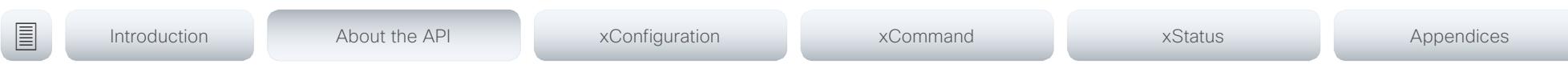

## Dos and don'ts

Here are some best practices when programming the Cisco SX series API.

## AVOID remote control emulation

The use of xCommand UserInterface OSD Key Click and xCommand UserInterface OSD Key Press commands is highly discouraged. The commands are still available in the API, but we recommend the use of direct commands, as this ensures backwards compatibility in your integrations. Program against the codec, not the on-screen-display.

## DO use complete commands

You should always use complete commands when programming, i.e. always use xConfiguration Video instead of xconf vid. The shortcuts can be used for searches in the API on the command line, but not for programming. The reason for this is that you might end up with ambiguous code when additional commands are added to the API.

## DO NOT subscribe to unnecessary feedback

Subscribing to too much feedback may congest the control application. Although the amount of feedback may seem fine in the current version, the amount of feedback may grow in future releases.

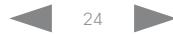

#### <span id="page-24-0"></span>altala. Cisco TelePresence SX10 API Reference Guide **CISCO**

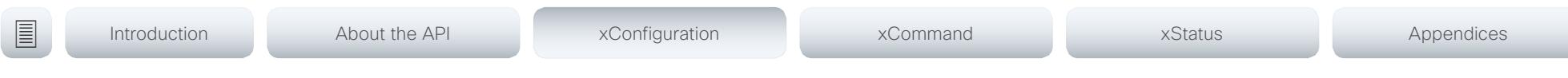

Chapter 3

# xConfiguration commands

D15333.06 Cisco TelePresence SX10 API Reference Guide CE9.0, APRIL 2017. 25 25 Copyright © 2017 Cisco Systems, Inc. All rights reserved.

#### <span id="page-25-0"></span>المنابط cisco Cisco TelePresence SX10 and Cisco TelePresence SX10

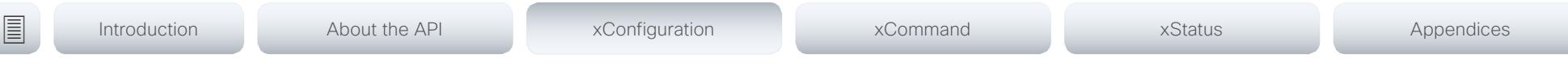

## Description of the xConfiguration commands

In this chapter, you can find a complete list of the xConfiguration commands. The examples show either the default value or an example of a value.

We recommend you visit our web site regularly for updated versions of the manual. Go to: <http://www.cisco.com/go/sx-docs>

#### Audio configuration [..............................................................................................................................](#page-29-0) 30

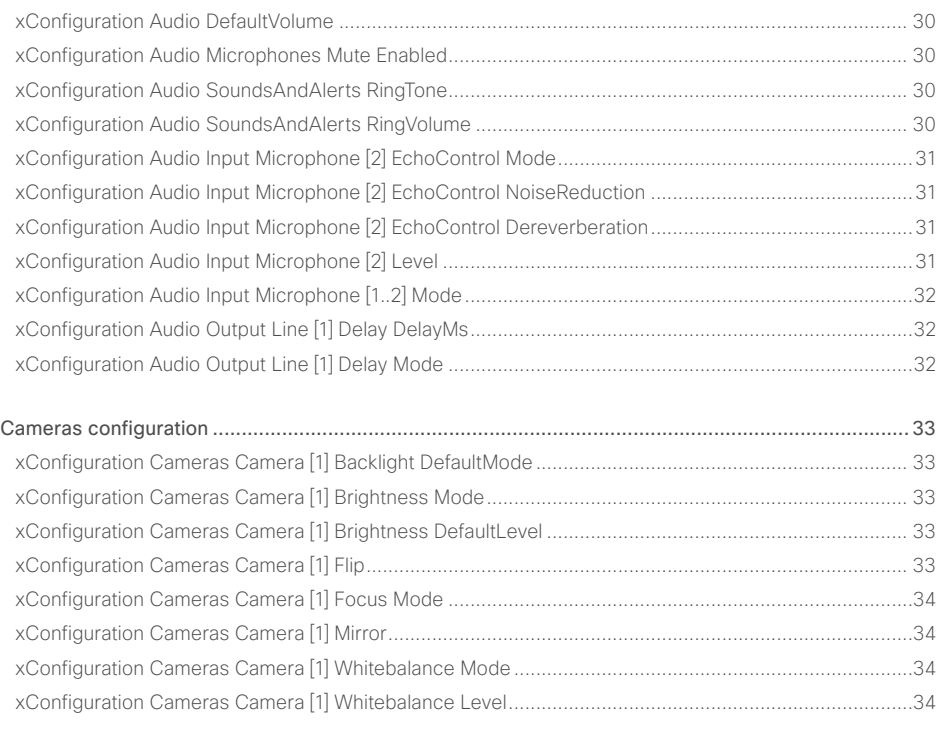

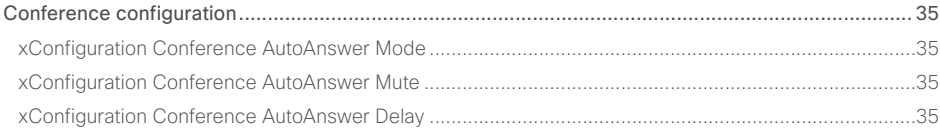

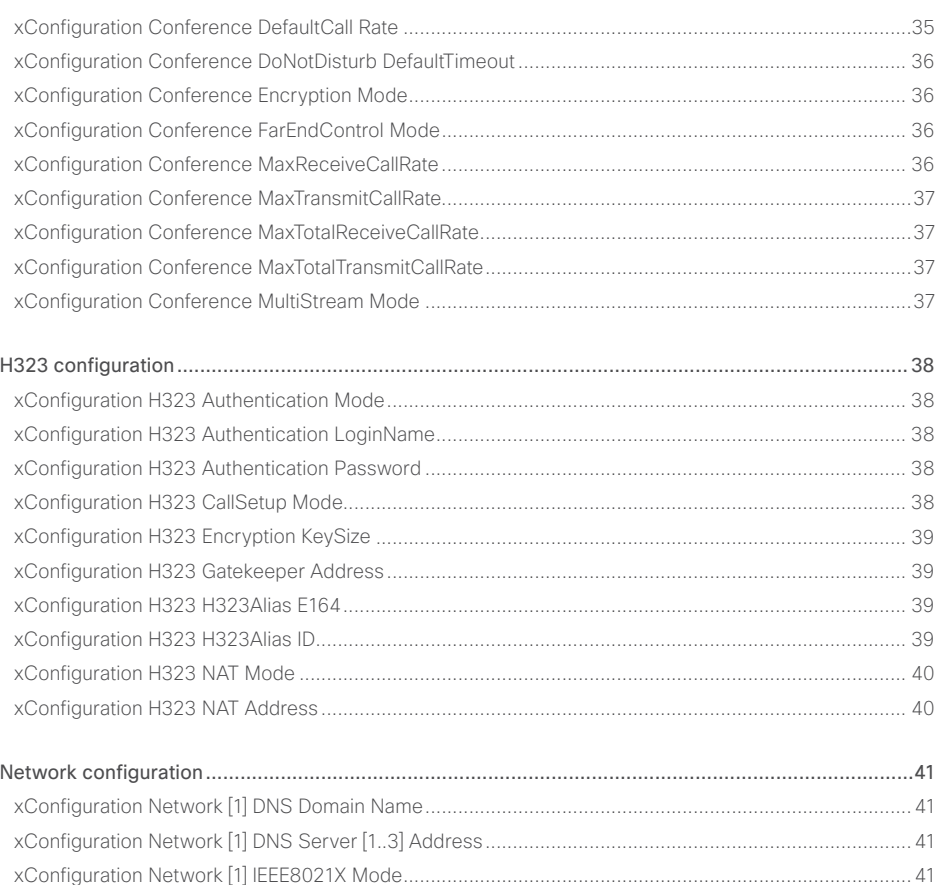

xConfiguration Network [1] IEEE8021X TlsVerify [........................................................................................41](#page-40-0)

## $\pm 1$   $\left[$   $\pm 1$   $\right]$   $\left[$   $\pm \pm$ cisco TelePresence SX10 and the Cisco TelePresence SX10 and the Cisco TelePresence Guide API Reference Guide

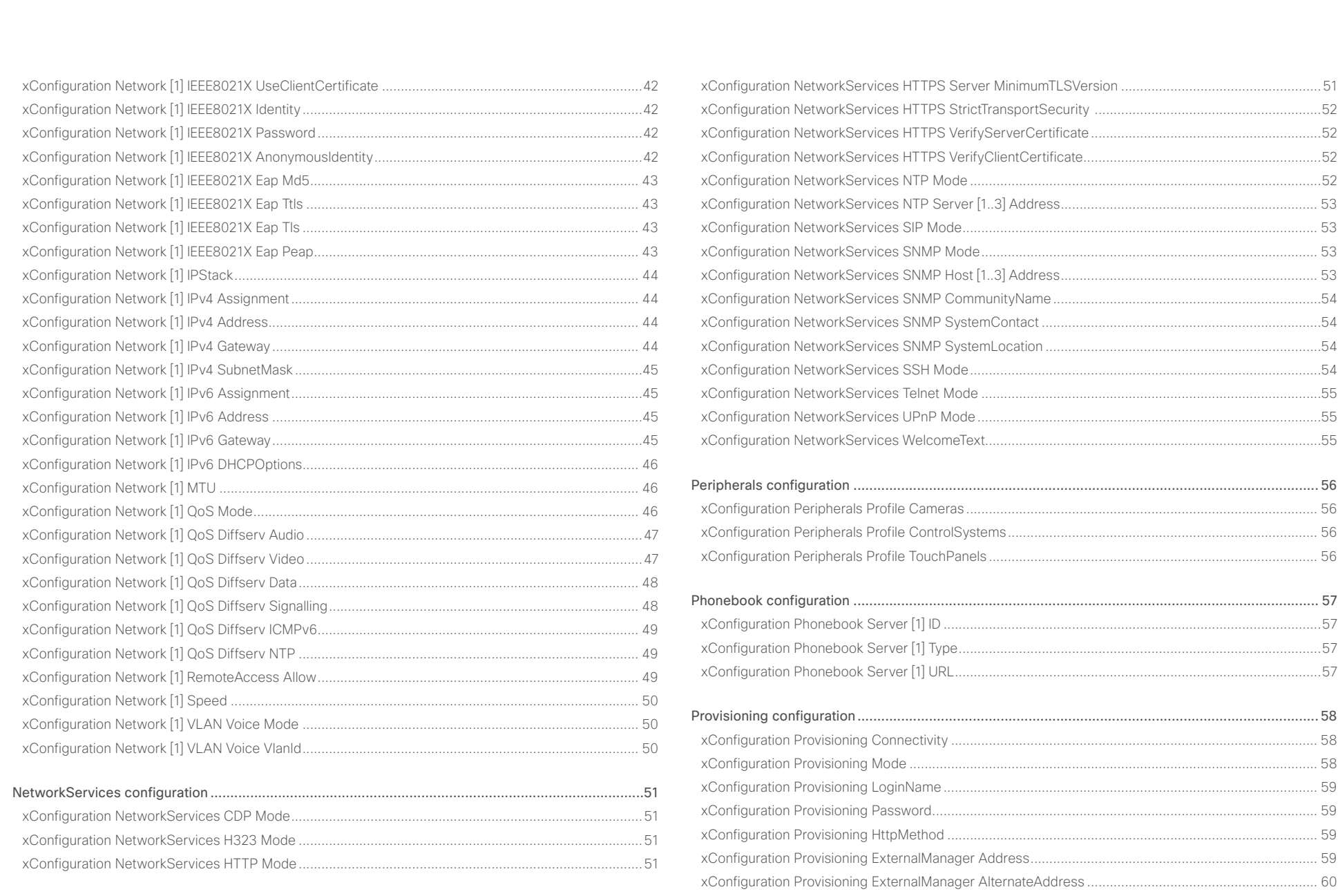

### $\alpha$  [m]  $\alpha$ **CISCO** Cisco TelePresence SX10

## API Reference Guide

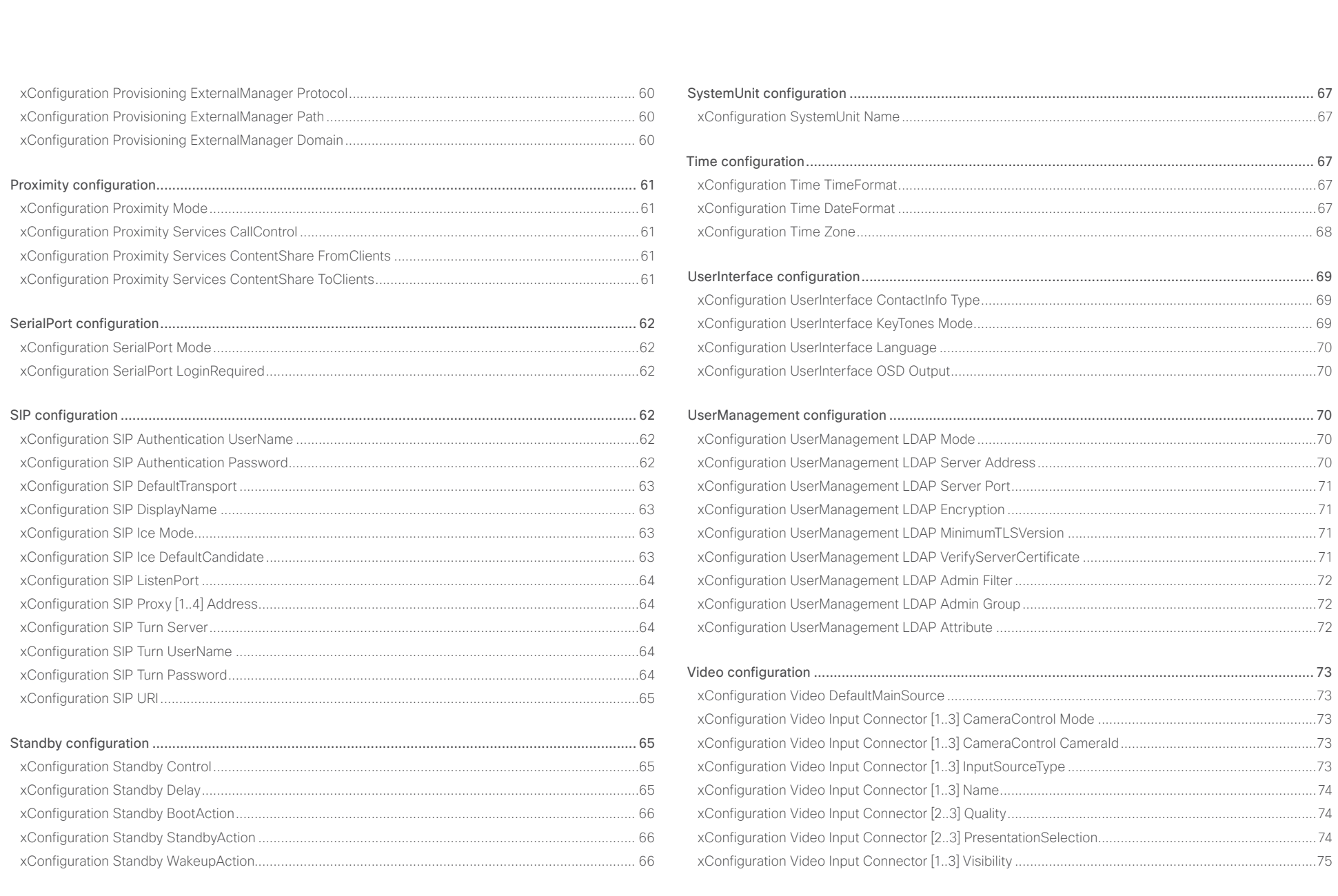

## Cisco TelePresence SX10 API Reference Guide

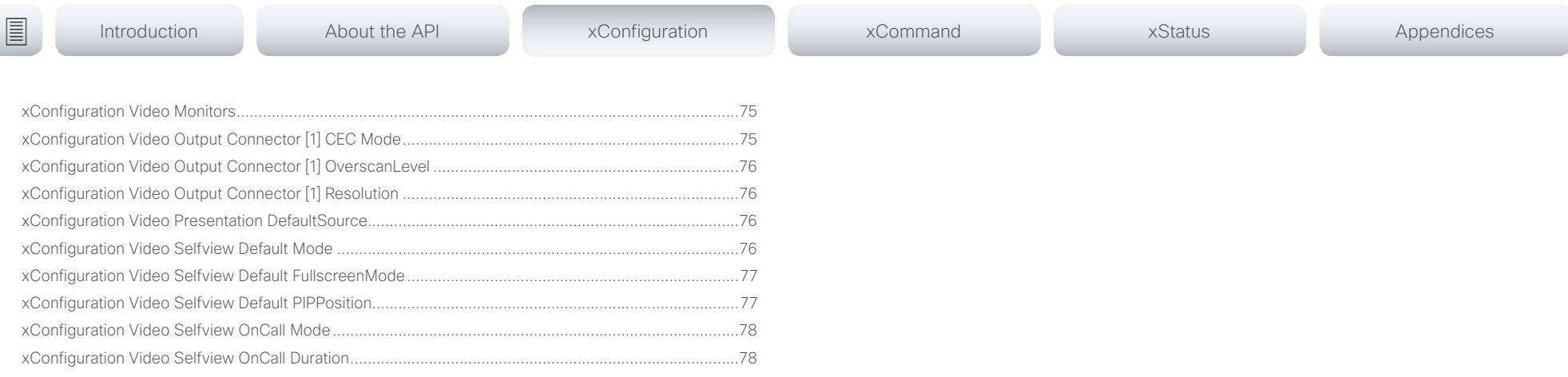

<span id="page-29-0"></span>Cisco TelePresence SX10 API Reference Guide

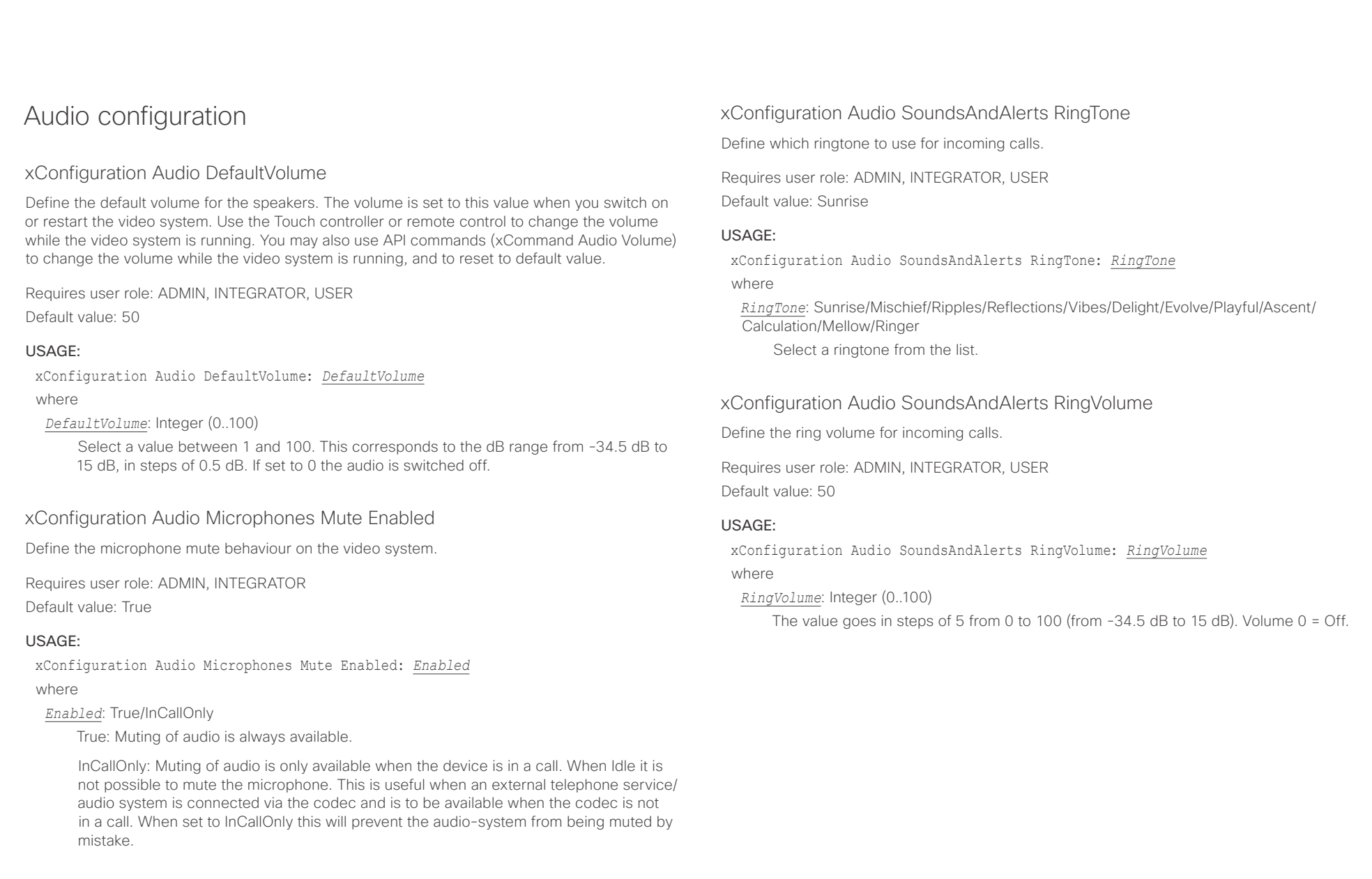

## <span id="page-30-0"></span> $\pm 1$  and  $\pm 1$

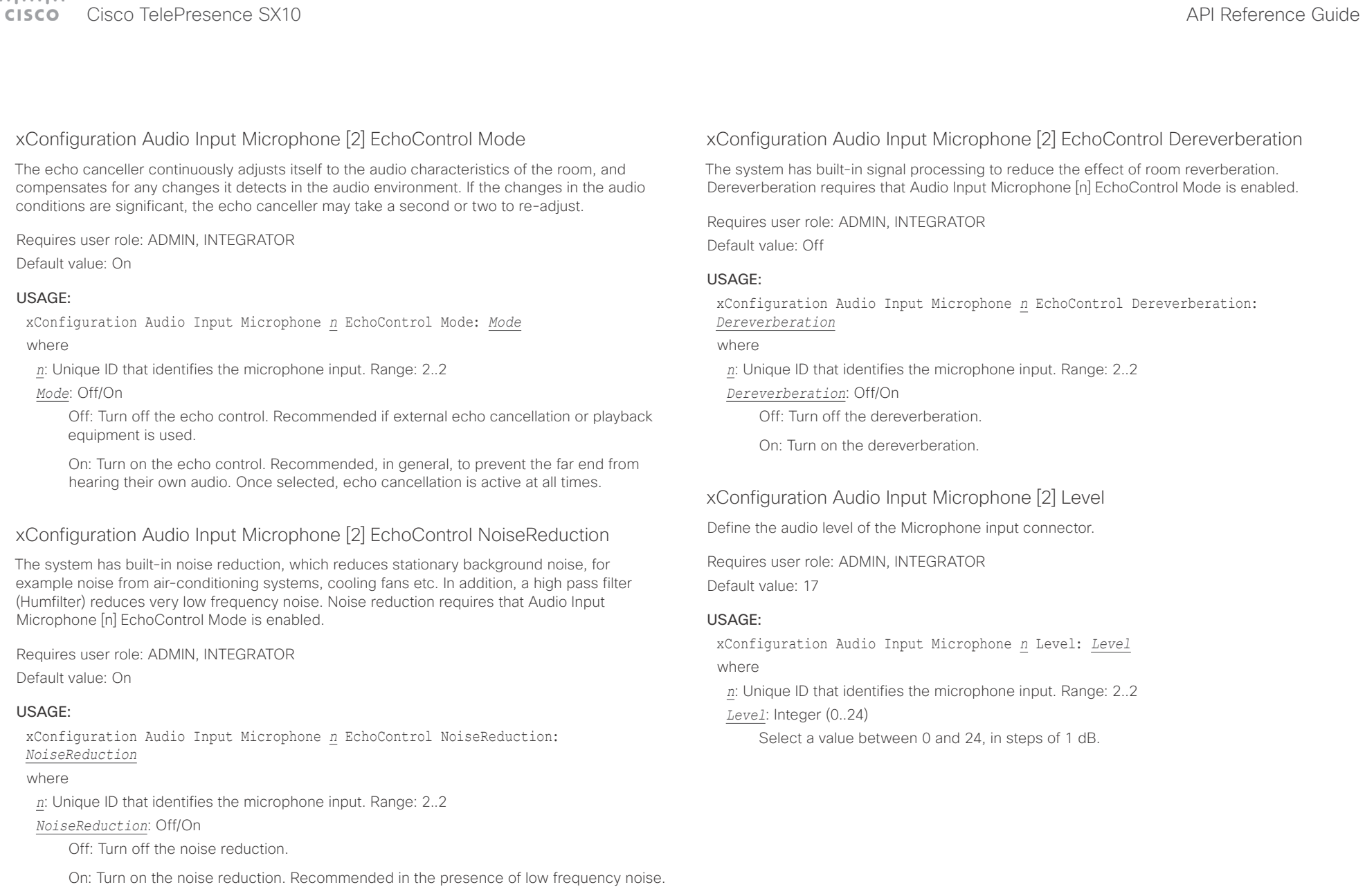

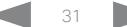

<span id="page-31-0"></span>cisco TelePresence SX10 and the Cisco TelePresence SX10

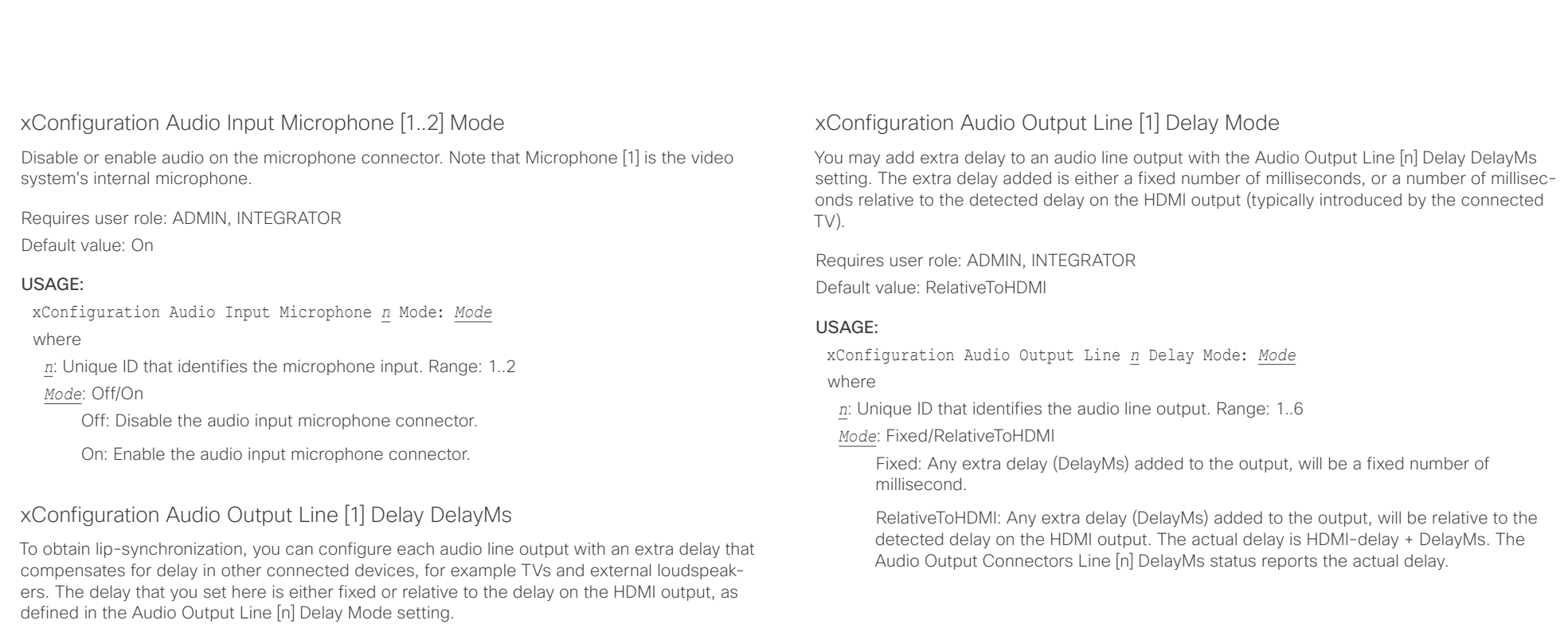

Requires user role: ADMIN, INTEGRATOR

Default value: 0

#### USAGE:

xConfiguration Audio Output Line *n* Delay DelayMs: *DelayMs* where

*n*: Unique ID that identifies the audio line output. Range: 1..6

*DelayMs*: Integer (0..290)

The delay in milliseconds.

<span id="page-32-0"></span> $\pm1$  <br>[  $\pm1$  ]  $\pm1$ 

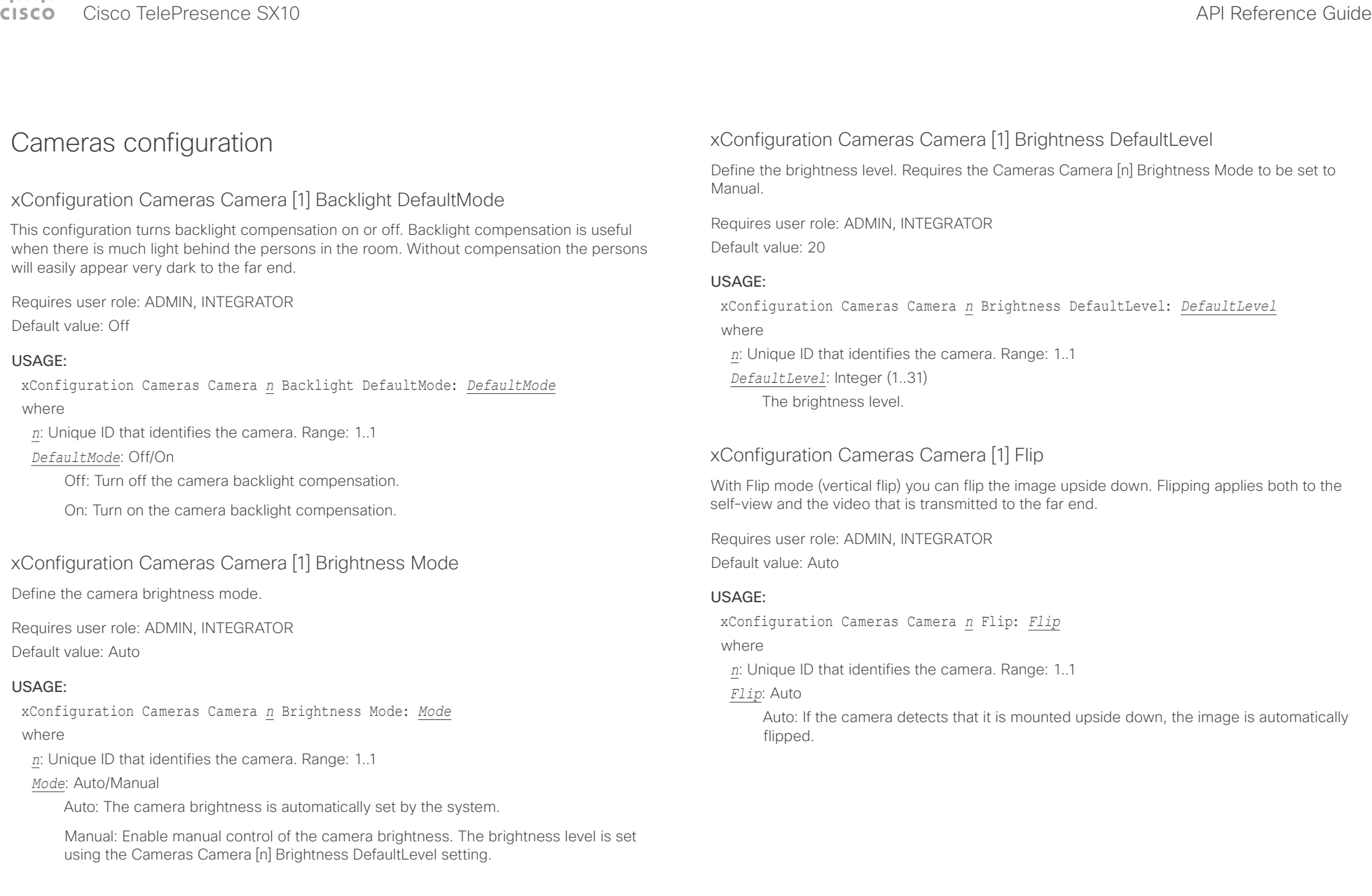

<span id="page-33-0"></span>Cisco TelePresence SX10 API Reference Guide

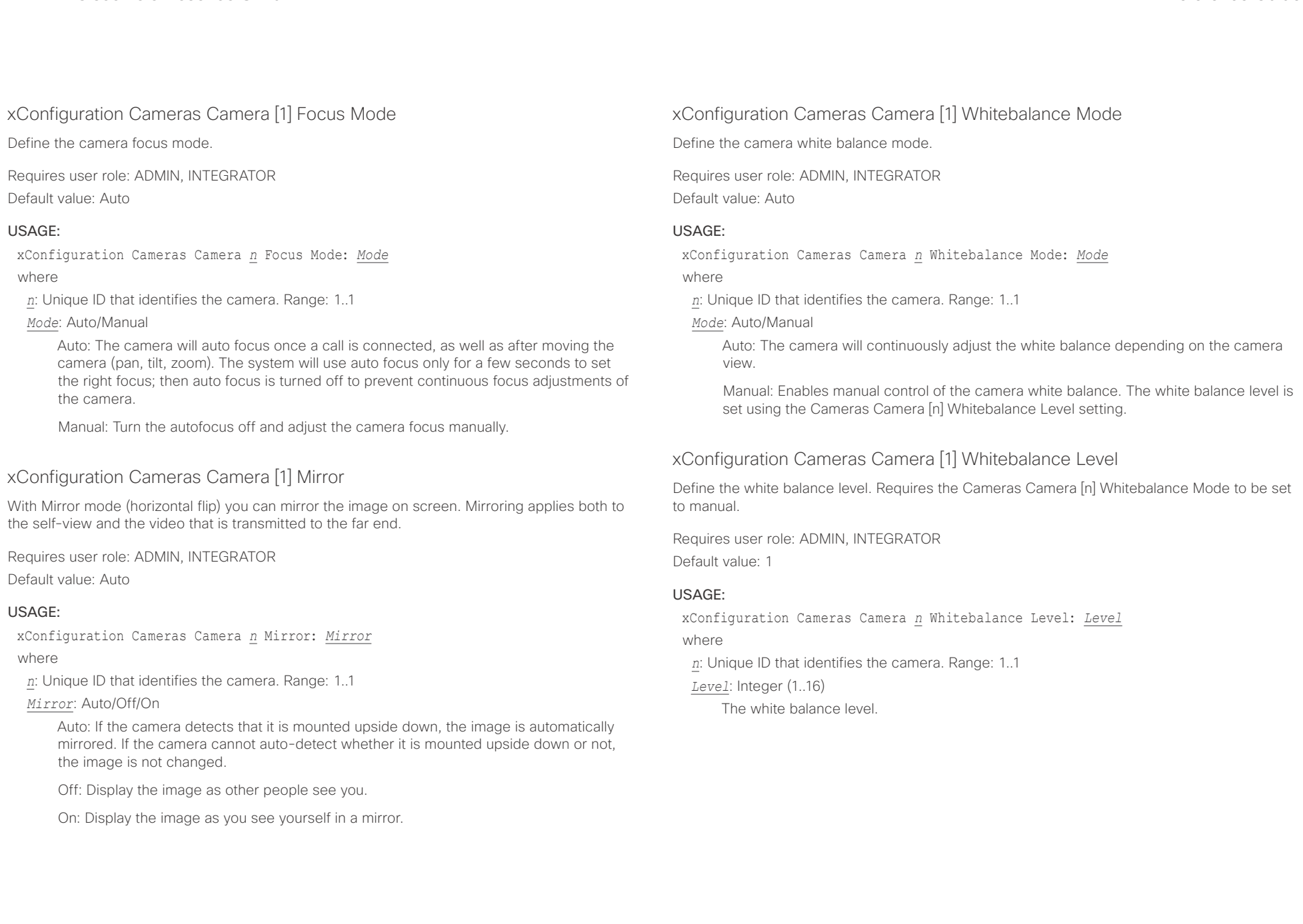

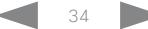

#### <span id="page-34-0"></span>عيانينا ب cisco Cisco TelePresence SX10 and the SX10 API Reference Guide API Reference Guide

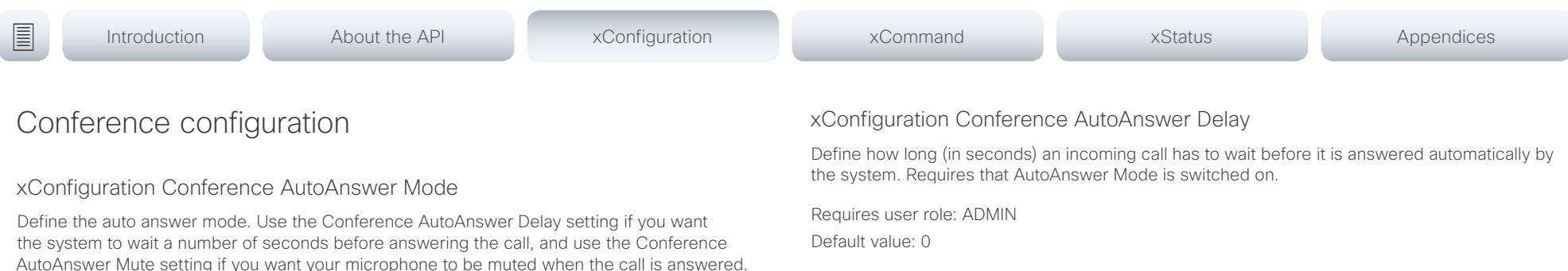

Requires user role: ADMIN

Default value: Off

#### USAGE:

xConfiguration Conference AutoAnswer Mode: *Mode*

where

#### *Mode*: Off/On

Off: You must answer incomming calls manually by pressing the OK key or the green Call key on the remote control, or by tapping Answer on the Touch controller.

On: The system automatically answers incoming calls, except if you are already in a call. You must always answer or decline incoming calls manually when you are already engaged in a call.

### xConfiguration Conference AutoAnswer Mute

Define if the microphone shall be muted when an incoming call is automatically answered. Requires that AutoAnswer Mode is switched on.

Requires user role: ADMIN

Default value: Off

#### USAGE:

xConfiguration Conference AutoAnswer Mute: *Mute*

### where

*Mute*: Off/On

Off: The incoming call will not be muted.

On: The incoming call will be muted when automatically answered.

#### USAGE:

xConfiguration Conference AutoAnswer Delay: *Delay* where

*Delay*: Integer (0..50)

The auto answer delay (seconds).

### xConfiguration Conference DefaultCall Rate

Define the Default Call Rate to be used when placing calls from the system.

Requires user role: ADMIN, INTEGRATOR

Default value: 3072

### USAGE:

xConfiguration Conference DefaultCall Rate: *Rate* where

*Rate*: Integer (64..3072)

The default call rate (kbps).

<span id="page-35-0"></span>Cisco TelePresence SX10 API Reference Guide

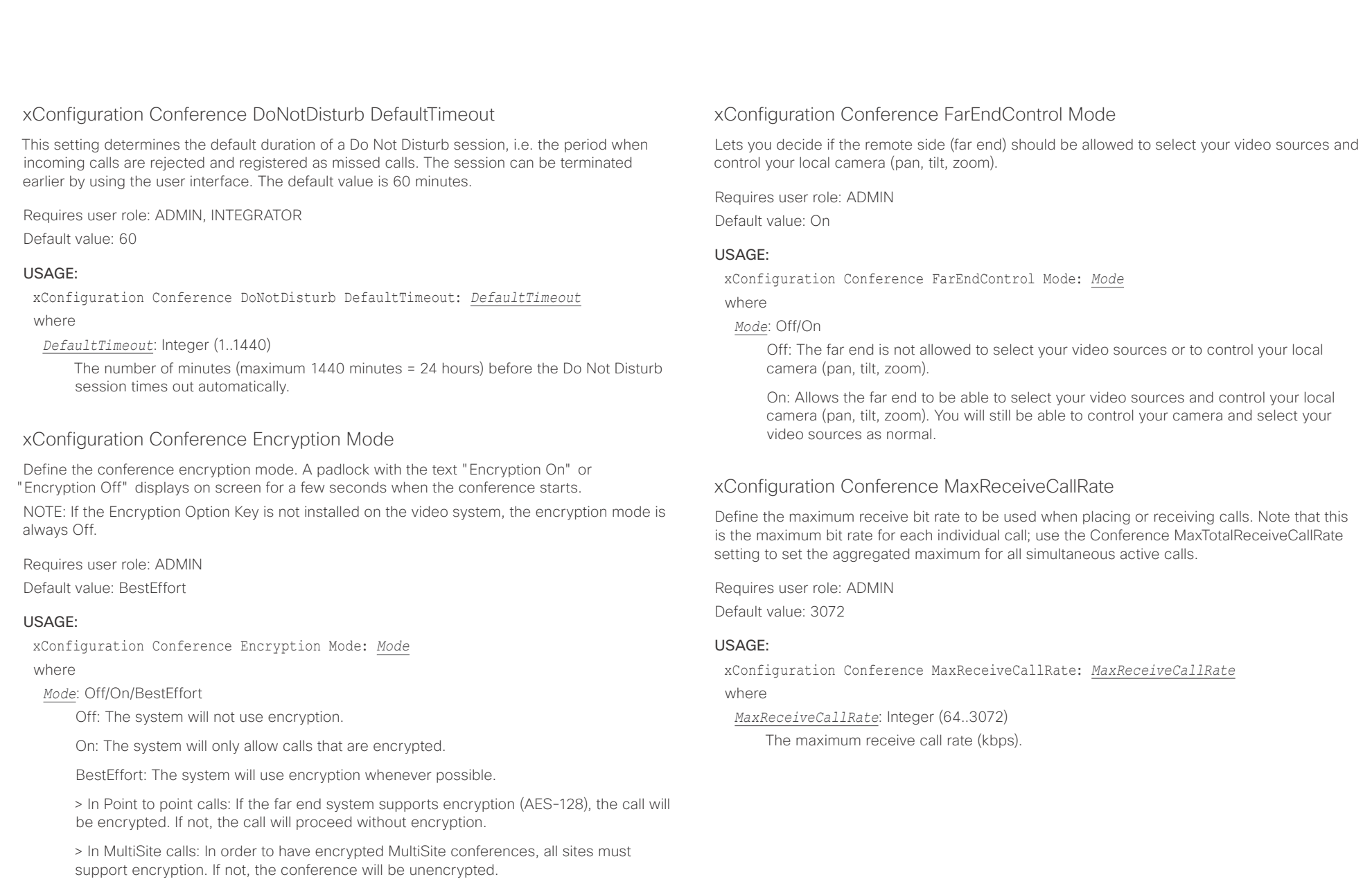
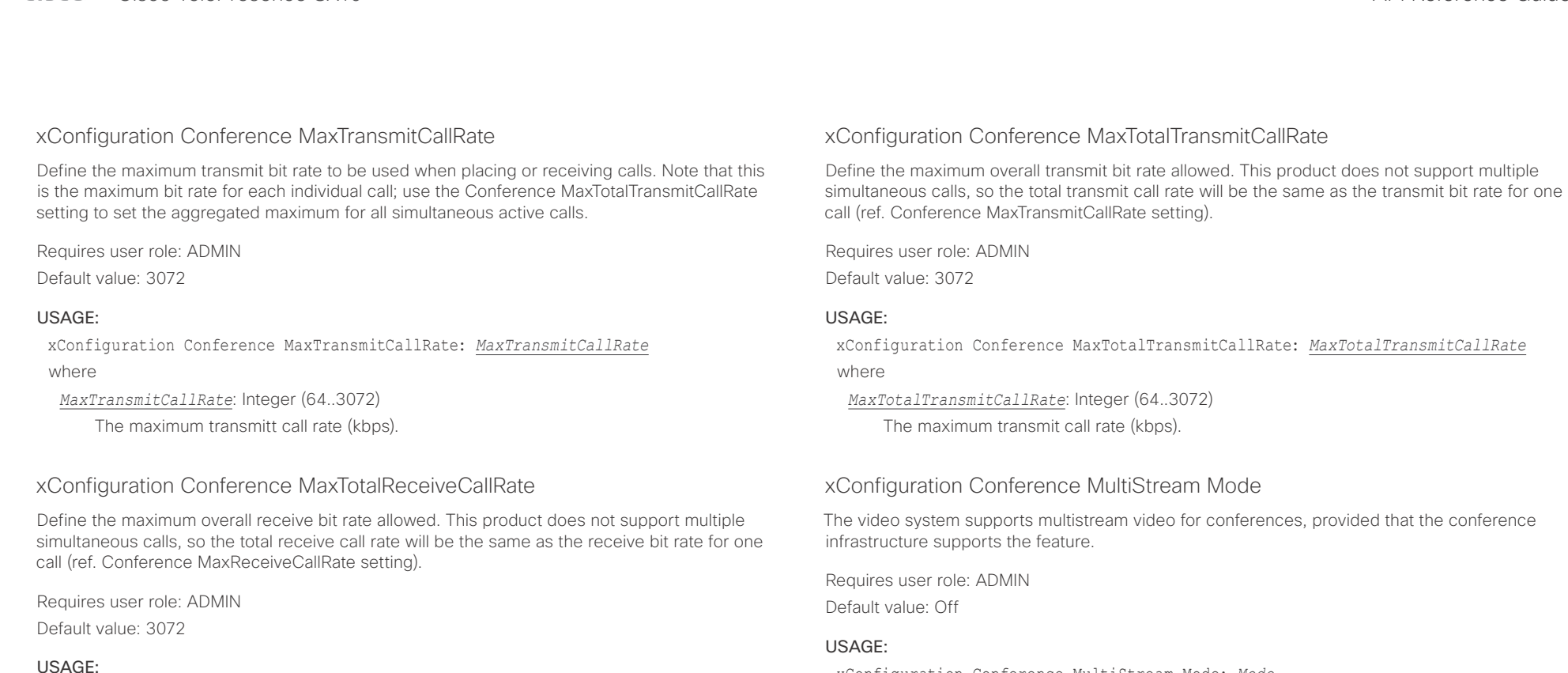

xConfiguration Conference MaxTotalReceiveCallRate: *MaxTotalReceiveCallRate* where

*MaxTotalReceiveCallRate*: Integer (64..3072)

The maximum receive call rate (kbps).

xConfiguration Conference MultiStream Mode: *Mode*

where

### *Mode*: Off

Off: Multistream is disabled.

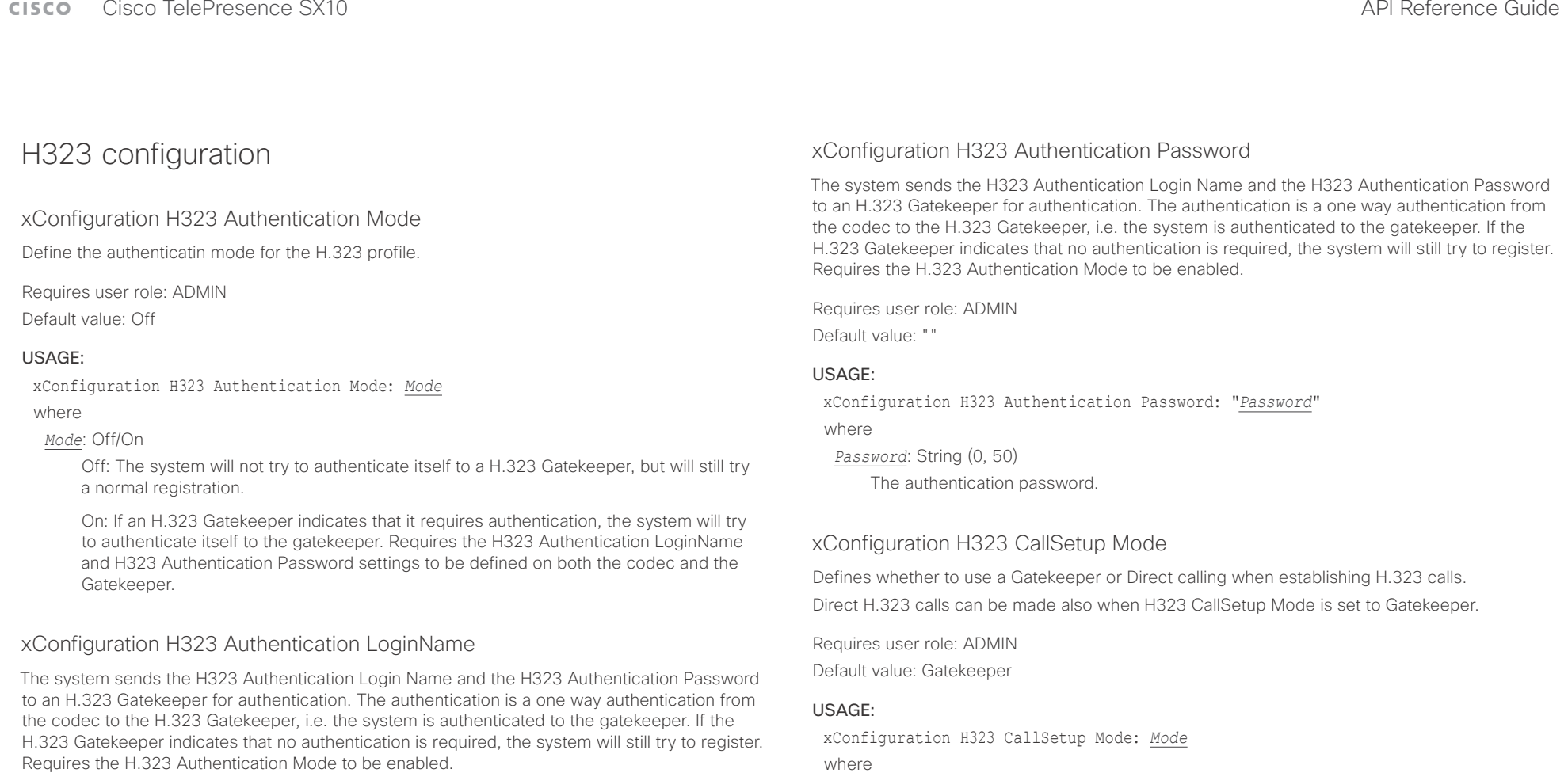

Requires user role: ADMIN

Default value: ""

### USAGE:

xConfiguration H323 Authentication LoginName: "*LoginName*"

where

*LoginName*: String (0, 50)

The authentication login name.

where

*Mode*: Direct/Gatekeeper

Direct: You can only make an H.323 call by dialing an IP address directly.

Gatekeeper: The system uses a Gatekeeper to make an H.323 call. When choosing this option, the H323 Gatekeeper Address must also be configured.

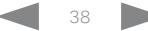

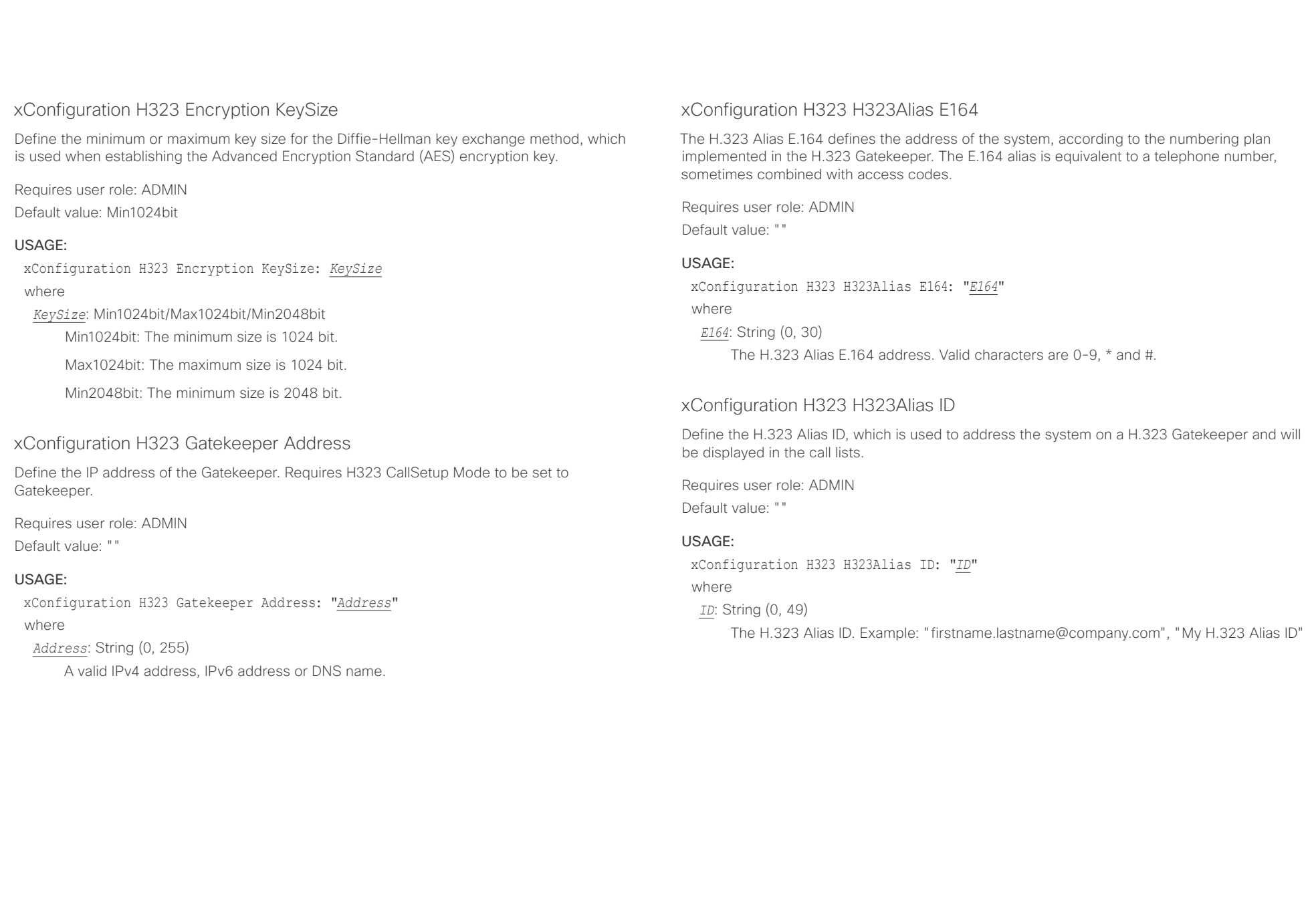

وبالتوابذ cisco Cisco TelePresence SX10 and Cisco TelePresence SX10

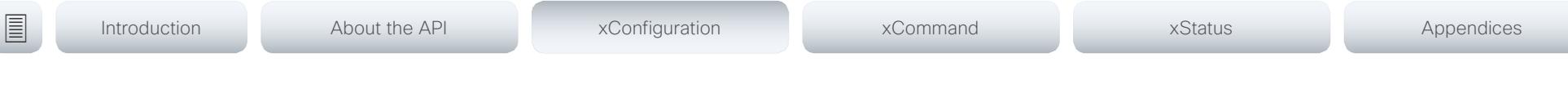

### xConfiguration H323 NAT Mode

The firewall traversal technology creates a secure path through the firewall barrier, and enables proper exchange of audio/video data when connected to an external video conferencing system (when the IP traffic goes through a NAT router). NOTE: NAT does not work in conjunction with gatekeepers.

Requires user role: ADMIN

Default value: Off

### USAGE:

xConfiguration H323 NAT Mode: *Mode*

where

### *Mode*: Auto/Off/On

Auto: The system will determine if the H323 NAT Address or the real IP address should be used in signaling. This makes it possible to place calls to endpoints on the LAN as well as endpoints on the WAN. If the H323 NAT Address is wrong or not set, the real IP address will be used.

Off: The system will signal the real IP address.

On: The system will signal the configured H323 NAT Address instead of its real IP address in Q.931 and H.245. The NAT server address will be shown in the startupmenu as: "My IP Address: 10.0.2.1". If the H323 NAT Address is wrong or not set, H.323 calls cannot be set up.

### xConfiguration H323 NAT Address

Define the external/global IP address to the router with NAT support. Packets sent to the router will then be routed to the system. Note that NAT cannot be used when registered to a gatekeeper.

In the router, the following ports must be routed to the system's IP address:

\* Port 1720

\* Port 5555-6555

\* Port 2326-2487

Requires user role: ADMIN Default value: ""

### USAGE:

xConfiguration H323 NAT Address: "*Address*" where

```
Address: String (0, 64)
```
A valid IPv4 address or IPv6 address.

## attacha

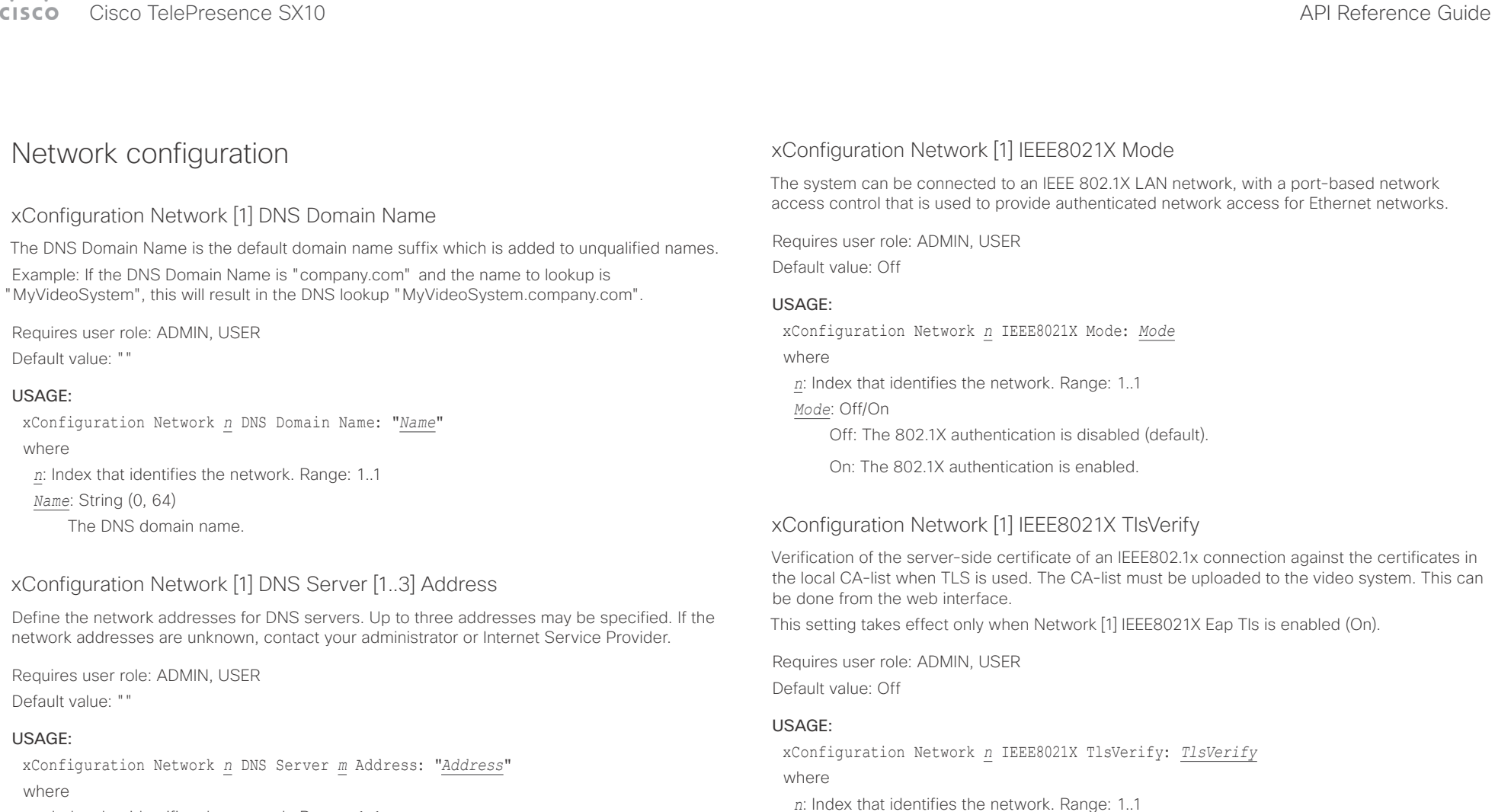

*n*: Index that identifies the network. Range: 1..1

*m*: Index that identifies the DNS server. Maximum three DNS servers are allowed. Range: 1..3 *Address*: String (0, 64)

A valid IPv4 address or IPv6 address.

Off: When set to Off, TLS connections are allowed without verifying the server-side

*TlsVerify*: Off/On

X.509 certificate against the local CA-list. This should typically be selected if no CA-list has been uploaded to the codec.

On: When set to On, the server-side X.509 certificate will be validated against the local CA-list for all TLS connections. Only servers with a valid certificate will be allowed.

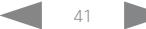

## $\pm 1$  and  $\pm 1$

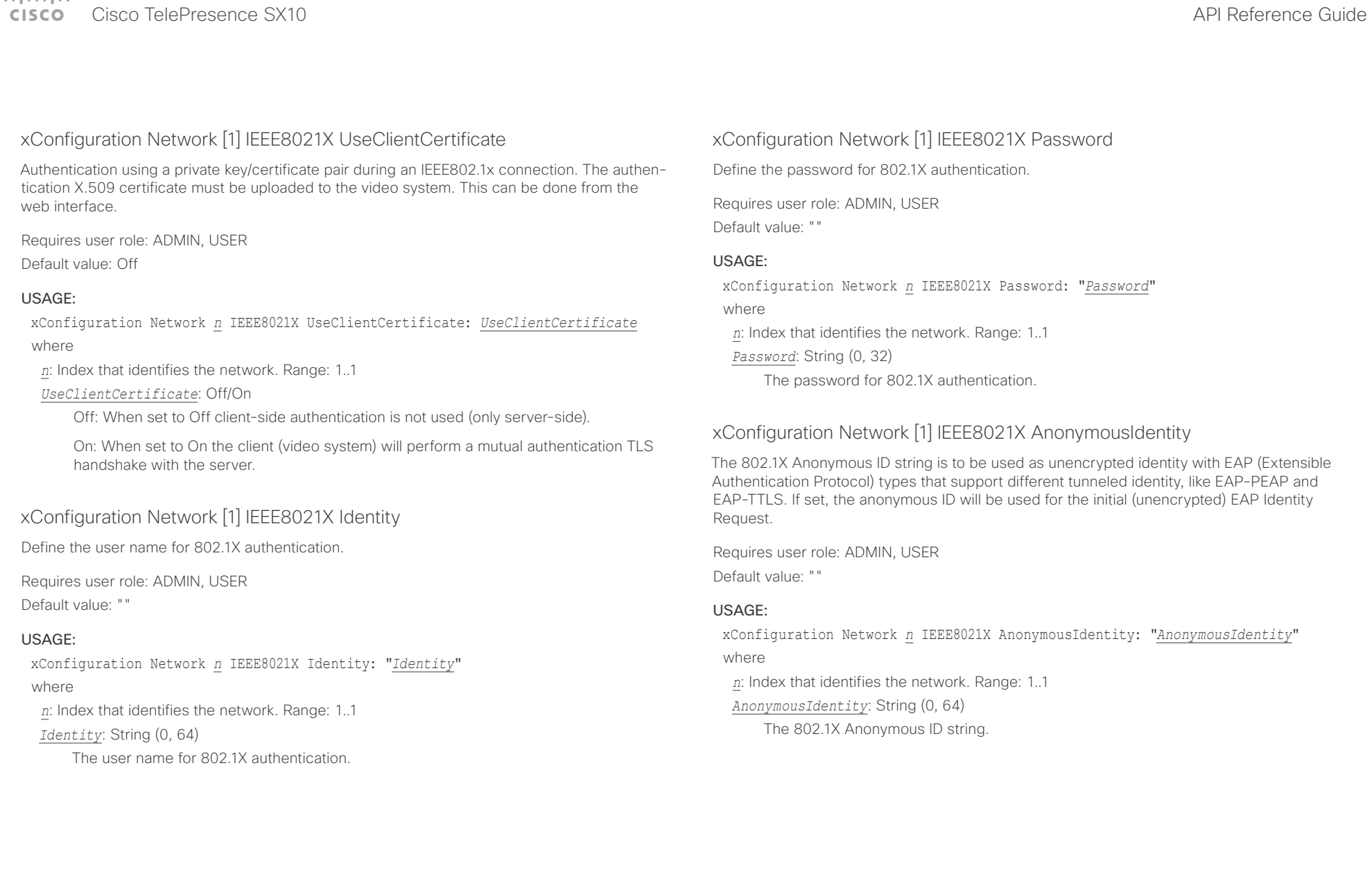

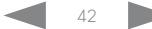

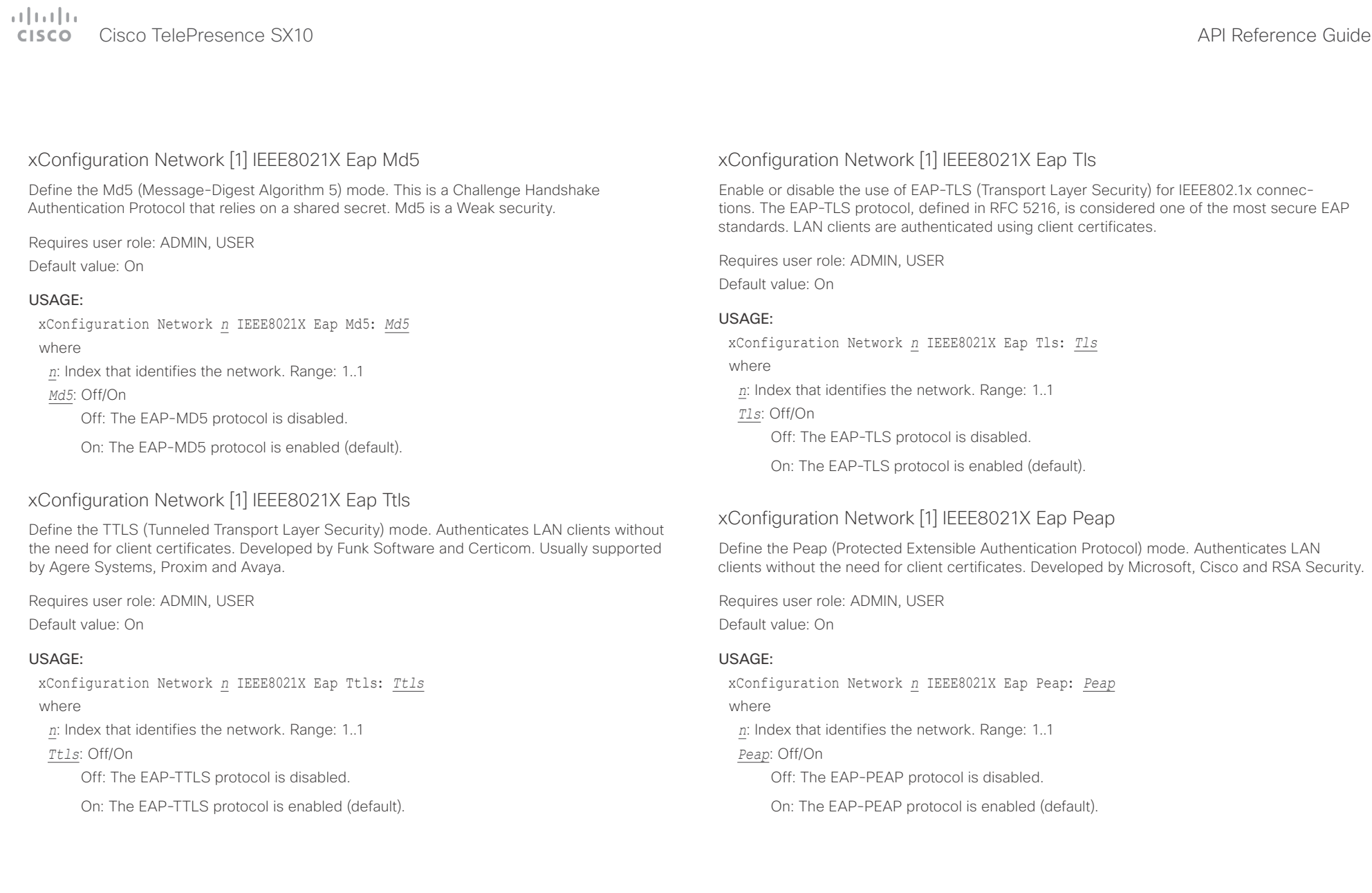

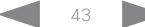

 $\pm 1$  and  $\pm 1$ 

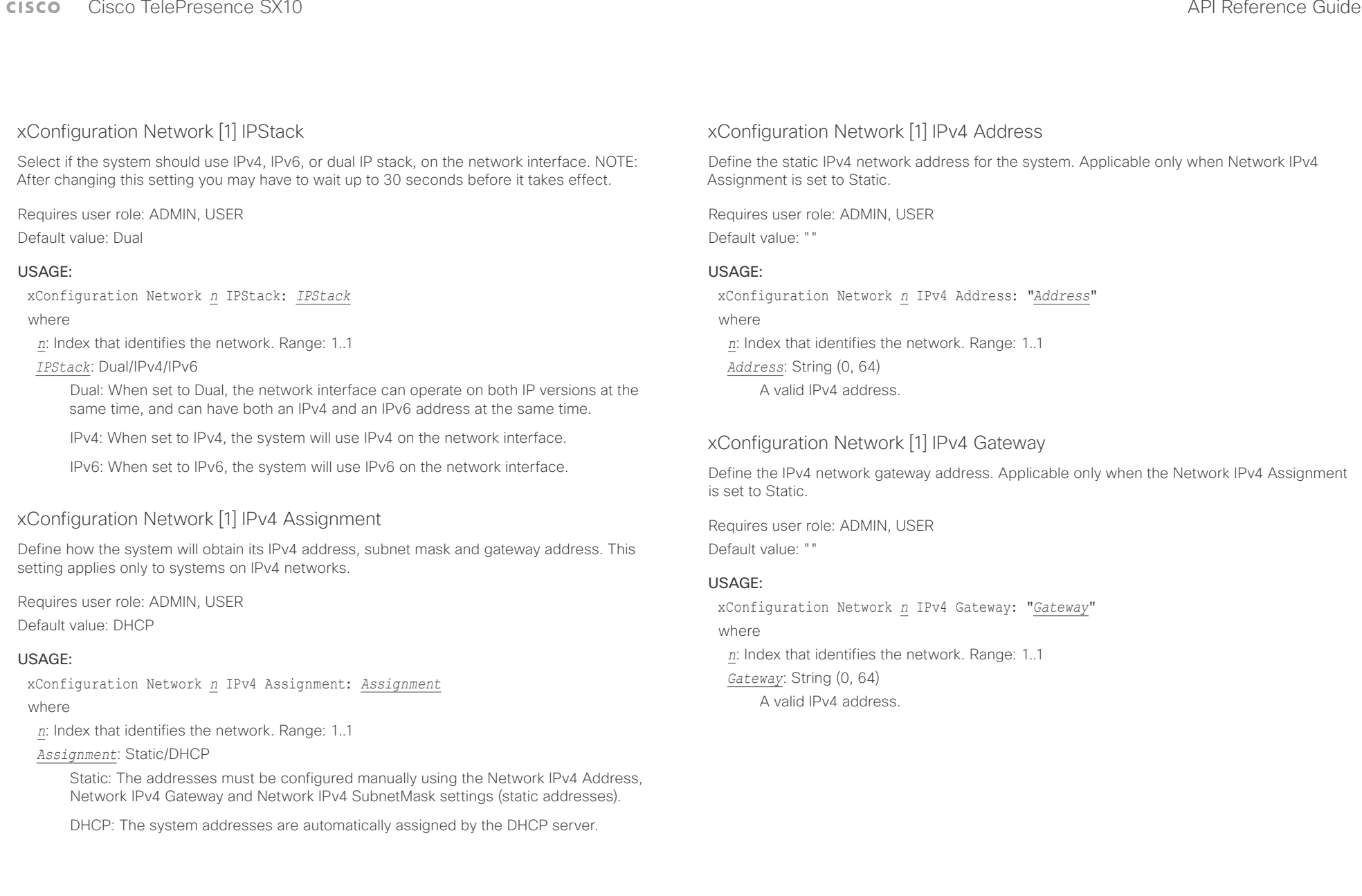

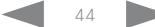

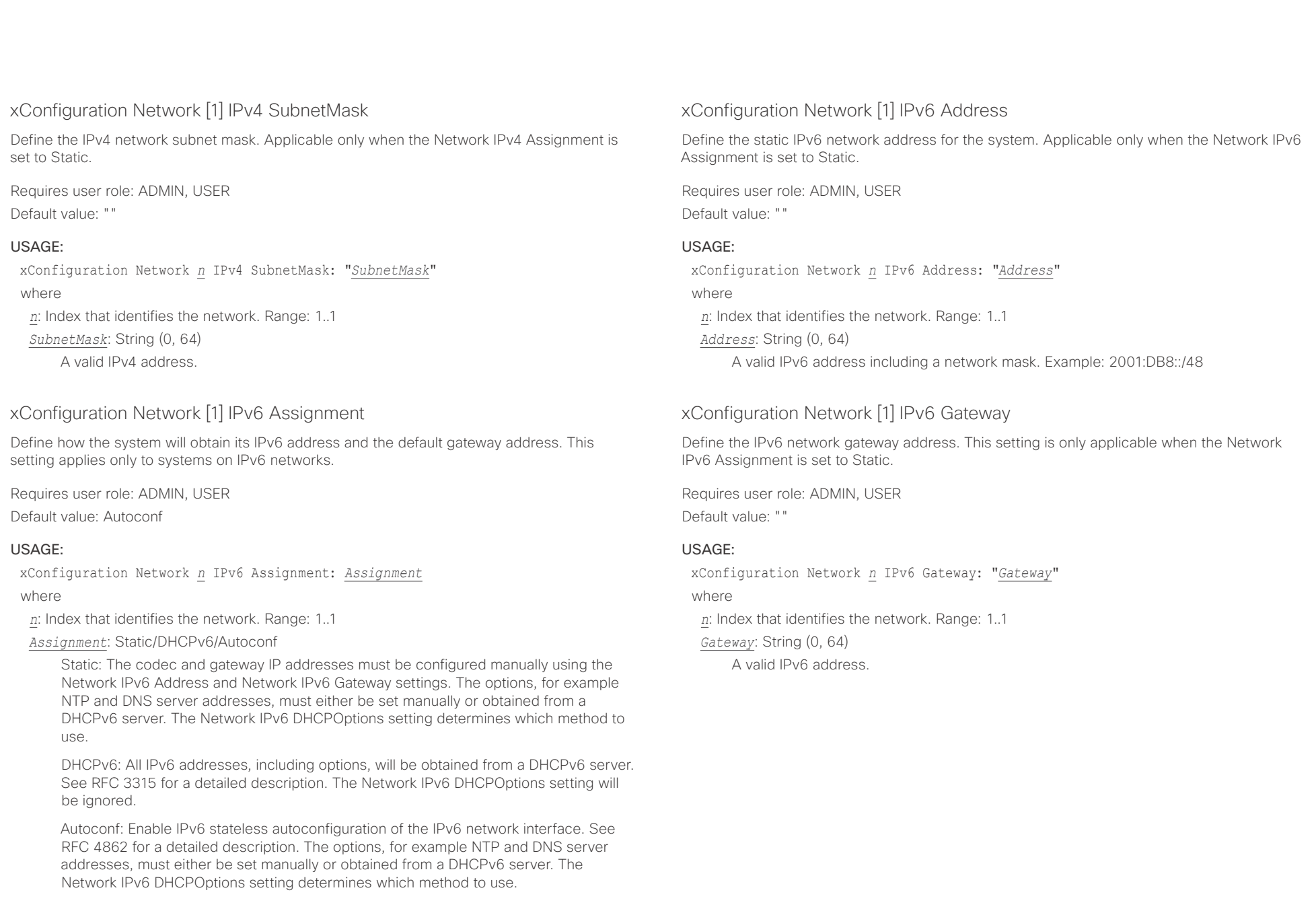

عيانينا ب Cisco TelePresence SX10 API Reference Guide CISCO.

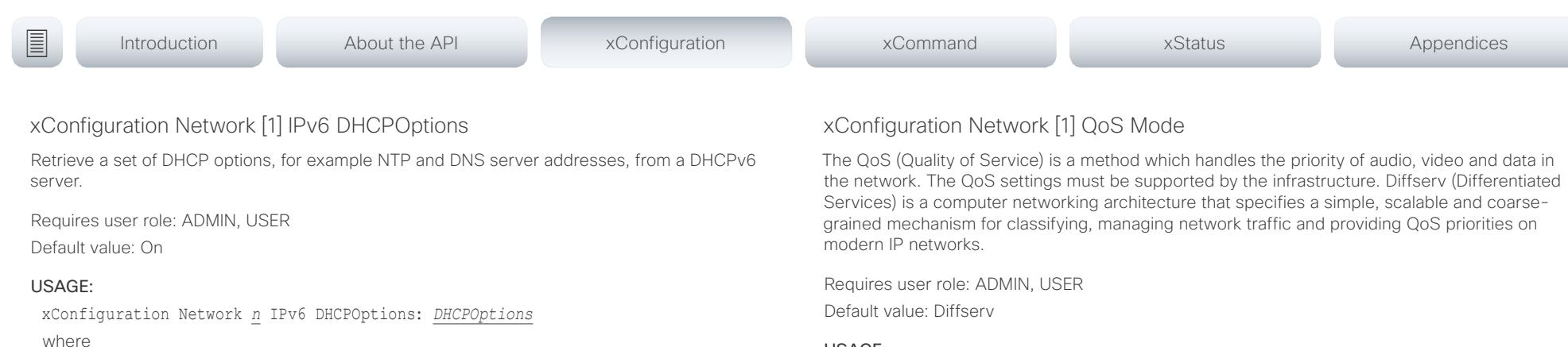

*n*: Index that identifies the network. Range: 1..1

*DHCPOptions*: Off/On

Off: Disable the retrieval of DHCP options from a DHCPv6 server.

On: Enable the retrieval of a selected set of DHCP options from a DHCPv6 server.

### xConfiguration Network [1] MTU

Define the Ethernet MTU (Maximum Transmission Unit) size. The MTU size must be supported by your network infrastructure. The minimum size is 576 for IPv4 and 1280 for IPv6.

Requires user role: ADMIN, USER

Default value: 1500

### USAGE:

xConfiguration Network *n* MTU: *MTU* where *n*: Index that identifies the network. Range: 1..1 *MTU*: Integer (576..1500) Set a value for the MTU (bytes).

### USAGE:

xConfiguration Network *n* QoS Mode: *Mode*

where

*n*: Index that identifies the network. Range: 1..1

*Mode*: Off/Diffserv

Off: No QoS method is used.

Diffserv: When you set the QoS Mode to Diffserv, the Network QoS Diffserv Audio, Network QoS Diffserv Video, Network QoS Diffserv Data, Network QoS Diffserv Signalling, Network QoS Diffserv ICMPv6 and Network QoS Diffserv NTP settings are used to prioritize packets.

### وبالتوابذ Cisco TelePresence SX10 API Reference Guide CISCO.

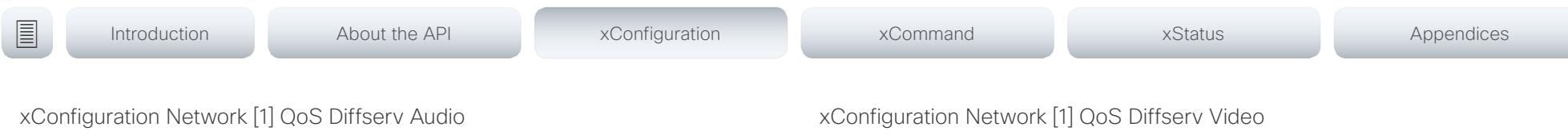

This setting will only take effect if Network QoS Mode is set to Diffserv.

Define which priority Audio packets should have in the IP network.

The priority for the packets ranges from 0 to 63 - the higher the number, the higher the priority. The recommended class for Audio is CS4, which equals the decimal value 32. If in doubt, contact your network administrator.

The priority set here might be overridden when packets are leaving the network controlled by the local network administrator.

Requires user role: ADMIN, USER

Default value: 0

### USAGE:

xConfiguration Network *n* QoS Diffserv Audio: *Audio*

where

*n*: Index that identifies the network. Range: 1..1

*Audio*: Integer (0..63)

Set the priority of the audio packets in the IP network - the higher the number, the higher the priority. The default value is 0 (best effort).

This setting will only take effect if Network QoS Mode is set to Diffserv.

Define which priority Video packets should have in the IP network. The packets on the presentation channel (shared content) are also in the Video packet category. The priority for the packets ranges from 0 to 63 - the higher the number, the higher the priority. The recommended class for Video is CS4, which equals the decimal value 32. If in doubt, contact your network administrator.

The priority set here might be overridden when packets are leaving the network controlled by the local network administrator.

Requires user role: ADMIN, USER Default value: 0

### USAGE:

xConfiguration Network *n* QoS Diffserv Video: *Video*

where

*n*: Index that identifies the network. Range: 1..1

*Video*: Integer (0..63)

Set the priority of the video packets in the IP network - the higher the number, the higher the priority. The default value is 0 (best effort).

### عيانينا ب **CISCO** Cisco TelePresence SX10 **API Reference Guide** CISCO **API Reference Guide**

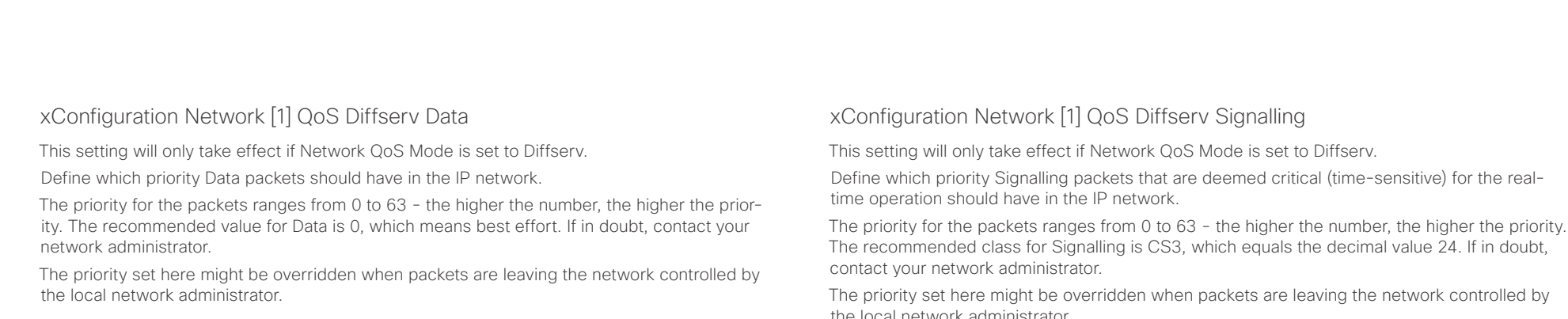

Requires user role: ADMIN, USER

Default value: 0

### USAGE:

xConfiguration Network *n* QoS Diffserv Data: *Data*

where

*n*: Index that identifies the network. Range: 1..1

*Data*: Integer (0..63)

Set the priority of the data packets in the IP network - the higher the number, the higher the priority. The default value is 0 (best effort).

The priority for the packets ranges from 0 to 63 - the higher the number, the higher the priority.

the local network administrator.

Requires user role: ADMIN, USER Default value: 0

### USAGE:

xConfiguration Network *n* QoS Diffserv Signalling: *Signalling*

where

*n*: Index that identifies the network. Range: 1..1

*Signalling*: Integer (0..63)

Set the priority of the signalling packets in the IP network - the higher the number, the higher the priority. The default value is 0 (best effort).

### وبالتوابذ Cisco TelePresence SX10 API Reference Guide CISCO.

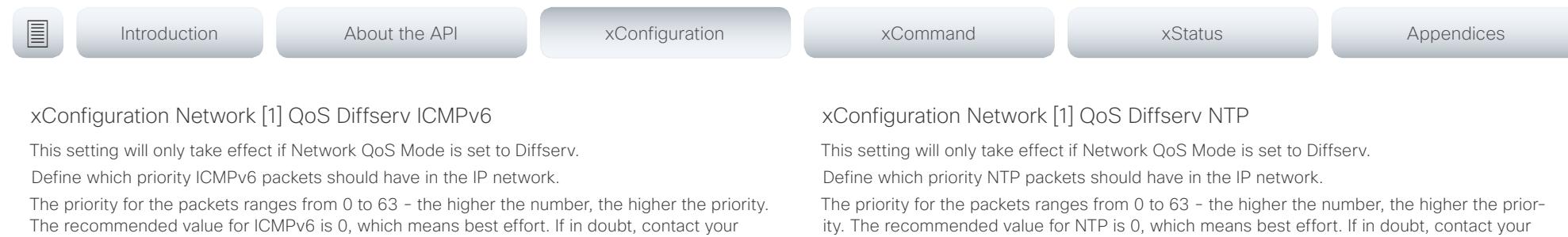

The priority set here might be overridden when packets are leaving the network controlled by the local network administrator.

Requires user role: ADMIN, USER

Default value: 0

network administrator.

### USAGE:

xConfiguration Network *n* QoS Diffserv ICMPv6: *ICMPv6*

where

*n*: Index that identifies the network. Range: 1..1

*ICMPv6*: Integer (0..63)

Set the priority of the ICMPv6 packets in the IP network - the higher the number, the higher the priority. The default value is 0 (best effort).

network administrator.

The priority set here might be overridden when packets are leaving the network controlled by the local network administrator.

Requires user role: ADMIN, USER

Default value: 0

### USAGE:

xConfiguration Network *n* QoS Diffserv NTP: *NTP*

where

*n*: Index that identifies the network. Range: 1..1

*NTP*: Integer (0..63)

Set the priority of the NTP packets in the IP network - the higher the number, the higher the priority. The default value is 0 (best effort).

### xConfiguration Network [1] RemoteAccess Allow

Define which IP addresses (IPv4/IPv6) are allowed for remote access to the codec from SSH/ Telnet/HTTP/HTTPS. Multiple IP addresses are separated by a white space.

A network mask (IP range) is specified by <ip address>/N, where N is 1-32 for IPv4, and N is 1-128 for IPv6. The /N is a common indication of a network mask where the first N bits are set. Thus 192.168.0.0/24 would match any address starting with 192.168.0, since these are the first 24 bits in the address.

Requires user role: ADMIN, USER

Default value: ""

### USAGE:

xConfiguration Network *n* RemoteAccess Allow: "*Allow*"

where

*n*: Index that identifies the network. Range: 1..1

*Allow*: String (0, 255)

A valid IPv4 address or IPv6 address.

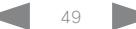

 $\pm1$  and  $\pm1$ Cisco TelePresence SX10 API Reference Guide

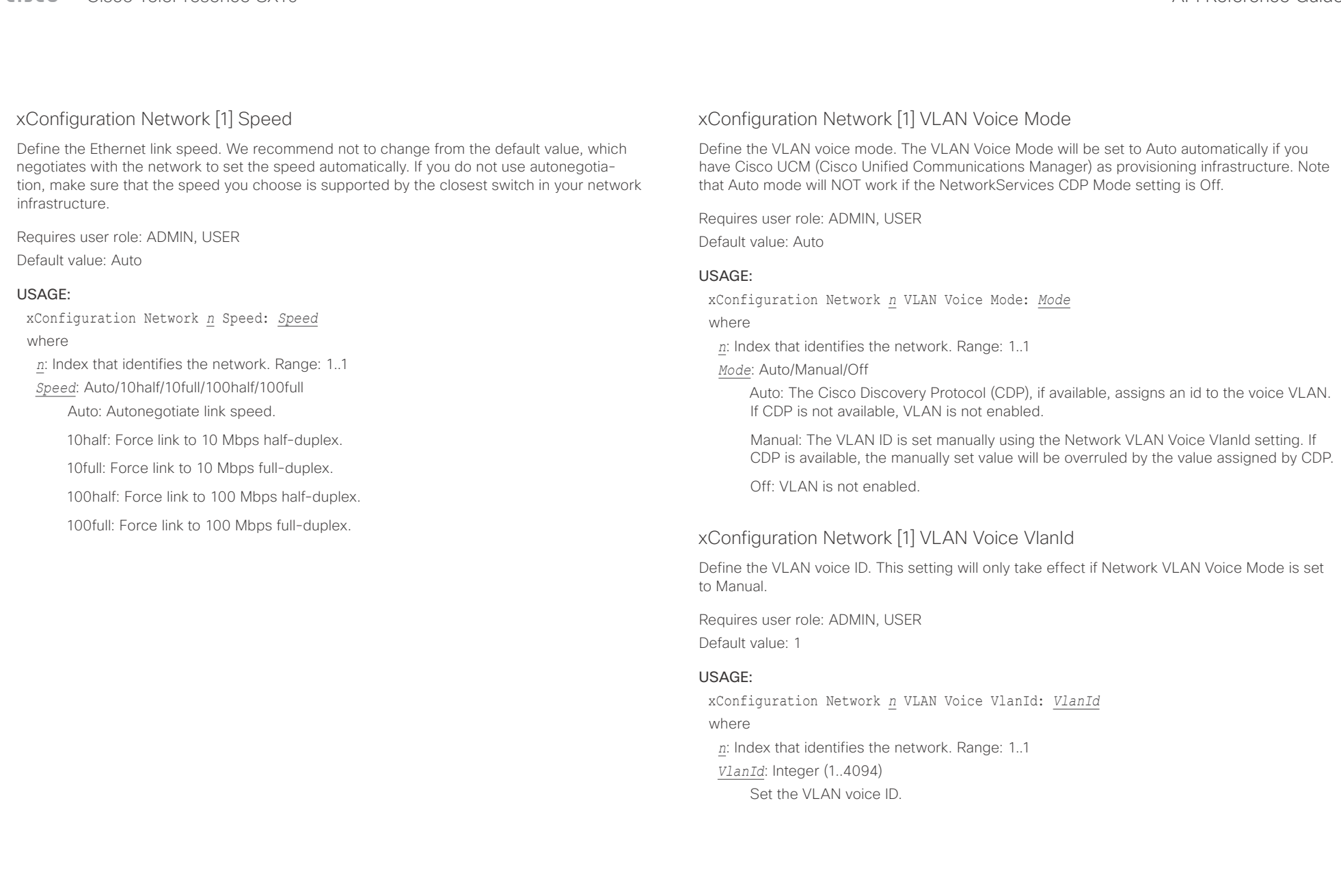

### $\pm1$  and  $\pm1$ Cisco TelePresence SX10 API Reference Guide

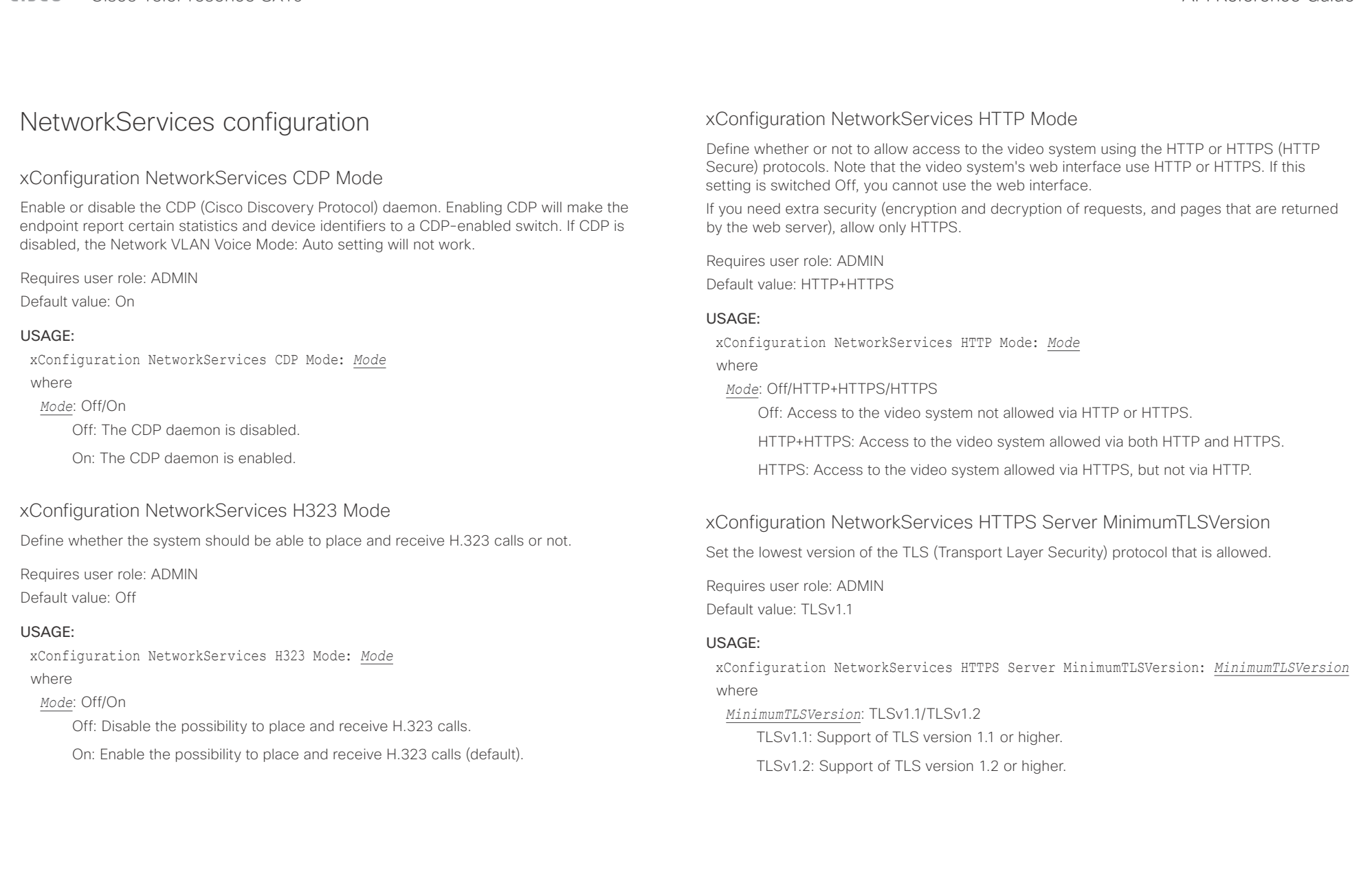

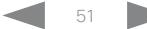

## admilla.

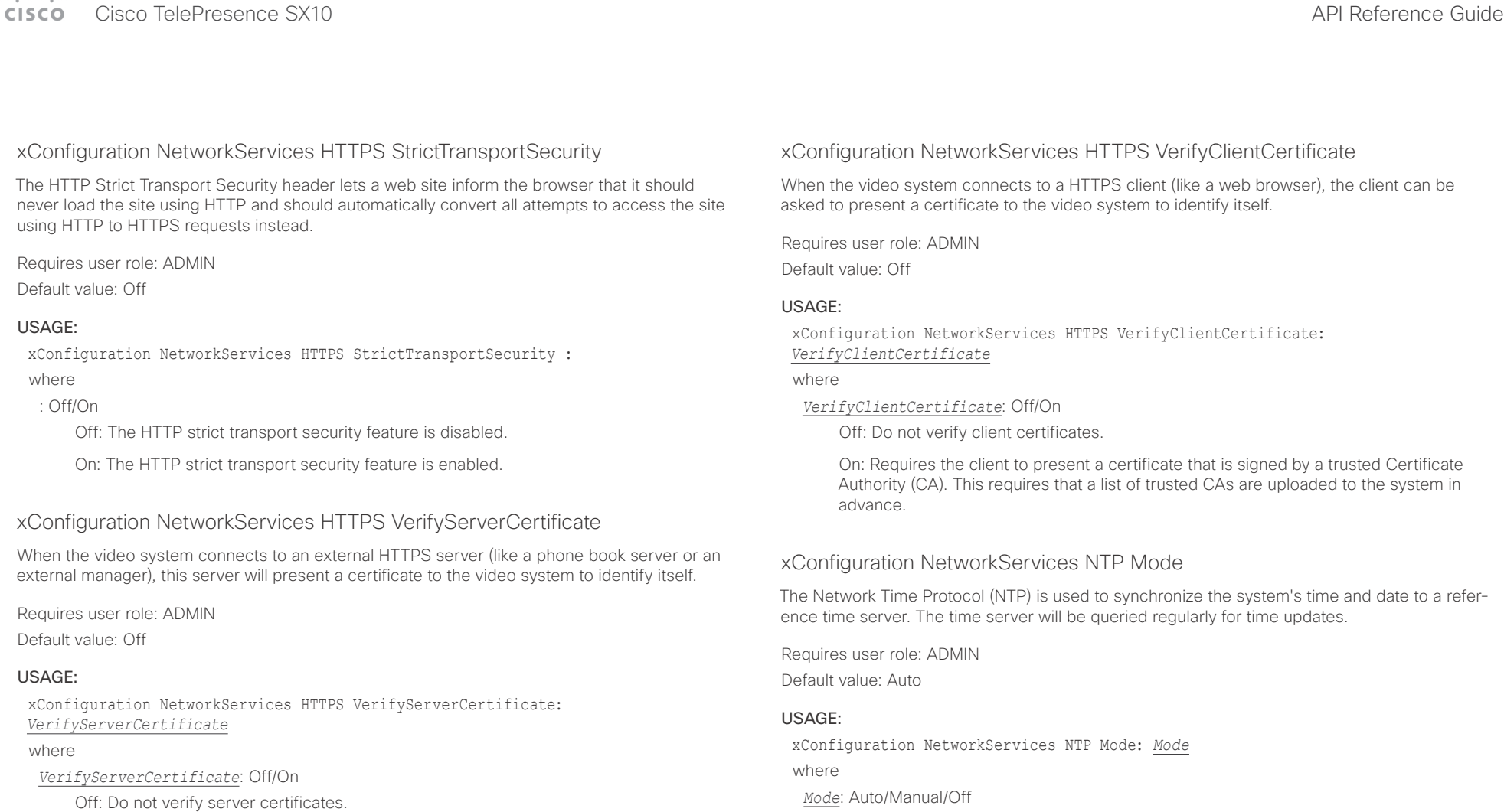

On: Requires the system to verify that the server certificate is signed by a trusted Certificate Authority (CA). This requires that a list of trusted CAs are uploaded to the system in advance.

address will be obtained from the network's DHCP server. If a DHCP server is not used, or if the DHCP server does not provide an NTP server address, the NTP server address that is specified in the NetworkServices NTP Server [n] Address setting will be used.

Auto: The system will use an NTP server for time reference. As default, the server

Manual: The system will use the NTP server that is specified in the NetworkServices NTP Server [n] Address setting for time reference.

Off: The system will not use an NTP server. The NetworkServices NTP Server [n] Address setting will be ignored.

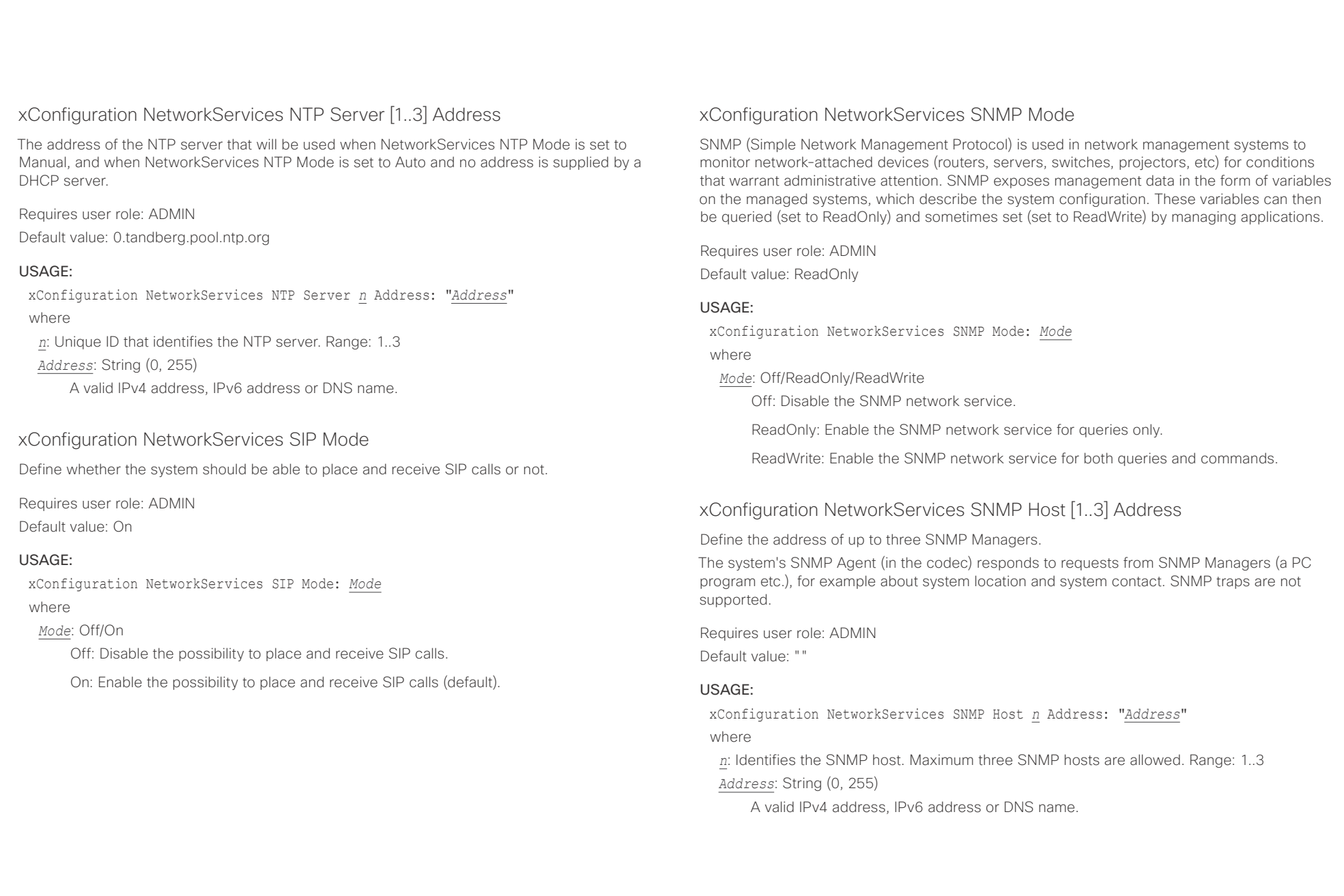

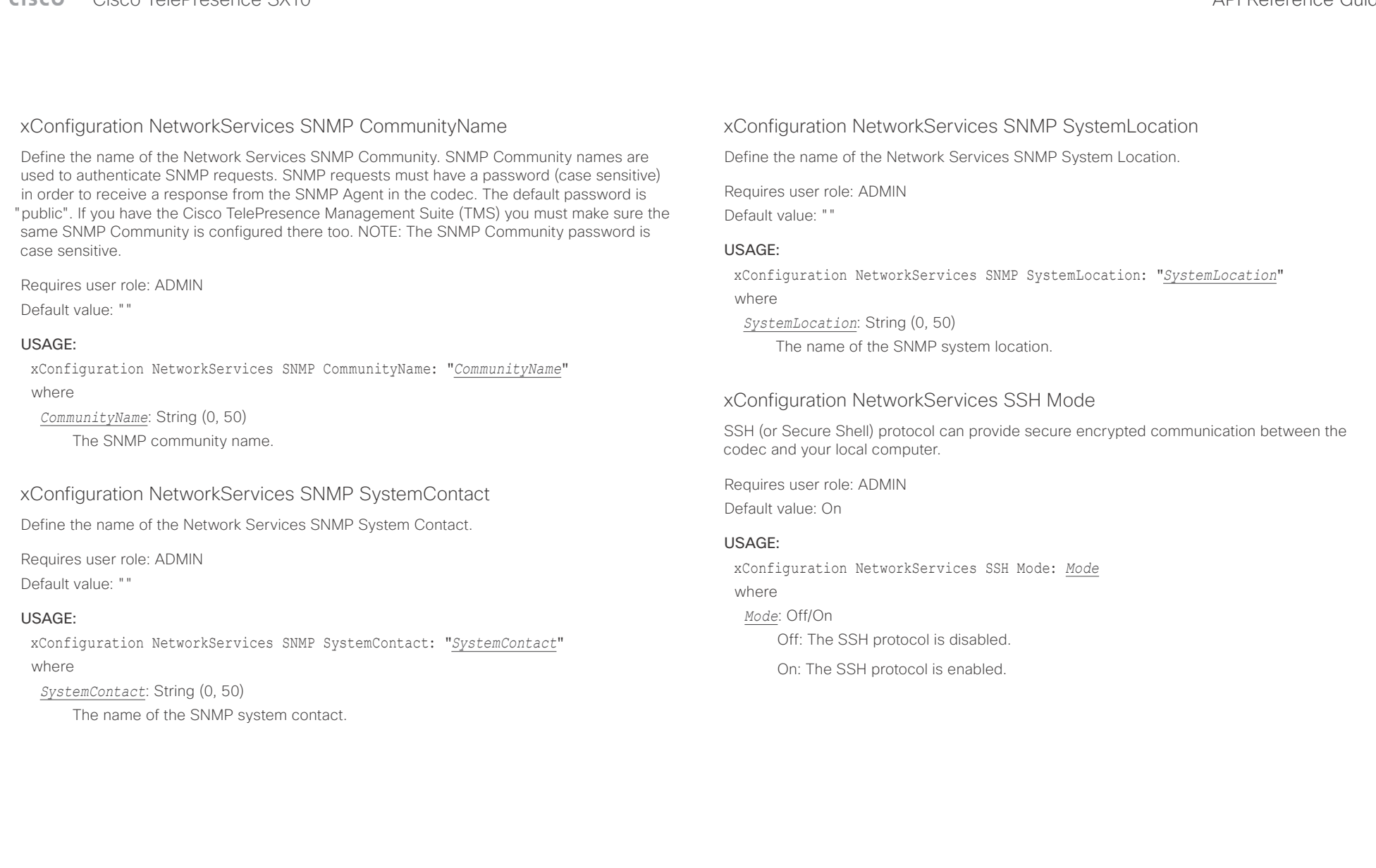

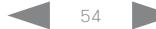

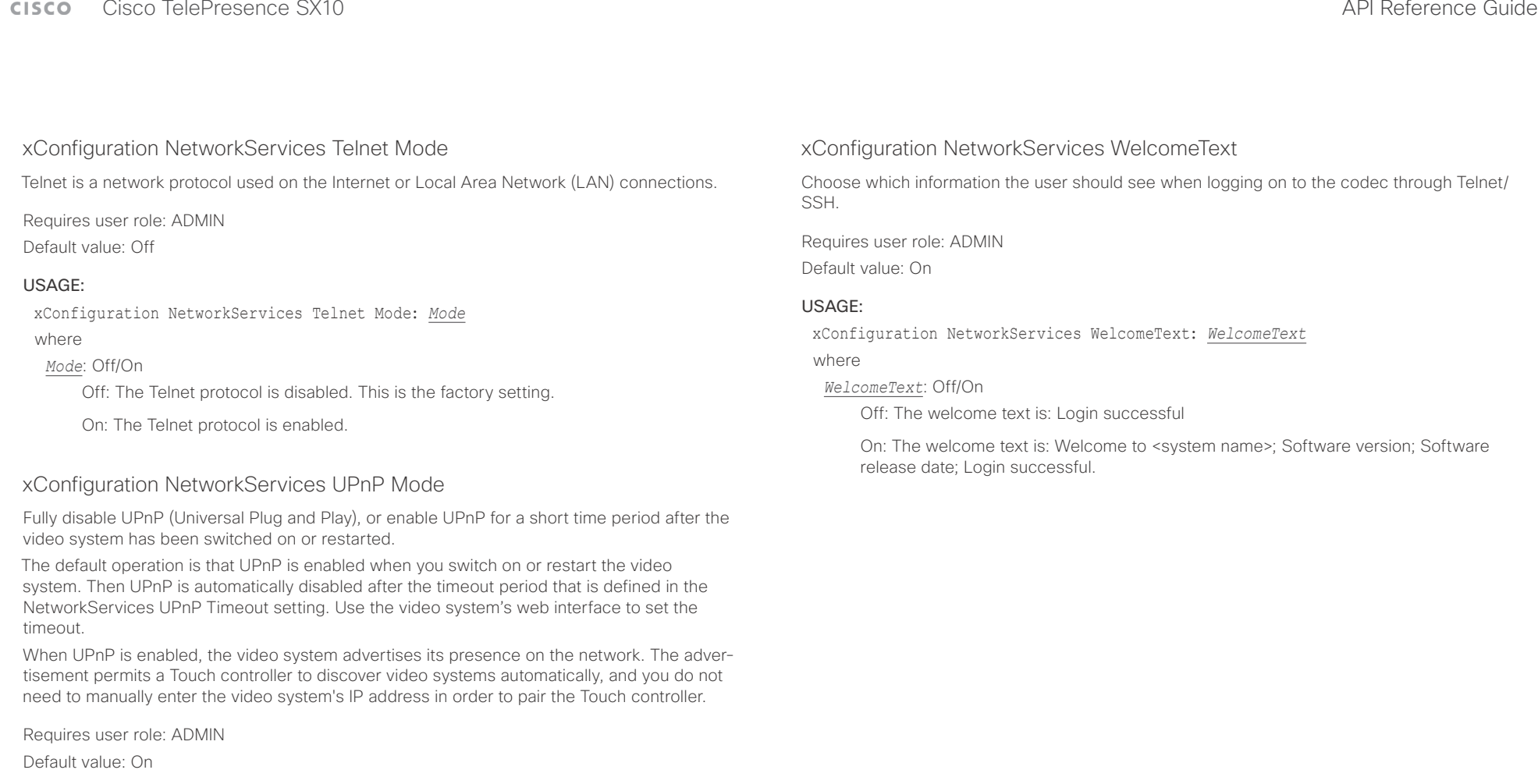

### USAGE:

xConfiguration NetworkServices UPnP Mode: *Mode* where

### *Mode*: <Off/On>

Off: UPnP is disabled. The video system does not advertise its presence, and you have to enter the video system's IP address manually in order to pair a Touch controller to the video system.

On: UPnP is enabled. The video system advertises its presence until the timeout period expires.

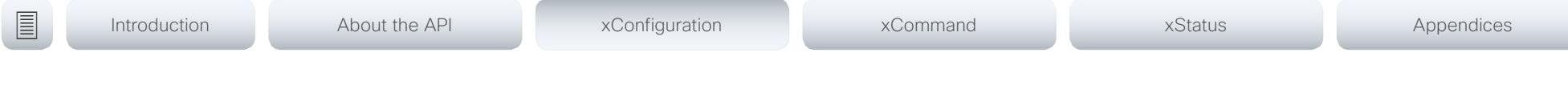

## Peripherals configuration

### xConfiguration Peripherals Profile Cameras

Define the number of cameras that are expected to be connected to the video system. This information is used by the video system's diagnostics service. If the number of connected cameras does not match this setting, the diagnostics service will report it as an inconsistency.

Requires user role: ADMIN, INTEGRATOR

Default value: Minimum1

### USAGE:

xConfiguration Peripherals Profile Cameras: *Cameras* where

*Cameras*: NotSet/Minimum1/0/1/2/3/4/5/6/7

NotSet: No camera check is performed.

Minimum1: At least one camera should be connected to the video system.

0-7: Select the number of cameras that are expected to be connected to the video system.

### xConfiguration Peripherals Profile ControlSystems

Define if a third-party control system, for example Crestron or AMX, is expected to be connected to the video system. This information is used by the video system's diagnostics service. If the number of connected control systems does not match this setting, the diagnostics service will report it as an inconsistency. Note that only one third-party control system is supported.

If set to 1, the control system must send heart beats to the video system using xCommand Peripherals Pair and HeartBeat commands. Failing to do so will cause the in-room control extensions to show a warning that the video system has lost connectivity to the control system.

Requires user role: ADMIN, INTEGRATOR Default value: NotSet

### USAGE:

xConfiguration Peripherals Profile ControlSystems: *ControlSystems* where

### *ControlSystems*: 1/NotSet

1: One third-party control system should be connected to the video system.

NotSet: No check for a third-party control system is performed.

### xConfiguration Peripherals Profile TouchPanels

Define the number of touch panels that are expected to be connected to the video system. This information is used by the video system's diagnostics service. If the number of connected touch panels does not match this setting, the diagnostics service will report it as an inconsistency. Note that only one Cisco Touch controller is supported in this version.

Requires user role: ADMIN, INTEGRATOR

Default value: NotSet

### USAGE:

xConfiguration Peripherals Profile TouchPanels: *TouchPanels*

where

*TouchPanels*: NotSet/Minimum1/0/1/2/3/4/5

NotSet: No touch panel check is performed.

Minimum1: At least one touch panel should be connected to the video system.

0-5: Select the number of Touch controllers that are expected to be connected to the video system.

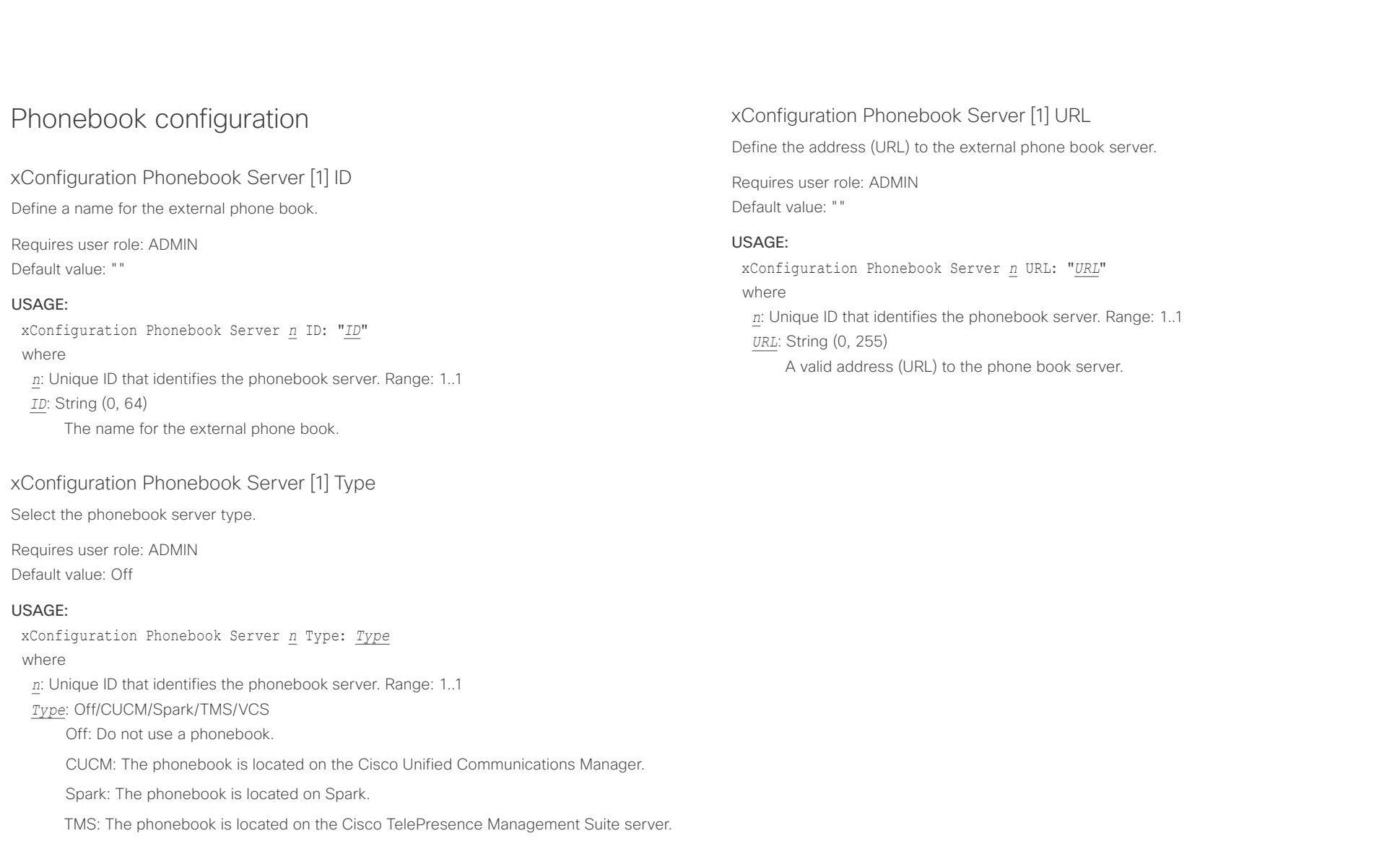

D15333.06 Cisco TelePresence SX10 API Reference Guide CE9.0, APRIL 2017. 57 57 Copyright © 2017 Cisco Systems, Inc. All rights reserved.

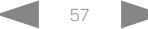

### وبالتوابذ Cisco TelePresence SX10 API Reference Guide CISCO.

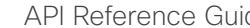

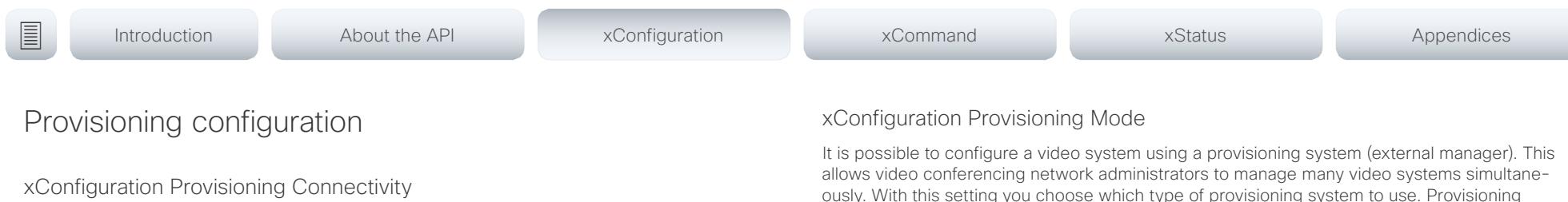

This setting controls how the device discovers whether it should request an internal or external configuration from the provisioning server.

Requires user role: ADMIN, USER

Default value: Auto

### USAGE:

xConfiguration Provisioning Connectivity: *Connectivity* where

### *Connectivity*: Internal/External/Auto

Internal: Request internal configuration.

External: Request external configuration.

Auto: Automatically discover using NAPTR queries whether internal or external configurations should be requested. If the NAPTR responses have the "e" flag, external configurations will be requested. Otherwise internal configurations will be requested.

ously. With this setting you choose which type of provisioning system to use. Provisioning can also be switched off. Contact your provisioning system provider/representative for more information.

Requires user role: ADMIN, USER

Default value: Auto

### USAGE:

xConfiguration Provisioning Mode: *Mode*

where

*Mode*: Off/Auto/CUCM/Edge/Spark/TMS/VCS

Off: The video system is not configured by a provisioning system.

Auto: Automatically select the provisioning server.

CUCM: Push configurations to the video system from CUCM (Cisco Unified Communications Manager).

Edge: Push configurations to the video system from CUCM (Cisco Unified Communications Manager). The system connects to CUCM via the Collaboration Edge infrastructure.

Spark: Push configurations to the video system from Spark.

TMS: Push configurations to the video system from TMS (Cisco TelePresence Management System).

VCS: Push configurations to the video system from VCS (Cisco TelePresence Video Communication Server).

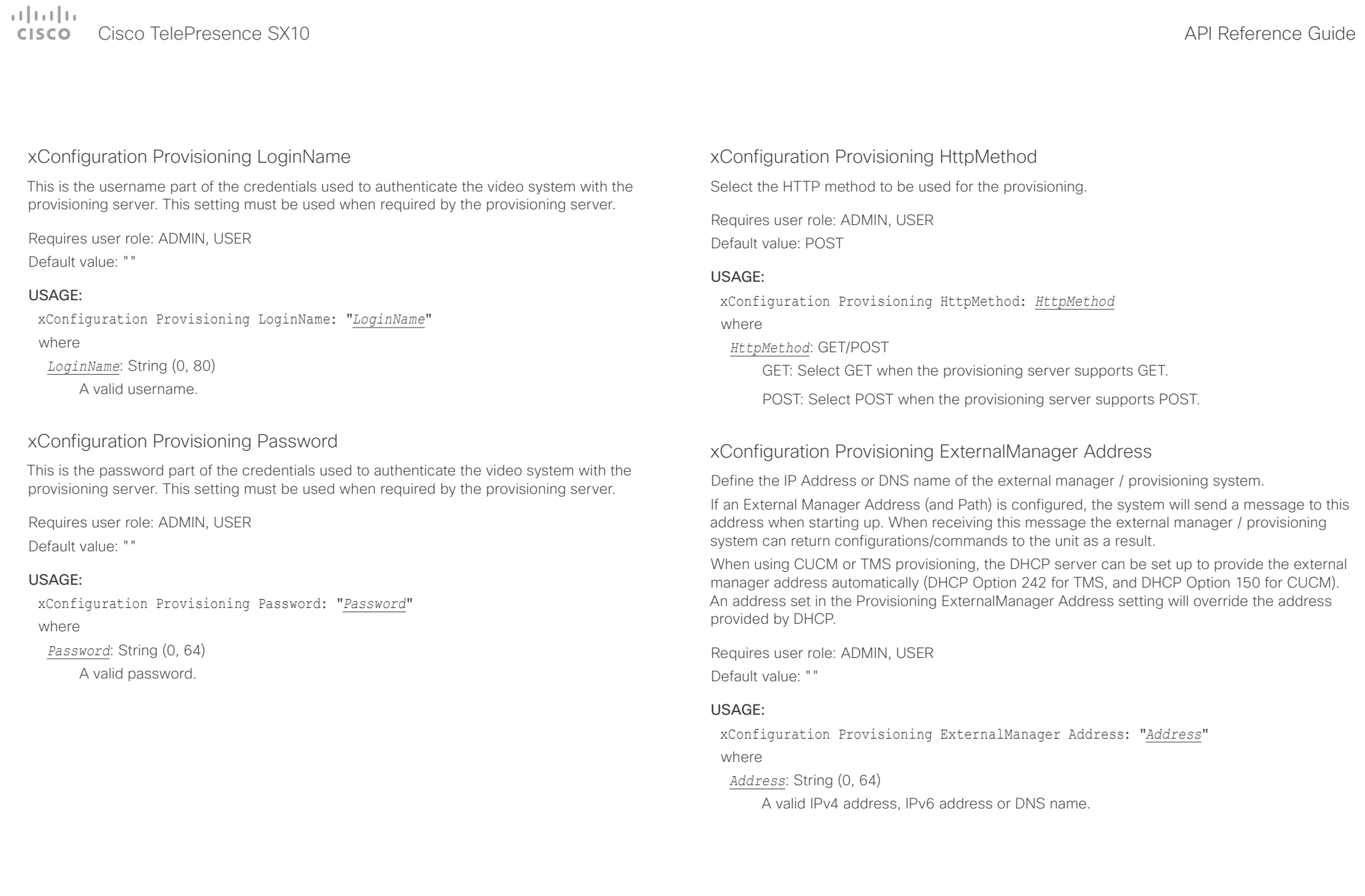

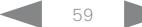

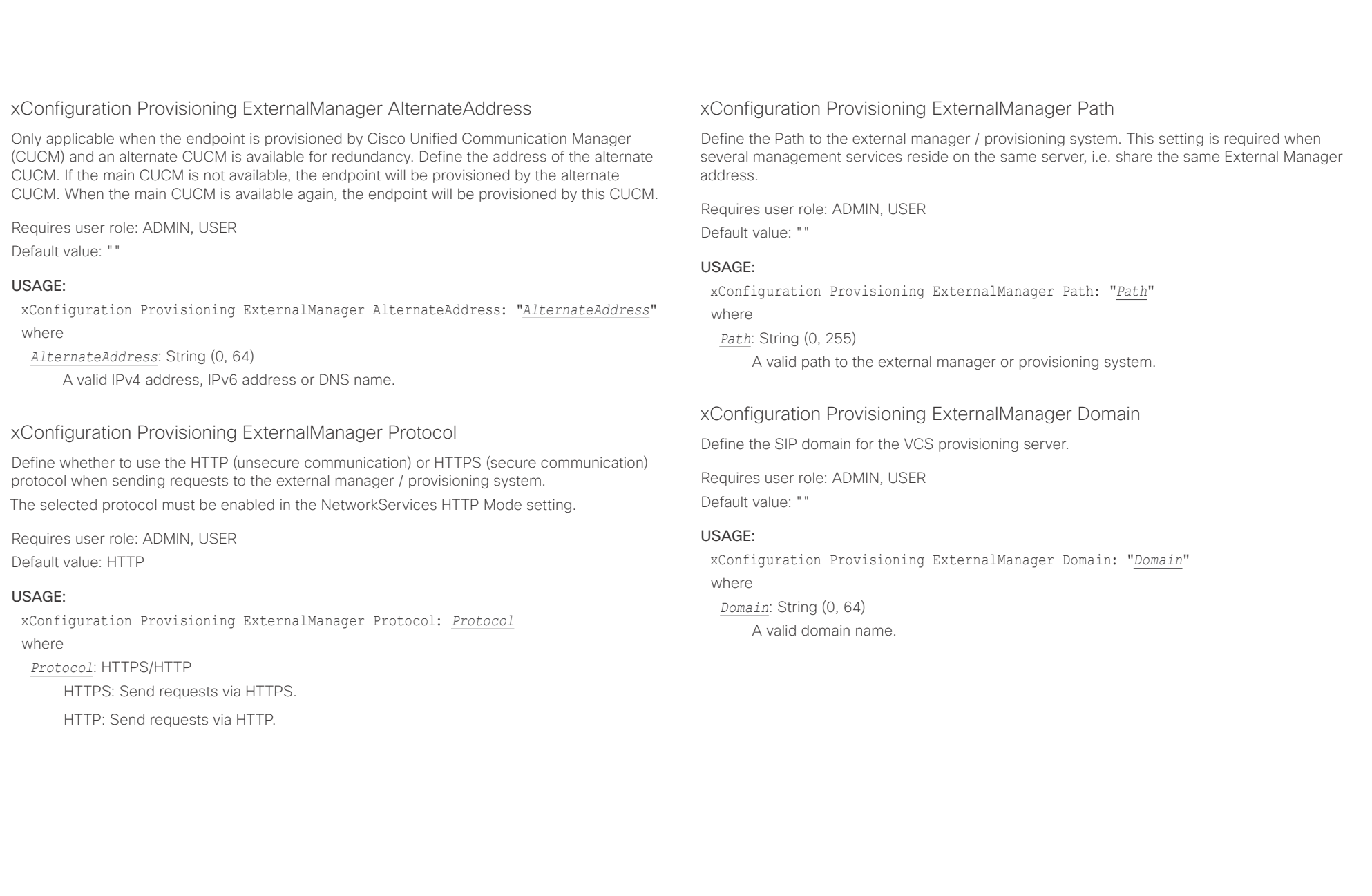

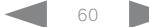

وبالتوابذ Cisco TelePresence SX10 API Reference Guide CISCO.

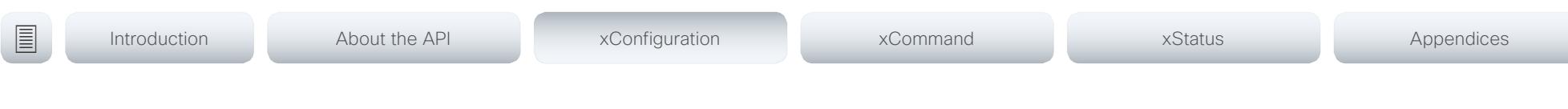

## Proximity configuration

### xConfiguration Proximity Mode

Determine whether the video system will emit ultrasound pairing messages or not.

When the video system emits ultrasound, Proximity clients can detect that they are close to the video system. In order to use a client, at least one of the Proximity services must be enabled (refer to the Proximity Services settings). In general, Cisco recommends enabling all the Proximity services.

Requires user role: ADMIN, USER

Default value: Off

### USAGE:

xConfiguration Proximity Mode: *Mode*

where

### *Mode*: Off/On

Off: The video system does not emit ultrasound, and Proximity services cannot be used.

On: The video system emits ultrasound, and Proximity clients can detect that they are close to the video system. Enabled Proximity services can be used.

### xConfiguration Proximity Services CallControl

Enable or disable basic call control features on Proximity clients. When this setting is enabled, you are able to control a call using a Proximity client (for example dial, mute, adjust volume and hang up). This service is supported by mobile devices (iOS and Android). Proximity Mode must be On for this setting to take any effect.

Requires user role: ADMIN, USER Default value: Disabled

### USAGE:

xConfiguration Proximity Services CallControl: *CallControl* where

*CallControl*: Enabled/Disabled

Enabled: Call control from a Proximity client is enabled.

Disabled: Call control from a Proximity client is disabled.

### xConfiguration Proximity Services ContentShare FromClients

Enable or disable content sharing from Proximity clients. When this setting is enabled, you can share content from a Proximity client wirelessly on the video system, e.g. share your laptop screen. This service is supported by laptops (OS X and Windows). Proximity Mode must be On for this setting to take any effect.

Requires user role: ADMIN, USER

Default value: Enabled

### USAGE:

xConfiguration Proximity Services ContentShare FromClients: *FromClients*

where

*FromClients*: Enabled/Disabled

Enabled: Content sharing from a Proximity client is enabled.

Disabled: Content sharing from a Proximity client is disabled.

### xConfiguration Proximity Services ContentShare ToClients

Enable or disable content sharing to Proximity clients. When enabled, Proximity clients will receive the presentation from the video system. You can zoom in on details, view previous content and take snapshots. This service is supported by mobile devices (iOS and Android). Proximity Mode must be On for this setting to take any effect.

Requires user role: ADMIN, USER Default value: Disabled

### USAGE:

xConfiguration Proximity Services ContentShare ToClients: *ToClients* where

### *ToClients*: Enabled/Disabled

Enabled: Content sharing to a Proximity client is enabled.

Disabled: Content sharing to a Proximity client is disabled.

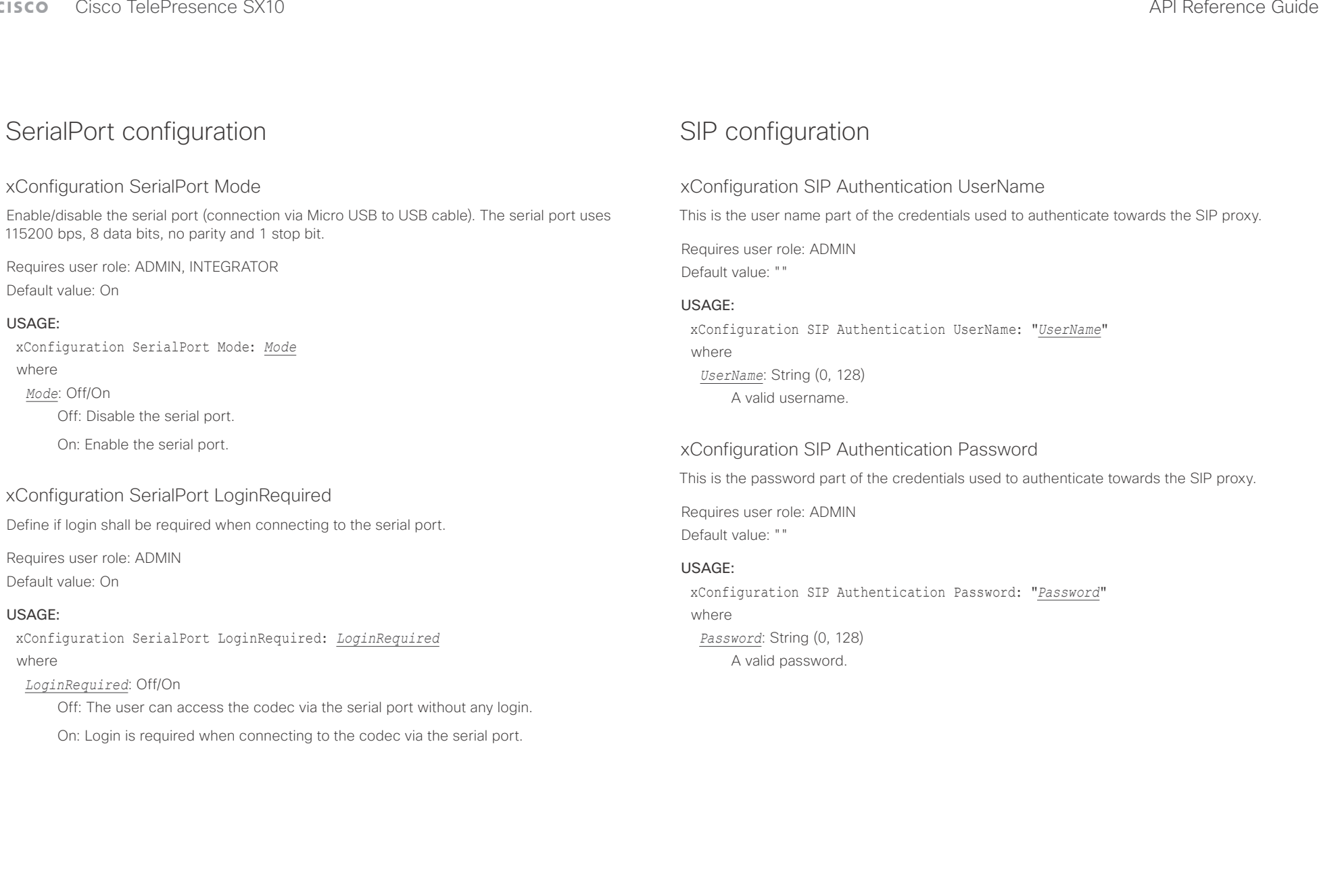

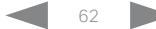

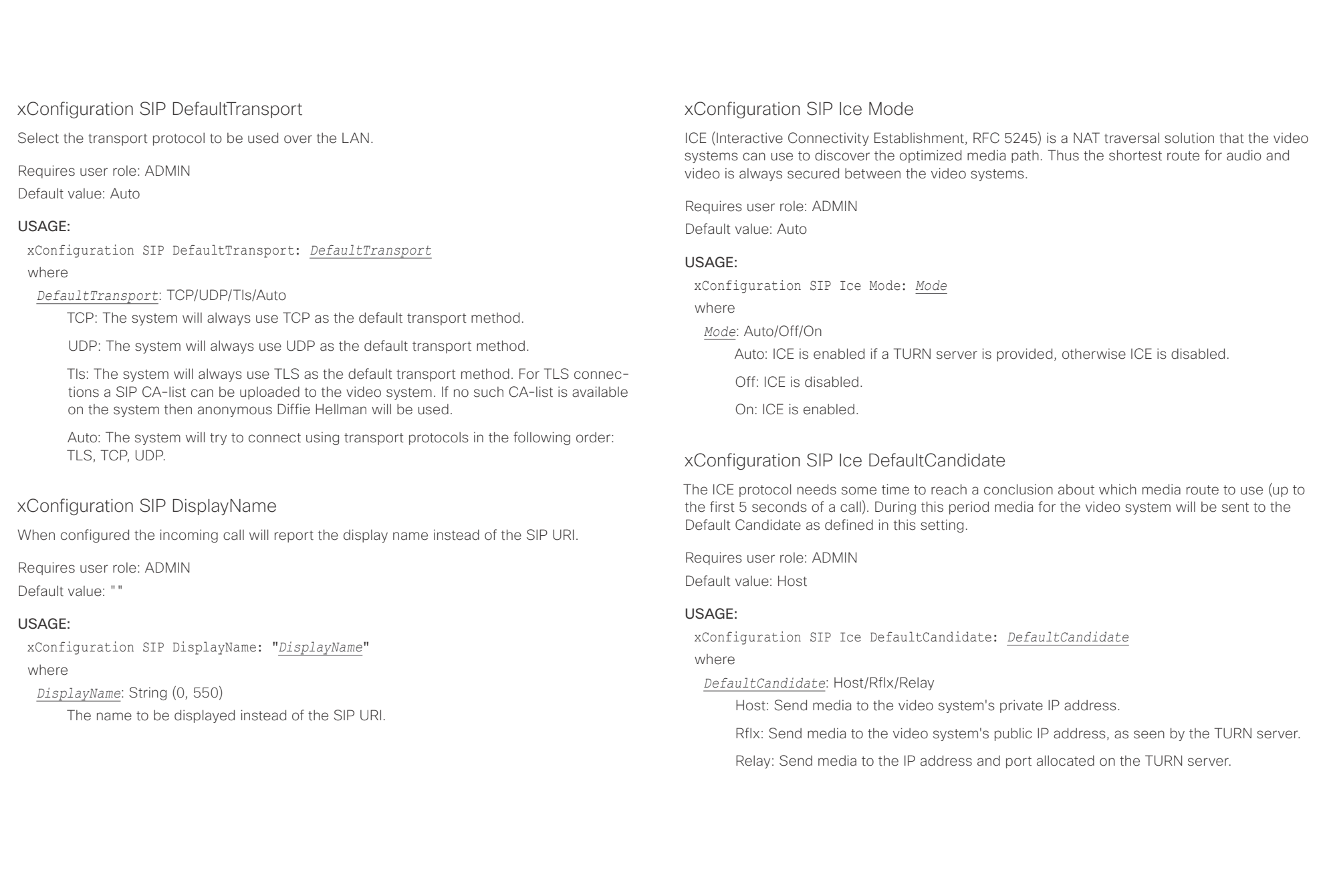

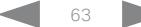

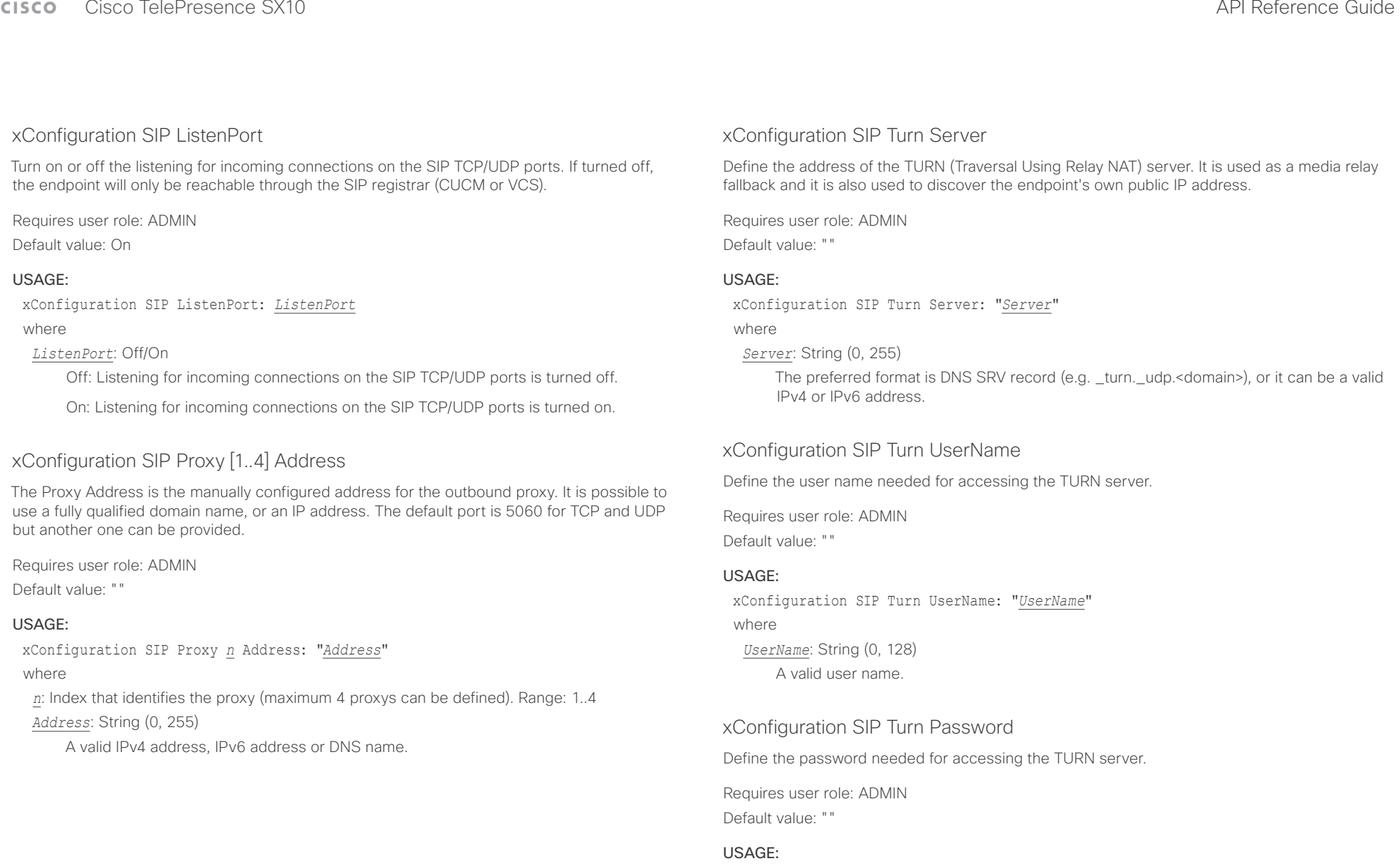

xConfiguration SIP Turn Password: "*Password*" where *Password*: String (0, 128) A valid password.

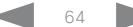

 $\frac{1}{2} \left( \frac{1}{2} \left[ \frac{1}{2} \left( \frac{1}{2} \right) + \frac{1}{2} \left( \frac{1}{2} \right) \right] + \frac{1}{2} \left( \frac{1}{2} \right) \right)$ 

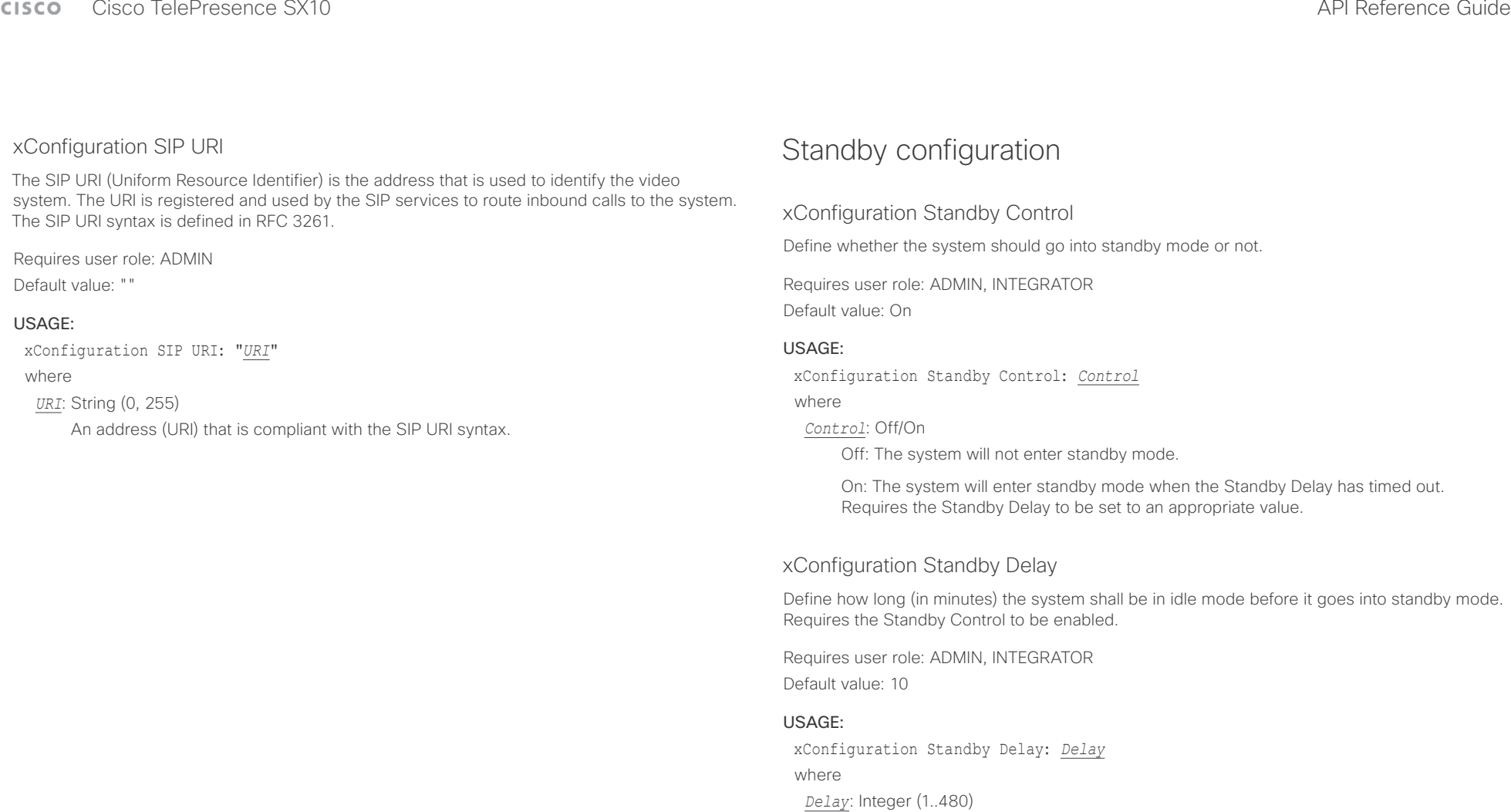

Set the standby delay (minutes).

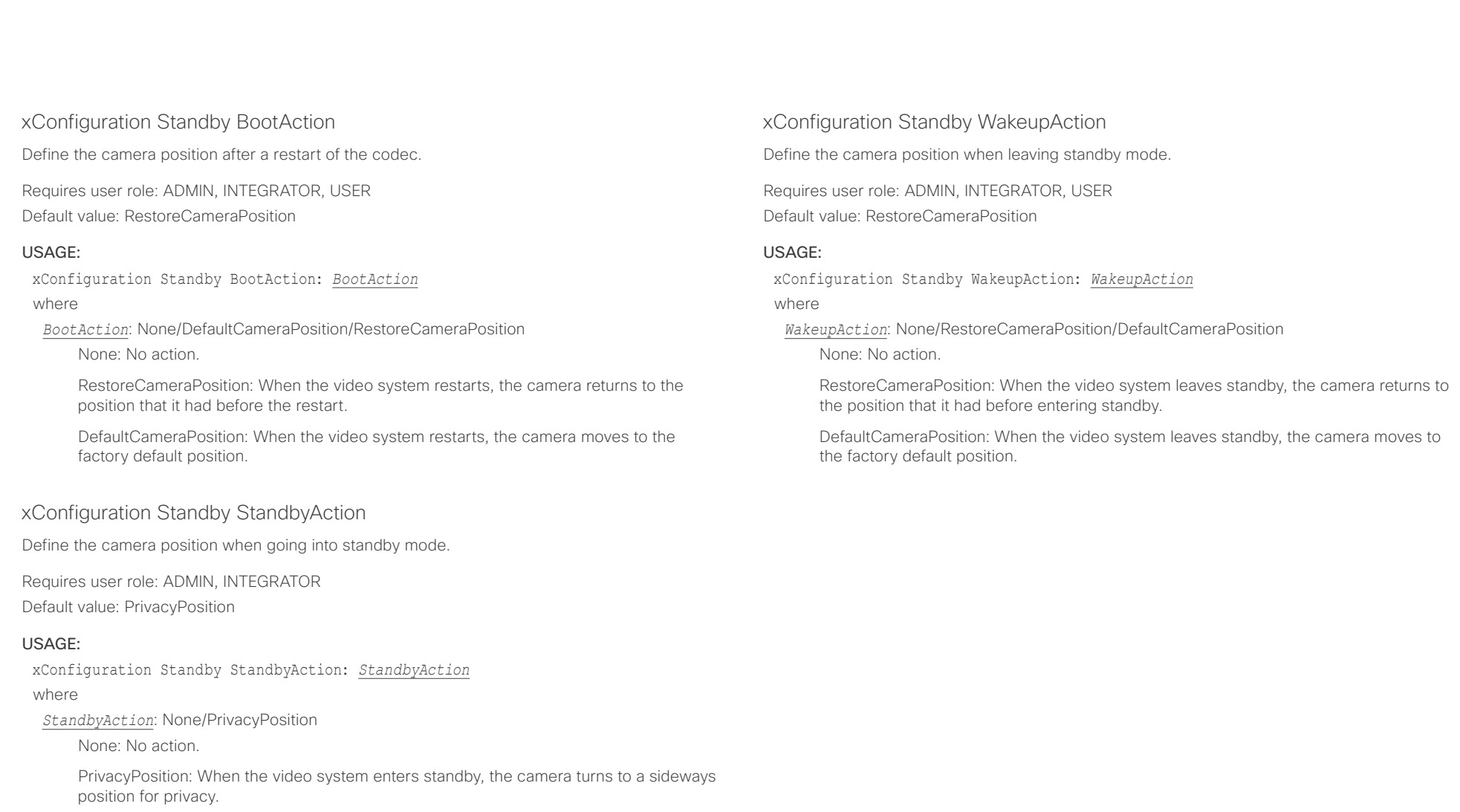

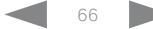

 $\begin{array}{c} (|||v||)|_{\rm D} \ {\rm{C}ISCO} \end{array}$ 

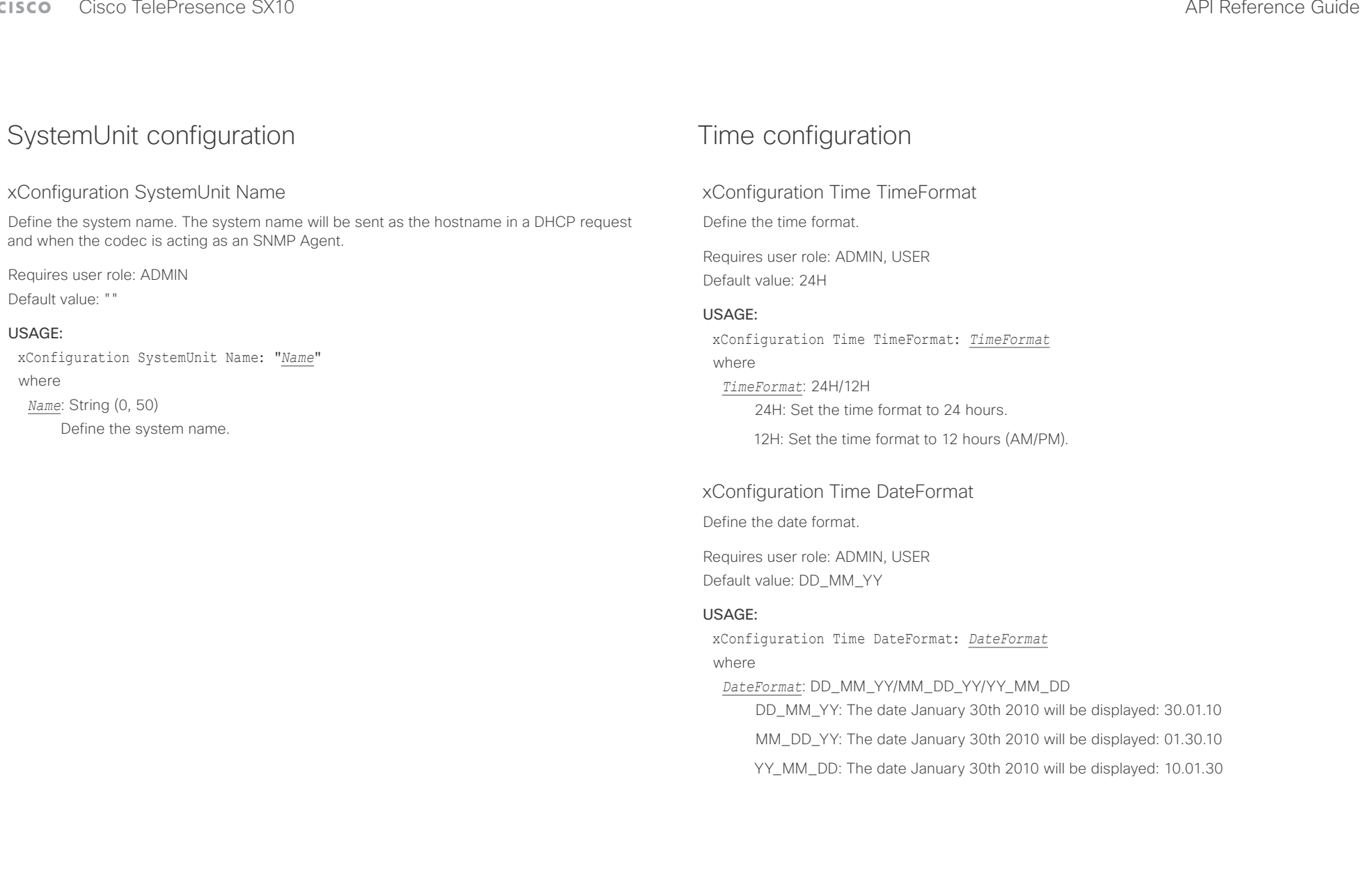

عيانينا ب CISCO. Cisco TelePresence SX10 API Reference Guide

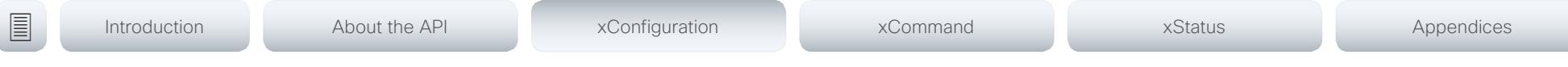

### xConfiguration Time Zone

Define the time zone for the geographical location of the video system. The information in the value space is from the tz database, also called the IANA Time Zone Database.

Requires user role: ADMIN, INTEGRATOR, USER Default value: Etc/UTC

### USAGE:

xConfiguration Time Zone: *Zone*

### where

*Zone*: Africa/Abidjan, Africa/Accra, Africa/Addis\_Ababa, Africa/Algiers, Africa/Asmara, Africa/ Asmera, Africa/Bamako, Africa/Bangui, Africa/Banjul, Africa/Bissau, Africa/Blantyre, Africa/ Brazzaville, Africa/Bujumbura, Africa/Cairo, Africa/Casablanca, Africa/Ceuta, Africa/Conakry, Africa/Dakar, Africa/Dar\_es\_Salaam, Africa/Djibouti, Africa/Douala, Africa/El\_Aaiun, Africa/ Freetown, Africa/Gaborone, Africa/Harare, Africa/Johannesburg, Africa/Juba, Africa/ Kampala, Africa/Khartoum, Africa/Kigali, Africa/Kinshasa, Africa/Lagos, Africa/Libreville, Africa/Lome, Africa/Luanda, Africa/Lubumbashi, Africa/Lusaka, Africa/Malabo, Africa/Maputo, Africa/Maseru, Africa/Mbabane, Africa/Mogadishu, Africa/Monrovia, Africa/Nairobi, Africa/ Ndjamena, Africa/Niamey, Africa/Nouakchott, Africa/Ouagadougou, Africa/Porto-Novo, Africa/Sao\_Tome, Africa/Timbuktu, Africa/Tripoli, Africa/Tunis, Africa/Windhoek, America/ Adak, America/Anchorage, America/Anguilla, America/Antigua, America/Araguaina, America/ Argentina/Buenos\_Aires, America/Argentina/Catamarca, America/Argentina/ ComodRivadavia, America/Argentina/Cordoba, America/Argentina/Jujuy, America/Argentina/ La\_Rioja, America/Argentina/Mendoza, America/Argentina/Rio\_Gallegos, America/ Argentina/Salta, America/Argentina/San\_Juan, America/Argentina/San\_Luis, America/ Argentina/Tucuman, America/Argentina/Ushuaia, America/Aruba, America/Asuncion, America/Atikokan, America/Atka, America/Bahia, America/Bahia\_Banderas, America/ Barbados, America/Belem, America/Belize, America/Blanc-Sablon, America/Boa\_Vista, America/Bogota, America/Boise, America/Buenos\_Aires, America/Cambridge\_Bay, America/Campo\_Grande, America/Cancun, America/Caracas, America/Catamarca, America/Cayenne, America/Cayman, America/Chicago, America/Chihuahua, America/ Coral\_Harbour, America/Cordoba, America/Costa\_Rica, America/Creston, America/Cuiaba, America/Curacao, America/Danmarkshavn, America/Dawson, America/Dawson\_Creek, America/Denver, America/Detroit, America/Dominica, America/Edmonton, America/Eirunepe, America/El\_Salvador, America/Ensenada, America/Fort\_Nelson, America/Fort\_Wayne, America/Fortaleza, America/Glace\_Bay, America/Godthab, America/Goose\_Bay, America/ Grand\_Turk, America/Grenada, America/Guadeloupe, America/Guatemala, America/ Guayaquil, America/Guyana, America/Halifax, America/Havana, America/Hermosillo, America/Indiana/Indianapolis, America/Indiana/Knox, America/Indiana/Marengo, America/ Indiana/Petersburg, America/Indiana/Tell\_City, America/Indiana/Vevay, America/Indiana/ Vincennes, America/Indiana/Winamac, America/Indianapolis, America/Inuvik, America/Iqaluit, America/Jamaica, America/Jujuy, America/Juneau, America/Kentucky/Louisville, America/ Kentucky/Monticello, America/Knox IN, America/Kralendijk, America/La Paz, America/Lima,

America/Los\_Angeles, America/Louisville, America/Lower\_Princes, America/Maceio, America/Managua, America/Manaus, America/Marigot, America/Martinique, America/ Matamoros, America/Mazatlan, America/Mendoza, America/Menominee, America/Merida, America/Metlakatla, America/Mexico\_City, America/Miquelon, America/Moncton, America/ Monterrey, America/Montevideo, America/Montreal, America/Montserrat, America/Nassau, America/New\_York, America/Nipigon, America/Nome, America/Noronha, America/North\_ Dakota/Beulah, America/North\_Dakota/Center, America/North\_Dakota/New\_Salem, America/Ojinaga, America/Panama, America/Pangnirtung, America/Paramaribo, America/ Phoenix, America/Port-au-Prince, America/Port\_of\_Spain, America/Porto\_Acre, America/ Porto\_Velho, America/Puerto\_Rico, America/Rainy\_River, America/Rankin\_Inlet, America/ Recife, America/Regina, America/Resolute, America/Rio\_Branco, America/Rosario, America/ Santa\_Isabel, America/Santarem, America/Santiago, America/Santo\_Domingo, America/ Sao\_Paulo, America/Scoresbysund, America/Shiprock, America/Sitka, America/St\_ Barthelemy, America/St\_Johns, America/St\_Kitts, America/St\_Lucia, America/St\_Thomas, America/St\_Vincent, America/Swift\_Current, America/Tegucigalpa, America/Thule, America/Thunder\_Bay, America/Tijuana, America/Toronto, America/Tortola, America/ Vancouver, America/Virgin, America/Whitehorse, America/Winnipeg, America/Yakutat, America/Yellowknife, Antarctica/Casey, Antarctica/Davis, Antarctica/DumontDUrville, Antarctica/Macquarie, Antarctica/Mawson, Antarctica/McMurdo, Antarctica/Palmer, Antarctica/Rothera, Antarctica/South\_Pole, Antarctica/Syowa, Antarctica/Troll, Antarctica/ Vostok, Arctic/Longyearbyen, Asia/Aden, Asia/Almaty, Asia/Amman, Asia/Anadyr, Asia/Aqtau, Asia/Aqtobe, Asia/Ashgabat, Asia/Ashkhabad, Asia/Baghdad, Asia/Bahrain, Asia/Baku, Asia/ Bangkok, Asia/Barnaul, Asia/Beirut, Asia/Bishkek, Asia/Brunei, Asia/Calcutta, Asia/Chita, Asia/Choibalsan, Asia/Chongqing, Asia/Chungking, Asia/Colombo, Asia/Dacca, Asia/ Damascus, Asia/Dhaka, Asia/Dili, Asia/Dubai, Asia/Dushanbe, Asia/Gaza, Asia/Harbin, Asia/ Hebron, Asia/Ho\_Chi\_Minh, Asia/Hong\_Kong, Asia/Hovd, Asia/Irkutsk, Asia/Istanbul, Asia/ Jakarta, Asia/Jayapura, Asia/Jerusalem, Asia/Kabul, Asia/Kamchatka, Asia/Karachi, Asia/ Kashgar, Asia/Kathmandu, Asia/Katmandu, Asia/Khandyga, Asia/Kolkata, Asia/Krasnoyarsk, Asia/Kuala\_Lumpur, Asia/Kuching, Asia/Kuwait, Asia/Macao, Asia/Macau, Asia/Magadan, Asia/Makassar, Asia/Manila, Asia/Muscat, Asia/Nicosia, Asia/Novokuznetsk, Asia/Novosibirsk, Asia/Omsk, Asia/Oral, Asia/Phnom\_Penh, Asia/Pontianak, Asia/Pyongyang, Asia/Qatar, Asia/ Qyzylorda, Asia/Rangoon, Asia/Riyadh, Asia/Saigon, Asia/Sakhalin, Asia/Samarkand, Asia/ Seoul, Asia/Shanghai, Asia/Singapore, Asia/Srednekolymsk, Asia/Taipei, Asia/Tashkent, Asia/Tbilisi, Asia/Tehran, Asia/Tel\_Aviv, Asia/Thimbu, Asia/Thimphu, Asia/Tokyo, Asia/Tomsk, Asia/Ujung\_Pandang, Asia/Ulaanbaatar, Asia/Ulan\_Bator, Asia/Urumqi, Asia/Ust-Nera, Asia/ Vientiane, Asia/Vladivostok, Asia/Yakutsk, Asia/Yekaterinburg, Asia/Yerevan, Atlantic/Azores, Atlantic/Bermuda, Atlantic/Canary, Atlantic/Cape\_Verde, Atlantic/Faeroe, Atlantic/Faroe, Atlantic/Jan\_Mayen, Atlantic/Madeira, Atlantic/Reykjavik, Atlantic/South\_Georgia, Atlantic/ St\_Helena, Atlantic/Stanley, Australia/ACT, Australia/Adelaide, Australia/Brisbane, Australia/ Broken\_Hill, Australia/Canberra, Australia/Currie, Australia/Darwin, Australia/Eucla, Australia/ Hobart, Australia/LHI, Australia/Lindeman, Australia/Lord\_Howe, Australia/Melbourne, Australia/NSW, Australia/North, Australia/Perth, Australia/Queensland, Australia/South, Australia/Sydney, Australia/Tasmania, Australia/Victoria, Australia/West, Australia/ Yancowinna, Brazil/Acre, Brazil/DeNoronha, Brazil/East, Brazil/West, CET, CST6CDT, Canada/

### وبا بوابر **CISCO** Cisco TelePresence SX10 API Reference Guide

Atlantic, Canada/Central, Canada/East-Saskatchewan, Canada/Eastern, Canada/Mountain, Canada/Newfoundland, Canada/Pacific, Canada/Saskatchewan, Canada/Yukon, Chile/ Continental, Chile/EasterIsland, Cuba, EET, EST, EST5EDT, Egypt, Eire, Etc/GMT, Etc/GMT+0, Etc/GMT+1, Etc/GMT+10, Etc/GMT+11, Etc/GMT+12, Etc/GMT+2, Etc/GMT+3, Etc/GMT+4, Etc/ GMT+5, Etc/GMT+6, Etc/GMT+7, Etc/GMT+8, Etc/GMT+9, Etc/GMT-0, Etc/GMT-1, Etc/GMT-10, Etc/GMT-11, Etc/GMT-12, Etc/GMT-13, Etc/GMT-14, Etc/GMT-2, Etc/GMT-3, Etc/GMT-4, Etc/ GMT-5, Etc/GMT-6, Etc/GMT-7, Etc/GMT-8, Etc/GMT-9, Etc/GMT0, Etc/Greenwich, Etc/UCT, Etc/UTC, Etc/Universal, Etc/Zulu, Europe/Amsterdam, Europe/Andorra, Europe/Astrakhan, Europe/Athens, Europe/Belfast, Europe/Belgrade, Europe/Berlin, Europe/Bratislava, Europe/ Brussels, Europe/Bucharest, Europe/Budapest, Europe/Busingen, Europe/Chisinau, Europe/ Copenhagen, Europe/Dublin, Europe/Gibraltar, Europe/Guernsey, Europe/Helsinki, Europe/ Isle\_of\_Man, Europe/Istanbul, Europe/Jersey, Europe/Kaliningrad, Europe/Kiev, Europe/Kirov, Europe/Lisbon, Europe/Ljubljana, Europe/London, Europe/Luxembourg, Europe/Madrid, Europe/Malta, Europe/Mariehamn, Europe/Minsk, Europe/Monaco, Europe/Moscow, Europe/ Nicosia, Europe/Oslo, Europe/Paris, Europe/Podgorica, Europe/Prague, Europe/Riga, Europe/ Rome, Europe/Samara, Europe/San\_Marino, Europe/Sarajevo, Europe/Simferopol, Europe/ Skopje, Europe/Sofia, Europe/Stockholm, Europe/Tallinn, Europe/Tirane, Europe/Tiraspol, Europe/Ulyanovsk, Europe/Uzhgorod, Europe/Vaduz, Europe/Vatican, Europe/Vienna, Europe/Vilnius, Europe/Volgograd, Europe/Warsaw, Europe/Zagreb, Europe/Zaporozhye, Europe/Zurich, GB, GB-Eire, GMT, GMT+0, GMT-0, GMT0, Greenwich, HST, Hongkong, Iceland, Indian/Antananarivo, Indian/Chagos, Indian/Christmas, Indian/Cocos, Indian/Comoro, Indian/Kerguelen, Indian/Mahe, Indian/Maldives, Indian/Mauritius, Indian/Mayotte, Indian/ Reunion, Iran, Israel, Jamaica, Japan, Kwajalein, Libya, MET, MST, MST7MDT, Mexico/ BajaNorte, Mexico/BajaSur, Mexico/General, NZ, NZ-CHAT, Navajo, PRC, PST8PDT, Pacific/ Apia, Pacific/Auckland, Pacific/Bougainville, Pacific/Chatham, Pacific/Chuuk, Pacific/Easter, Pacific/Efate, Pacific/Enderbury, Pacific/Fakaofo, Pacific/Fiji, Pacific/Funafuti, Pacific/ Galapagos, Pacific/Gambier, Pacific/Guadalcanal, Pacific/Guam, Pacific/Honolulu, Pacific/ Johnston, Pacific/Kiritimati, Pacific/Kosrae, Pacific/Kwajalein, Pacific/Majuro, Pacific/ Marquesas, Pacific/Midway, Pacific/Nauru, Pacific/Niue, Pacific/Norfolk, Pacific/Noumea, Pacific/Pago\_Pago, Pacific/Palau, Pacific/Pitcairn, Pacific/Pohnpei, Pacific/Ponape, Pacific/ Port\_Moresby, Pacific/Rarotonga, Pacific/Saipan, Pacific/Samoa, Pacific/Tahiti, Pacific/ Tarawa, Pacific/Tongatapu, Pacific/Truk, Pacific/Wake, Pacific/Wallis, Pacific/Yap, Poland, Portugal, ROC, ROK, Singapore, Turkey, UCT, US/Alaska, US/Aleutian, US/Arizona, US/ Central, US/East-Indiana, US/Eastern, US/Hawaii, US/Indiana-Starke, US/Michigan, US/ Mountain, US/Pacific, US/Pacific-New, US/Samoa, UTC, Universal, W-SU, WET, Zulu

■ Introduction About the API xConfiguration xCommand xCommand xStatus Appendices

## UserInterface configuration

### xConfiguration UserInterface ContactInfo Type

Choose which type of contact information to show in the status field in the upper left corner of the display and Touch controller.

Requires user role: ADMIN

Default value: Auto

### USAGE:

xConfiguration UserInterface ContactInfo Type: *Type*

where

*Type*: Auto/None/IPv4/IPv6/SipUri/SystemName/DisplayName

Auto: Show the address which another system can dial to reach this system. The address depends on the system registration.

None: Do not show any contact information.

IPv4: Show the system's IPv4 address.

IPv6: Show the system's IPv6 address.

SipUri: Show the system's SIP URI (refer to the SIP URI setting).

SystemName: Show the system's name (refer to the SystemUnit Name setting).

DisplayName: Show the system's display name (refer to the SIP DisplayName setting).

### xConfiguration UserInterface KeyTones Mode

You can configure the system to make a keyboard click sound effect (key tone) when pressing a key on the remote control, or when typing text or numbers on the Touch controller.

Requires user role: ADMIN, USER Default value: On

### USAGE:

where

xConfiguration UserInterface KeyTones Mode: *Mode*

*Mode*: Off/On

Off: There is no key tone sound effect.

On: The key tone sound effect is turned on.

Select a time zone from the list.

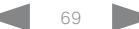

وبالتوابذ Cisco TelePresence SX10 API Reference Guide CISCO.

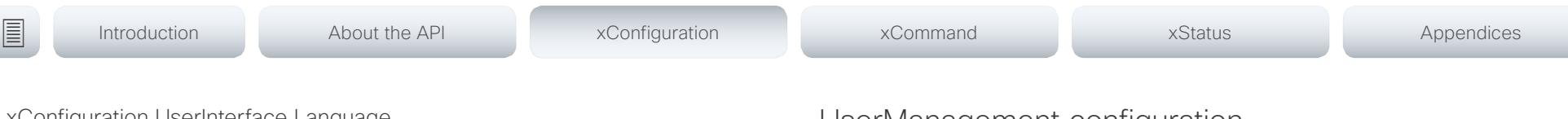

### xConfiguration UserInterface Language

Select the language to be used in menus and messages on the screen and Touch controller.

Requires user role: ADMIN, USER

Default value: English

### USAGE:

xConfiguration UserInterface Language: *Language* where

*Language*: Arabic/Catalan/ChineseSimplified/ChineseTraditional/Czech/Danish/Dutch/English/ EnglishUK/Finnish/French/FrenchCanadian/German/Hebrew/Hungarian/Italian/Japanese/ Korean/Norwegian/Polish/Portuguese/PortugueseBrazilian/Russian/Spanish/SpanishLatin/ Swedish/Turkish

Select a language from the list.

### xConfiguration UserInterface OSD Output

Define on which monitor the on-screen menus, information and indicators (OSD) should be displayed. The system supports only one monitor, so this value is fixed and cannot be changed.

Requires user role: ADMIN, INTEGRATOR

Default value: 1

### USAGE:

xConfiguration UserInterface OSD Output: *Output* where

*Output*: 1

## UserManagement configuration

### xConfiguration UserManagement LDAP Mode

The video system supports the use of an LDAP (Lightweight Directory Access Protocol) server as a central place to store and validate user names and passwords. Use this setting to configure whether or not to use LDAP authentication. Our implementation is tested for the Microsoft Active Directory (AD) service.

Requires user role: ADMIN Default value: Off

### USAGE:

xConfiguration UserManagement LDAP Mode: *Mode*

where

### *Mode*: Off/On

Off: LDAP authentication is not allowed.

On: For client certificate verification to work when LDAP authentication is enabled, the codec requires a CA (Certificate Authority) certificate, and the user must have a Client Certificate that matches their user distinguishing name (DN) in the active directory (AD).

### xConfiguration UserManagement LDAP Server Address

Set the IP address or hostname of the LDAP server.

Requires user role: ADMIN

Default value: ""

### USAGE:

xConfiguration UserManagement LDAP Server Address: "*Address*"

where

### *Address*: String (0, 255)

A valid IPv4 address, IPv6 address or hostname.

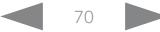

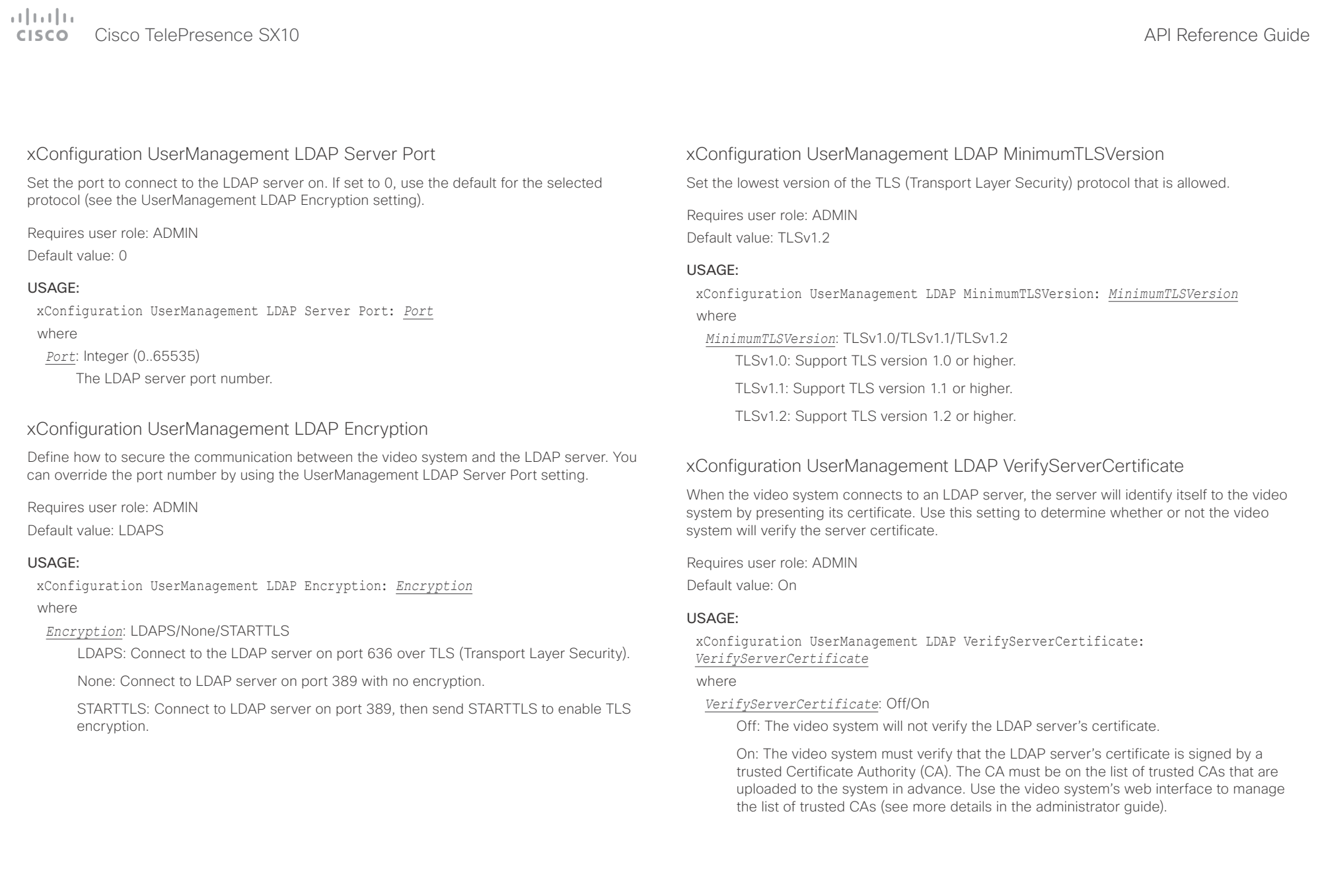

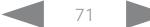

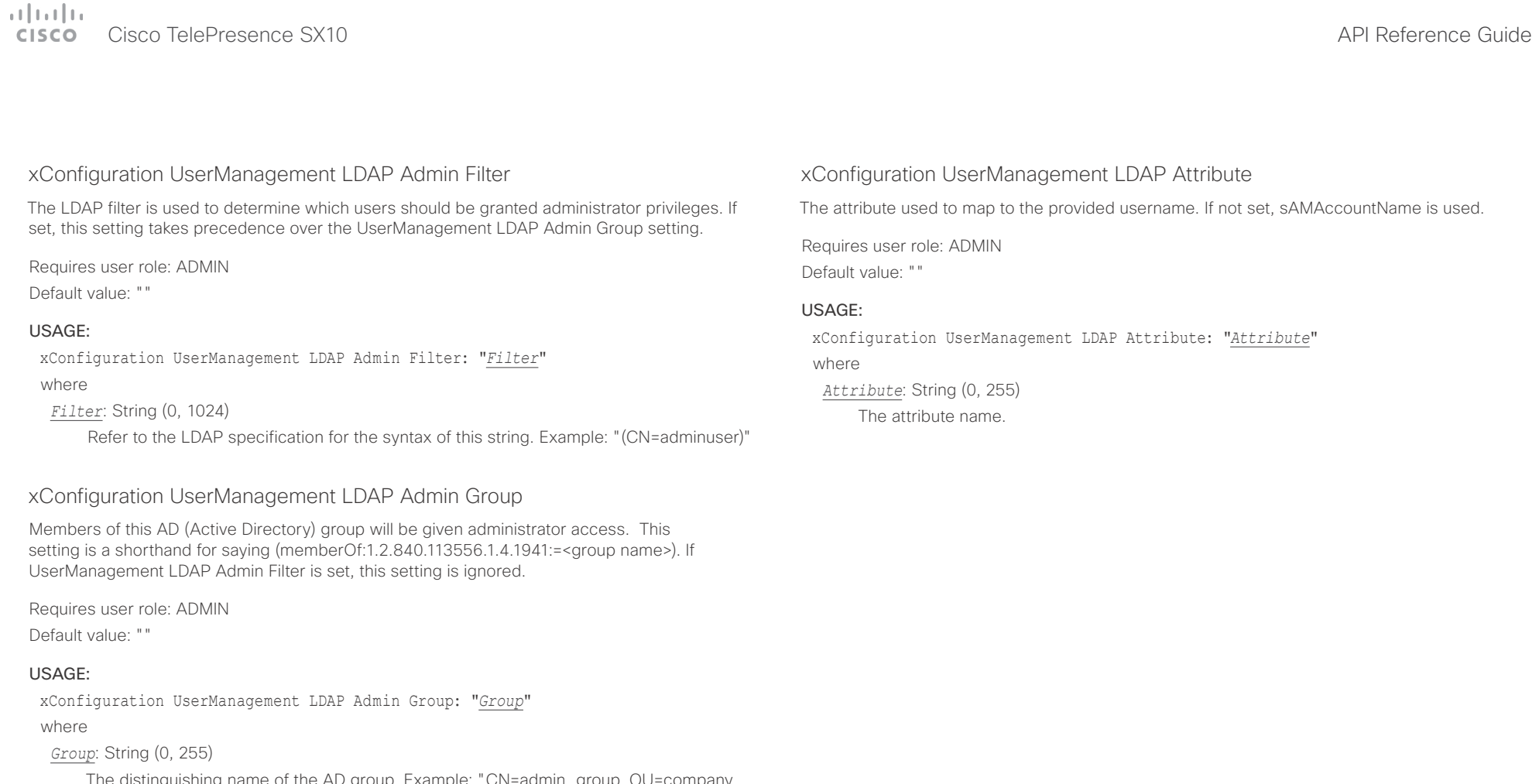

The distinguishing name of the AD group. Example: "CN=admin\_group, OU=company groups, DC=company, DC=com"

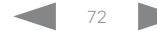
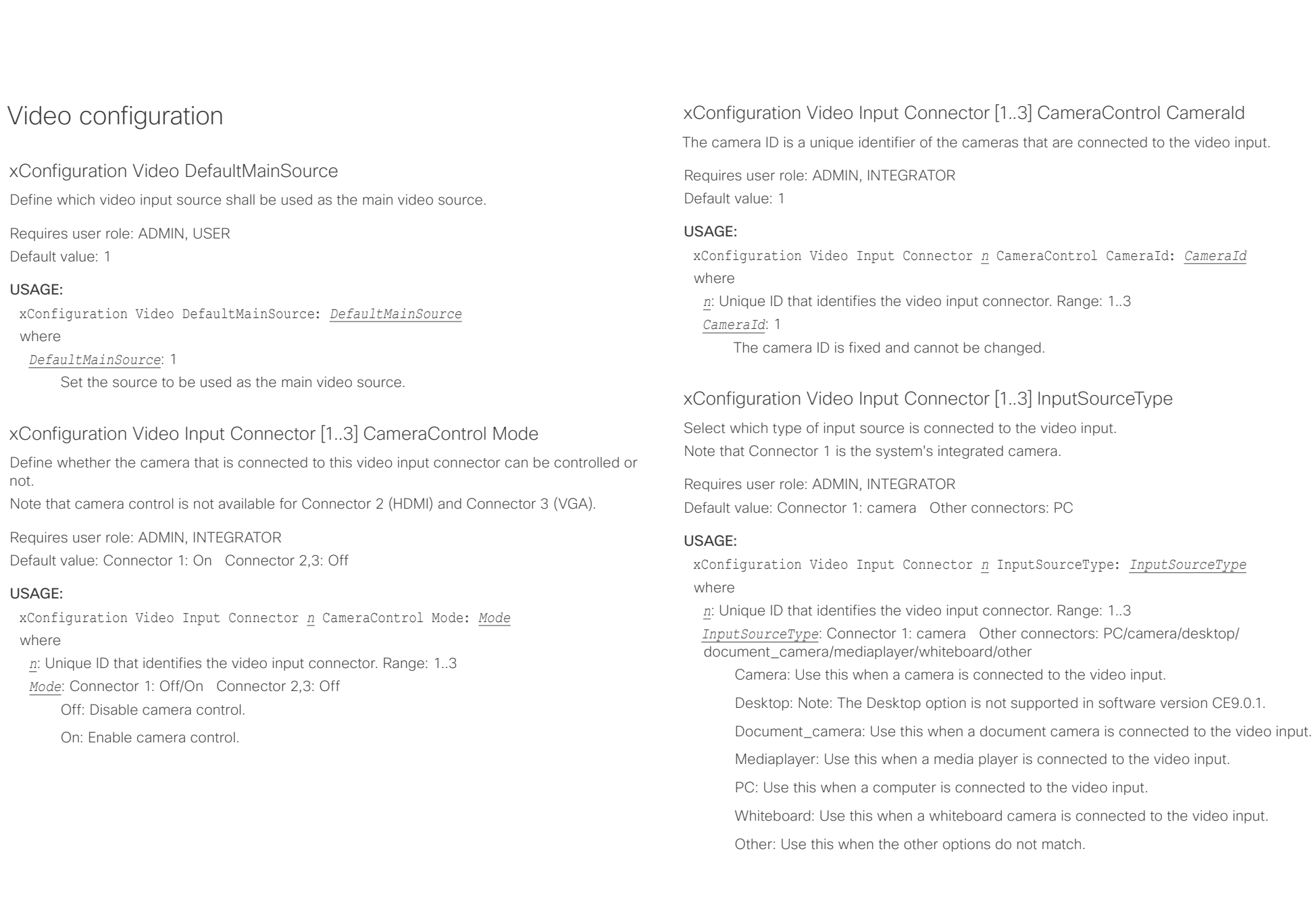

 $\pm 1$  and  $\pm 1$ cisco TelePresence SX10 and the Cisco TelePresence SX10 and the Cisco TelePresence Guide API Reference Guide

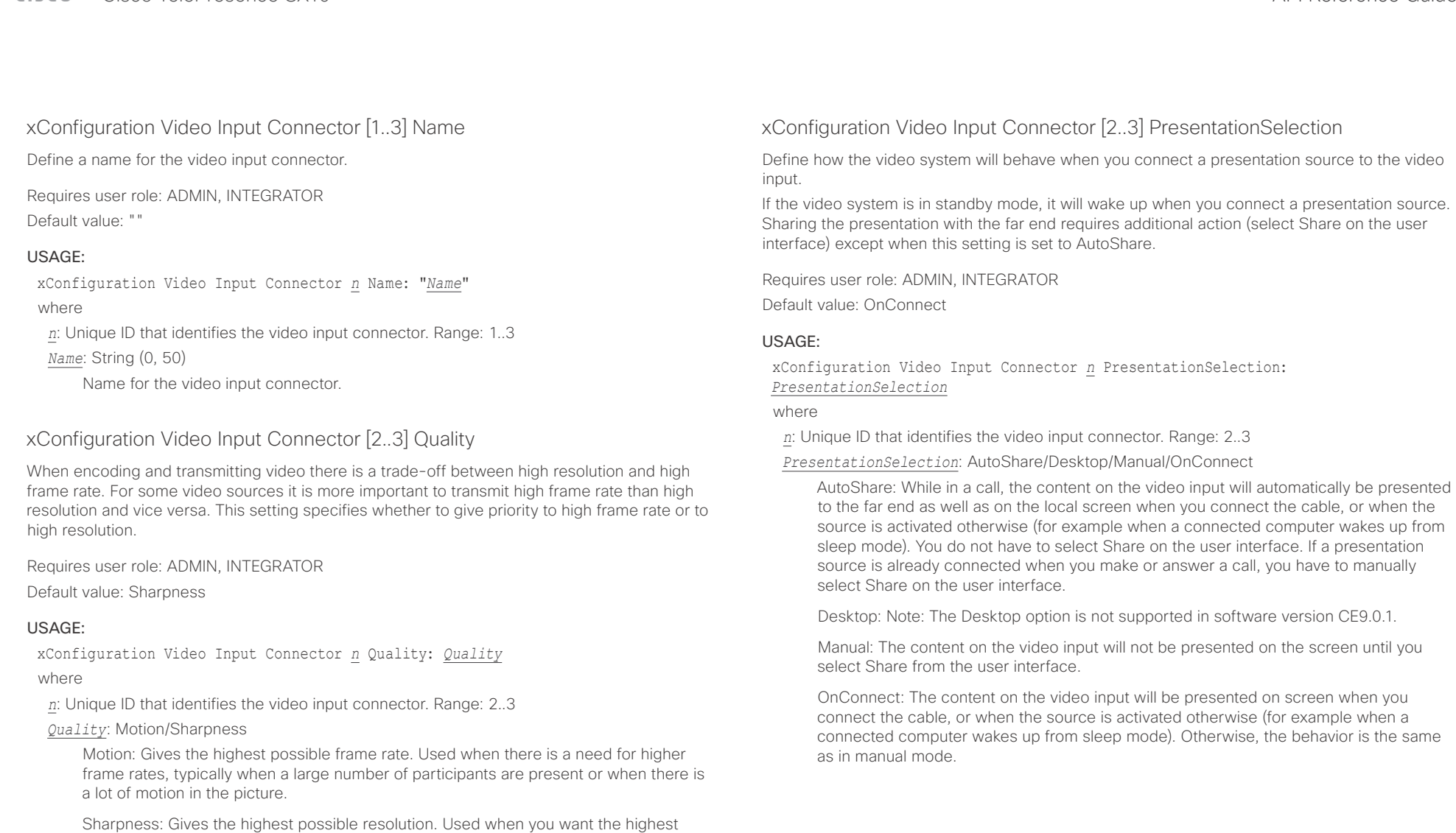

quality of detailed images and graphics.

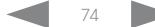

وبالتوابذ Cisco TelePresence SX10 API Reference Guide CISCO.

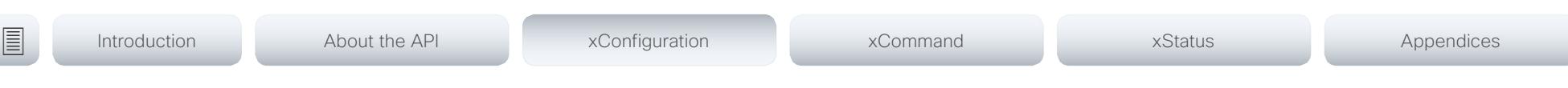

### xConfiguration Video Input Connector [1..3] Visibility

Define the visibility of the video input connector in the menus on the user interface. Note that Connector 1 is the system's integrated camera, which is not available as a presentation source.

### Requires user role: ADMIN, INTEGRATOR

Default value: Connector 1: Never Connector 2: Always Connector 3: OnConnect

### USAGE:

xConfiguration Video Input Connector *n* Visibility: *Visibility* where

*n*: Unique ID that identifies the video input connector. Range: 1..3

*Visibility*: Connector 1: Never Connector 2, 3: Always/IfSignal/Never

Always: The menu selection for the video input connector will always be visible on the user interface.

IfSignal: Yhe menu selection for the video input connector will only be visible when something is connected to the video input.

Never: The input source is not expected to be used as a presentation source, and will not show up on the user interface.

### xConfiguration Video Monitors

Define the monitor layout mode. Note that this video system supports only one monitor, so this value is fixed and cannot be changed.

Requires user role: ADMIN, INTEGRATOR Default value: Single

### USAGE:

xConfiguration Video Monitors: *Monitors* where

### *Monitors*: Single

Single: The layout is shown on the video system's monitor.

### xConfiguration Video Output Connector [1] CEC Mode

This video output (HDMI) supports Consumer Electronics Control (CEC). When this setting is On, the system will use CEC to set the monitor in standby when the system itself enters standby. Likewise the system will wake up the monitor when the system itself wakes up from standby. For this to happen, the monitor that is connected to the output must be CEC compatible and CEC must be configured on the monitor.

Note that the different manufacturers uses different marketing names for CEC, for example Anynet+ (Samsung); Aquos Link (Sharp); BRAVIA Sync (Sony); HDMI-CEC (Hitachi); Kuro Link (Pioneer); CE-Link and Regza Link (Toshiba); RIHD (Onkyo); HDAVI Control, EZ-Sync, VIERA Link (Panasonic); EasyLink (Philips); and NetCommand for HDMI (Mitsubishi).

Requires user role: ADMIN, INTEGRATOR

Default value: Off

### USAGE:

xConfiguration Video Output Connector *n* CEC Mode: *Mode*

where

*n*: Unique ID that identifies the video output connector. Range: 1..1

*Mode*: Off/On

Off: Disable CEC control

On: Enable CEC control

## $\pm 1$  ]  $\pm 1$  ]  $\pm \pm$

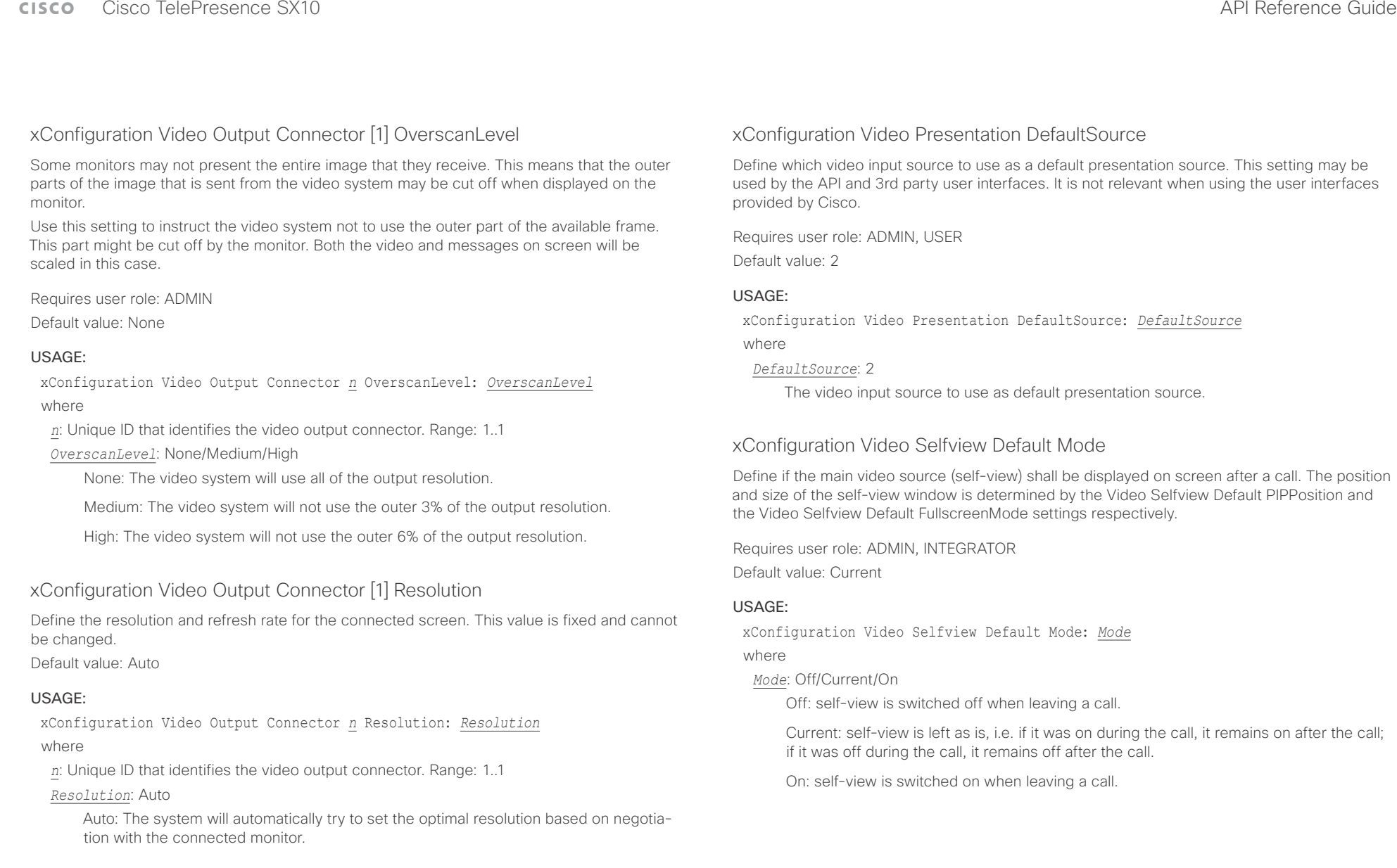

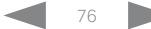

 $\frac{1}{2} \left( \frac{1}{2} \left[ \frac{1}{2} \left( \frac{1}{2} \right) \right] \right) \left( \frac{1}{2} \right)$ cisco TelePresence SX10 and the Cisco TelePresence SX10

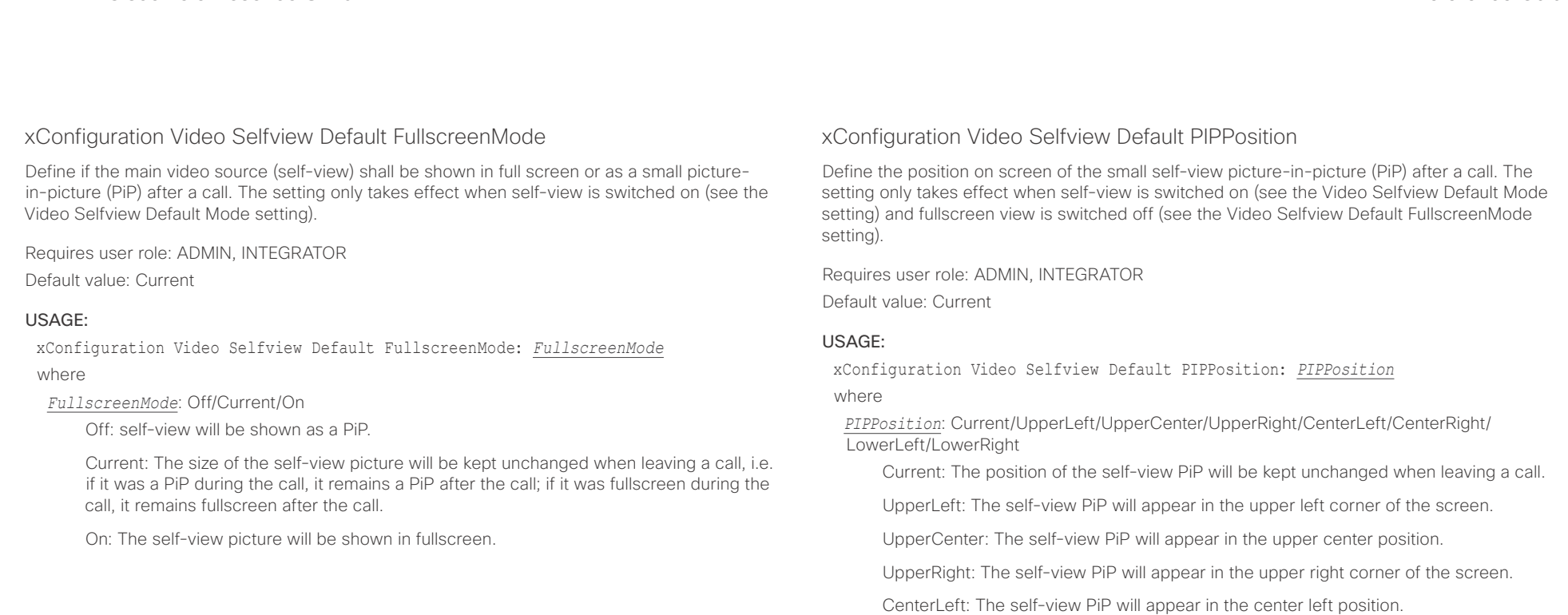

CentreRight: The self-view PiP will appear in the center right position.

LowerLeft: The self-view PiP will appear in the lower left corner of the screen.

LowerRight: The self-view PiP will appear in the lower right corner of the screen.

وبايونا بو Cisco TelePresence SX10 API Reference Guide **CISCO** 

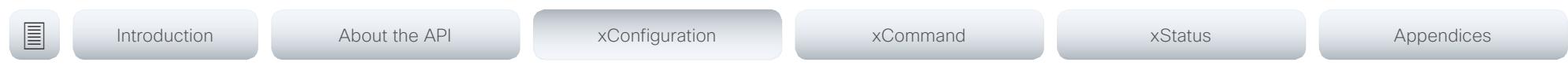

xConfiguration Video Selfview OnCall Mode

This setting is used to switch on self-view for a short while when setting up a call. The Video Selfview OnCall Duration setting determines for how long it remains on. This applies when selfview in general is switched off.

Requires user role: ADMIN, INTEGRATOR

Default value: On

### USAGE:

xConfiguration Video Selfview OnCall Mode: *Mode*

where

### *Mode*: Off/On

Off: Self-view is not shown automatically during call setup.

On: Self-view is shown automatically during call setup.

### xConfiguration Video Selfview OnCall Duration

This setting only has an effect when the Video Selfview OnCall Mode setting is switched On. In this case, the number of seconds set here determines for how long self-view is shown before it is automatically switched off.

Requires user role: ADMIN, INTEGRATOR

Default value: 10

### USAGE:

xConfiguration Video Selfview OnCall Duration: *Duration*

where

### *Duration*: Integer (1..60)

Range: Choose for how long self-view remains on. The valid range is between 1 and 60 seconds.

### $\frac{1}{2}$   $\frac{1}{2}$   $\frac{1}{2}$   $\frac{1}{2}$   $\frac{1}{2}$ Cisco TelePresence SX10 API Reference Guide **CISCO**

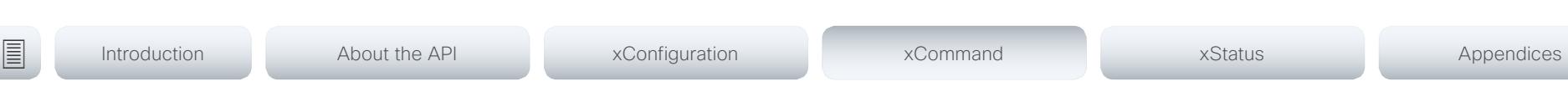

Chapter 4

# xCommand commands

D15333.06 Cisco TelePresence SX10 API Reference Guide CE9.0, APRIL 2017. 79 79 Copyright © 2017 Cisco Systems, Inc. All rights reserved.

### $\pm 1$  is the line Cisco TelePresence SX10 **CISCO**

Introduction

### API Reference Guide

圓

About the API

xConfiguration

xCommand

xStatus

Appendices

### Description of the xCommand commands

In this chapter, you can find a complete list of all xCommand type commands with parameters.

We recommend you visit our web site regularly for updated versions of the manual. Go to: ▶ http://www.cisco.com/go/sx-docs

### 

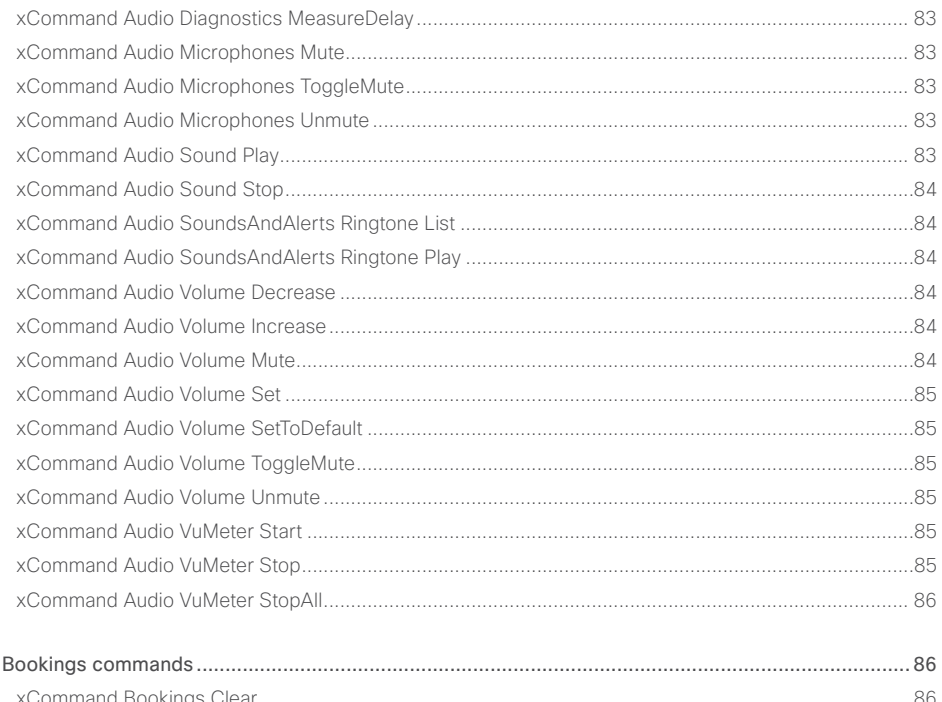

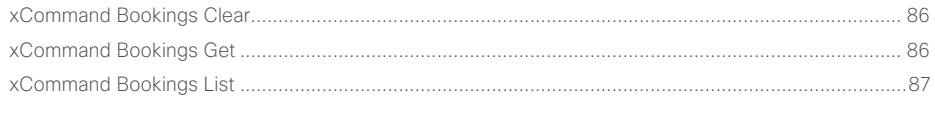

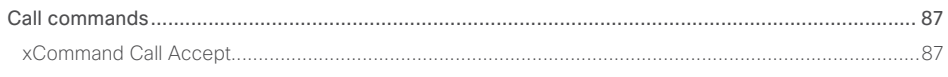

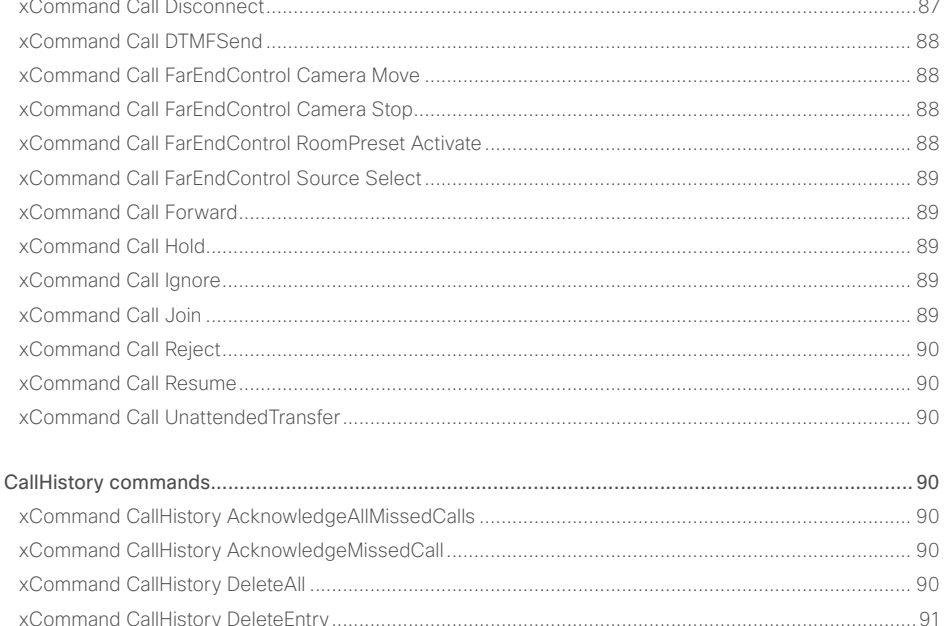

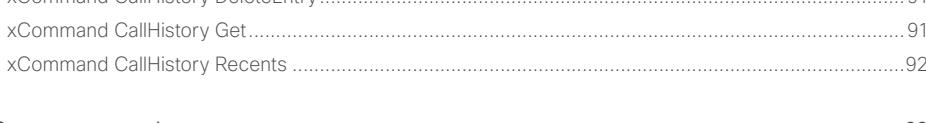

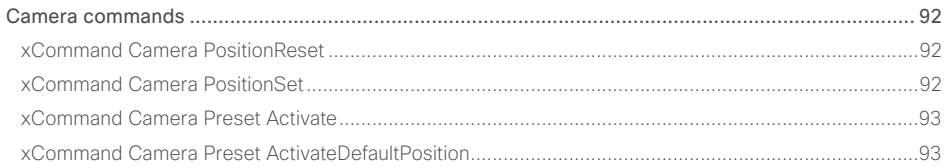

## alutilu<br>Cisco Cisco TelePresence SX10

### API Reference Guide

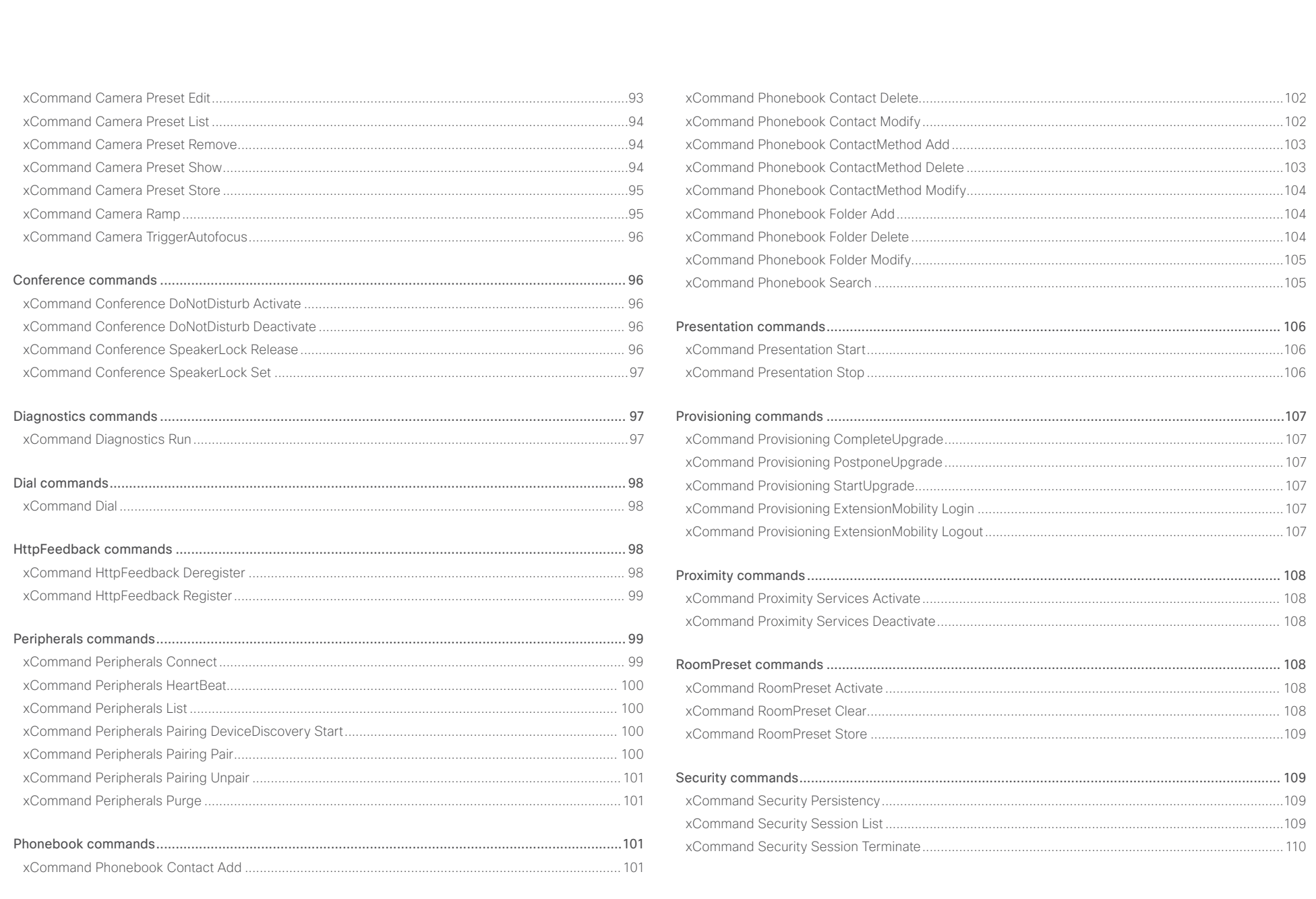

81

### $\alpha$  and  $\alpha$ cisco TelePresence SX10 and the Cisco TelePresence SX10 and the Cisco TelePresence Guide API Reference Guide

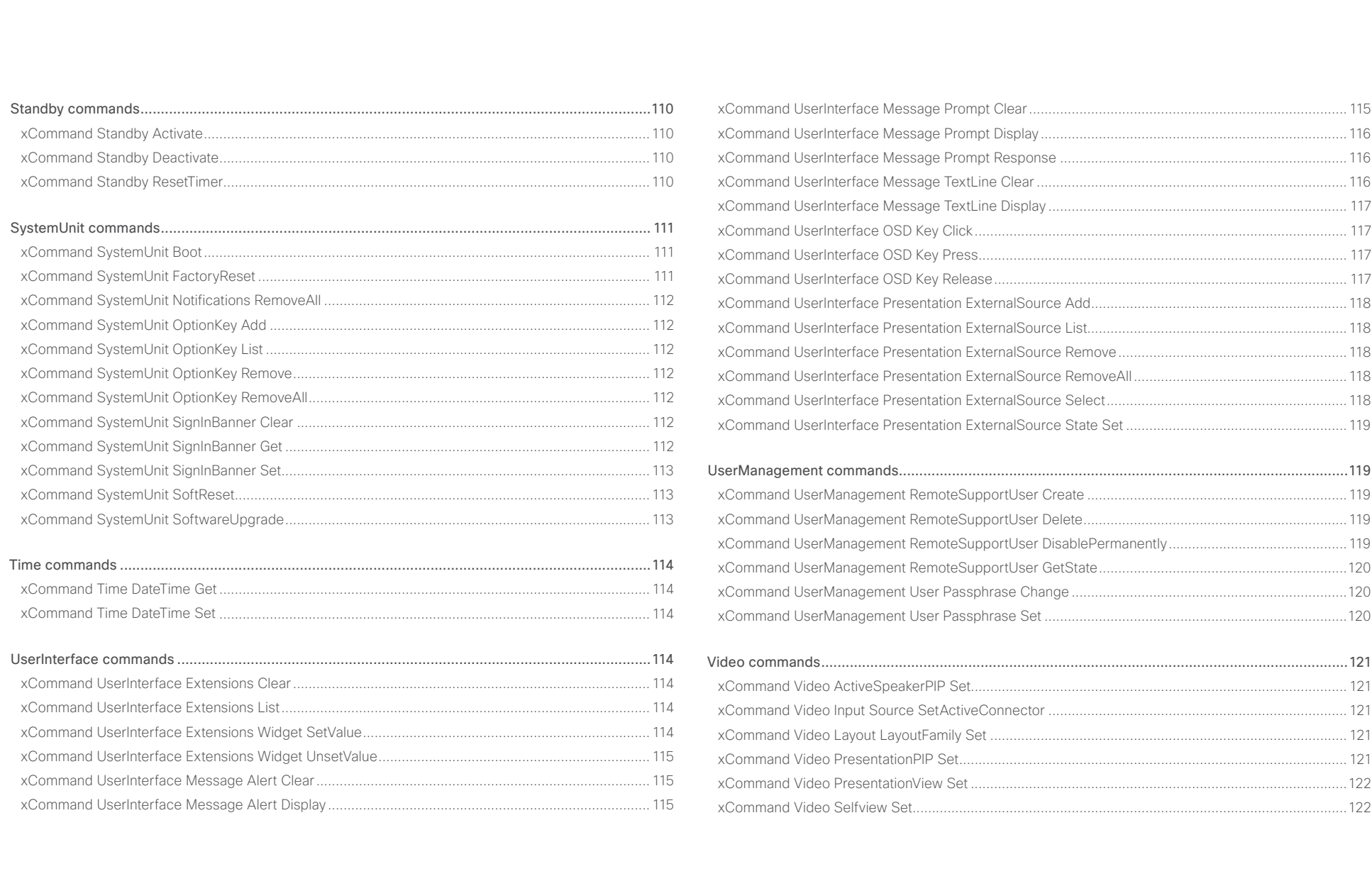

<span id="page-82-0"></span>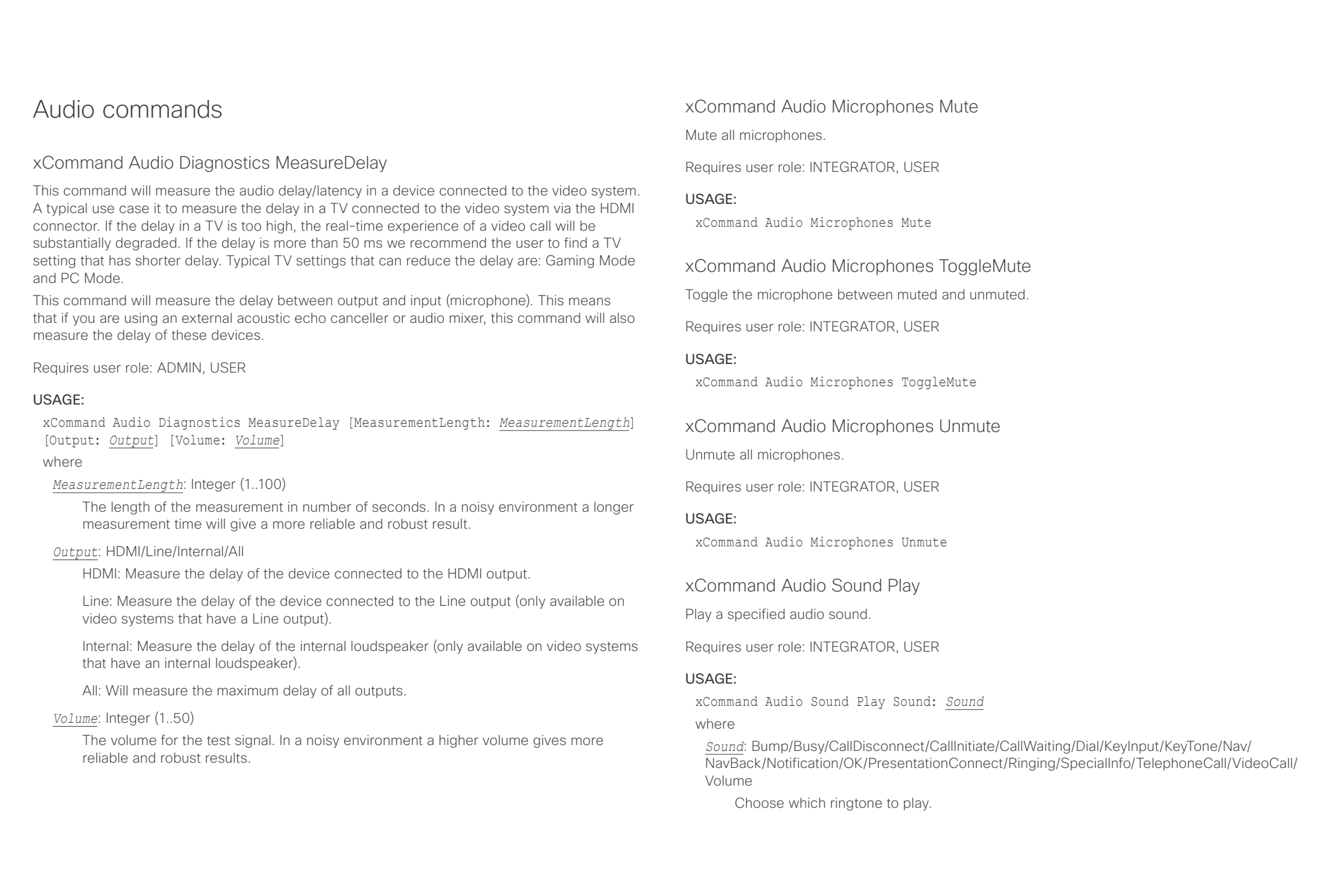

![](_page_82_Picture_4.jpeg)

<span id="page-83-0"></span>![](_page_83_Picture_219.jpeg)

![](_page_83_Picture_4.jpeg)

<span id="page-84-0"></span>![](_page_84_Picture_245.jpeg)

<span id="page-85-0"></span>![](_page_85_Picture_109.jpeg)

<span id="page-86-0"></span>![](_page_86_Picture_188.jpeg)

![](_page_86_Picture_4.jpeg)

<span id="page-87-0"></span>![](_page_87_Picture_254.jpeg)

![](_page_87_Picture_4.jpeg)

<span id="page-88-0"></span> $\pm 1$  ]  $\pm 1$  ]  $\pm \pm$  $\mathbb{C}$ 

![](_page_88_Picture_260.jpeg)

<span id="page-89-0"></span>![](_page_89_Picture_259.jpeg)

## <span id="page-90-0"></span> $\pm 1$  <br>  $\pm 1$  <br>  $\pm 1$

![](_page_90_Picture_189.jpeg)

<span id="page-91-0"></span>![](_page_91_Picture_278.jpeg)

<span id="page-92-0"></span>وبالتوابذ Cisco TelePresence SX10 API Reference Guide CISCO.

![](_page_92_Picture_252.jpeg)

### xCommand Camera Preset Activate

Activate one of the stored camera presets.

Note that the xCommand Camera Preset commands applies to an individual camera. This is in contrast to the xCommand Preset commands where a single preset covers ALL connected cameras plus the Video Input switcher settings.

Requires user role: ADMIN, USER

### USAGE:

xCommand Camera Preset Activate PresetId: *PresetId* where

### *PresetId*: Integer (1..35)

The ID of the camera preset you want to activate.

### xCommand Camera Preset ActivateDefaultPosition

Sets the cameras to their default position, if one is defined. The default position is defined by xCommand Camera Preset Store or by xCommand Camera Preset Edit. Only one default position can be defined per camera.

Requires user role: ADMIN, USER

### USAGE:

xCommand Camera Preset ActivateDefaultPosition [CameraId: *CameraId*] where

### *CameraId*: Integer (1..1)

The ID of the camera preset you want to activate. If Camerald is not specified, all cameras will be set in their respective default position, if one is defined.

### xCommand Camera Preset Edit

Edit a stored camera preset. You can change the name of the camera preset and its position in the list that is returned by the xCommand Camera Preset List command. You can also change whether or not this preset is the default position for the associated camera.

Note that the xCommand Camera Preset commands applies to an individual camera. This is in contrast to the xCommand Preset commands where a single preset covers ALL connected cameras and the Video Input switcher settings.

Requires user role: ADMIN, USER

### USAGE:

xCommand Camera Preset Edit PresetId: *PresetId* [ListPosition: *ListPosition*] [Name: "*Name*"] [DefaultProsition: *DefaultProsition*]

where

### *PresetId*: Integer (1..35)

The ID of the camera preset you want to edit.

### *ListPosition*: Integer (1..35)

The position in the list returned by the xCommand Camera Preset List command.

### *Name*: String (0, 255)

The name of the camera preset. It will be used in the list returned by the xCommand Camera Preset List command.

### *DefaultProsition*: False/True

 Defines whether or not this preset is the default position for the associated camera. Note that each camera can only have one default position, so if set, the old default preset will automatically be marked as not default.

<span id="page-93-0"></span>![](_page_93_Picture_167.jpeg)

![](_page_93_Picture_4.jpeg)

<span id="page-94-0"></span>![](_page_94_Picture_0.jpeg)

![](_page_94_Picture_344.jpeg)

### xCommand Camera Preset Store

Store the current position (pan and tilt), zoom and focus of the chosen camera. The camera is identified by the Camerald parameter.

Note that the xCommand Camera Preset commands applies to an individual camera. This is in contrast to the xCommand Preset commands where a single preset covers ALL connected cameras plus the Video Input switcher settings. The xCommand Camera Preset commands are useful when you want to handle multiple camera positions individually per camera, rather than working with complete sets of camera positions. The individual camera presets are not available for far end control.

Requires user role: ADMIN, USER

### USAGE:

xCommand Camera Preset Store [PresetId: *PresetId*] CameraId: *CameraId* [ListPosition: *ListPosition*] [Name: "*Name*"] [TakeSnapshot: *TakeSnapshot*] [DefaultProsition: *DefaultProsition*]

### where

### *PresetId*: Integer (1..35)

The ID of this camera preset. If not set explicitly, the codec will assign a preset ID automatically.

### *CameraId*: Integer (1..1)

Select the camera for which to store the preset position.

### *ListPosition*: Integer (1..35)

The new camera preset's position in the list returned by the xCommand Camera Preset List command.

### *Name*: String (0, 255)

The name of the new camera preset. It will be used in the list returned by the xCommand Camera Preset List command.

### *TakeSnapshot*: False/True

Allow or disallow snapshot of the preview.

### *DefaultProsition*: False/True

Defines whether or not this preset shall be the default position of the associated camera. Note that each camera can hold only one default position, so if set, the old default preset will automatically be marked as not default.

### xCommand Camera Ramp

Move the camera in a specified direction. The camera moves at specified speed until a stop command is issued. In a daisy chain, you need to know the CameraId for the camera you want to address. Be aware that pan and tilt can be operated simultaneously, but no other combinations. In the latter case only the first operation specified is executed. For example, if you try to run both zoom and pan at the same time, only zoom is executed.

NOTE: You must run a stop command to stop the camera, see the example below.

Requires user role: ADMIN, USER

### USAGE:

xCommand Camera Ramp CameraId: *CameraId* [Pan: *Pan*] [PanSpeed: *PanSpeed*] [Tilt: *Tilt*] [TiltSpeed: *TiltSpeed*] [Zoom: *Zoom*] [ZoomSpeed: *ZoomSpeed*] [Focus: Focus] where

*CameraId*: Integer (1..1)

Select the camera.

*Pan*: Left/Right/Stop

Move the camera to the Left or Right, followed by Stop.

*PanSpeed*: Integer (1..15)

Set the pan speed.

### *Tilt*: Down/Up/Stop

Move the camera Up or Down, followed by Stop.

### *TiltSpeed*: Integer (1..15)

Set the tilt speed.

### *Zoom*: In/Out/Stop

Zoom the camera In or Out, followed by Stop.

### *ZoomSpeed*: Integer (1..15)

Set the zoom speed.

### *Focus*: Far/Near/Stop

Focus the camera Far or Near, followed by Stop.

<span id="page-95-0"></span>

![](_page_95_Picture_168.jpeg)

Releases locked speaker set by xCommand Conference SpeakerLock Set. Default voice switching is switched back on.

Requires user role: ADMIN, USER

### USAGE:

xCommand Conference SpeakerLock Release

<span id="page-96-0"></span>![](_page_96_Picture_121.jpeg)

![](_page_96_Picture_4.jpeg)

<span id="page-97-0"></span> $\pm1$  ]  $\pm1$  ]  $\pm\pm$ 

![](_page_97_Picture_200.jpeg)

<span id="page-98-0"></span>![](_page_98_Picture_274.jpeg)

Note: Avoid using FeedbackSlot 3 in an environment where Cisco TelePresence Management Suite (TMS) is used as TMS uses this feedbackslot to register its expressions.

### *Format*: XML/JSON

Set the format for the feedback from the HTTP server to XML or JSON.

### *ServerUrl*: String (1, 2048)

The URL to the HTTP server where you want the codec to post the HTTP feedback messages to.

### *Expression[1..15]*: String (1, 255)

The XPath expression specifies which parts of the Status, Configuration or Event XML documents are monitored. You can have from 1 to 15 XPath expressions.

xCommand Peripherals Connect [HardwareInfo: "*HardwareInfo*"] ID: "*ID*" [Name: "*Name*"] [NetworkAddress: "*NetworkAddress*"] [SerialNumber: "*SerialNumber*"] [SoftwareInfo: "*SoftwareInfo*"] Type: *Type*

where

### *HardwareInfo*: String (0, 100)

The device's hardware number.

### *ID*: String (1, 100)

A unique ID for the device you are connecting to, typically a MAC address.

### *Name*: String (0, 100)

Define a name for the device.

### *NetworkAddress*: String (0, 100)

Network address for the device you are connecting to.

*SerialNumber*: String (0, 100) The device's serial number.

### *SoftwareInfo*: String (0, 100)

Software version the device is running.

### *Type*: Byod/ControlSystem/Other/TouchPanel

Define the type of device you are connecting to.

<span id="page-99-0"></span>![](_page_99_Picture_236.jpeg)

<span id="page-100-0"></span>![](_page_100_Picture_263.jpeg)

### <span id="page-101-0"></span>عيانينا ب cisco Cisco TelePresence SX10 and Cisco TelePresence SX10

![](_page_101_Picture_224.jpeg)

xCommand Phonebook Contact Delete

Delete an existing contact from the local phonebook.

Requires user role: ADMIN, USER

### USAGE:

xCommand Phonebook Contact Delete ContactId: "*ContactId*" where

### *ContactId*: String (0, 255)

The unique identifier for the contact. The identifier will be returned by an xCommand Phonebook Search command. It was also returned when the xCommand Phonebook Contact Add command was issued to make the contact.

### xCommand Phonebook Contact Modify

Modify contact details of an existing contact in the local phonebook. The following parameters can be changed using this command: Name, FolderId, ImageURL and Title. You must use the xCommand Phonebook ContactMethod Modify command to change the other parameters: Number, Protocol, CallRate, CallType and Device.

Requires user role: ADMIN, USER

### USAGE:

xCommand Phonebook Contact Modify ContactId: "*ContactId*" [Name: "*Name*"] [FolderId: "*FolderId*"] [ImageURL: "*ImageURL*"] [Title: "*Title*"] [Tag: *Tag*] where

### *ContactId*: String (0, 255)

The unique identifier for the contact you want to modify. The identifier will be returned by an xCommand Phonebook Search command. It was also returned when the xCommand Phonebook Contact Add command was issued to make the contact.

### *Name*: String (0, 255)

The name of the contact.

### *FolderId*: String (0, 255)

A unique identifier for the folder. The identifier will be returned by an xCommand Phonebook Search command. It was also returned when the xCommand Phonebook Folder Add command was issued.

### *ImageURL*: String (0, 255)

Currently not in use.

### *Title*: String (0, 255)

The title of the contact.

### *Tag*: Untagged/Favorite

Tag the contact as a Favorite, or untag an already tagged contact.

<span id="page-102-0"></span>![](_page_102_Picture_254.jpeg)

Add contact details for an existing contact in the local phonebook. The command returns the ContactMethodId, which is a unique string that identifies the contact method; typically the format is "n".

You can add several contact methods to a contact. Note that only the first contact method will appear in the Favorites list on the Cisco TelePresence Touch controller. The first contact method may have been created when issuing the xCommand Phonebook Contact Add command to make the contact. All contact methods are available in the API, on the web interface and when using the remote control.

Requires user role: ADMIN, USER

### USAGE:

xCommand Phonebook ContactMethod Add ContactId: "*ContactId*" [Device: *Device*] Number: "*Number*" [Protocol: *Protocol*] [CallRate: *CallRate*] [CallType: *CallType*] where

### *ContactId*: String (0, 255)

The unique identifier for the contact that you want to add a contact method to. The identifier will be returned by an xCommand Phonebook Search command. It was also returned when the xCommand Phonebook Contact Add command was issued to make the contact.

### *Device*: Mobile/Other/Telephone/Video

Set which type of device to call to.

### *Number*: String (0, 255)

The phone number or address of the contact.

### *Protocol*: Auto/H320/H323/SIP/Spark

Select protocol.

### *CallRate*: Integer (0..6000)

Set a call rate.

### *CallType*: Audio/Video

Select a call type (audio or video).

Delete a contact method from an existing contact in the local phonebook.

Requires user role: ADMIN, USER

### USAGE:

xCommand Phonebook ContactMethod Delete ContactId: "*ContactId*" ContactMethodId: "*ContactMethodId*"

where

### *ContactId*: String (0, 255)

The unique identifier for the contact you want to change. The identifier will be returned by an xCommand Phonebook Search command. It was also returned when the xCommand Phonebook Contact Add command was issued to make the contact.

### *ContactMethodId*: String (0, 255)

The unique identifier for the contact method you want to delete. The identifier will be returned by an xCommand Phonebook Search command. It was also returned when the xCommand Phonebook ContactMethod Add command was issued to make the contact method.

<span id="page-103-0"></span>![](_page_103_Picture_263.jpeg)

![](_page_103_Picture_3.jpeg)

<span id="page-104-0"></span>![](_page_104_Picture_302.jpeg)

Modify an existing phonebook folder.

Requires user role: ADMIN, USER

### USAGE:

xCommand Phonebook Folder Modify FolderId: "*FolderId*" [Name: "*Name*"] [ParentFolderId: "*ParentFolderId*"]

### where

### *FolderId*: String (0, 255)

The unique identifier for the folder. The identifier will be returned by an xCommand Phonebook Search command. It was also returned when the xCommand Phonebook Folder Add command was issued to make the folder.

### *Name*: String (0, 255)

The name of the contact.

### *ParentFolderId*: String (0, 255)

The unique identifier for the parent folder. The identifier will be returned by an xCommand Phonebook Search command. It was also returned when the xCommand Phonebook Folder Add command was issued to make the parent folder.

The search command lets you search in both the local and corporate phone books. A search gives a ResultSet.

The total number of folders and contacts (TotalRows) is always included in the result set when searching the local phone book. When searching a corporate phonebook the total number of folders and contacts may not be included. Whether it is included or not depends on the backend corporate phonebook service (e.g. CUCM, VCS, TMS) and its version.

Requires user role: ADMIN, USER

### USAGE:

xCommand Phonebook Search [PhonebookId: "*PhonebookId*"] [PhonebookType: *PhonebookType*] [SearchString: "*SearchString*"] [SearchField: *SearchField*] [Offset: *Offset*] [FolderId: "*FolderId*"] [Limit: *Limit*] [Recursive: Recursive] [ContactType: ContactType] [Tag: Tag]

### where

### *PhonebookId*: String (0, 255)

The identifier of the phonebook server that will be searched. See the xConfiguration Phonebook Server ID setting.

### *PhonebookType*: Corporate/Local

Define whether to search the local phone book or the corporate phonebook.

### *SearchString*: String (0, 255)

Search for entries containing this string (note that the entry does not have to begin with the string). If no FolderId is specified, all folders / phonebook directories will be searched.

### *SearchField*: Name/Number

Currently not in use.

### *Offset*: Integer (0..65534)

Get records starting with this offset in a search. The default value is 0. Offset is used together with Limit to support paging.

### *FolderId*: String (0, 255)

Search only in the specified folder. The FolderId (string) is listed in the ResultSet of a search result containing folders.

### *Limit*: Integer (0..65534)

Limit the number of records in the result set to this number. For example, if the limit is set to 10, the ResultSet will contain only 10 entries (Contacts and Folders) even if the total number of hits is larger. The maximum limit is 1000.

![](_page_104_Picture_36.jpeg)

U

<span id="page-105-0"></span>![](_page_105_Picture_191.jpeg)

<span id="page-106-0"></span> $\pm 1$  and  $\pm 1$ 

![](_page_106_Picture_224.jpeg)

![](_page_106_Picture_225.jpeg)

![](_page_106_Picture_4.jpeg)

<span id="page-107-0"></span> $\pm1$  [  $\pm1$  ]  $\pm1$ 

![](_page_107_Picture_180.jpeg)

### USAGE:

xCommand RoomPreset Clear PresetId: *PresetId*

where

*PresetId*: Integer (1..15)

The ID of the preset you want to delete.
## عيانينا ب Cisco TelePresence SX10 API Reference Guide CISCO.

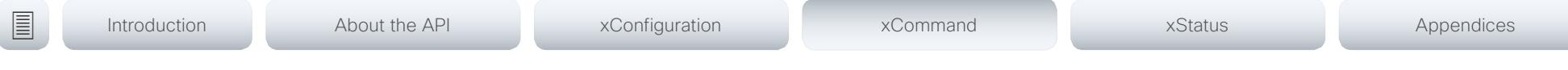

# xCommand RoomPreset Store

Store the connector selections for all video input sources and the current position (pan and tilt), zoom and focus values for all cameras.

Note that information about all video input sources, and pan, tilt, zoom and focus values for all cameras are included in the same preset. The system may hold 15 such predefined video input presets. These presets are available for far end control, i.e. they are referred in the PresetId parameter of the xCommand FarEndControl Preset Activate command. In contrast, the xCommand Camera Preset commands applies to individual cameras only. Those presets are not available for far end control.

# Requires user role: ADMIN, USER

## USAGE:

xCommand RoomPreset Store [Description: "*Description*"] PresetId: *PresetId* Type: *Type*

where

# *Description*: String (0, 255)

Enter a description of the camera preset.

# *PresetId*: Integer (1..15)

The ID of this preset.

# *Type*: All/Camera

Not applicable. If you want to ensure that a preset only affects camera positions we recommend that you select Camera.

# Security commands

# xCommand Security Persistency

Set the following features to persistent or non-persistent mode. In non-persistent mode the information gathered by the specified feature does not persist a reboot of the system. Persistent mode is the default. This command reboots the system.

Requires user role: ADMIN

# USAGE:

xCommand Security Persistency Configurations: *Configurations* CallHistory: *CallHistory* InternalLogging: *InternalLogging* LocalPhonebook: *LocalPhonebook* DHCP: *DHCP* ConfirmAndReboot: *ConfirmAndReboot*

## where

*Configurations*: NonPersistent/Persistent

In non-persistent mode, all configurations are set back to default when the system reboots.

# *CallHistory*: NonPersistent/Persistent

In non-persistent mode call history is deleted when the system reboots.

## *InternalLogging*: NonPersistent/Persistent

In non-persistent mode eventlog is deleted when the system reboots.

# *LocalPhonebook*: NonPersistent/Persistent

In non-persistent mode local phone book is deleted when the system reboots.

## *DHCP*: NonPersistent/Persistent

In non-persistent mode all IP related information is deleted when the system reboots.

# *ConfirmAndReboot*: Yes

Reboots the system.

# xCommand Security Session List

List active sessions.

Requires user role: ADMIN, USER

# USAGE:

xCommand Security Session List

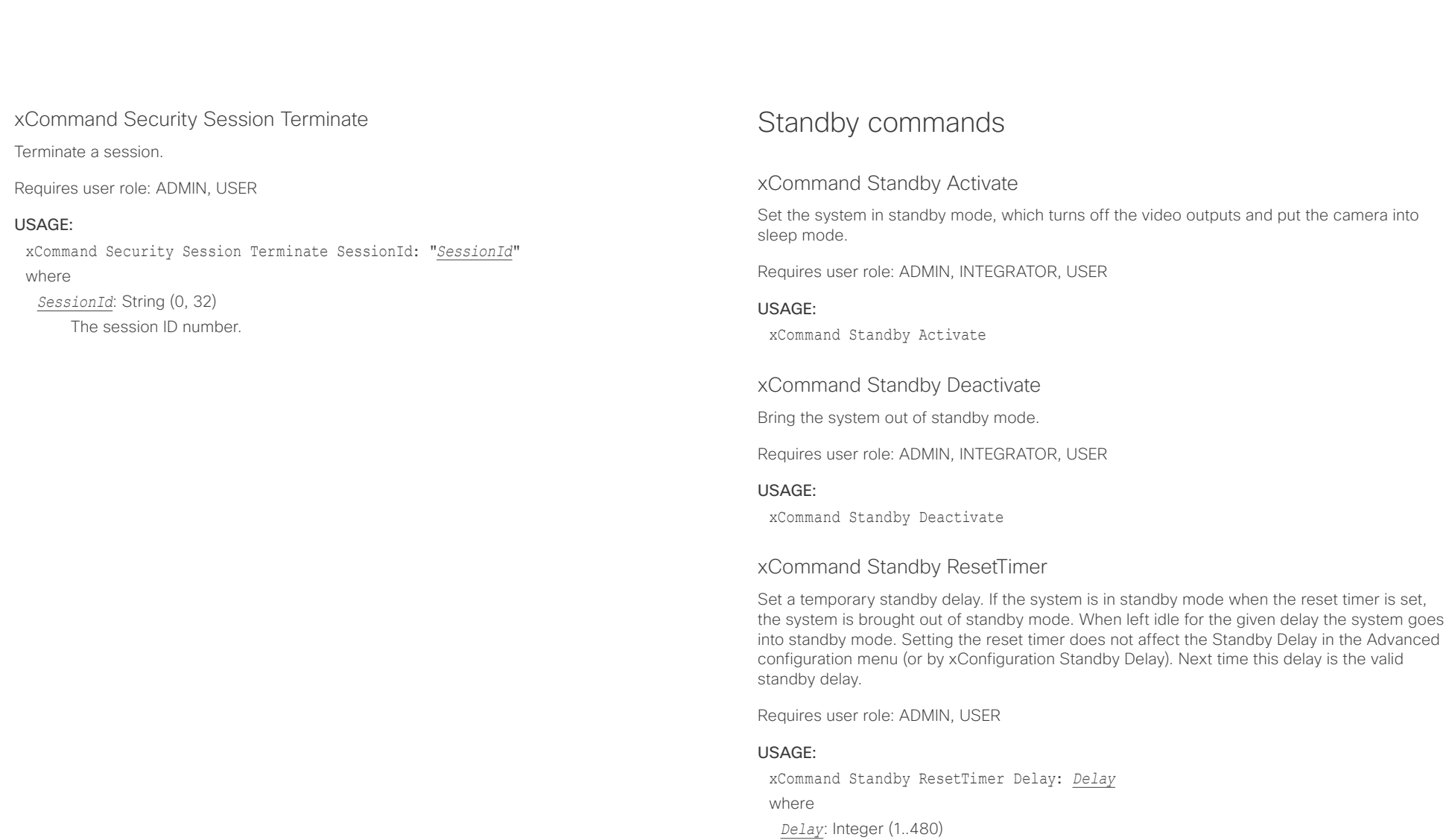

Set the delay in minutes.

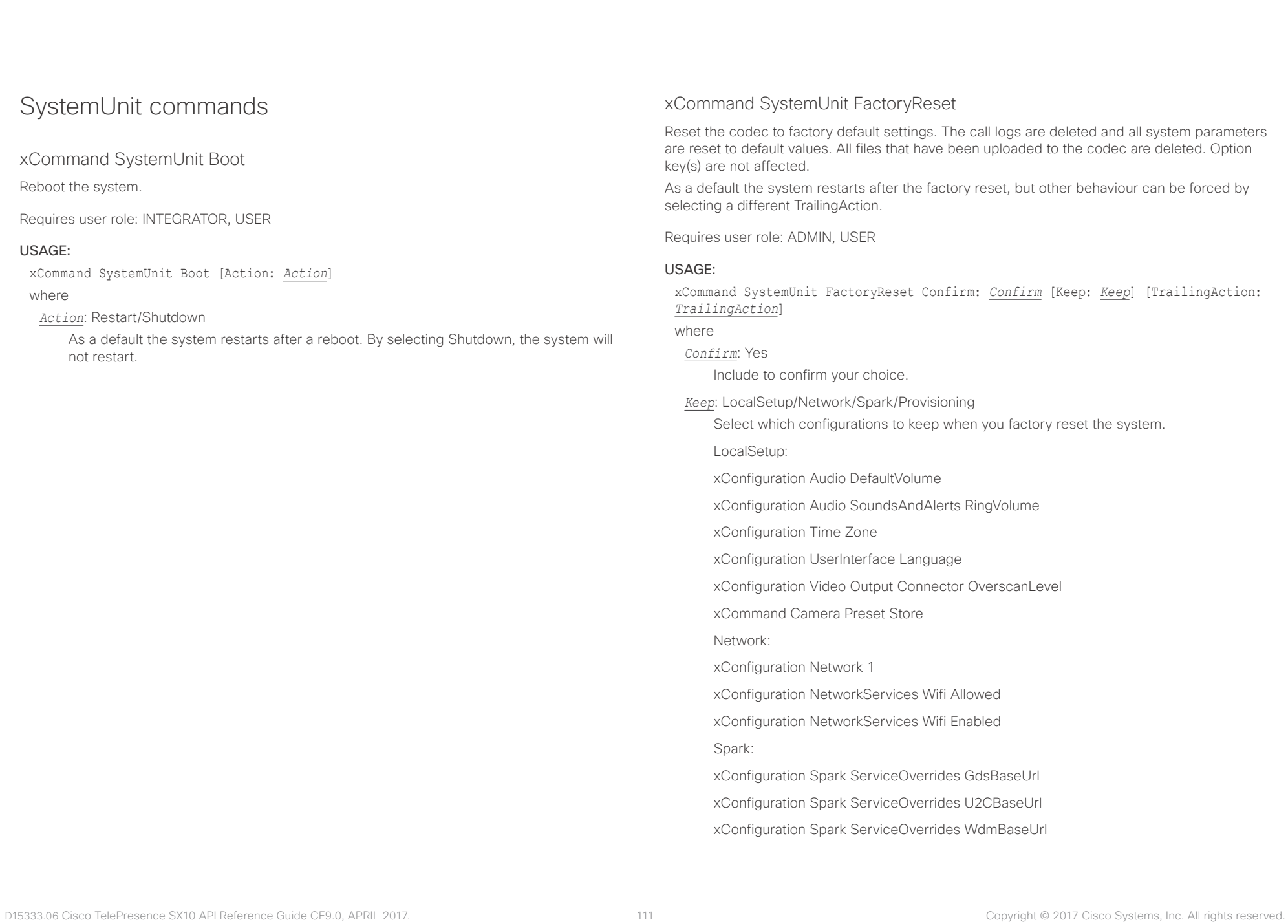

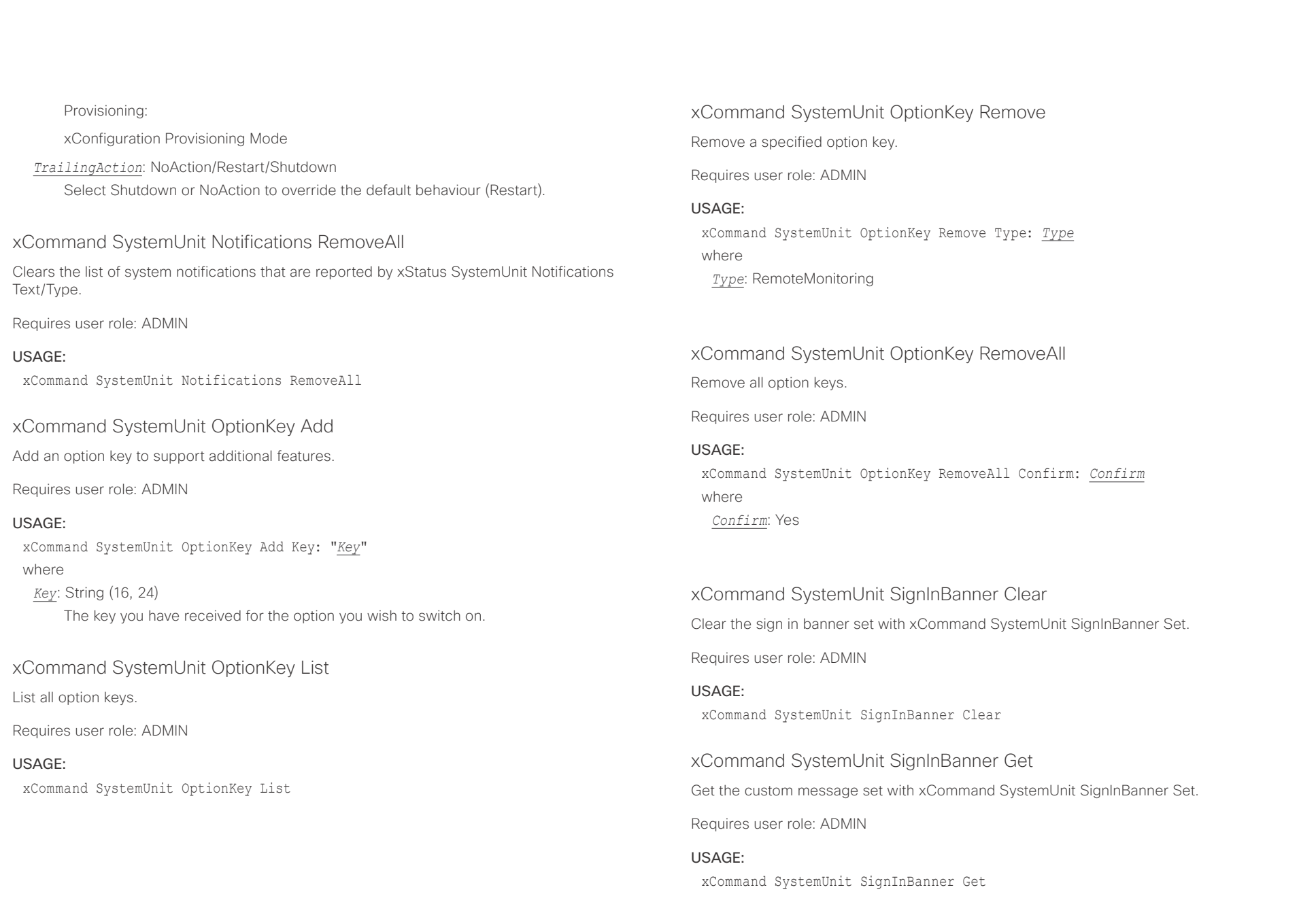

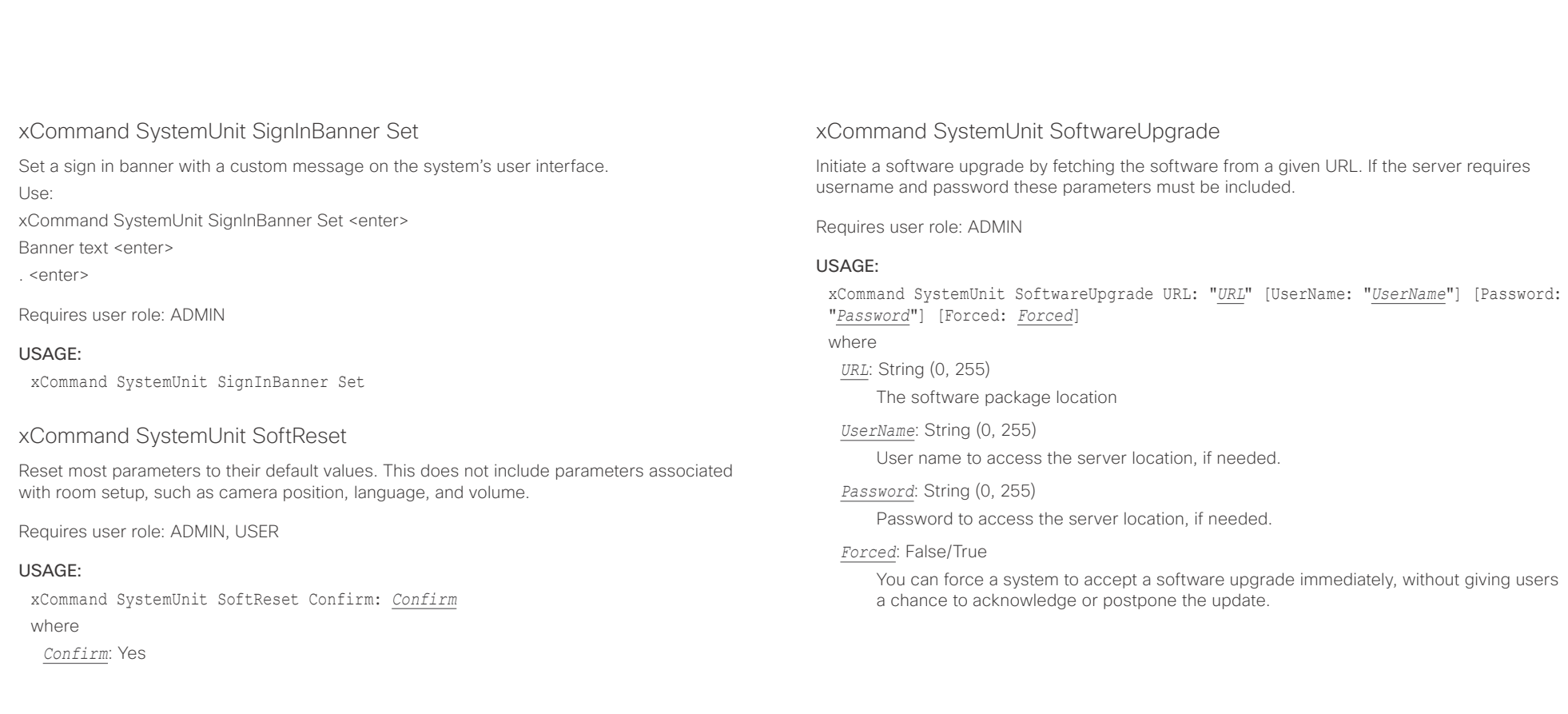

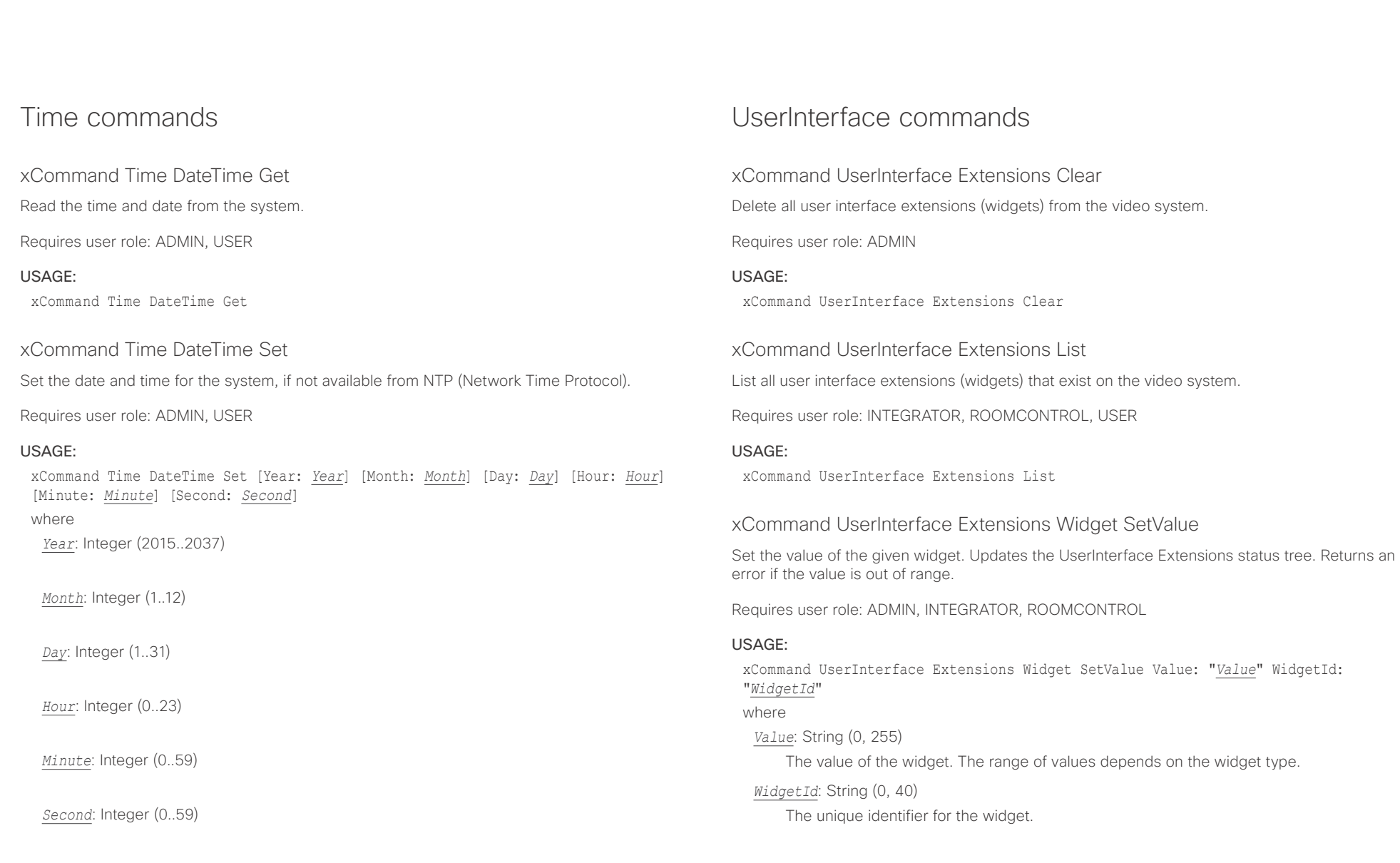

# $\pm 1$  and  $\pm 1$ cisco TelePresence SX10 and the Cisco TelePresence SX10 and the Cisco TelePresence Guide

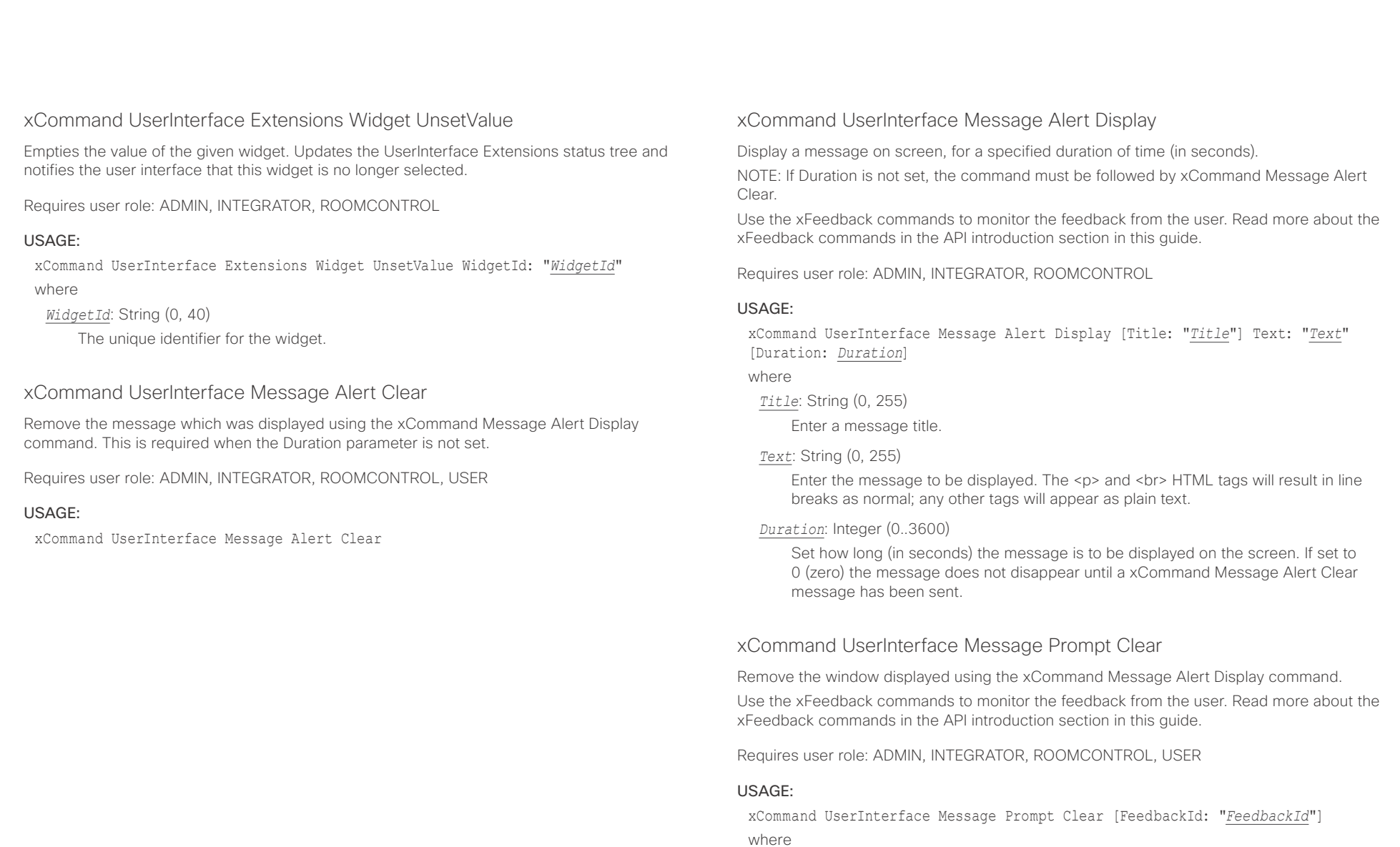

*FeedbackId*: String (0, 255)

The FeedbackId corresponds to the FeedbackId given by the xCommand Message Prompt Display command.

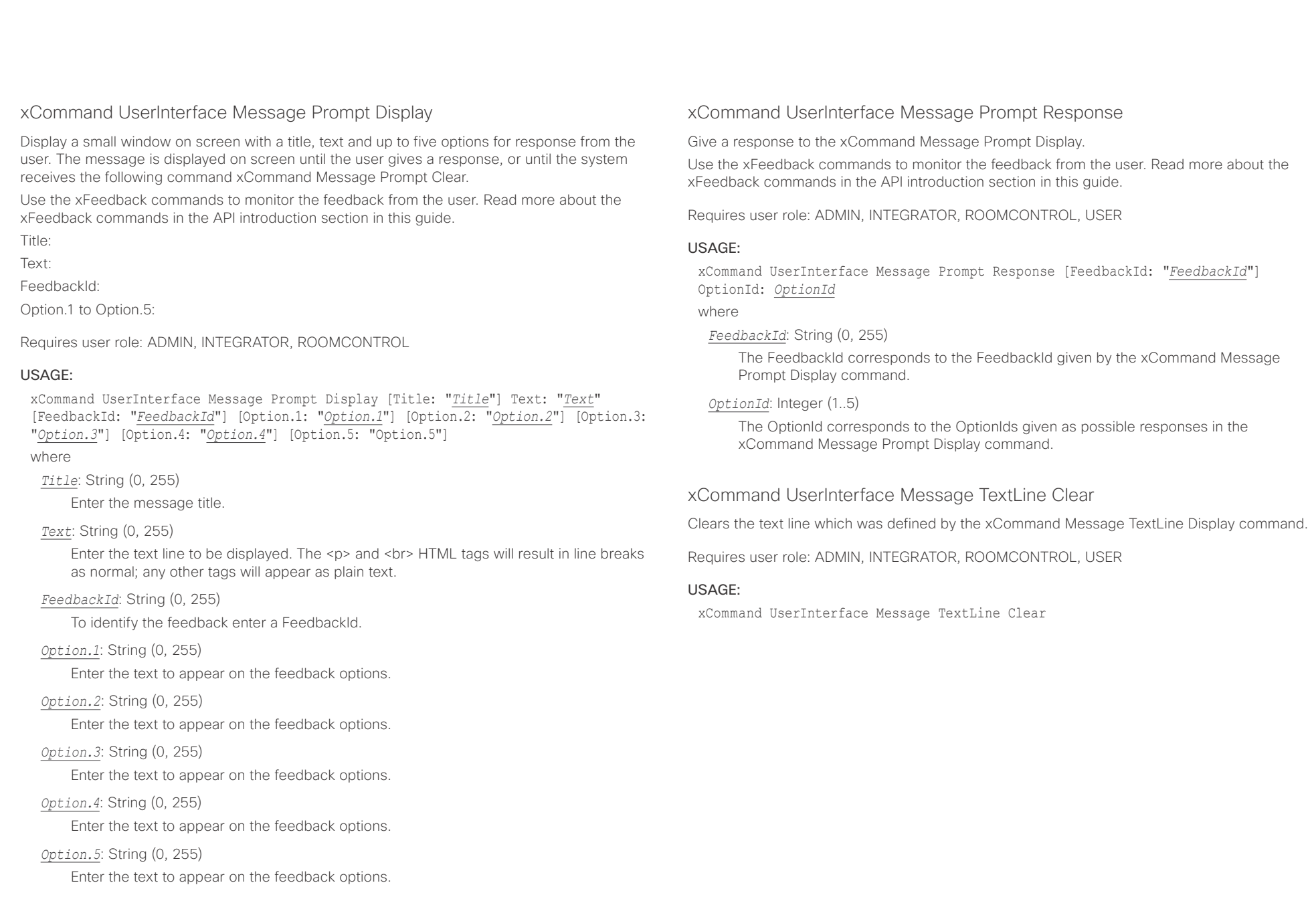

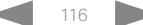

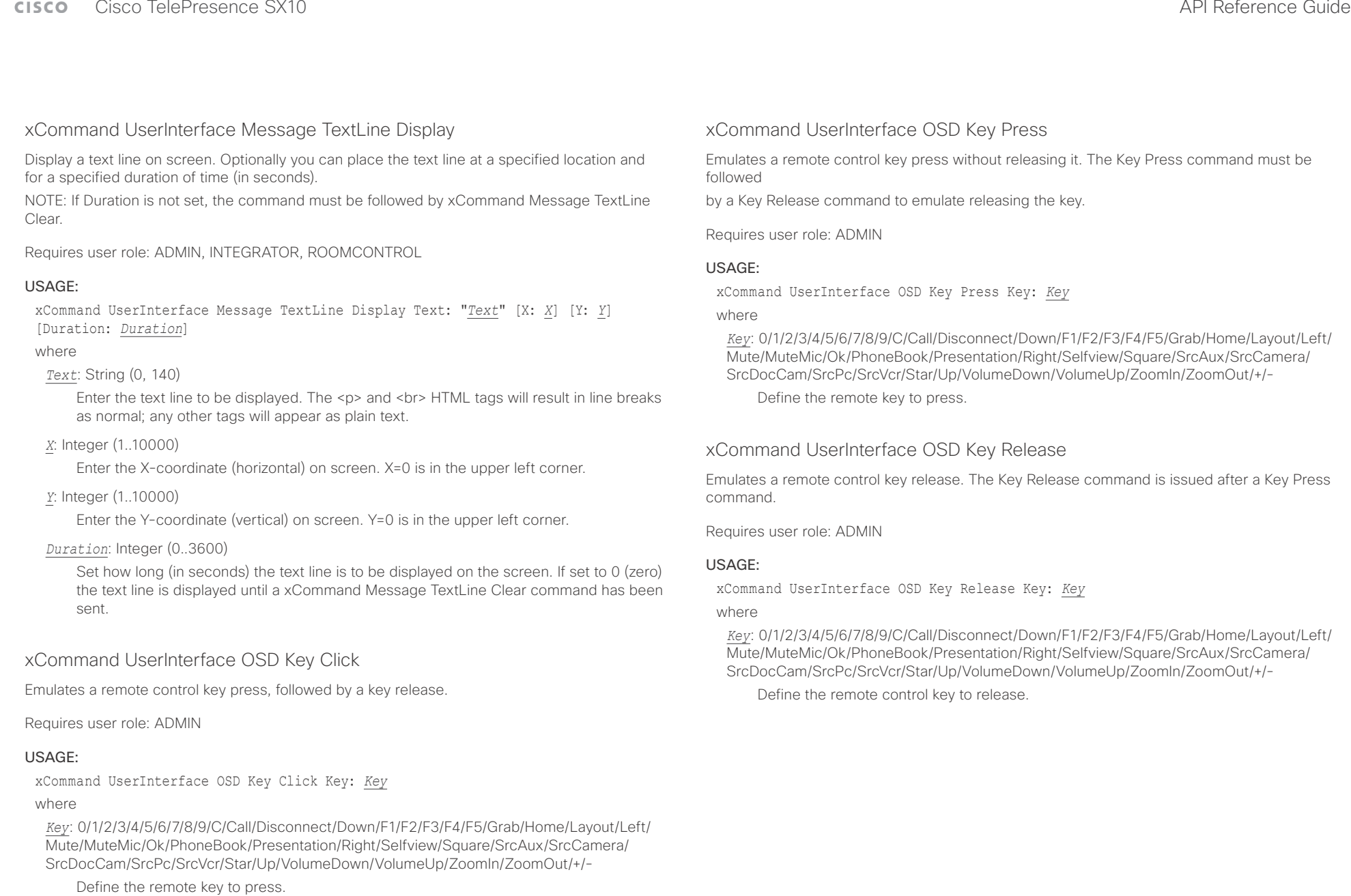

D15333.06 Cisco TelePresence SX10 API Reference Guide CE9.0, APRIL 2017. 117 117 117 Copyright © 2017 Cisco Systems, Inc. All rights reserved.

# $\frac{1}{2} \left( \frac{1}{2} \left[ \frac{1}{2} \left( \frac{1}{2} \right) \right] \right) \left( \frac{1}{2} \right)$ cisco Cisco TelePresence SX10 and Cisco TelePresence SX10

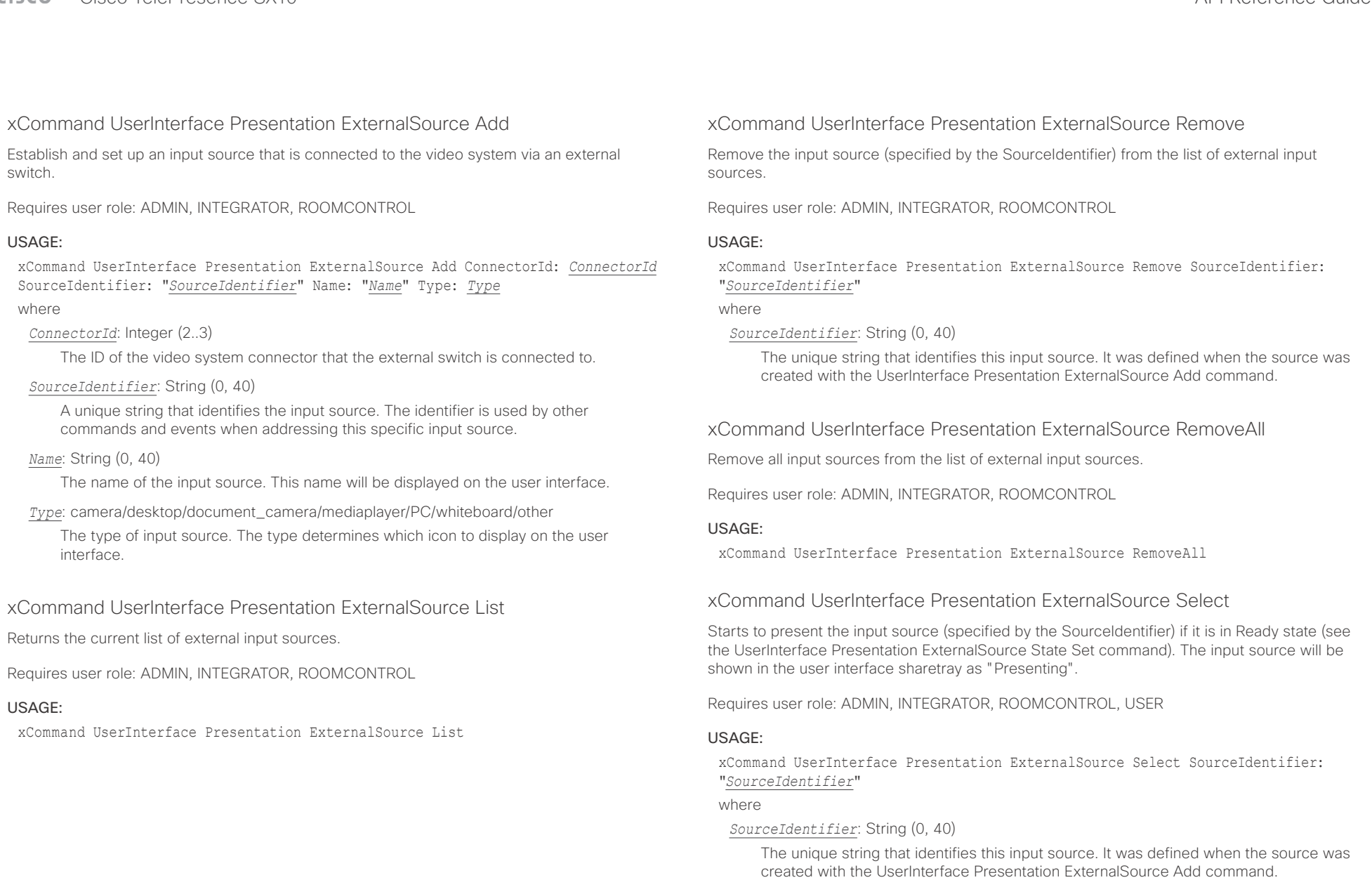

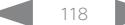

## تتلبطين Cisco TelePresence SX10 API Reference Guide **CISCO**

■ Introduction About the API xConfiguration xCommand xCommand xStatus Appendices

# xCommand UserInterface Presentation ExternalSource State Set

Set or change the state of the input source (specified by the SourceIdentifier).

Requires user role: ADMIN, INTEGRATOR, ROOMCONTROL

# USAGE:

xCommand UserInterface Presentation ExternalSource State Set SourceIdentifier: "*SourceIdentifier*" State: *State* [ErrorReason: "*ErrorReason*"]

# where

# *SourceIdentifier*: String (0, 40)

The unique string that identifies this input source. It was defined when the source was created with the UserInterface Presentation ExternalSource Add command.

# *State*: Hidden/Ready/NotReady/Error

Ready: The input source will be presented when someone selects it (taps it on the user interface, or when the UserInterface Presentation ExternalSource Select command is issued).

NotReady: The input source is not ready, and cannot be selected.

Error: The input source is in an erroneous state. The ErrorReason parameter may be used to inform the user about the reason for failure.

Hidden: The input source will not be displayed in the user interface sharetray.

# *ErrorReason*: String (0, 80)

This string is displayed in the user interface sharetray, given that the State parameter is set to Error.

# UserManagement commands

# xCommand UserManagement RemoteSupportUser Create

Create a remote support user passphrase that Technical Assistance Center (TAC) can use to access the system for troubleshooting.

Requires user role: ADMIN

# USAGE:

xCommand UserManagement RemoteSupportUser Create [ExpiryDays: *ExpiryDays*] where

# *ExpiryDays*: Integer (1..31)

Define the duration for the passphrase validity. Default is 7 days.

# xCommand UserManagement RemoteSupportUser Delete

Delete the remote support user created with the command xCommand UserManagement RemoteSupportUser Create.

Requires user role: ADMIN

# USAGE:

xCommand UserManagement RemoteSupportUser Delete

# xCommand UserManagement RemoteSupportUser DisablePermanently

Disable the creation of new remote support users. To enable the remote support user again you must factory reset your system.

Requires user role: ADMIN

# USAGE:

xCommand UserManagement RemoteSupportUser DisablePermanently Confirm: *Confirm* where

*Confirm*: Yes

 $\pm1$  and  $\pm1$ cisco TelePresence SX10 and the Cisco TelePresence SX10 and the Cisco TelePresence Guide API Reference Guide

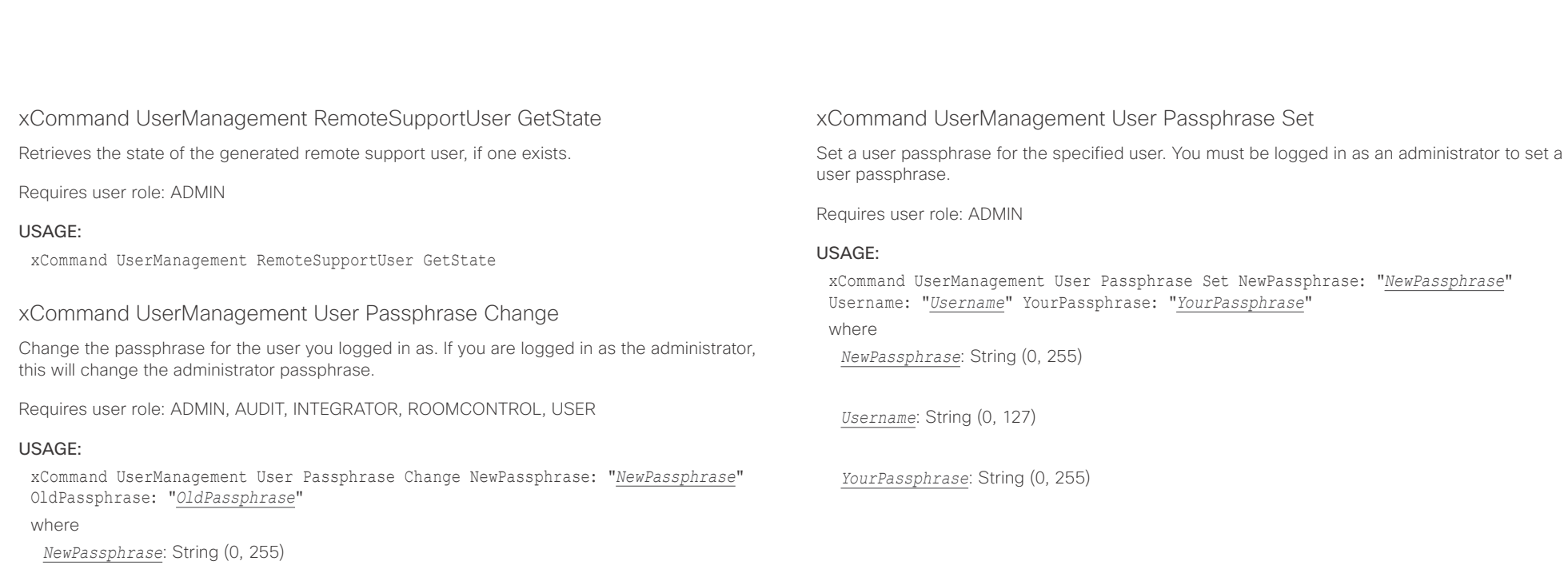

*OldPassphrase*: String (0, 255)

 $\pm1$  and  $\pm1$ **CISCO** Cisco TelePresence SX10 **API Reference Guide** API Reference Guide **API Reference Guide** 

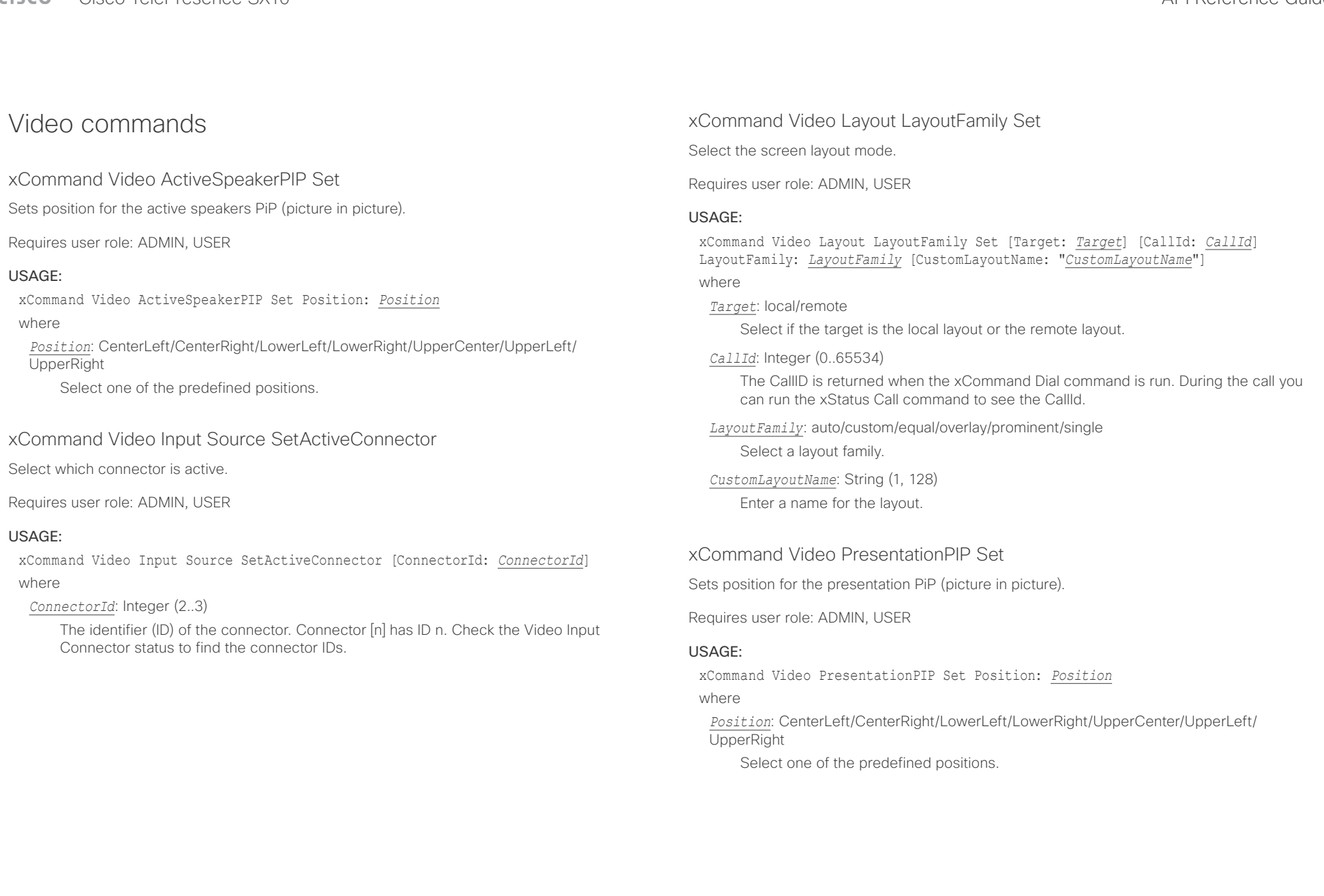

## عيانينا ب cisco Cisco TelePresence SX10 and Cisco TelePresence SX10

![](_page_121_Picture_180.jpeg)

xCommand Video PresentationView Set

Set the presentation view mode

Requires user role: ADMIN, USER

# USAGE:

xCommand Video PresentationView Set View: *View*

# where

*View*: Default/Maximized/Minimized

 Select Default when you want the presentation to be viewed with the default settings for the codec. Select Maximized when you want the presentation to be displayed in full screen. Select

Minimized when you want the presentation to be displayed in a small picture on screen.

# xCommand Video Selfview Set

Sets self-view on/off and specifies its size and position. If the parameter is not specified, current value is used.

Requires user role: ADMIN, USER

# USAGE:

xCommand Video Selfview Set [Mode: *Mode*] [FullscreenMode: *FullscreenMode*] [PIPPosition: *PIPPosition*] [OnMonitorRole: *OnMonitorRole*]

where

*Mode*: On/Off

Selfview is set to on or off.

# *FullscreenMode*: On/Off

Choose between displaying the self-view in full screen or as picture-in-picture.

*PIPPosition*: CenterLeft/CenterRight/LowerLeft/LowerRight/UpperCenter/UpperLeft/ UpperRight

Select the position for the self-view image.

# *OnMonitorRole*: First/Fourth/Second/Third

Displays self-view on monitors with this role.

## $\pm 1$  and  $\pm 1$ Cisco TelePresence SX10 API Reference Guide **CISCO**

![](_page_122_Picture_44.jpeg)

Chapter 5

# xStatus commands

D15333.06 Cisco TelePresence SX10 API Reference Guide CE9.0, APRIL 2017. 123 Copyright © 2017 Cisco Systems, Inc. All rights reserved.

## $\frac{1}{2}$ Cisco TelePresence SX10 **CISCO**

## 圓 Introduction About the API xConfiguration xCommand **xStatus** Appendices

# Description of the xStatus commands

In this chapter, you can find all of the xStatus commands and the responses. Status type commands return information about the system and system processes. You can query all information or just some of it.

We recommend you visit our web site regularly for updated versions of the manual. Go to: ▶ http://www.cisco.com/go/sx-docs

![](_page_123_Picture_54.jpeg)

![](_page_123_Picture_55.jpeg)

![](_page_123_Picture_56.jpeg)

![](_page_123_Picture_57.jpeg)

API Reference Guide

![](_page_124_Picture_304.jpeg)

# $\pm 1$  ]  $\pm 1$  ]  $\pm \pm$ **CISCO** Cisco TelePresence SX10

# API Reference Guide

![](_page_125_Picture_87.jpeg)

![](_page_126_Picture_296.jpeg)

U

![](_page_127_Picture_75.jpeg)

U

<span id="page-128-0"></span>![](_page_128_Picture_184.jpeg)

<span id="page-129-0"></span>![](_page_129_Picture_142.jpeg)

<span id="page-130-0"></span>![](_page_130_Picture_208.jpeg)

<span id="page-131-0"></span>![](_page_131_Picture_184.jpeg)

<span id="page-132-0"></span>![](_page_132_Picture_211.jpeg)

<span id="page-133-0"></span> $\alpha$  [m]  $\alpha$ 

![](_page_133_Picture_201.jpeg)

<span id="page-134-0"></span>![](_page_134_Picture_202.jpeg)

<span id="page-135-0"></span>![](_page_135_Picture_145.jpeg)

<span id="page-136-0"></span>![](_page_136_Picture_148.jpeg)

- \*s Conference Call 4 Capabilities FarendMessage Mode: Off
- \*\* end

<span id="page-137-0"></span>![](_page_137_Picture_202.jpeg)

<span id="page-138-0"></span>![](_page_138_Picture_193.jpeg)

<span id="page-139-0"></span>![](_page_139_Picture_169.jpeg)

<span id="page-140-0"></span>![](_page_140_Picture_172.jpeg)

![](_page_140_Picture_4.jpeg)

<span id="page-141-0"></span>وبا بوابر Cisco TelePresence SX10 API Reference Guide **CISCO** 

# Diagnostics status xStatus Diagnostics Message [n] Description Shows a description of the current diagnostics alerts. Requires user role: ADMIN, USER Value space of the result returned: String Example: xStatus Diagnostics Message Description \*s DiagnosticsResult Message 1 Description: "IP configuration incomplete" \*\* end xStatus Diagnostics Message [n] References Additional information on the diagnostics alert, if available. Requires user role: ADMIN, USER Value space of the result returned: String Example: xStatus Diagnostics Message 10 References \*s Diagnostics Message 10 References: "delay=190" \*\* end ■ Introduction About the API xConfiguration xCommand xCommand xStatus Appendices

# xStatus Diagnostics Message [n] Level

Shows the level of importance of the diagnostics message. Error: There is an error in the system. The system can still be used, but there can be some restrictions.

Warning: A problem is detected and a more specific report follows indicating the exact problem. Critical: The warning level is critical. The system cannot be used.

Requires user role: ADMIN, USER

# Value space of the result returned:

Error/Warning/Critical

## Example:

xStatus Diagnostics Message 4 Level

\*s Diagnostics Message 4 Level: Warning

\*\* end

<span id="page-142-0"></span>وبا بوابر **CISCO** Cisco TelePresence SX10 API Reference Guide

![](_page_142_Picture_248.jpeg)

![](_page_142_Picture_249.jpeg)

■ Introduction About the API xConfiguration xCommand xCommand xStatus Appendices

# xStatus Diagnostics Message [n] Type

Shows information on the results of the latest diagnostics on the system.

# Requires user role: ADMIN, USER

## Value space of the result returned:

CAPFOperationState/CTLinstallation/CUCMVendorConfigurationFile/ CallProtocolDualStackConfig/CallProtocolIPStackPlatformCompatibility/ CallProtocolVcsProvisioningCompatibility/CameraId/CameraPairing/CameraSerial/ CameraSoftwareVersion/CameraStatus/CamerasDetected/ConfigurationFile/ DefaultCallProtocolRegistered/EthernetDuplexMatches/FanStatus/PresenterTrack/ H320GatewayStatus/H323GatekeeperStatus/HasValidReleaseKey/ IpCameraStatus/IPv4Assignment/IPv6Assignment/IPv6Mtu/ISDNLinkCompatibility/ ISDNLinkIpStack/ITLinstallation/InvalidSIPTransportConfig/LockDown/RoomControl/ MediaBlockingDetected/NetLinkStatus/NetSpeedAutoNegotiated/NetworkQuality/ NTPStatus/OSDVideoOutput/OutputConnectorLocations/ProvisioningStatus/ SIPEncryption/SIPListenPortAndOutboundMode/SIPProfileRegistration/ SIPProfileType/SelectedVideoInputSourceConnected/SipIceAndAnatConflict/ TCPMediaFallback/TemperatureCheck/TLSVerifyRequiredCerts/TouchPanelConnection/ ControlSystemConnection/TurnBandwidth/UdpPortRangeViolation/ UltrasoundSpeakerAvailability/ValidPasswords/VideoFromInternalCamera/VideoInputStability/ VideoInputSignalQuality/SparkConnectivity/SpeakerTrackFrontPanelMountedCorrectly/ SpeakerTrackMicrophoneConnection/SpeakerTrackVideoInputs/ SpeakerTrackEthernetConnection/ANATOnVCS/ECReferenceDelay/AudioECRefDelay/ AudioPairingNoise/AudioPairingRate/AudioPairingSNR/AudioPairingInterference/ AudioPairingTokenDecode/AudioInternalSpeakerDisabled/AbnormalCallTermination/ HasActiveCallProtocol/SipOrH323ButNotBothEnabled/PresentationSourceSelection/ SoftwareUpgrade/PlatformSanity/ContactInfoMismatch/MicrophoneReinforcement/ FirstTimeWizardNotCompleted/CaptivePortalDetected/MonitorDelay

## Example:

xStatus Diagnostics Message Type

\*s Diagnostics Message 1 Type: CamerasDetected

\*\* end

# H323 status

# xStatus H323 Gatekeeper Address

Displays the IP address of the gatekeeper where the system is registered.

Requires user role: ADMIN, USER

# Value space of the result returned:

String

## Example:

xStatus H323 Gatekeeper Address \*s H323 Gatekeeper Address: "192.0.1.20" \*\* end

# xStatus H323 Gatekeeper Port

Shows the port which is used when connecting to on the gatekeeper.

Requires user role: ADMIN, USER

# Value space of the result returned:

Integer

# Example:

xStatus H323 Gatekeeper Port \*s H323 Gatekeeper Port: 1719 \*\* end

# xStatus H323 Gatekeeper Reason

Shows the reason for rejected registration.

Requires user role: ADMIN, USER

# Value space of the result returned:

String

## Example:

xStatus H323 Gatekeeper Reason \*s H323 Gatekeeper Reason: "" \*\* end

<span id="page-143-0"></span> $\pm1$  and  $\pm1$ cisco TelePresence SX10 and the Cisco TelePresence SX10 and the Cisco TelePresence Guide

![](_page_143_Picture_142.jpeg)

xStatus H323 Mode Reason \*s H323 Mode Reason: "" \*\* end

![](_page_143_Picture_5.jpeg)
l

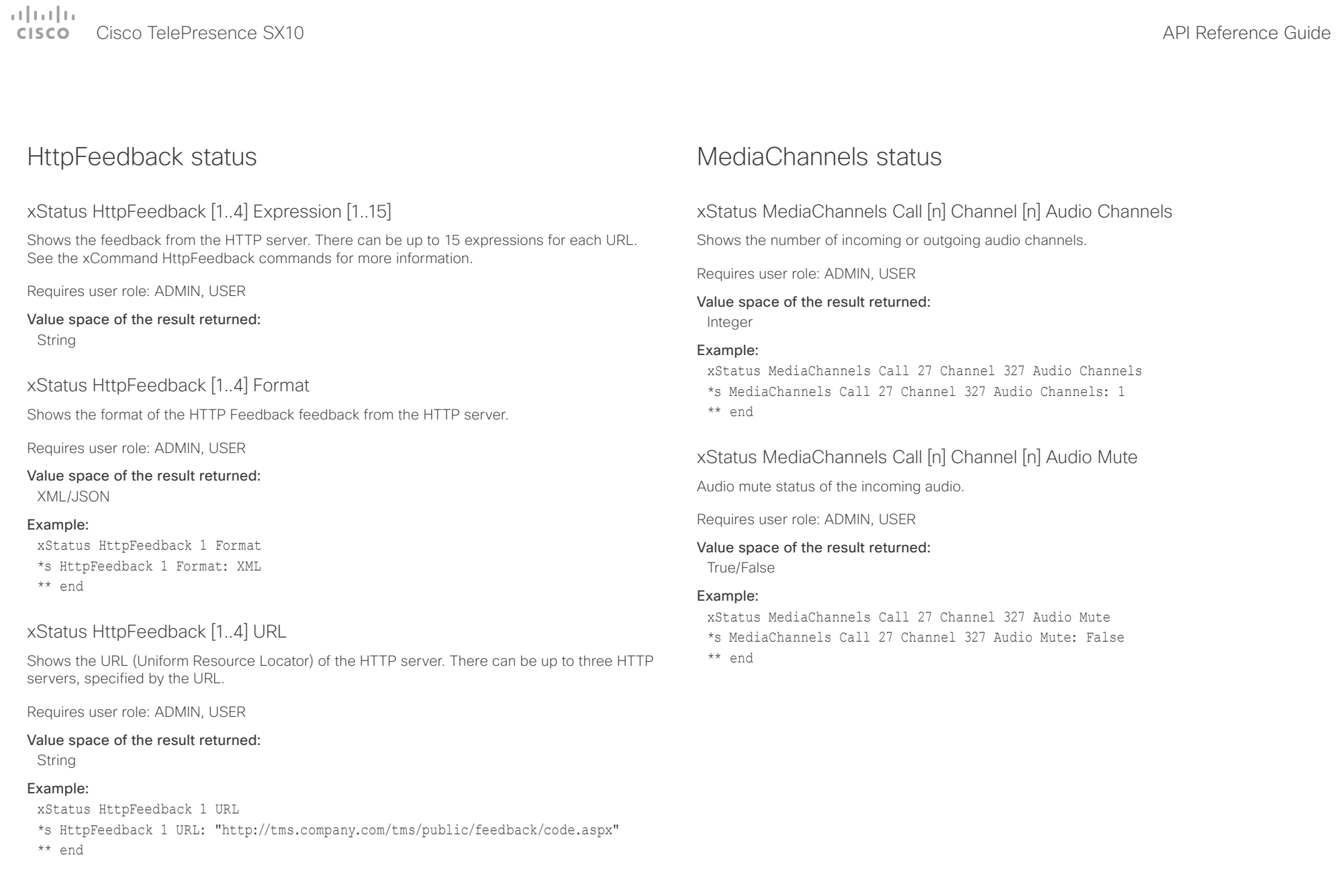

### وبا بوابر CISCO. Cisco TelePresence SX10 API Reference Guide

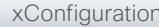

```
■ Introduction About the API xConfiguration xCommand xCommand xStatus Appendices
```
xStatus MediaChannels Call [n] Channel [n] Audio Protocol

Shows the audio algorithm of the incoming or outgoing audio.

AACLD: The AAC-LD is an MPEG-4 Low Delay Audio Coder audio compression format.

G711A: The G.711 A-law algorithm is an ITU-T standard for audio compression.

G711Mu: The G.711 Mu-law algorithm is an ITU-T standard for audio compression.

G722: The G.722 algorithm is an ITU-T standard for audio compression.

G7221: The G.722.1 algorithm is an ITU-T standard for audio compression.

G7221C: The G.722.1 annex C algorithm is an ITU-T standard for audio compression.

G723\_1: The G.723.1 algorithm is an ITU-T standard for audio compression.

G728: The G.728 algorithm is an ITU-T standard for audio compression.

G729: The G.729 algorithm is an ITU-T standard for audio compression.

G729A: The G.729 annex A algorithm is an ITU-T standard for audio compression.

G729AB: The G.729 annex A and B algorithm is an ITU-T standard for audio compression. Off: No audio.

Opus: Opus is a royalty-free IETF standard for audio compression.

Requires user role: ADMIN, USER

### Value space of the result returned:

AACLD/G711A/G711Mu/G722/G7221/G7221C/G723\_1/G728/G729/G729A/G729AB/Off/Opus

### Example:

xStatus MediaChannels Call 27 Channel 327 Audio Protocol \*s MediaChannels Call 27 Channel 327 Audio Protocol: AACLD

\*\* end

### xStatus MediaChannels Call [n] Channel [n] Direction

Shows the direction of the call. Incoming: The call is an incoming call. Outgoing: The call is an outgoing call.

Requires user role: ADMIN, USER

### Value space of the result returned:

Incoming/Outgoing

### Example:

xStatus MediaChannels Call 27 Channel 327 Direction \*s MediaChannels Call 27 Channel 327 Direction: Incoming \*\* end

### xStatus MediaChannels Call [n] Channel [n] Encryption

Shows the encryption status for audio or video on the incoming or outgoing call.

Requires user role: ADMIN, USER

### Value space of the result returned: On/Off

### Example:

xStatus MediaChannels Call 27 Channel 327 Encryption \*s MediaChannels Call 27 Channel 327 Encryption: On \*\* end

### xStatus MediaChannels Call [n] Channel [n] NetStat Bytes

Shows the number of bytes for audio, video or data on the incoming or outgoing channel.

Requires user role: ADMIN, USER

### Value space of the result returned:

Integer

### Example:

xStatus MediaChannels Call 27 Channel 327 NetStat Bytes \*s MediaChannels Call 27 Channel 327 NetStat Bytes: 496640 \*\* end

U

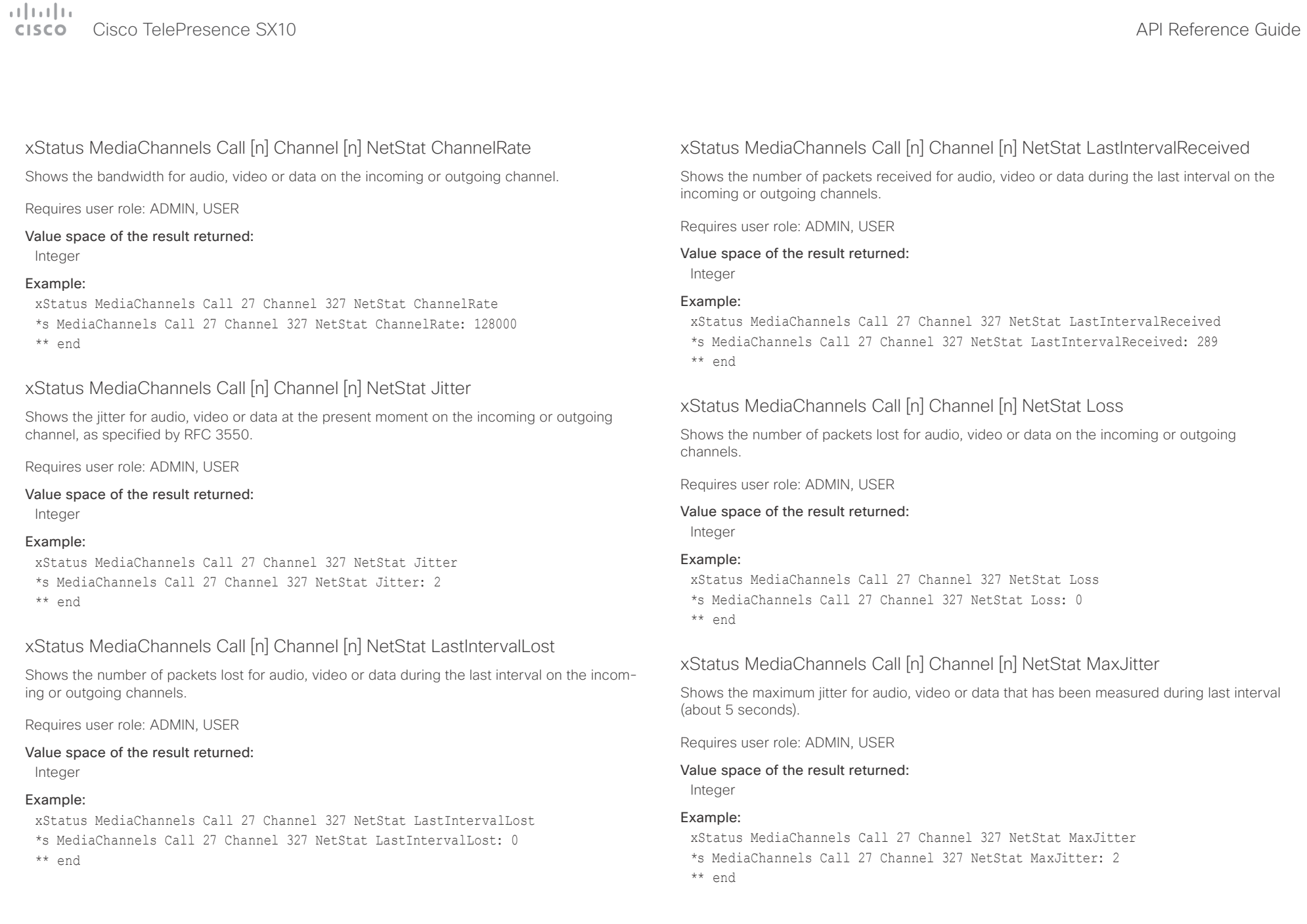

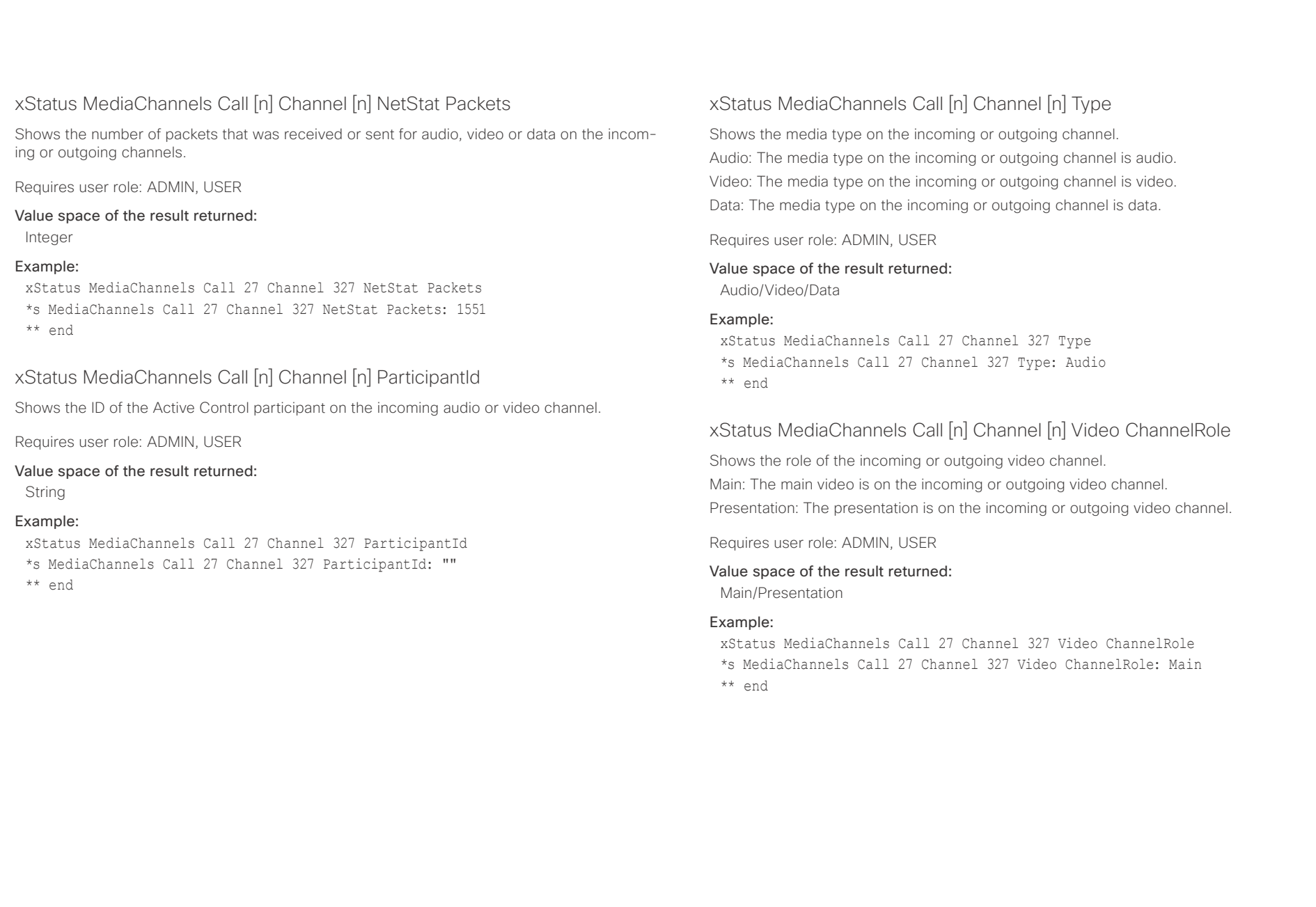

## $\pm 1$  [  $\pm 1$  ]  $\pm \pm$

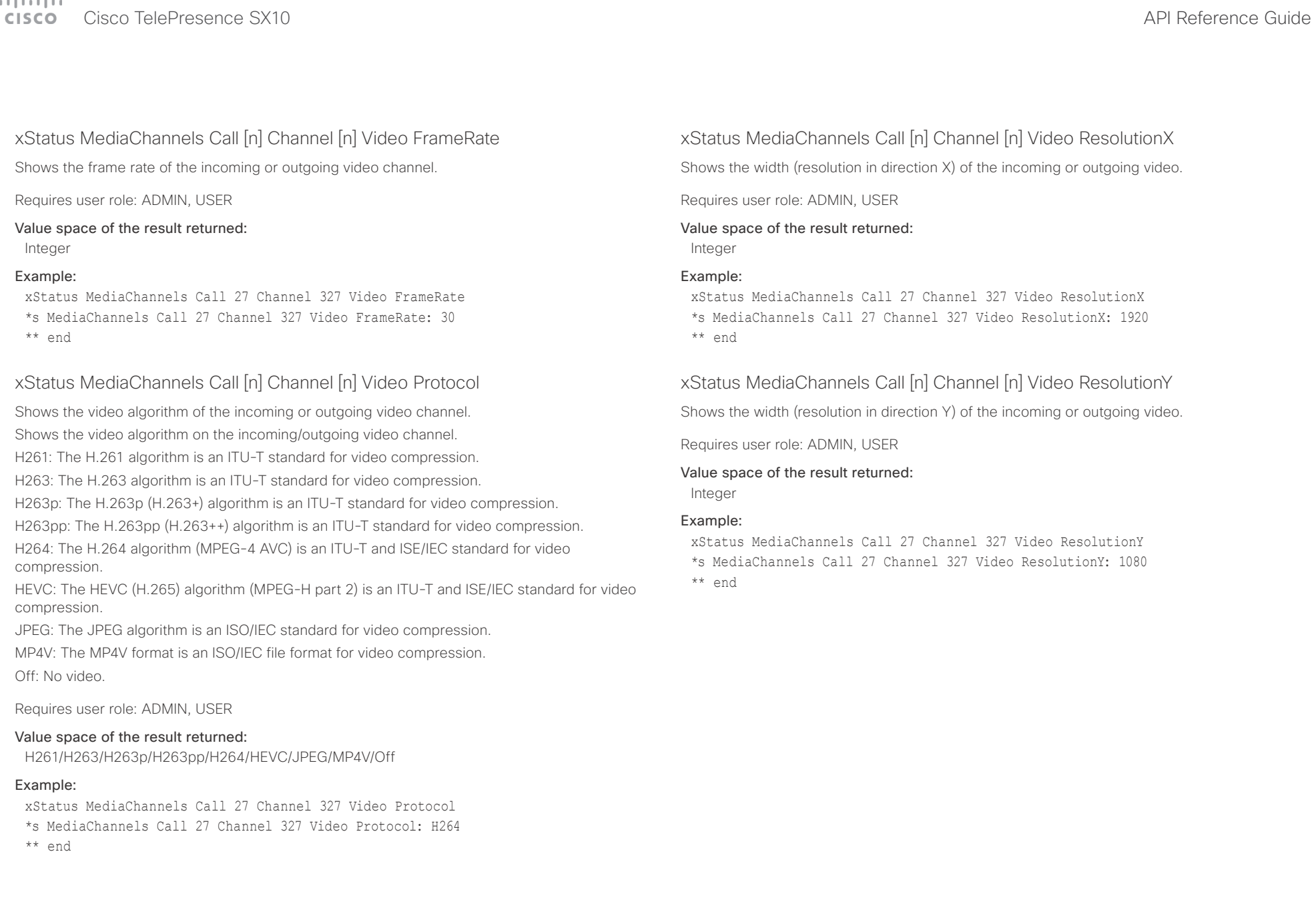

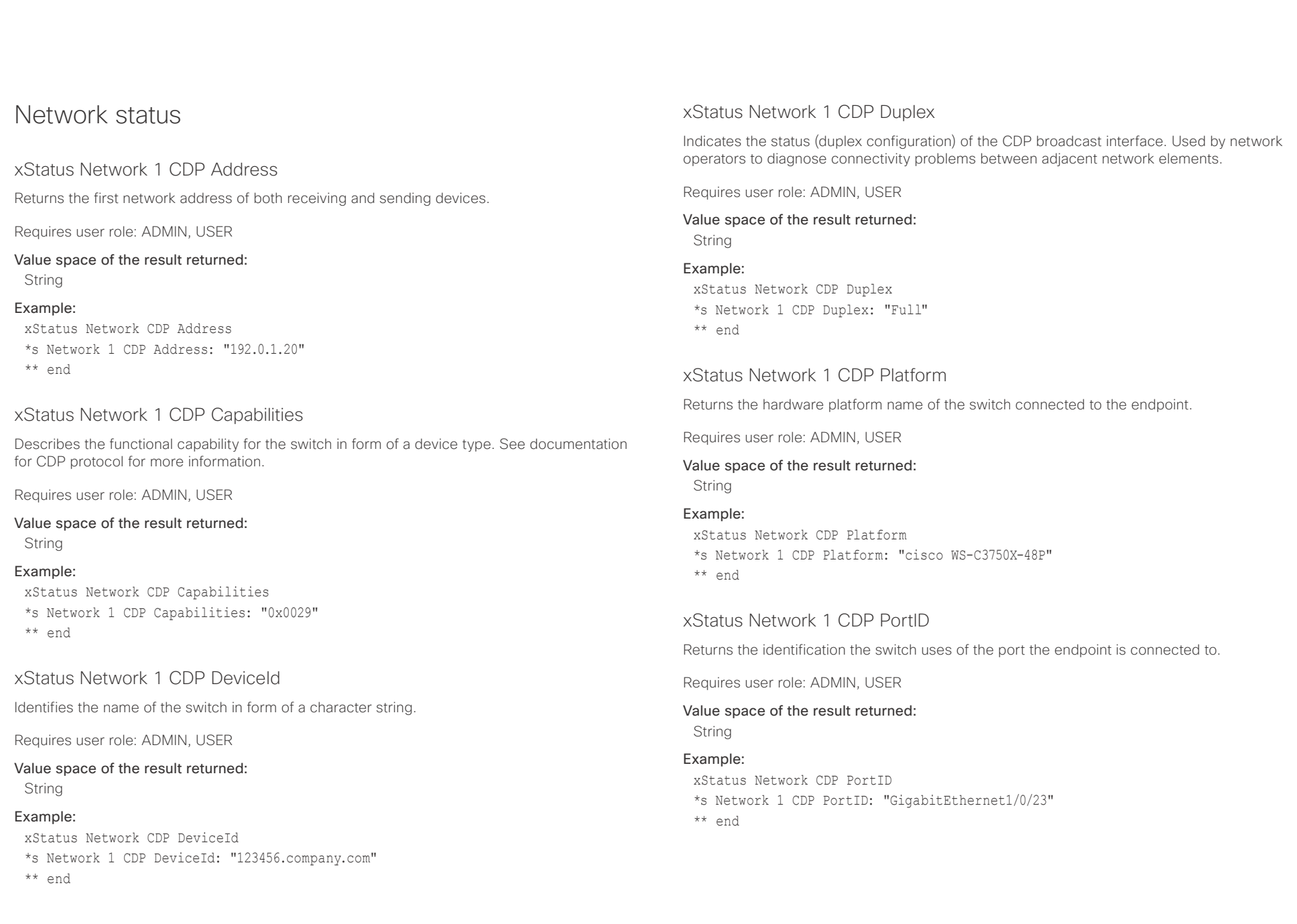

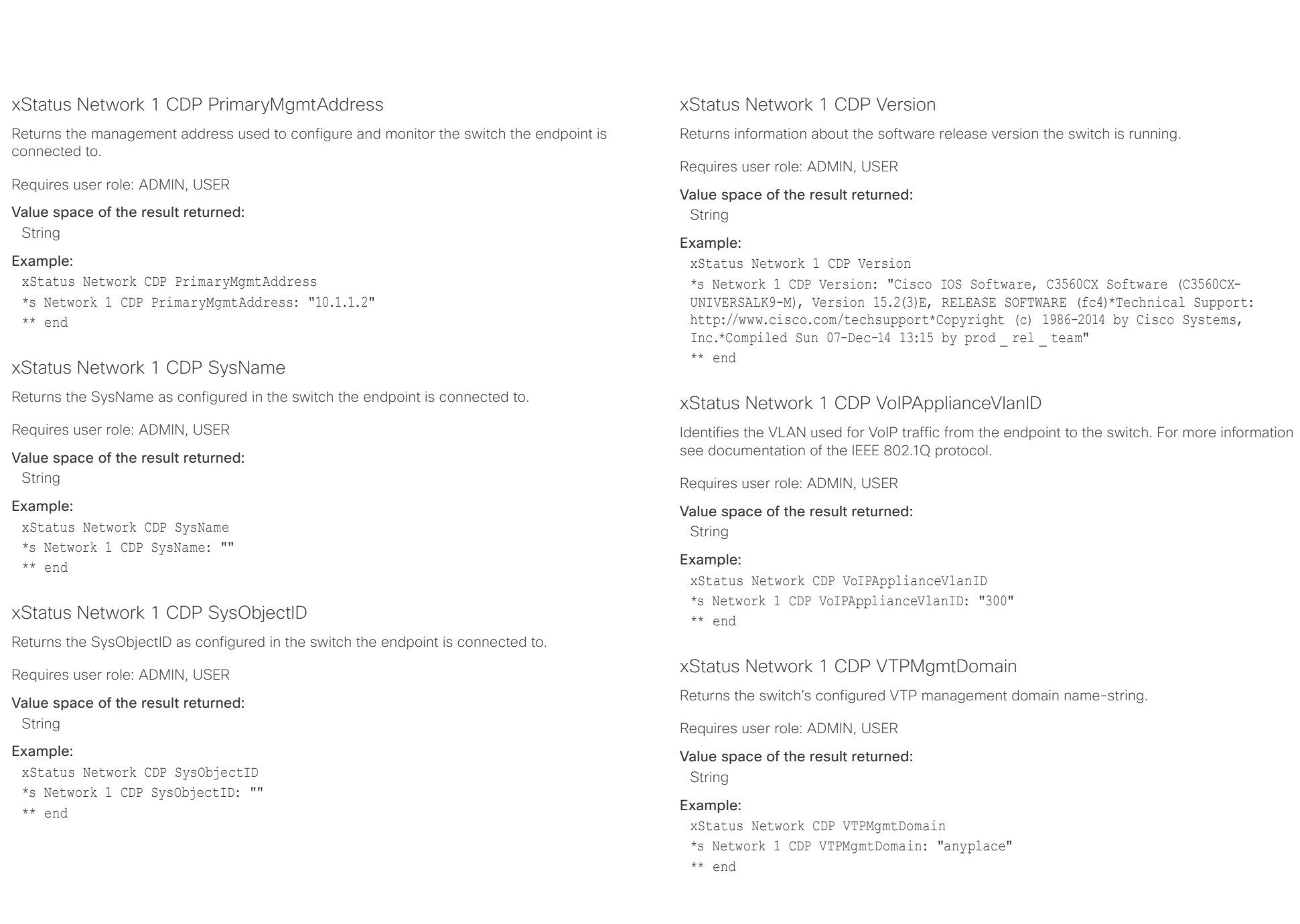

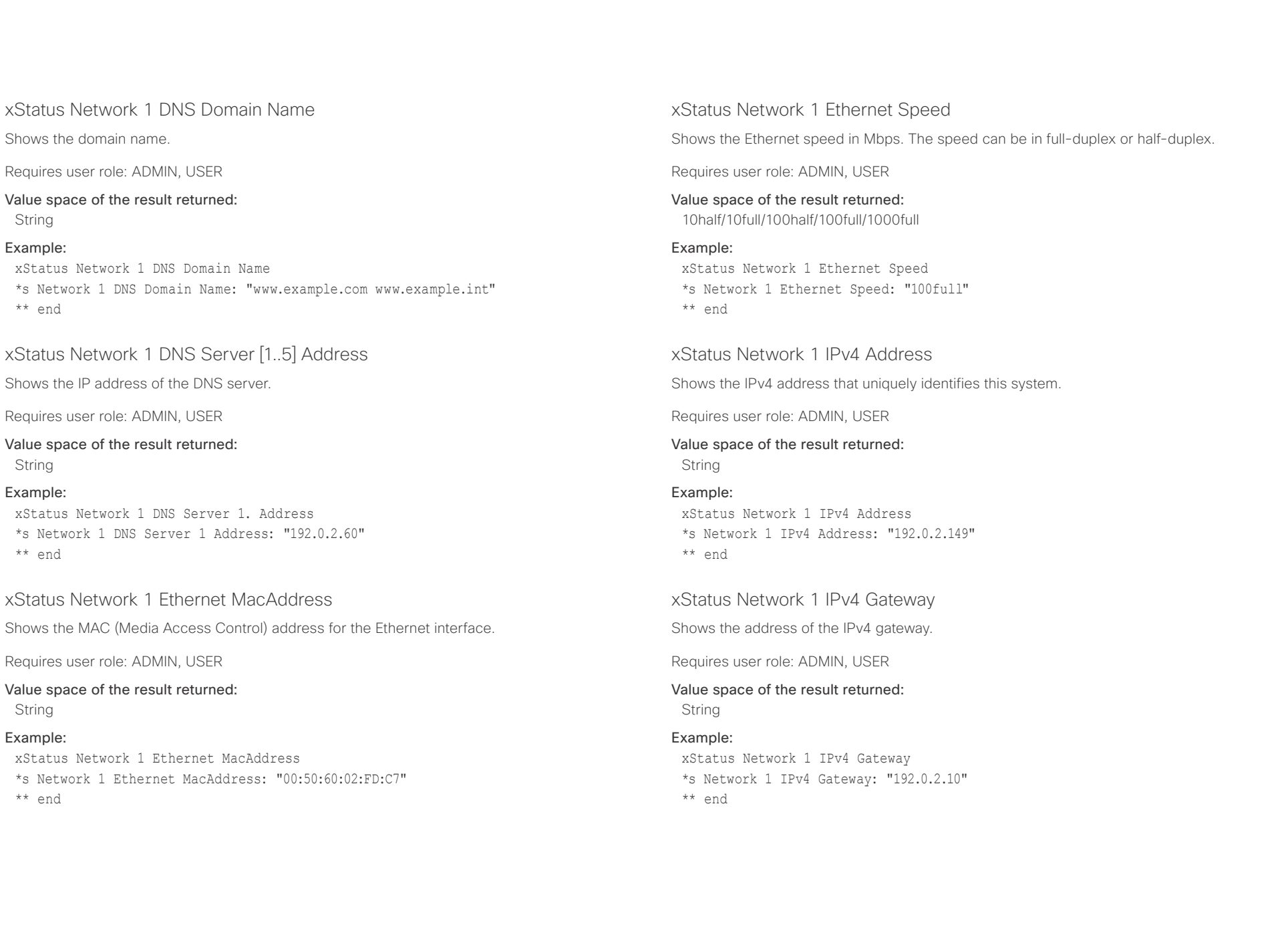

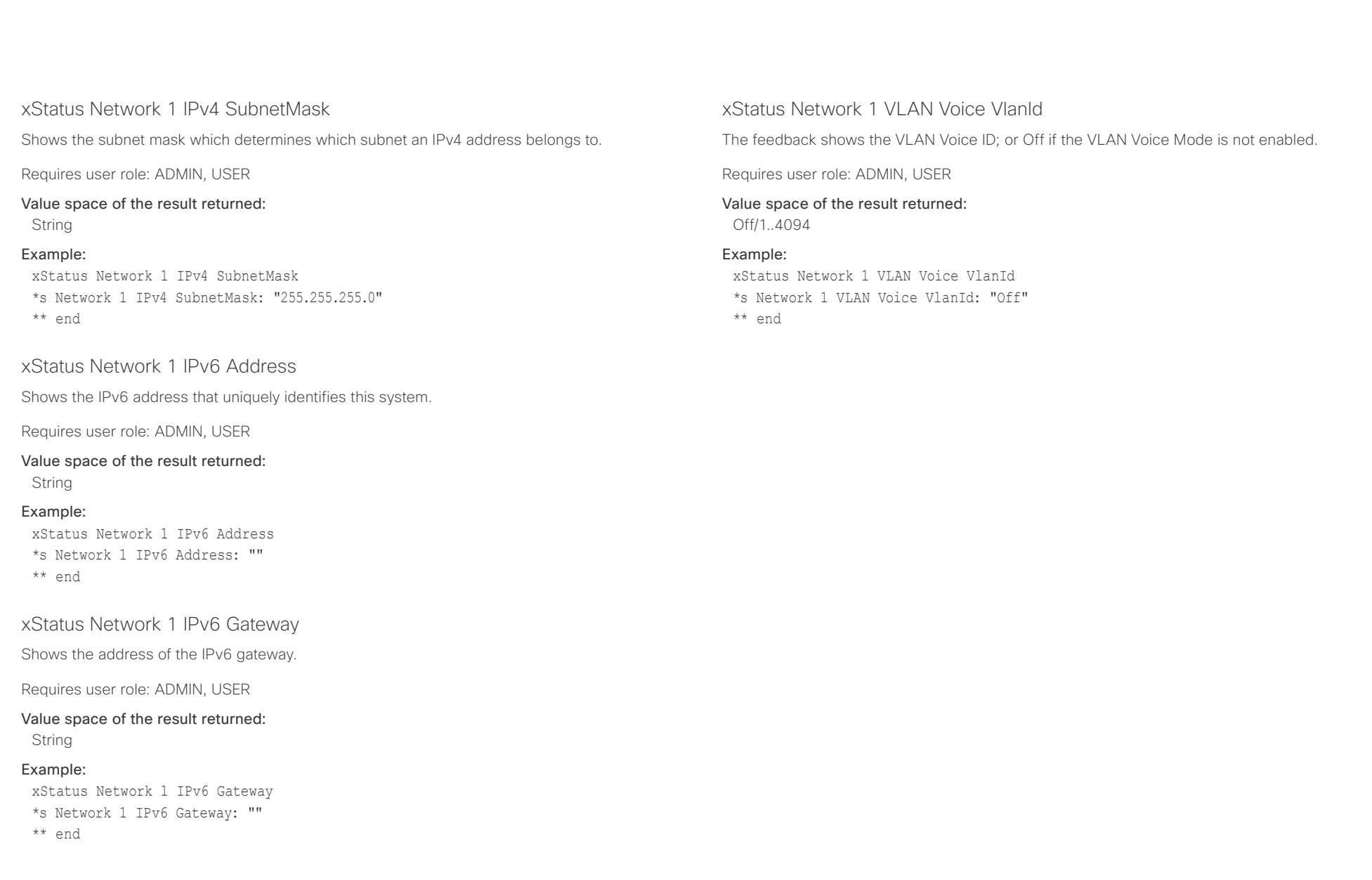

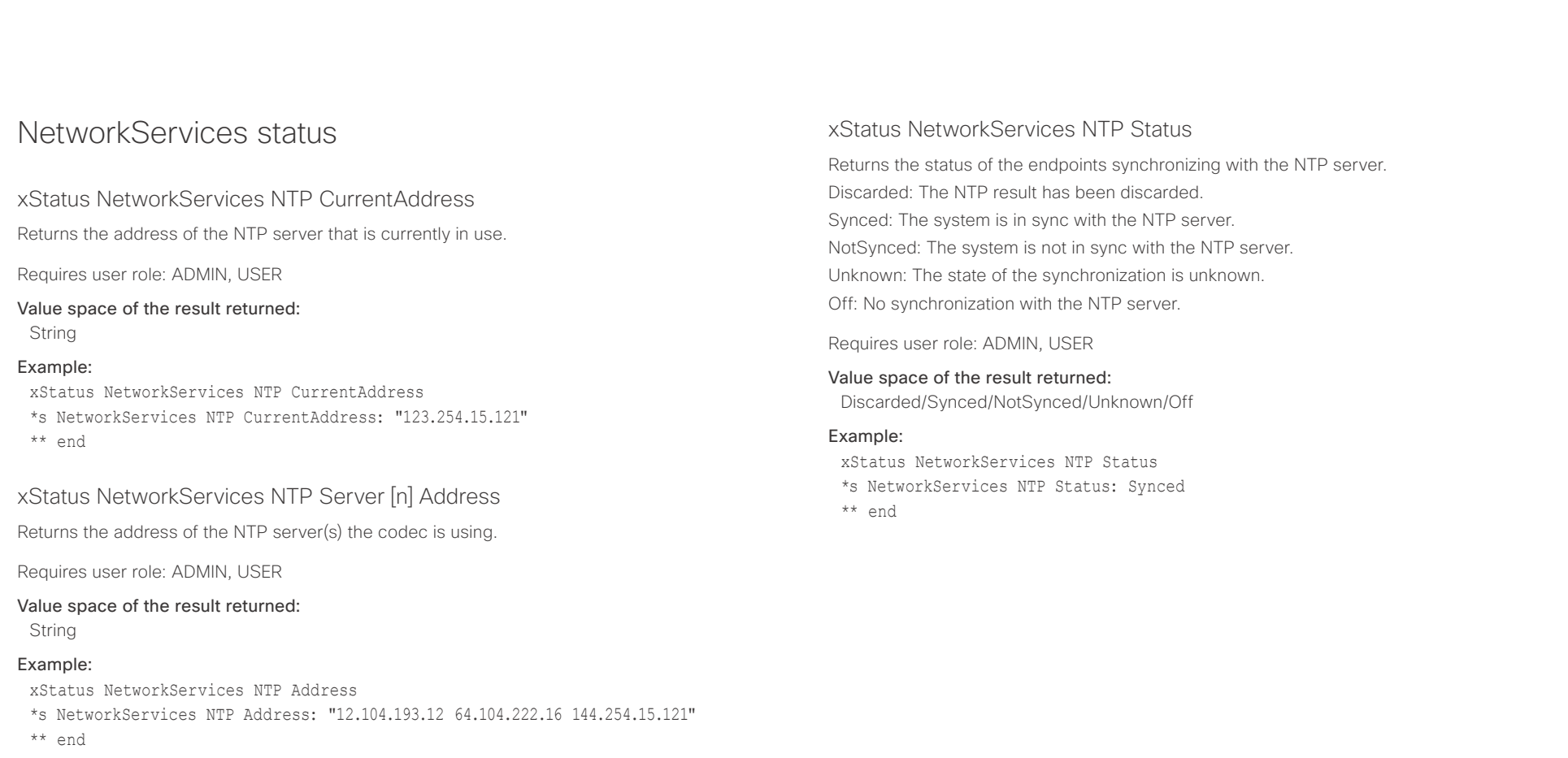

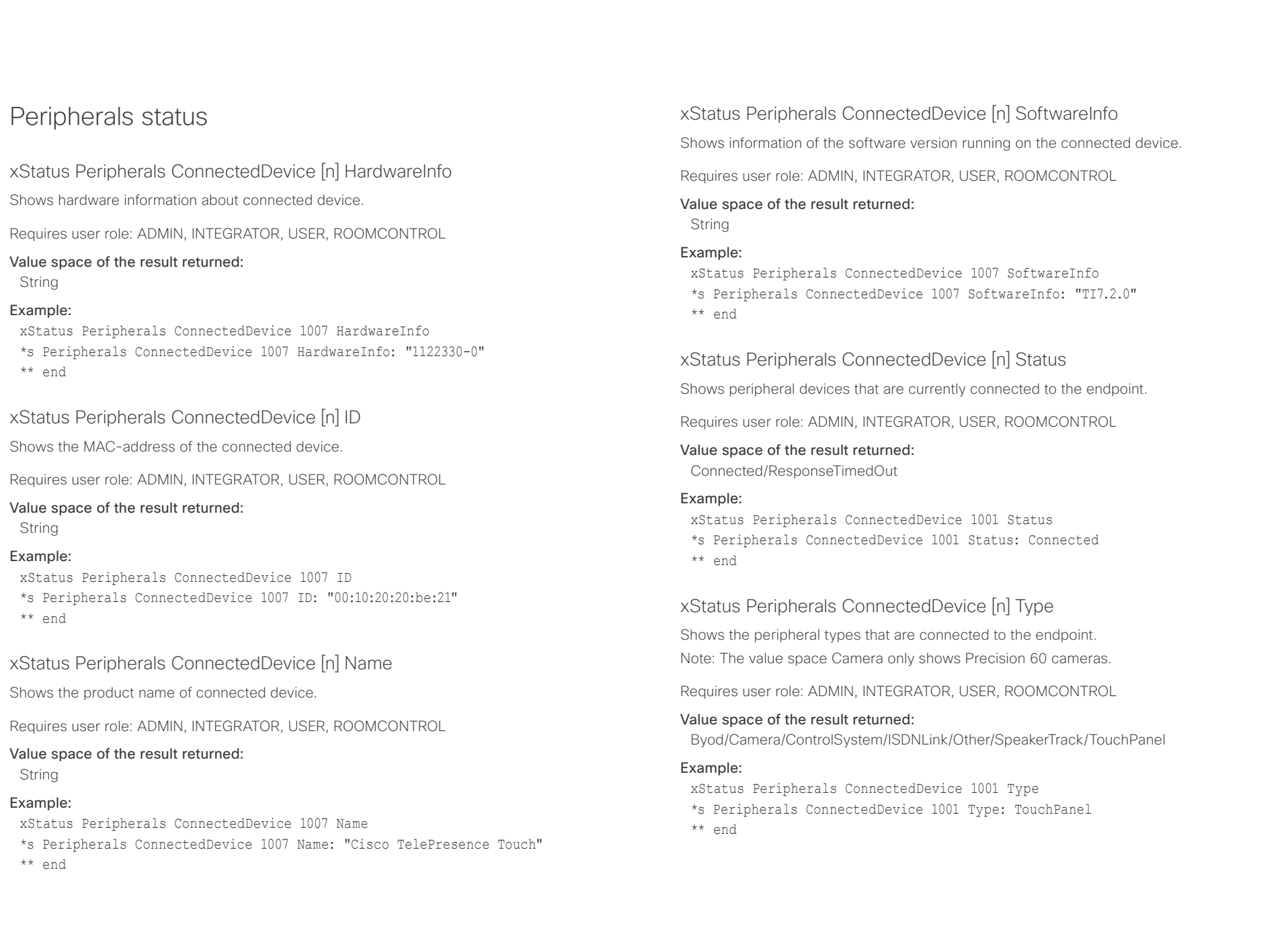

### $\frac{1}{2} \left( \frac{1}{2} \left[ \frac{1}{2} \left( \frac{1}{2} \right) + \frac{1}{2} \left( \frac{1}{2} \right) \right] + \frac{1}{2} \left( \frac{1}{2} \right) \right)$ cisco TelePresence SX10 and the Cisco TelePresence Guide API Reference Guide

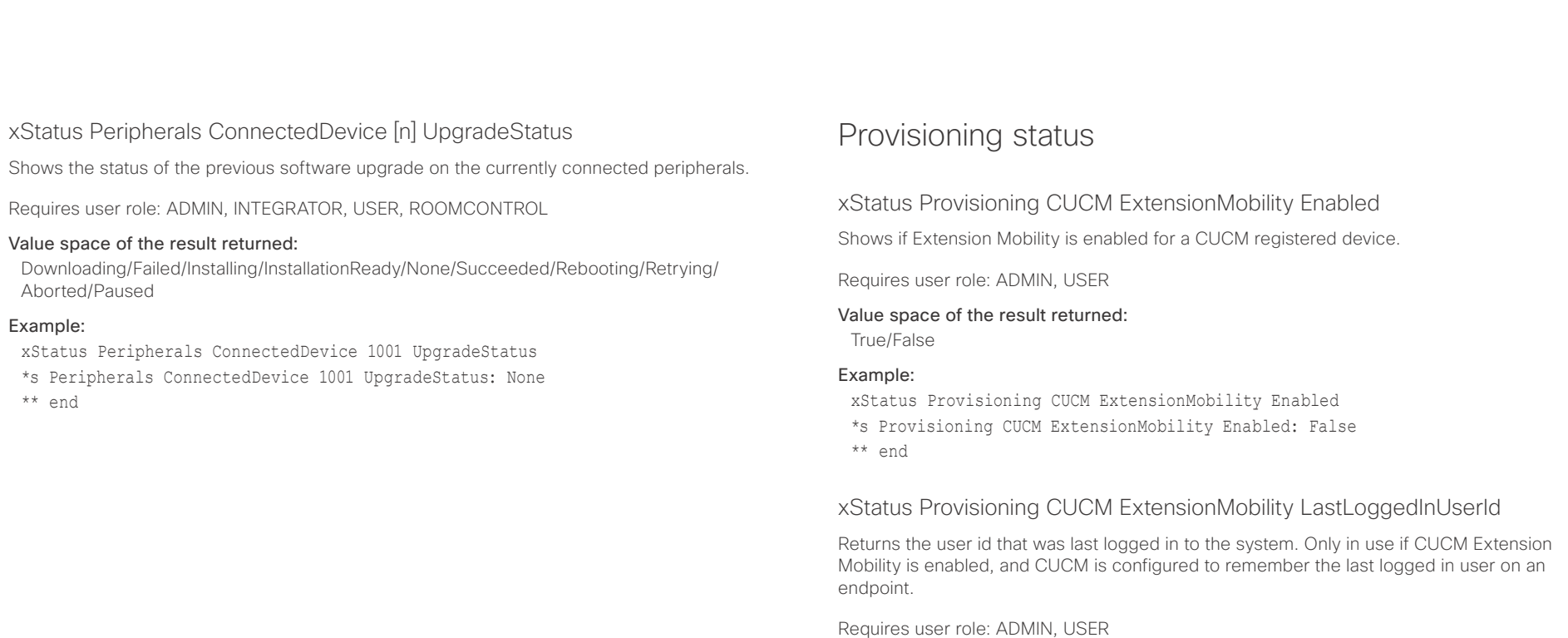

Value space of the result returned:

xStatus Provisioning CUCM ExtensionMobility LastLoggedInUserId \*s Provisioning CUCM ExtensionMobility LastLoggedInUserId: "User 1"

String Example:

\*\* end

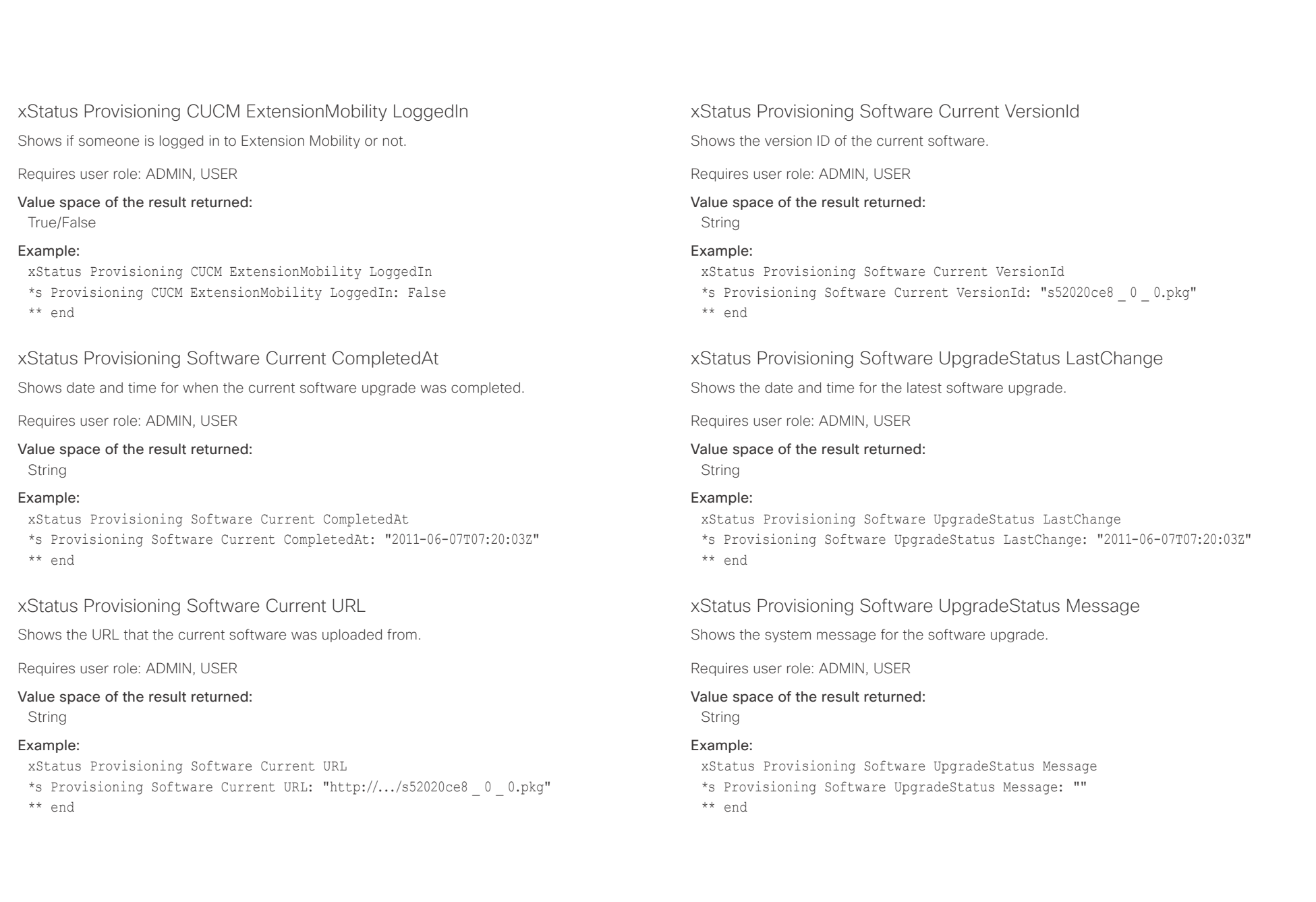

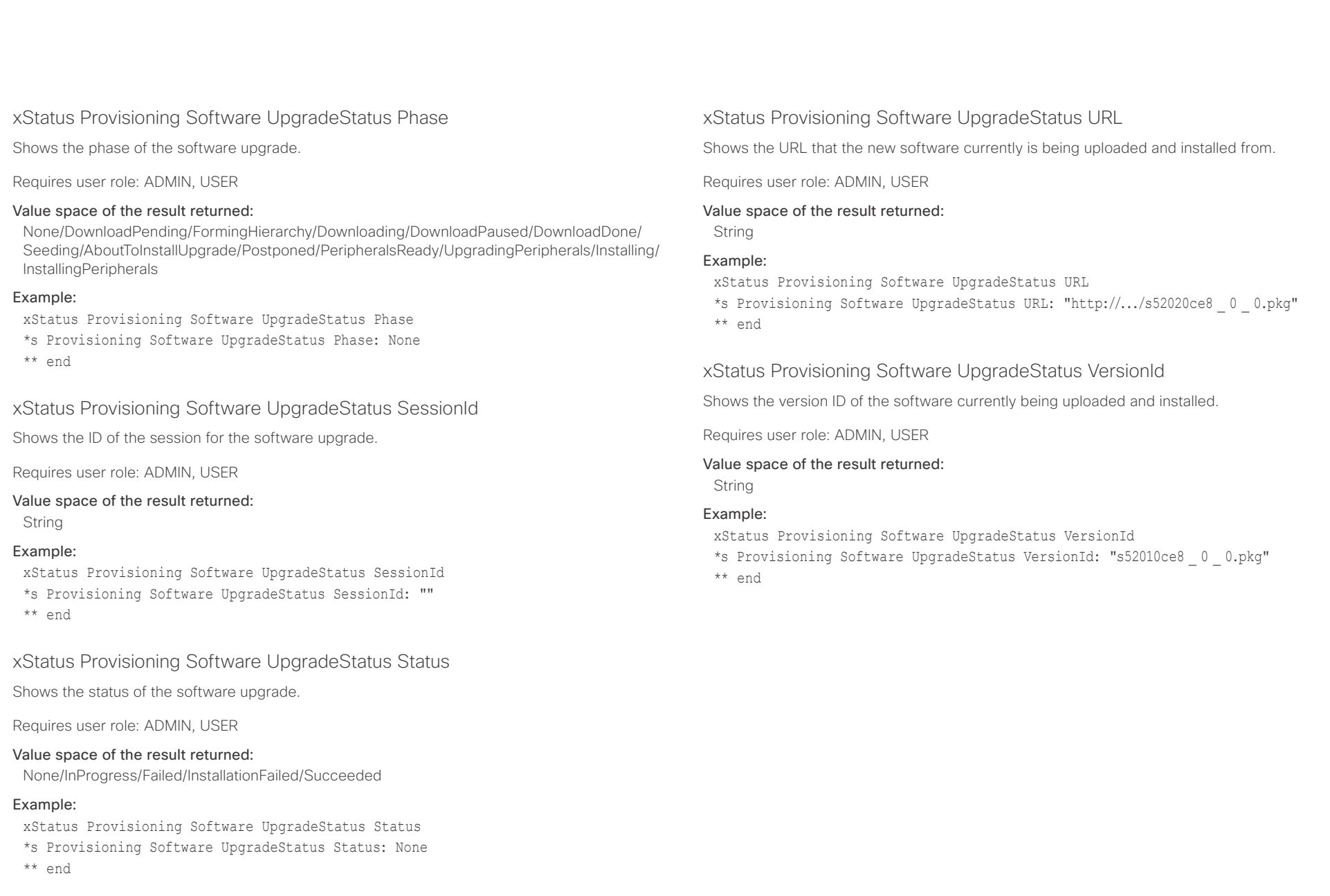

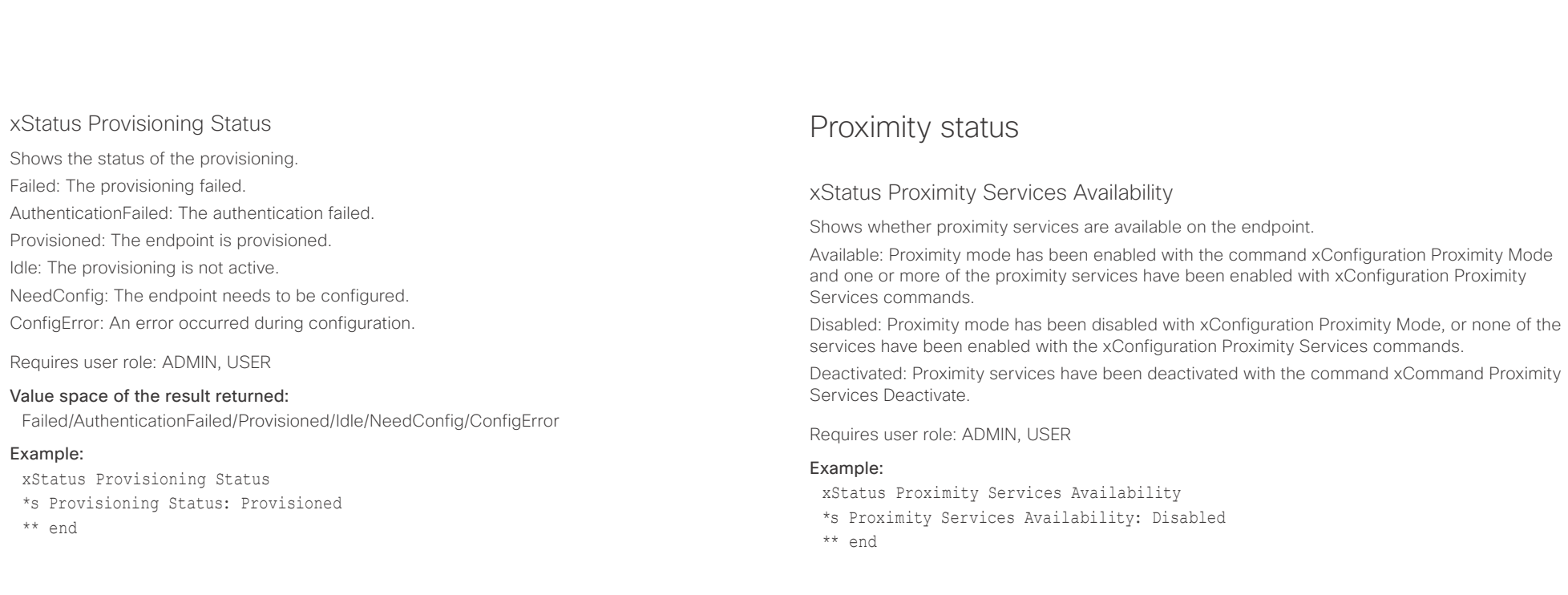

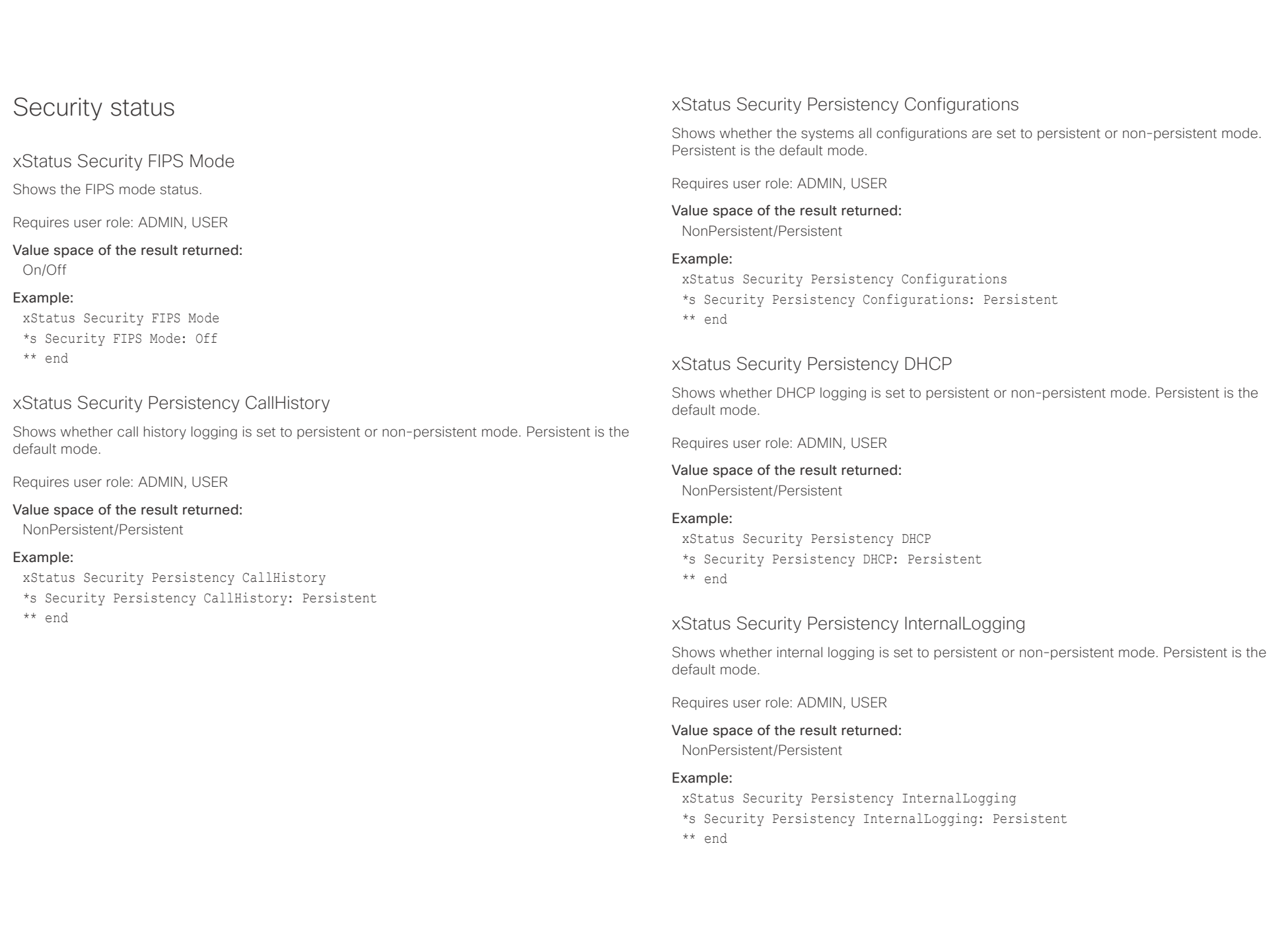

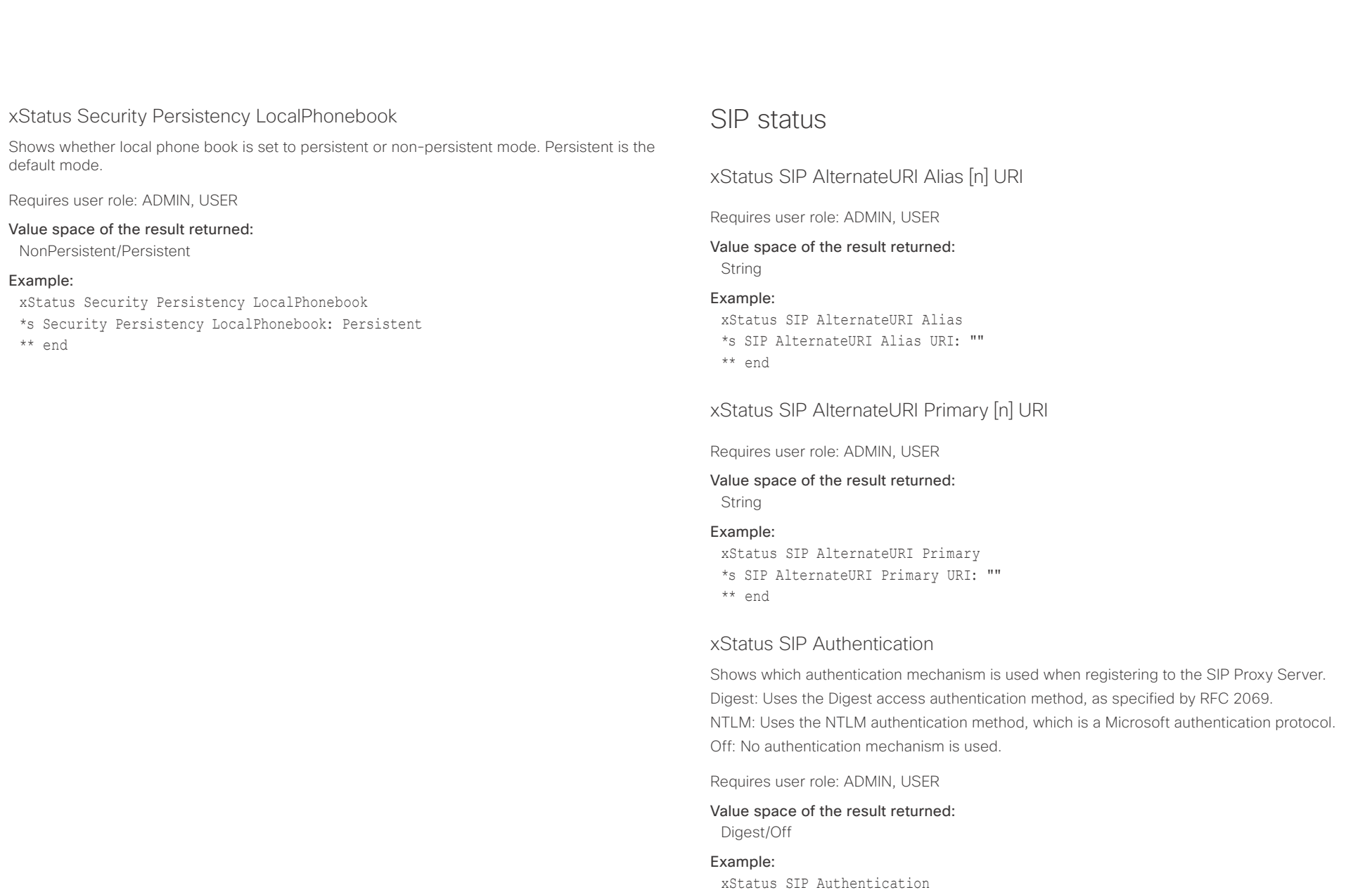

\*s SIP Authentication: Off \*\* end

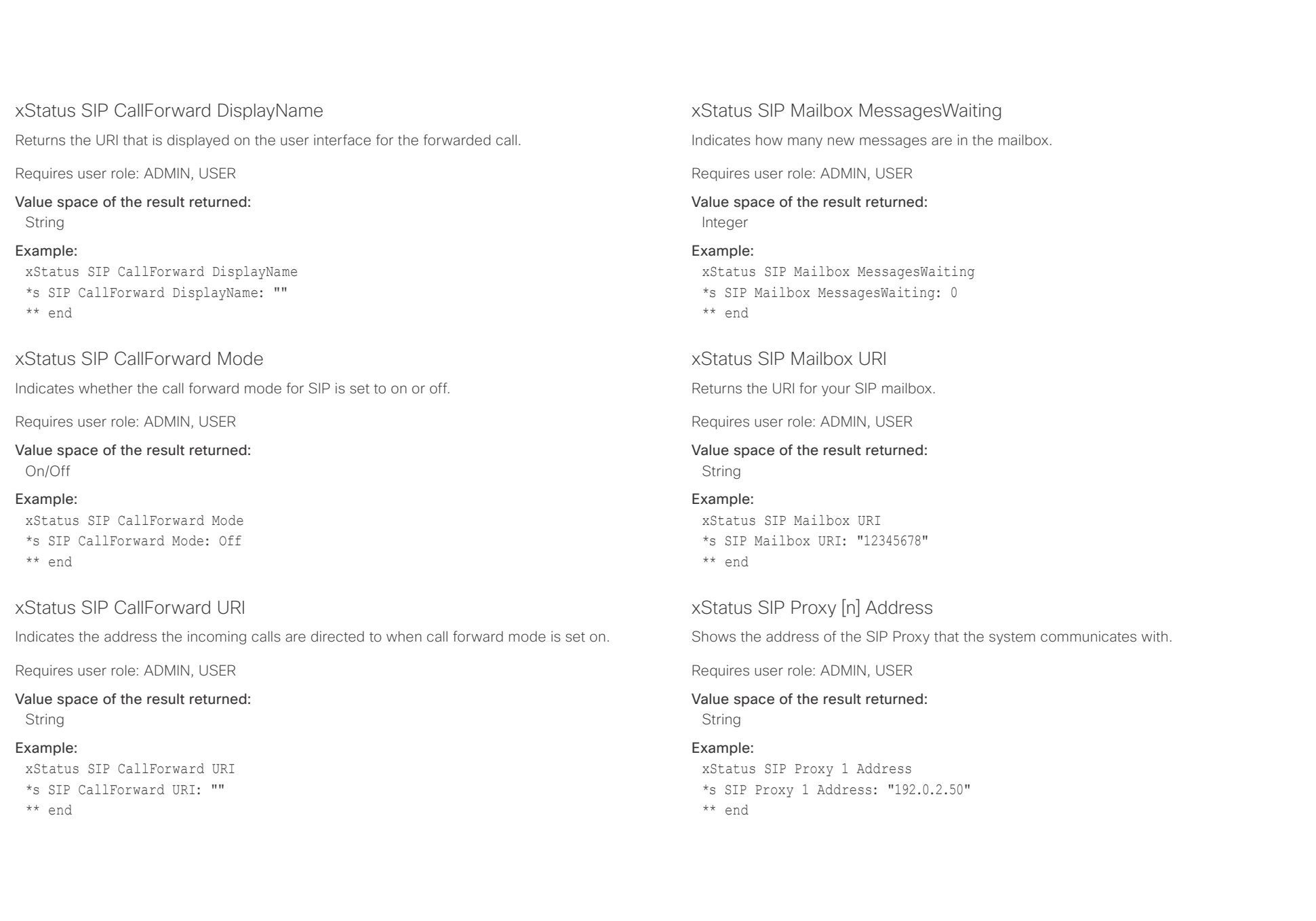

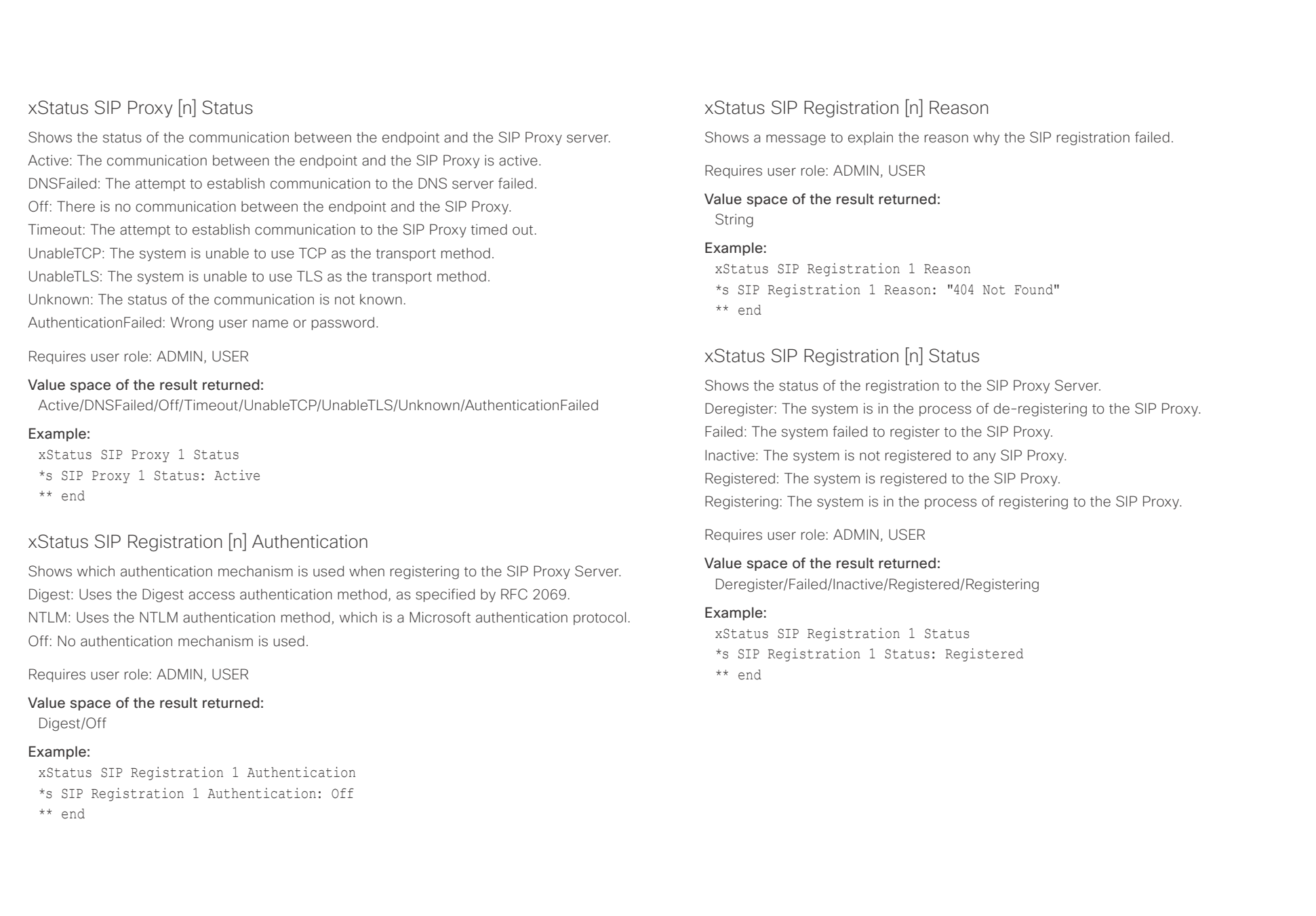

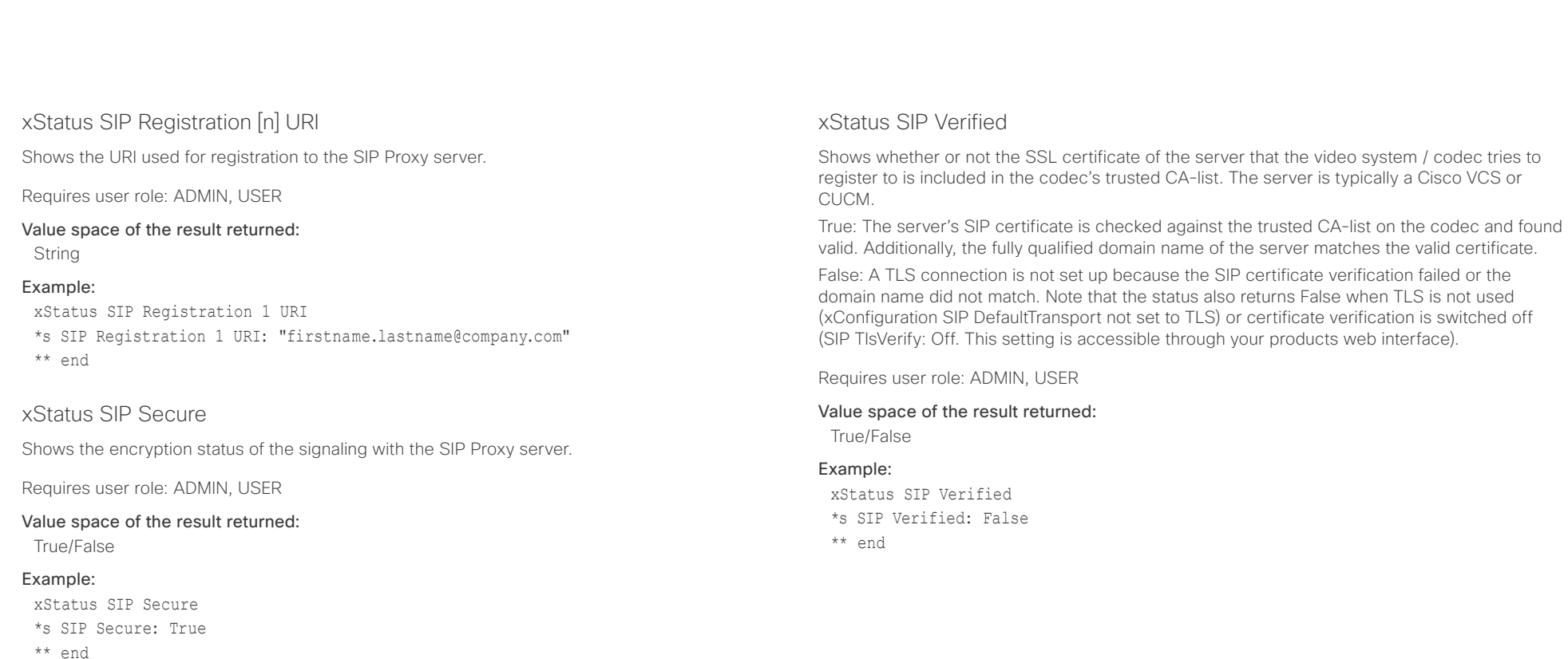

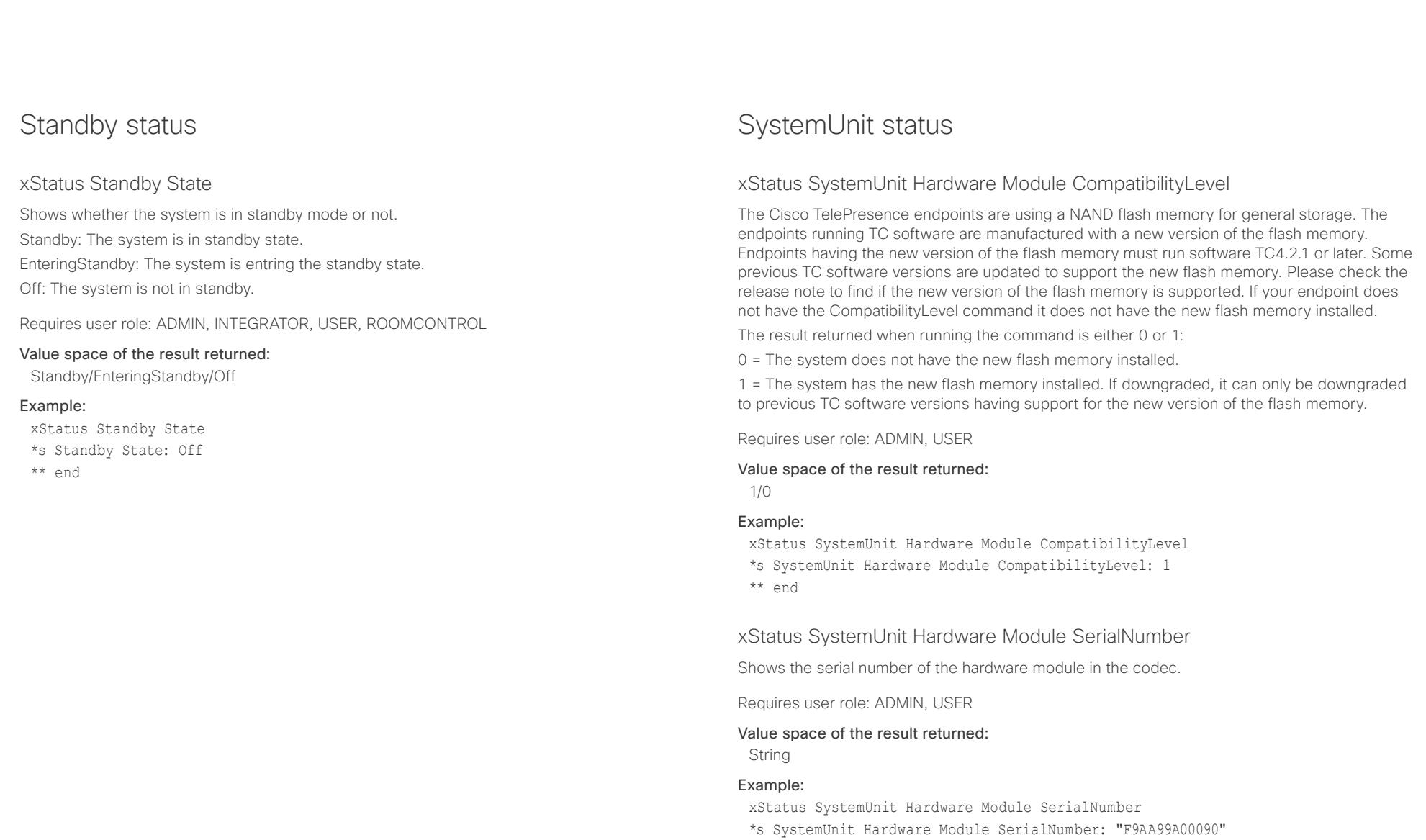

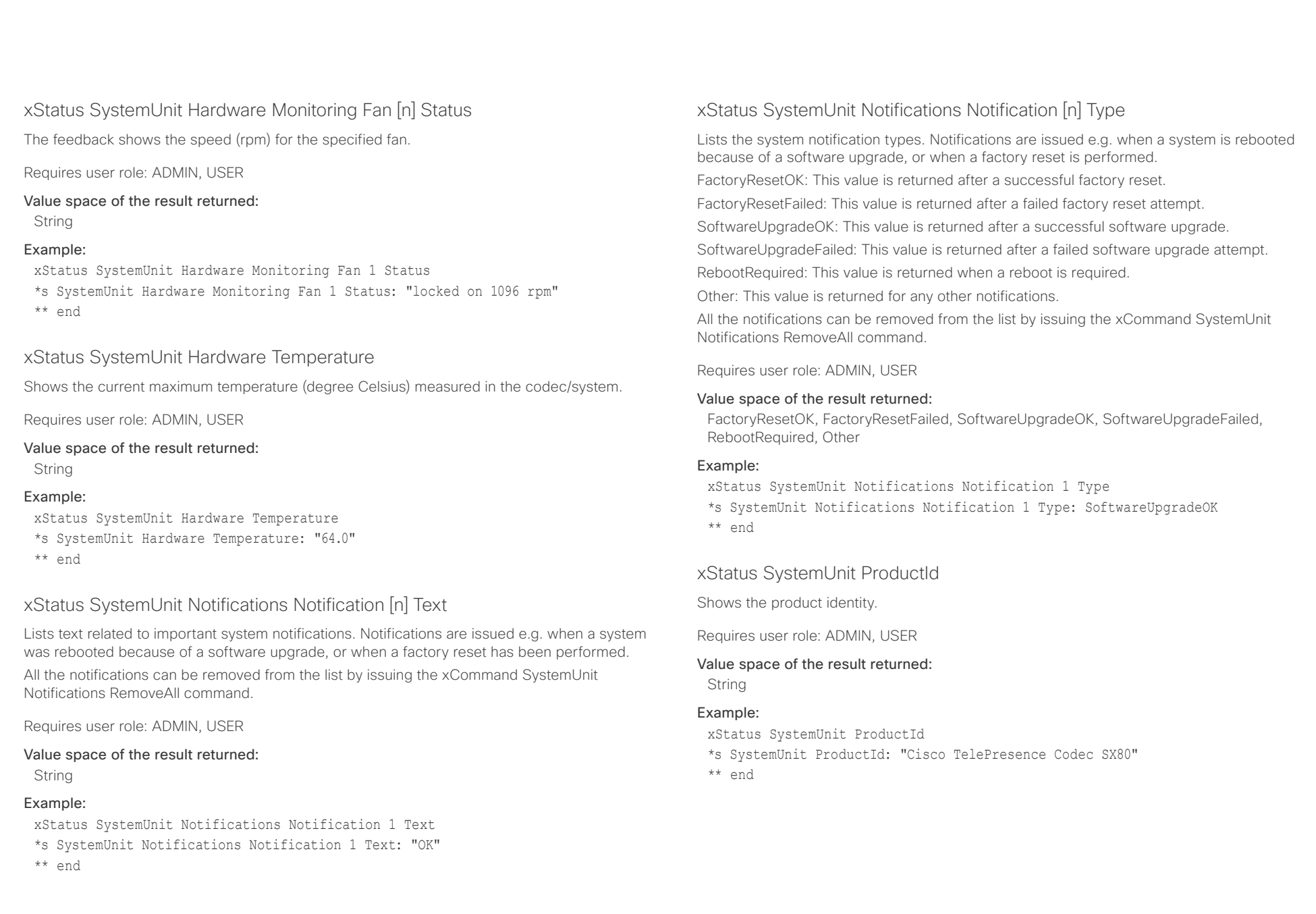

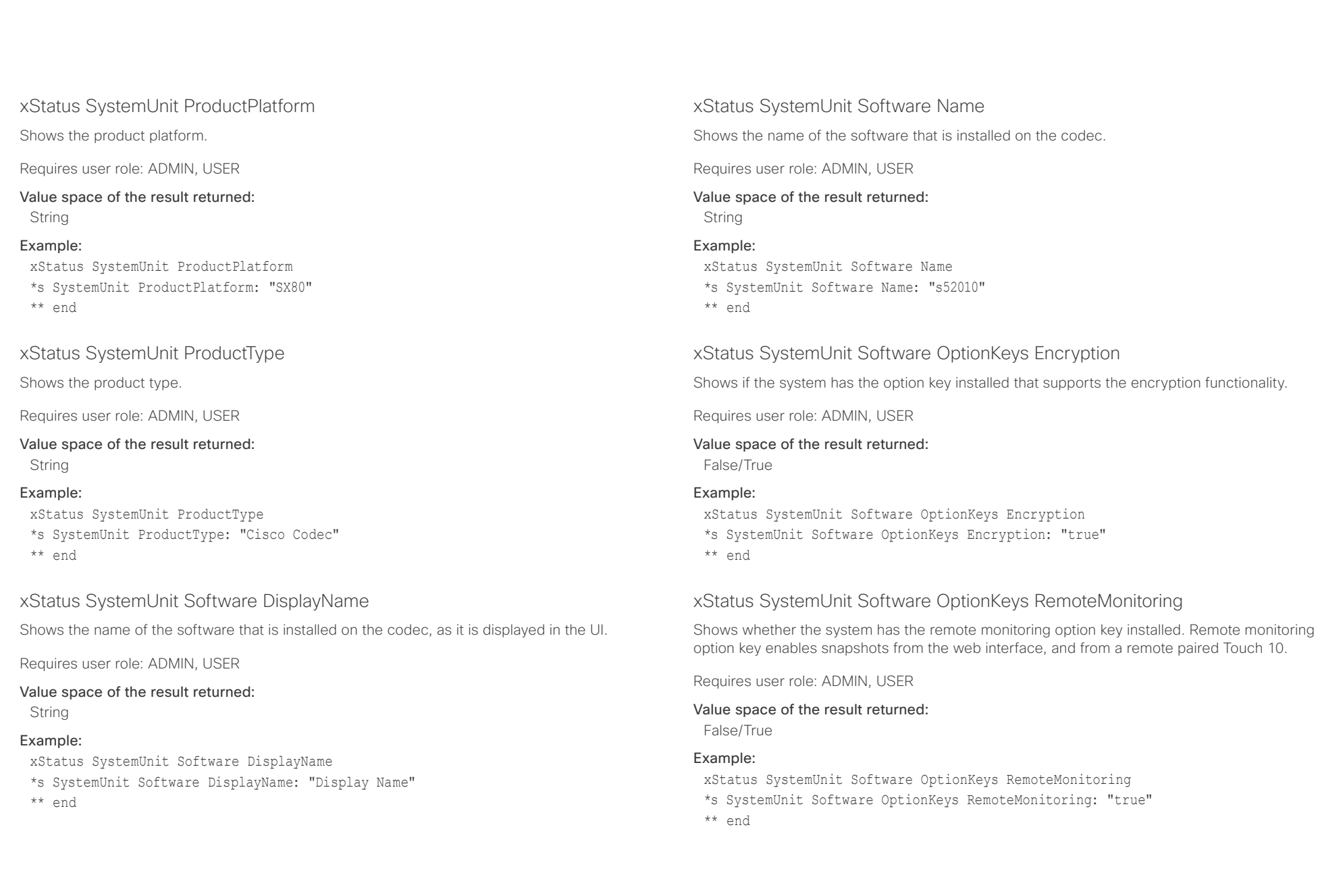

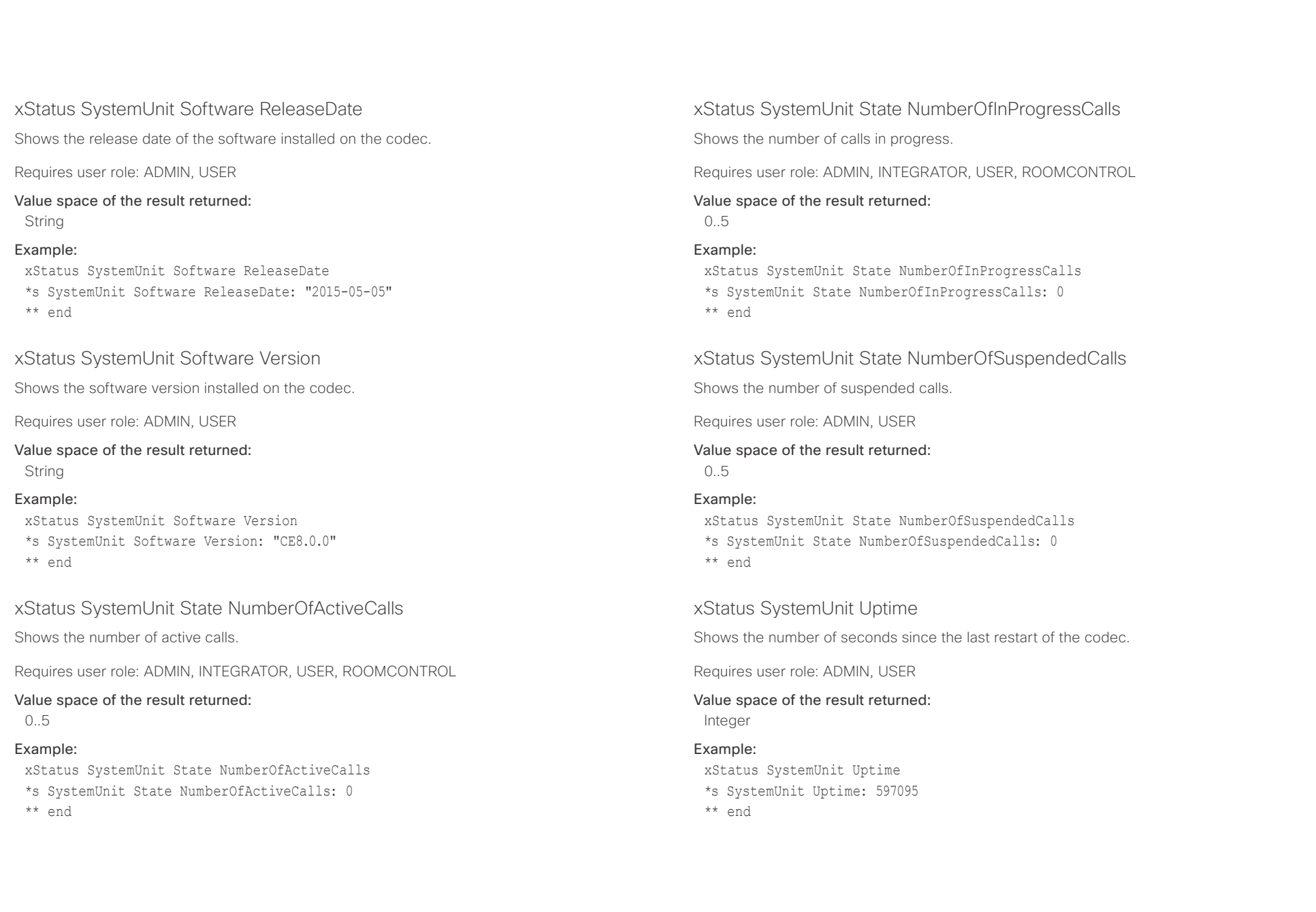

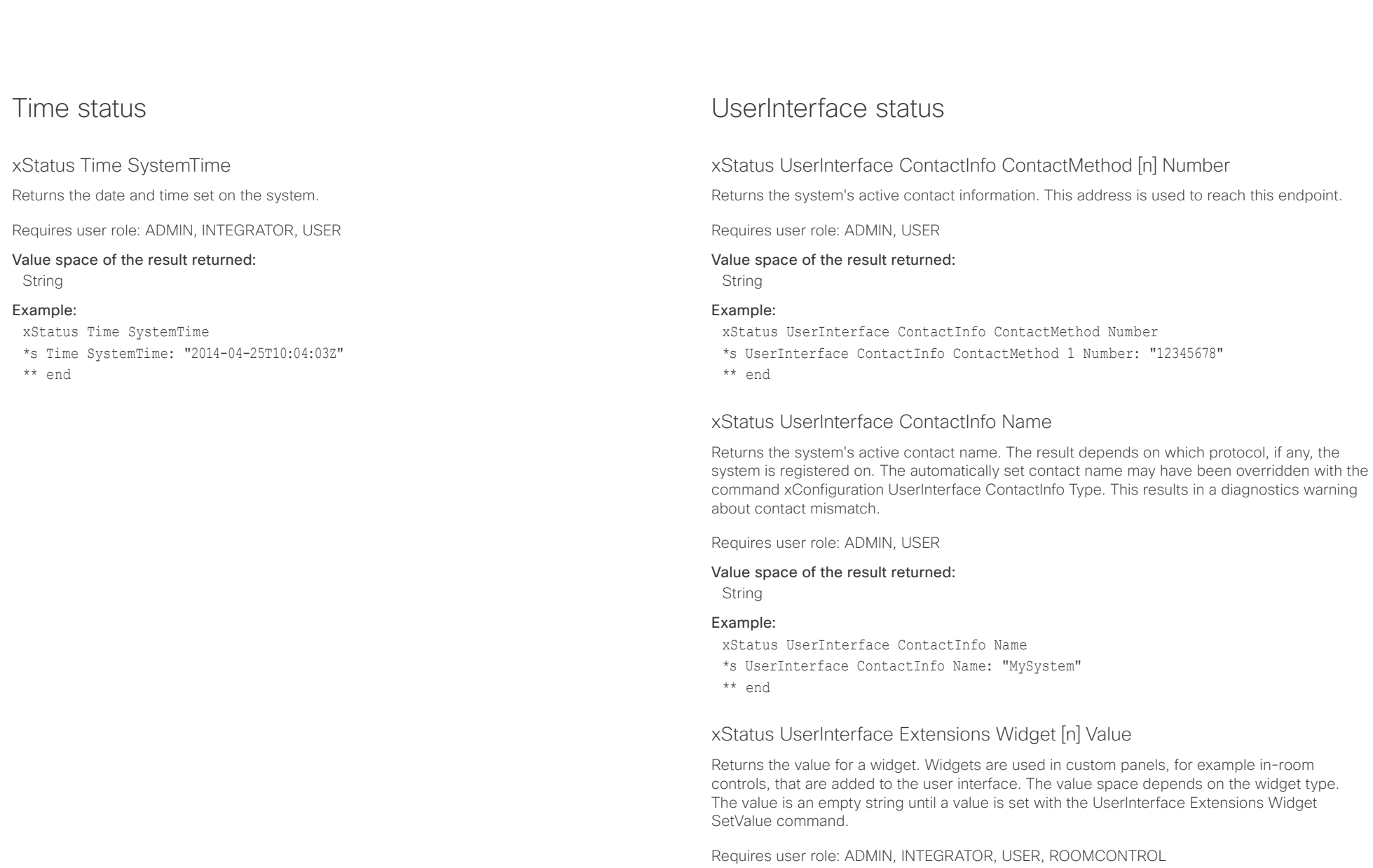

Value space of the result returned:

String

## $\pm1$  <br>[  $\pm1$  ]  $\pm1$

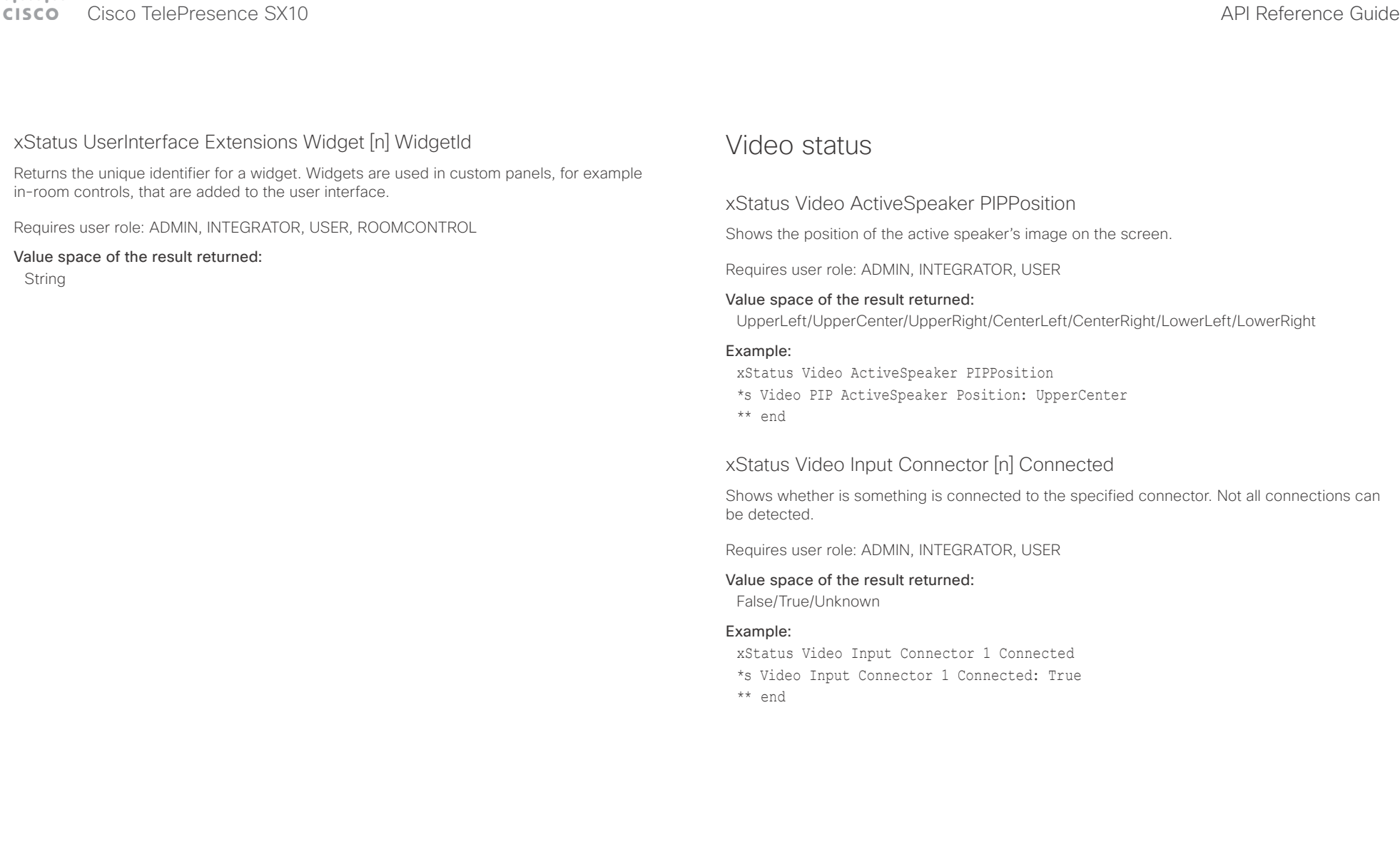

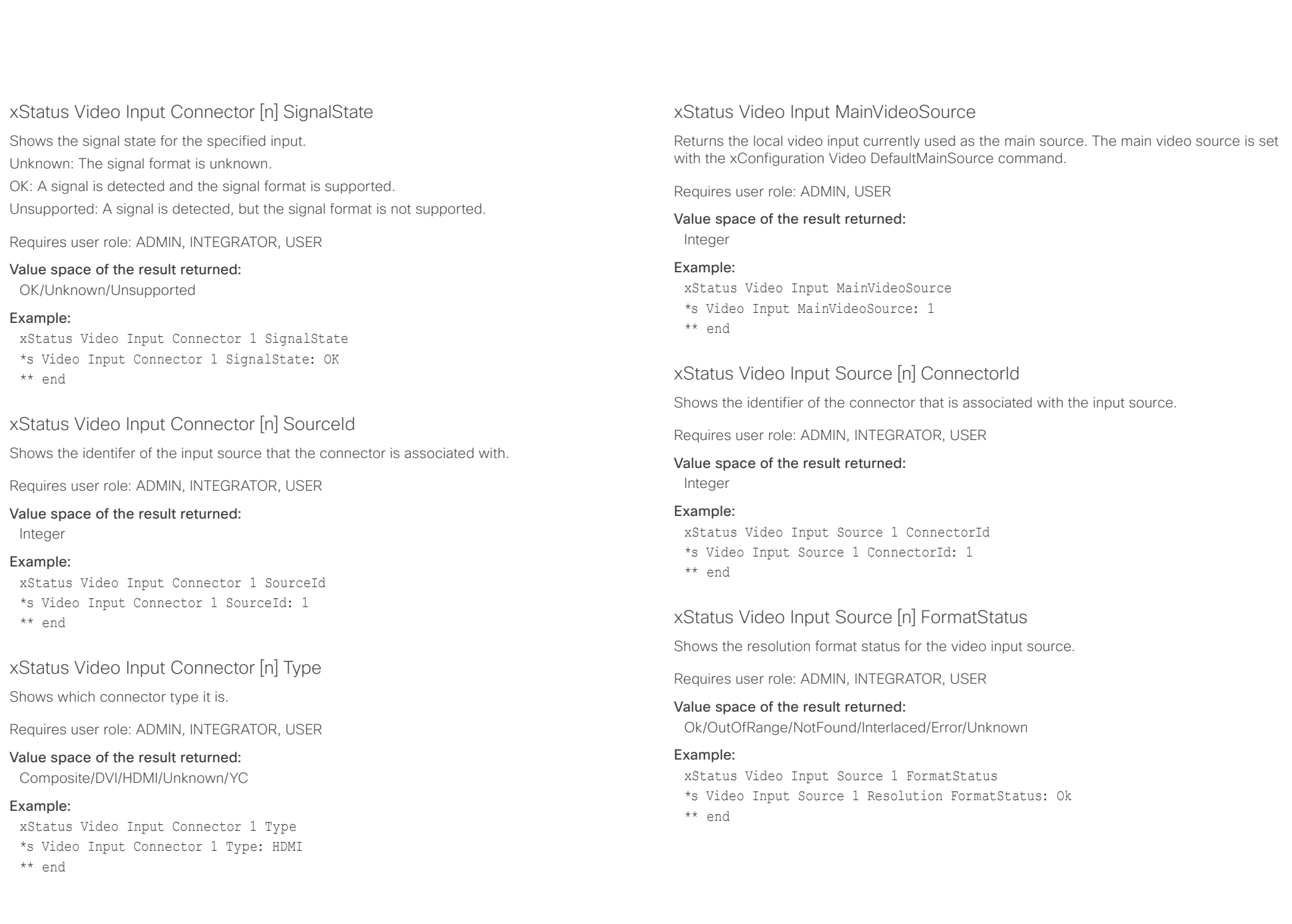

t

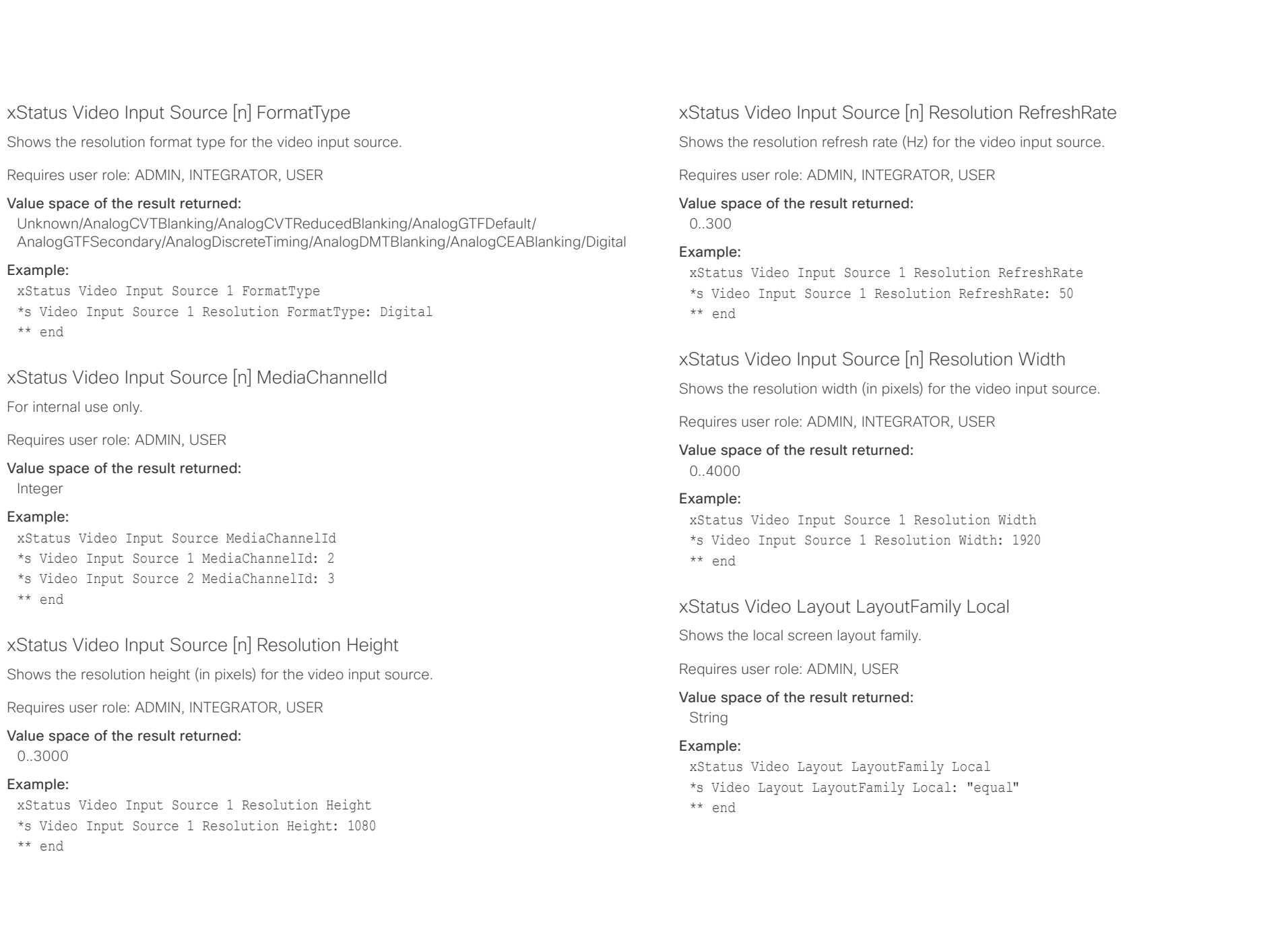

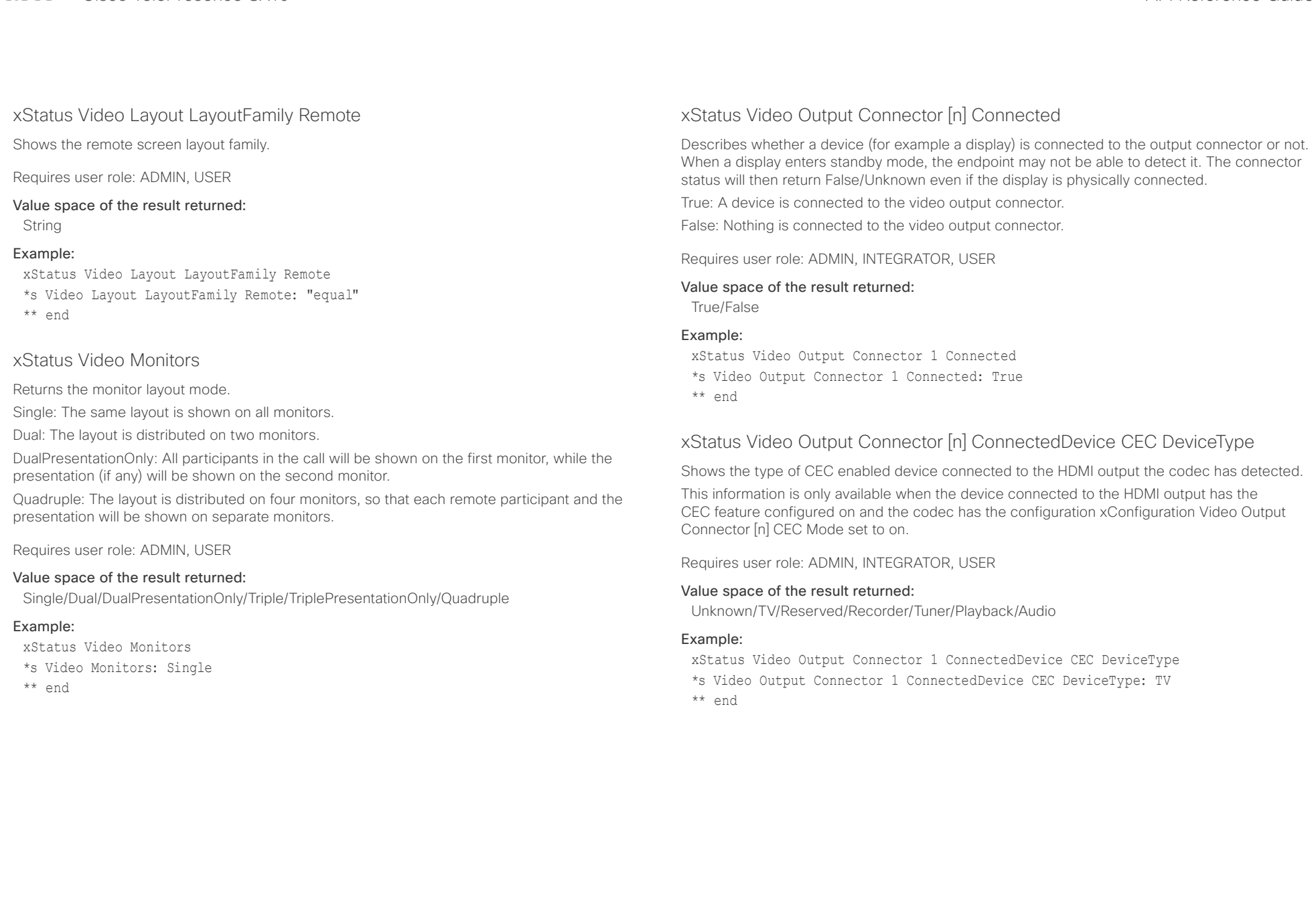

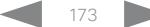

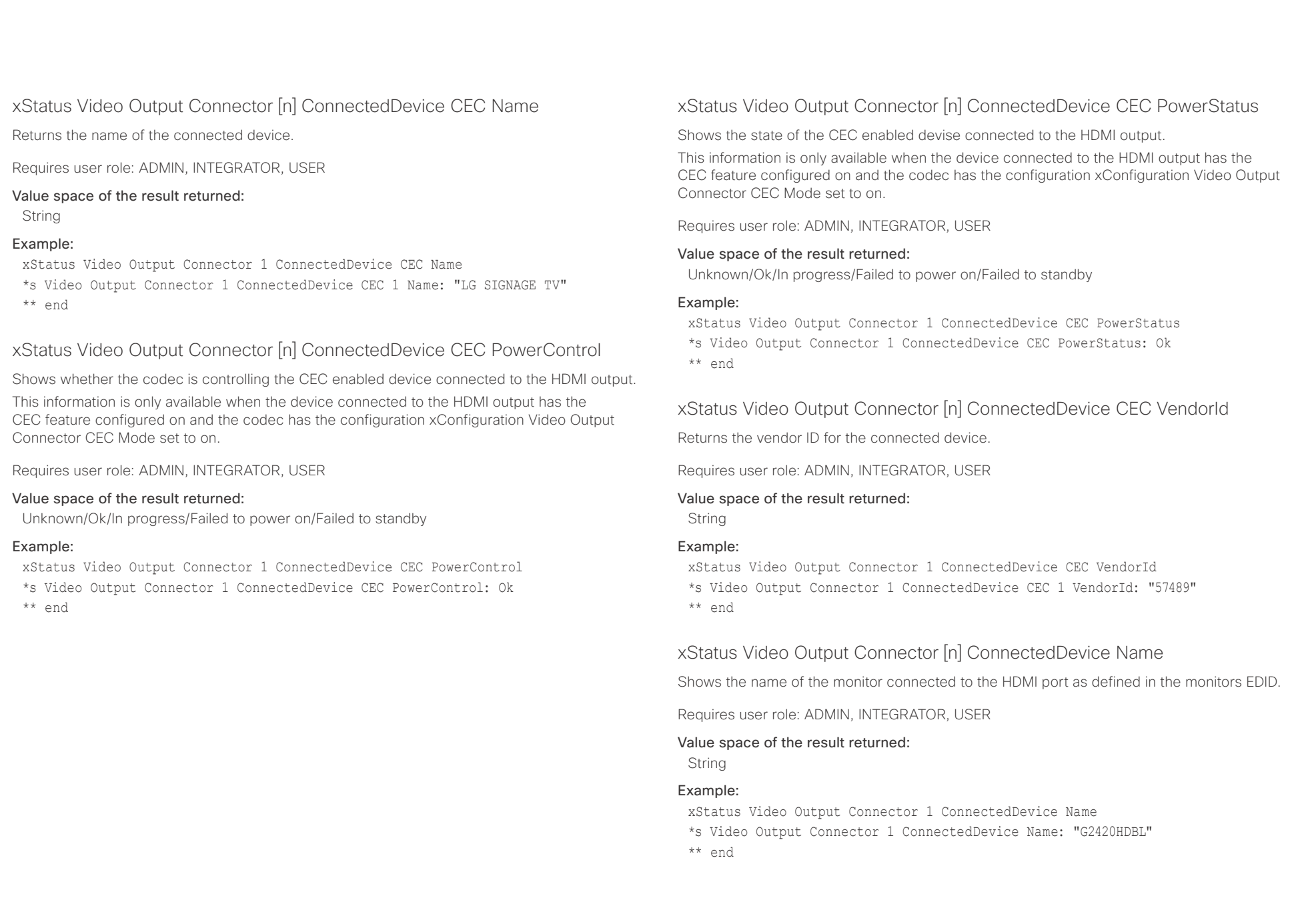

### $\pm 1$  ]  $\pm 1$  ]  $\pm \pm$ **CISC**

## API Reference Guide

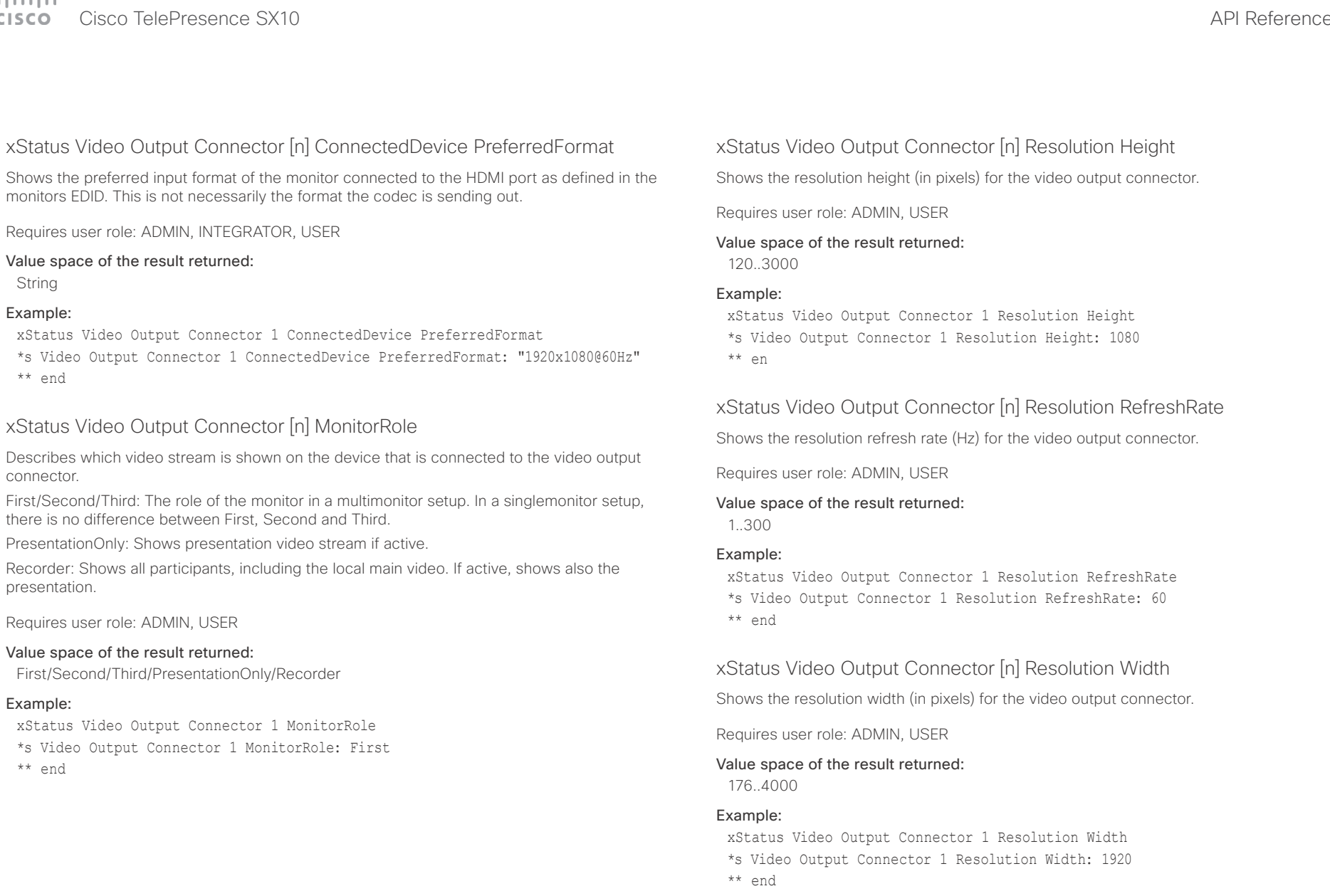

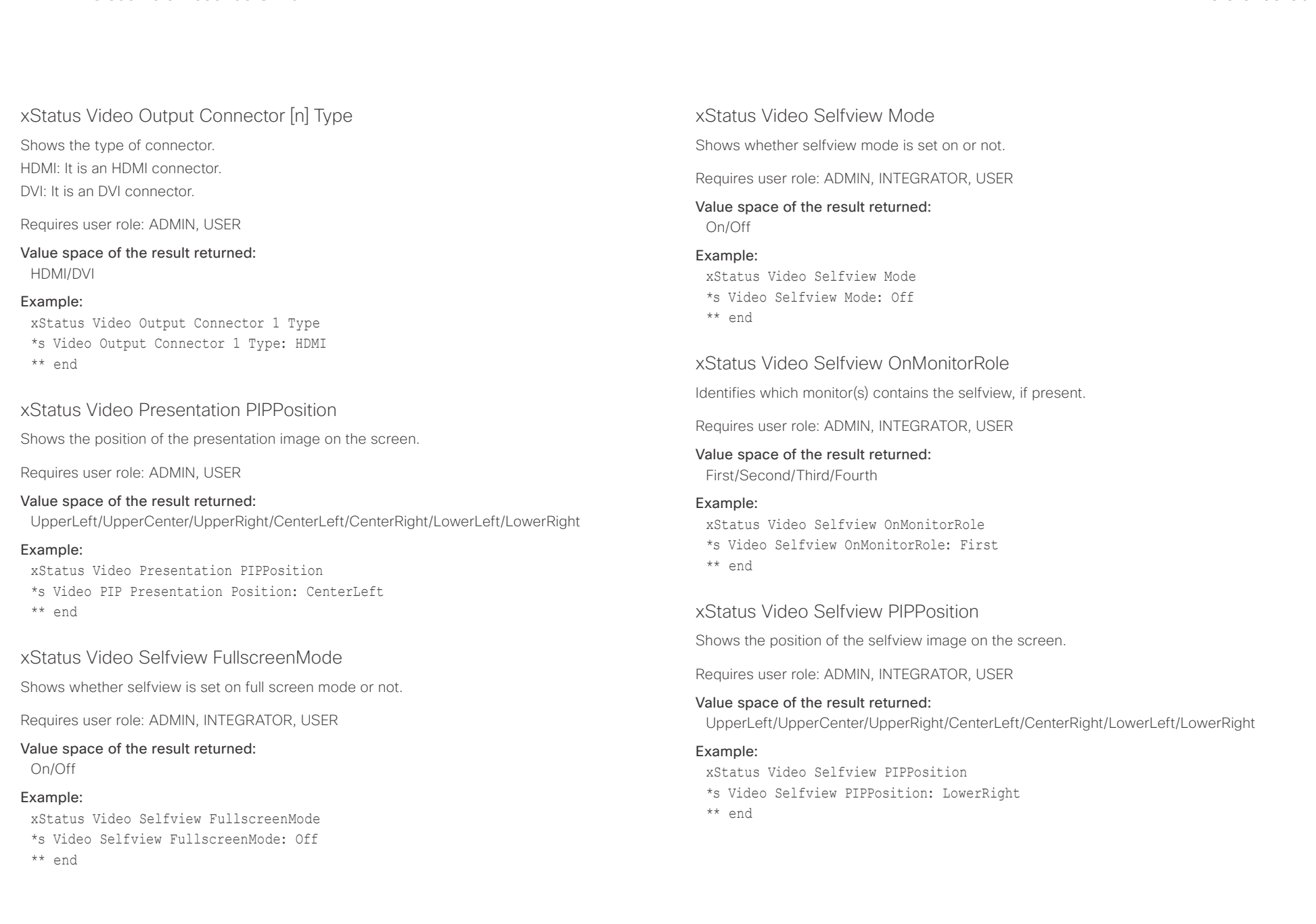

# ■ Introduction About the API xConfiguration xCommand xCommand xStatus Appendices

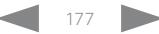

### $\alpha$  [m]  $\alpha$ Cisco TelePresence SX10 API Reference Guide **CISCO**

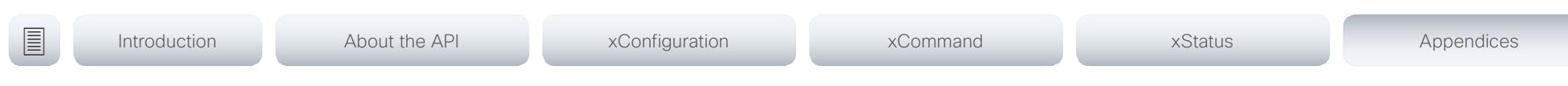

Chapter 6

# Appendices

D15333.06 Cisco TelePresence SX10 API Reference Guide CE9.0, APRIL 2017. 178 178 Copyright © 2017 Cisco Systems, Inc. All rights reserved.

### $\mathbf{u}$  and  $\mathbf{u}$ **CISCO** Cisco TelePresence SX10 **API Reference Guide** API Reference Guide **API Reference Guide**

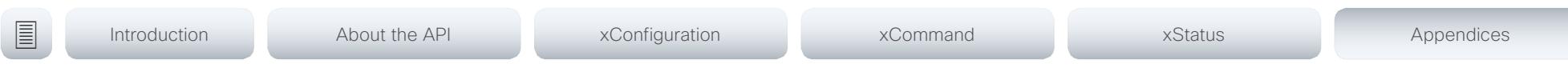

## About startup scripts

You can add one or more startup scripts to the codec. A startup script contains commands (xCommand) and configurations (xConfiguration) that will be executed as part of the start up procedure every time the codec boots. A few commands and configurations cannot be placed in a startup script, e.g. xCommand SystemUnit Boot.

Use the codec's web interface to create and manage startup scripts.

Read more about the web interface and startup scripts in the Administrator guide for your product.

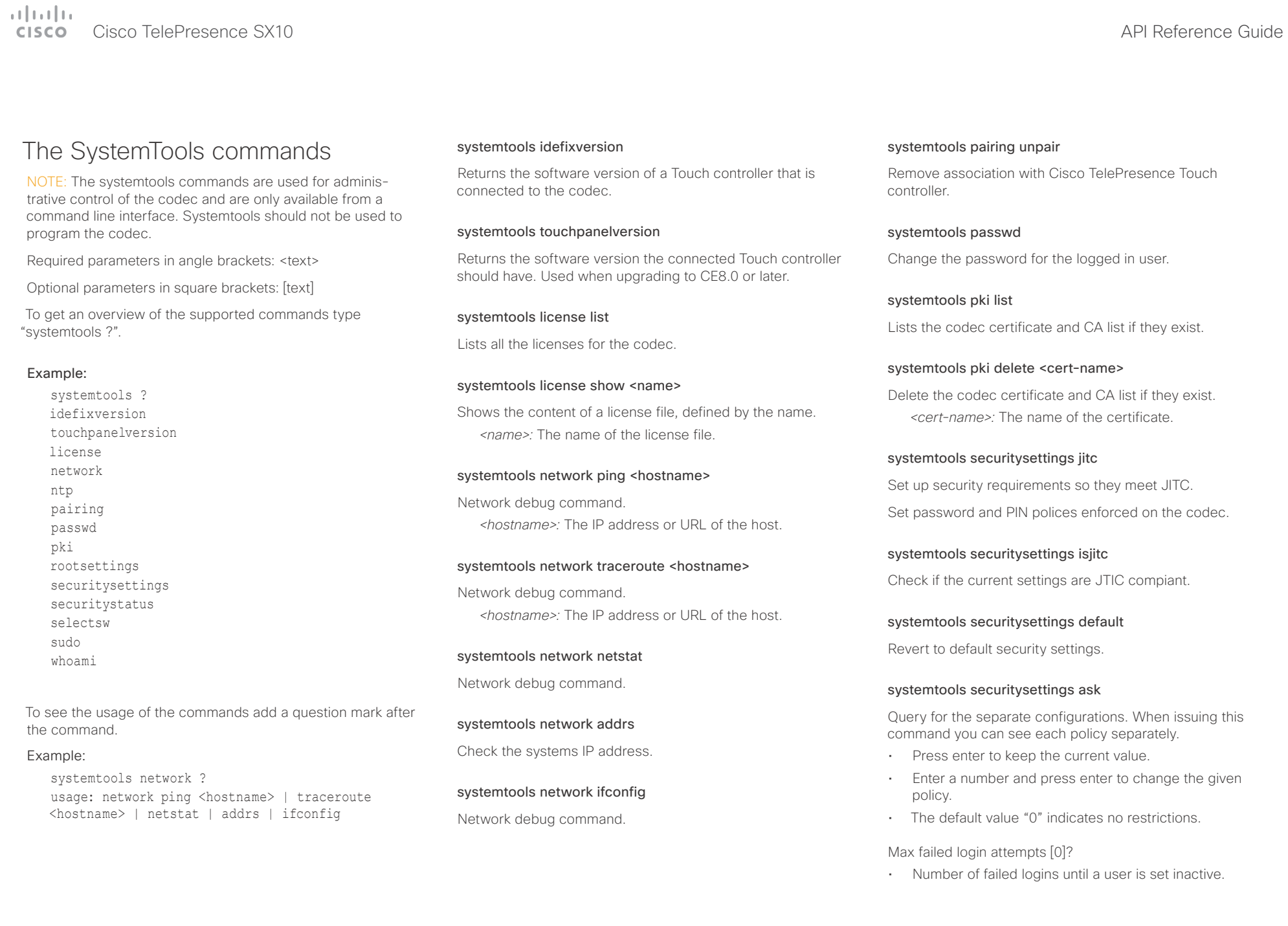
## atorlo

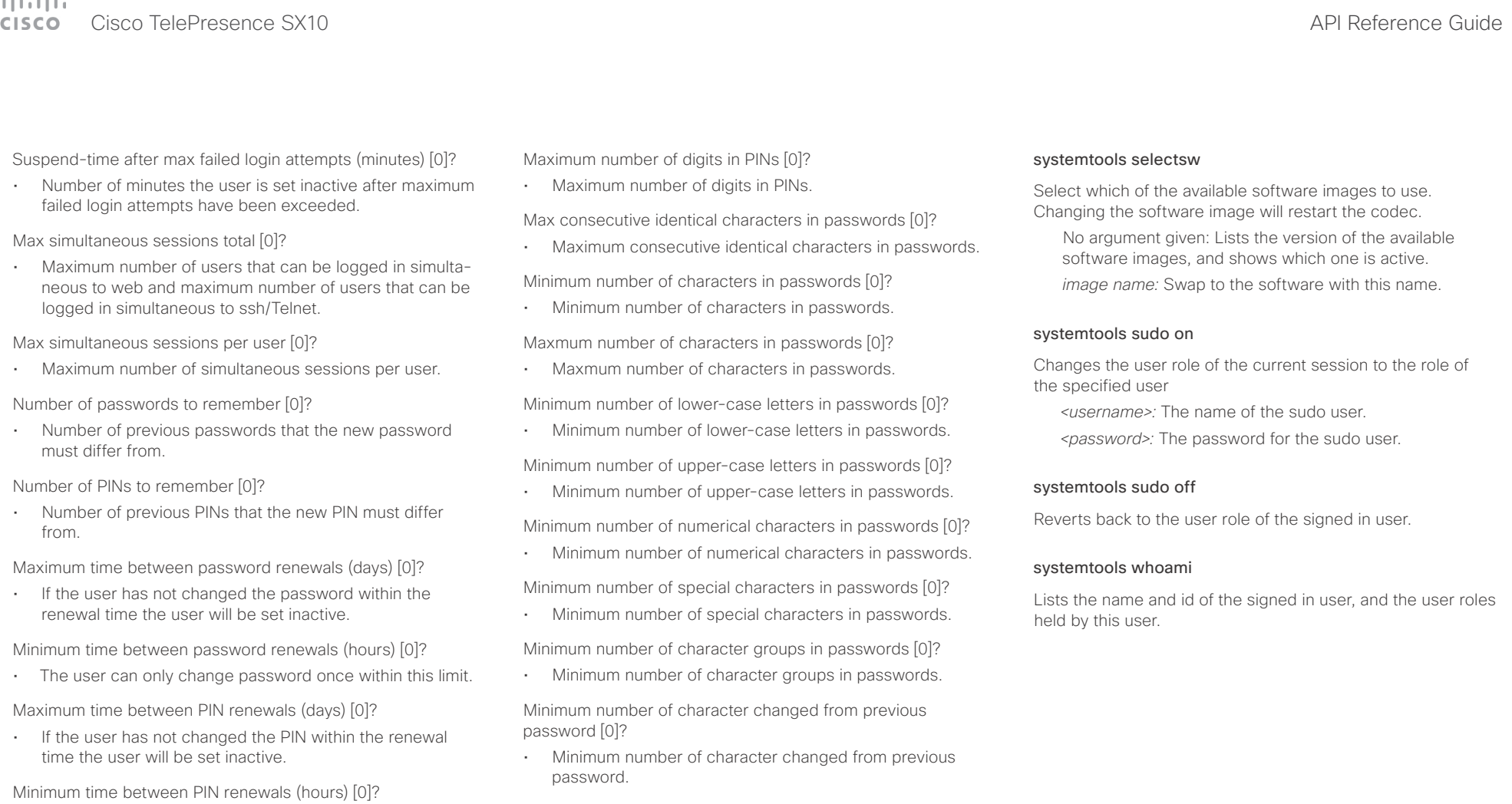

• The user can only change PIN once within this limit.

Maximum time between logins (days) [0]?

• If the user has not logged in within this limit the user will be set inactive.

Max consecutive equal digits in PINs [0]?

• Maximum consecutive equal digits in PINs.

Minimum number of digits in PINs [0]?

• Minimum number of digits in PINs.

systemtools securitystatus

Shows the security status for the codec.

### $\pm 1$  and  $\pm 1$ Cisco TelePresence SX10 API Reference Guide **CISCO**

events (xEvent).

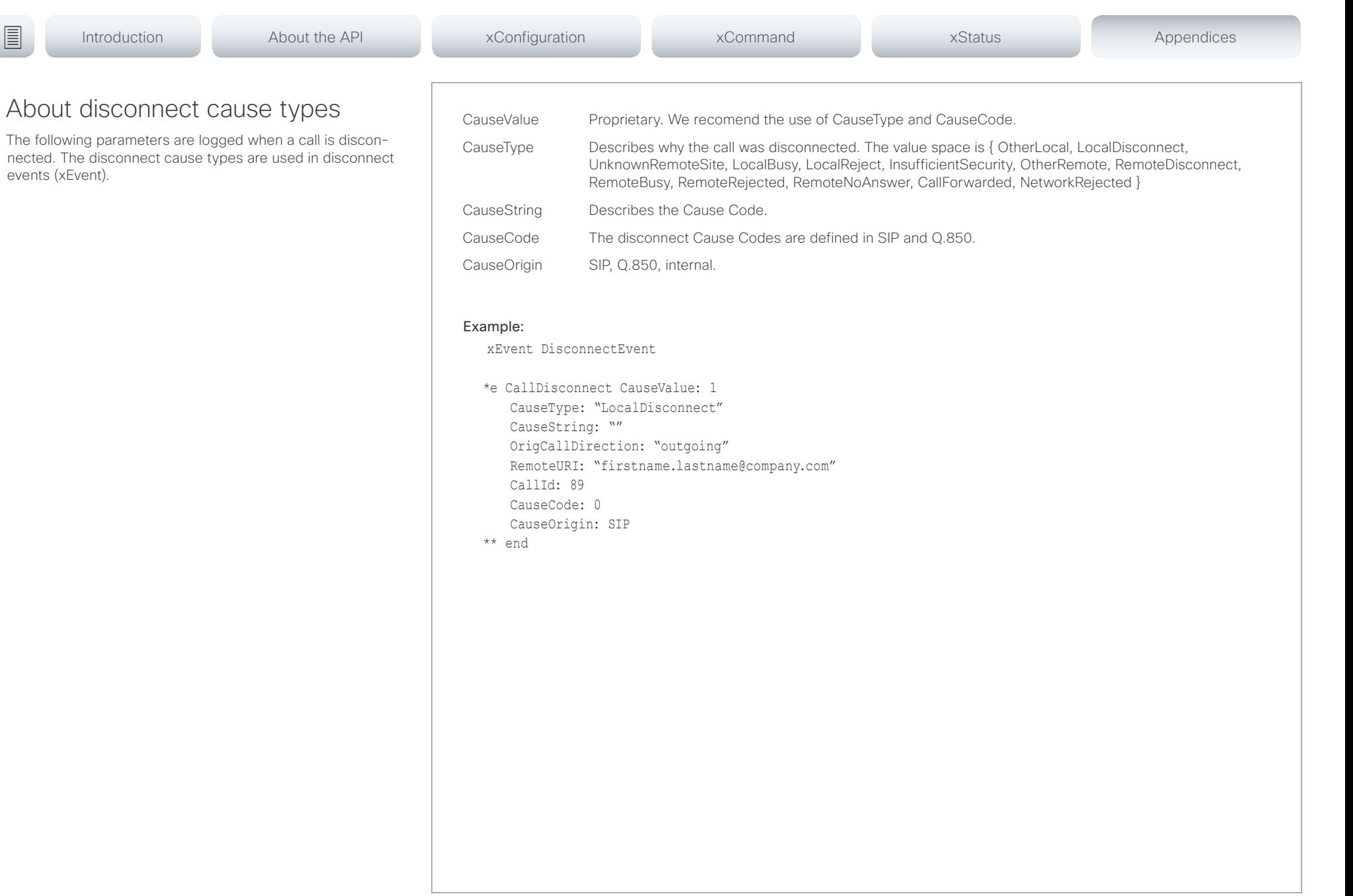

### عيانينا ب Cisco TelePresence SX10 API Reference Guide CISCO.

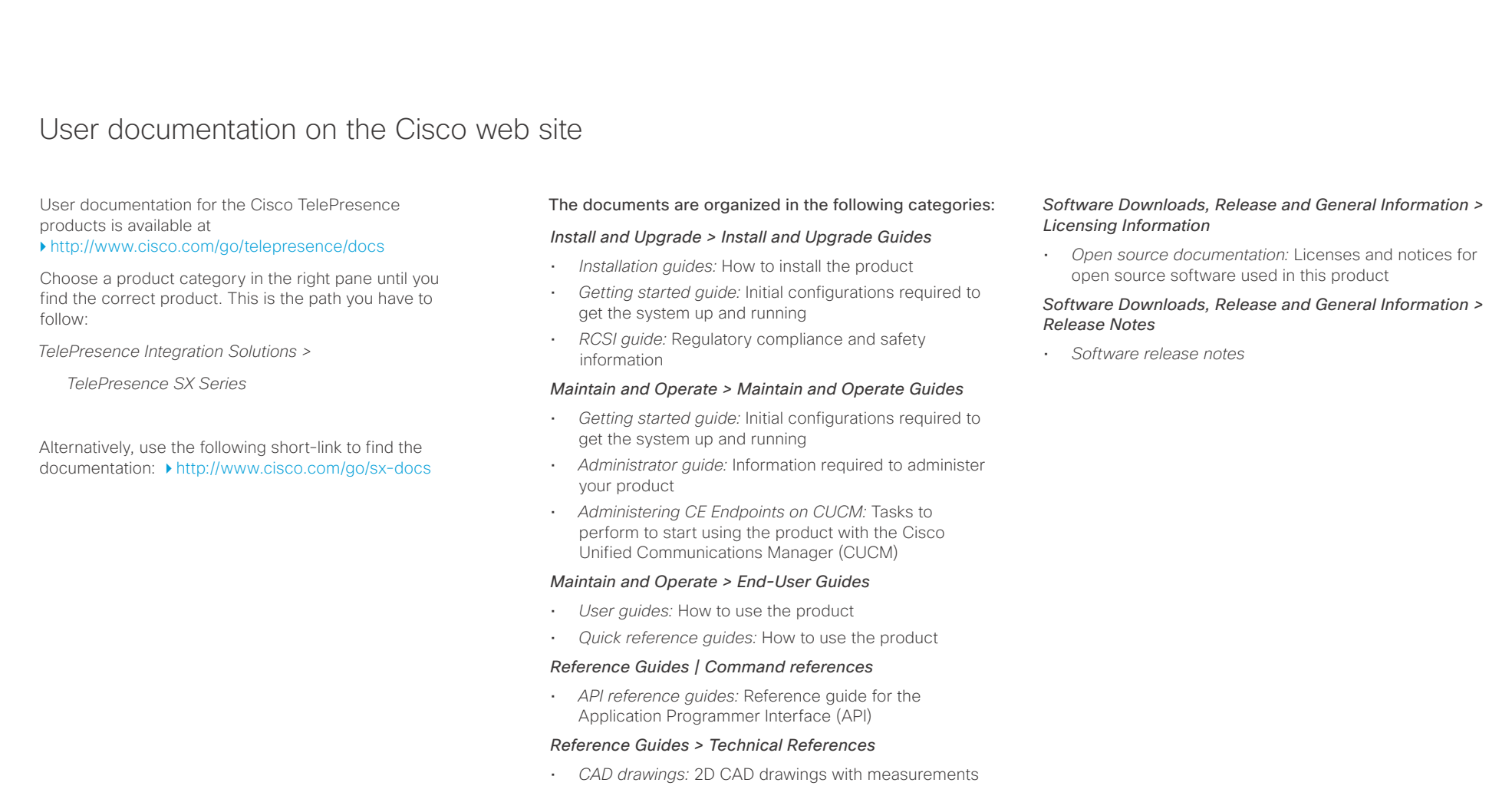

## *Design > Design Guides*

- *Video conferencing room guidelines:* General guidelines for room design and best practice
- *Video conferencing room guidelines:* Things to do to improve the perceived audio quality

# Cisco TelePresence SX10 API Reference Guide

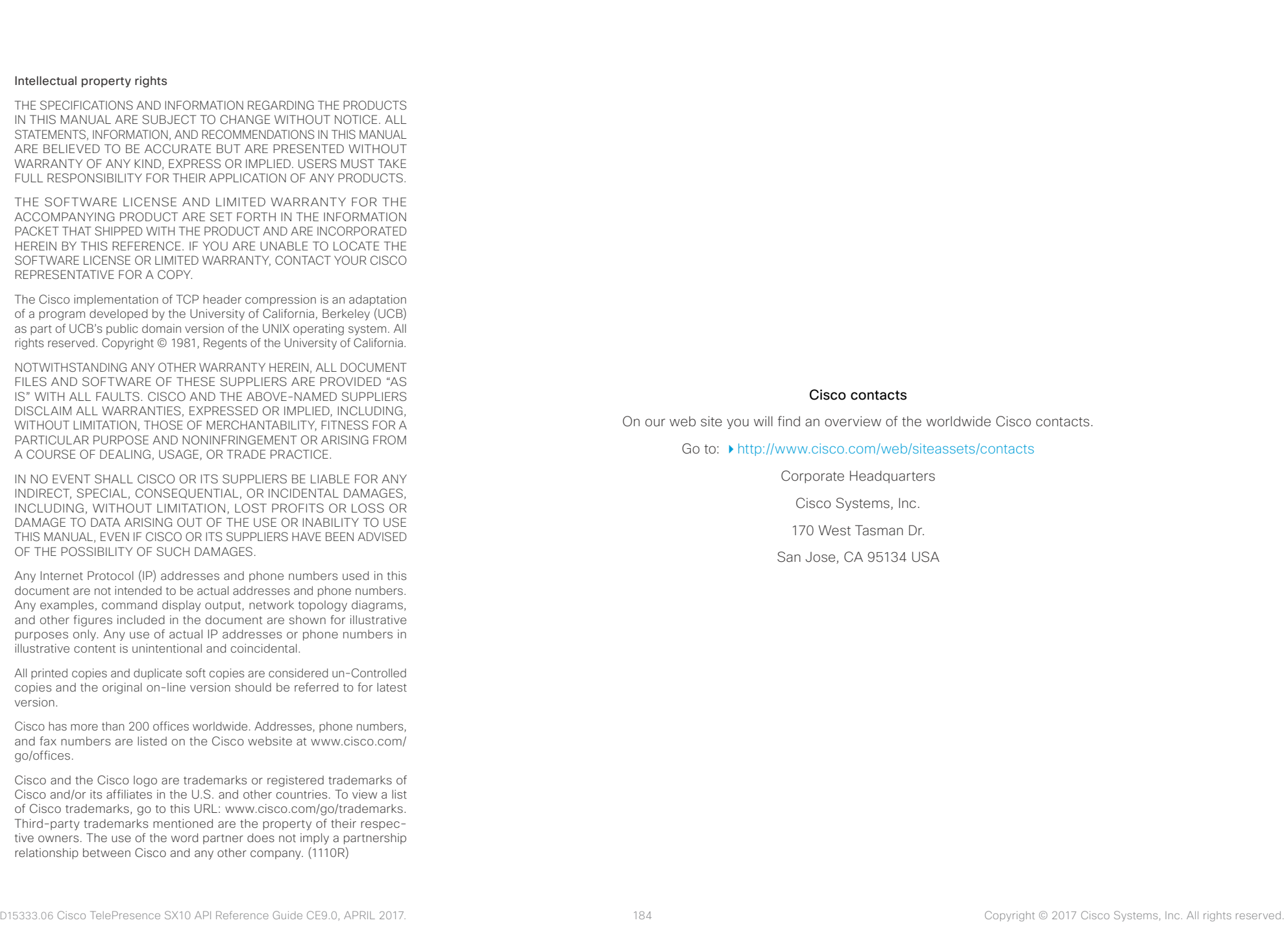